## **Dell Precision™ T7500 -huolto-opas**

[Tietokoneen käsittely](#page-1-0) [Osien lisääminen ja vaihtaminen](#page-3-0) [Tekniset tiedot](#page-4-0) [Diagnostiikka](#page-9-0) [Tietoja muistista](#page-16-0) [Tietoja emolevystä](#page-20-0) [Järjestelmän asetukset](#page-23-0)

#### **Huomautukset, varoitukset ja vaarat**

**HUOMAUTUS:** HUOMAUTUKSET ovat tärkeitä tietoja, joiden avulla voit käyttää tietokonetta entistä paremmin. M

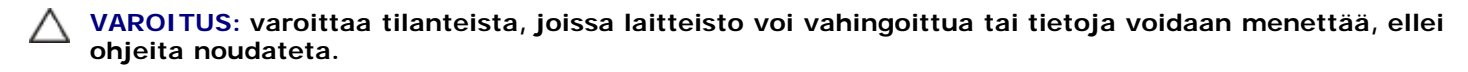

**VAARA: VAARAT kertovat tilanteista, joihin saattaa liittyä omaisuusvahinkojen, loukkaantumisen tai kuoleman vaara.**

Jos ostit Dell™ n -sarjan tietokoneen, mitkään tässä asiakirjassa esitettävät viittaukset Microsoft® Windows® käyttöjärjestelmiin eivät koske sinua.

#### **Tämän asiakirjan tiedot voivat muuttua ilman erillistä ilmoitusta. © 2009 Dell Inc. Kaikki oikeudet pidätetään.**

Tämän tekstin kaikenlainen kopioiminen ilman Dell Inc:n kirjallista lupaa on jyrkästi kielletty.

Tässä tekstissä käytetyt tavaramerkit: *Dell*, *DELL-*logo ja *Dell Precision* ovat Dell Inc:n tavaramerkkejä. *Intel* ja *Xeon* ovat Intel Corporationin rekisteröityjä tavaramerkkejä. *Bluetooth* on Bluetooth SIG, Inc:n rekisteröity tavaramerkki, jonka käyttöön Dellillä on lisenssi. *Blu-ray Disc* on Blu-ray Disc Associationin tavaramerkki. *Microsoft*, *Windows, Windows Server, MS-DOS, Aero, Windows Vista* ja *Windows Vistan* Käynnistäpainike ovat Microsoft Corporationin tavaramerkkejä tai rekisteröityjä tavaramerkkejä Yhdysvalloissa ja/tai muissa maissa.

Muut tekstissä mahdollisesti käytetyt tavaramerkit ja tuotenimet viittaavat joko merkkien ja nimien haltijoihin tai näiden tuotteisiin. Dell Inc. kieltää omistusoikeuden muihin kuin omiin tavaramerkkeihinsä ja tuotemerkkeihinsä.

Malli DCDO

Huhtikuu 2009 Versio A00

## <span id="page-1-0"></span>**Tietokoneen käsittely**

**Dell Precision™ T7500 -huolto-opas**

- Ennen kuin avaat tietokoneen kannen
- Suositellut työkalut
- Tietokoneen sammuttaminen
- [Tietokoneen käsittelemisen jälkeen](#page-1-0)

#### **Ennen kuin avaat tietokoneen kannen**

Noudattamalla seuraavia turvallisuusohjeita voit suojata tietokoneesi ja työympäristösi vaurioilta sekä varmistaa oman turvallisuutesi. Ellei toisin ole erikseen ilmoitettu, kaikissa tässä ohjeessa kuvatuissa toiminnoissa oletetaan seuraavaa:

- Olet tehnyt kohdassa [Tietokoneen käsittely](#page-1-0) kuvatut vaiheet.
- Olet perehtynyt tietokoneen mukana toimitettuihin turvaohjeisiin.
- Osa voidaan vaihtaa tai jos se on ostettu erikseen asentaa suorittamalla poistotoimet käänteisessä järjestyksessä.

**VAROITUS: Ennen kuin teet mitään toimia tietokoneen sisällä, lue tietokoneen mukana toimitetut turvallisuusohjeet. Lisää turvallisuusohjeita on Regulatory Compliance -sivulla osoitteessa www.dell.com/regulatory\_compliance.**

**VAARA: Vain valtuutettu huoltoteknikko saa korjata tietokoneesi. Vauriot, jotka aiheutuvat sellaisista huoltotoimista, jotka eivät ole Dellin valtuuttamia, eivät kuulu takuun piiriin.**

**VAROITUS: Elektrostaattisen purkauksen välttämiseksi maadota itsesi käyttämällä maadoitushihnaa tai koskettamalla säännöllisesti maalaamatonta metallipintaa, kuten tietokoneen takana olevaa liitintä.**

**VAROITUS: Käsittele osia ja kortteja varoen. Älä koske komponentteihin tai kortin liittimiin. Pidä korttia kiinni sen reunoista tai metallisesta kiinnikkeestä. Pidä suorittimen kaltaisesta komponentista kiinni sen reunoista eikä nastoista.**

**VAROITUS: Kun irrotat kaapelin, vedä sen liittimestä tai vetokielekkeestä, älä itse kaapelista. Joidenkin kaapelien liittimissä on lukituskielekkeet. Jos irrotat tällaista kaapelia, paina lukituskielekkeitä ennen kaapelin irrottamista. Kun vedät liittimiä erilleen, pidä ne tasaisesti kohdistettuina, jotteivät liittimen nastat taittuisi. Varmista lisäksi ennen kaapelin kytkemistä, että molemmat liittimet on suunnattu ja kohdistettu oikein.**

**HUOMAUTUS:** Tietokoneen ja tiettyjen osien väri saattaa poiketa tässä asiakirjassa esitetystä.

Voit välttää tietokoneen vahingoittumisen, kun suoritat seuraavat toimet ennen kuin avaat tietokoneen kannen.

- 1. Varmista, että työtaso on tasainen ja puhdas, jotta tietokoneen kuori ei naarmuunnu.
- 2. Sammuta tietokone (katso Tietokoneen sammuttaminen).

#### **VAROITUS: Irrota verkkokaapeli irrottamalla ensin kaapeli tietokoneesta ja irrota sitten kaapeli verkkolaitteesta.**

- 3. Irrota kaikki verkkokaapelit tietokoneesta.
- 4. Irrota tietokone ja kaikki siihen kiinnitetyt laitteet sähköpistorasiasta.
- 5. Maadoita emolevy painamalla virtapainiketta, kun järjestelmä on irrotettu pistorasiasta.
- 6. Irrota tietokoneen kansi (katso [Tietokoneen kannen irrottaminen\)](#page-25-0).

**VAARA: Maadoita itsesi koskettamalla rungon maalaamatonta metallipintaa, kuten tietokoneen takaosassa olevaa metallia, ennen kuin kosketat mitään osaa tietokoneen sisällä. Kosketa työskennellessäsi maalaamatonta metallipintaa säännöllisesti. Näin estät sisäisiä osia vahingoittavan staattisen sähkön muodostumisen.**

#### **Suositellut työkalut**

Tämän asiakirjan menetelmät voivat vaatia seuraavia työkaluja:

Pieni tasapäinen ruuvimeisseli

- Ristipääruuvimeisseli
- Pieni muovinen puikko
- Flash BIOS -päivitys-CD-levy (katso Dellin tukisivusto osoitteessa **support.dell.com**)

#### **Tietokoneen sammuttaminen**

**VAROITUS: Vältä tietojen menetys tallentamalla ja sulkemalla kaikki avoimet tiedostot ja sulkemalla kaikki avoimet ohjelmat, ennen kuin sammutat tietokoneen.**

1. Käyttöjärjestelmän sammuttaminen:

#### **Windows Vista:**

Valitse **Käynnistä ,** napsauta **Käynnistä**-valikon oikeassa alakulmassa olevaa nuolta alla olevan kuvan mukaisella tavalla ja napsauta sitten **Sammuta**.

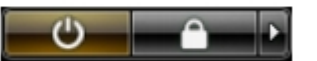

#### **Windows XP:**

Valitse **Käynnistä**® **Sammuta tietokone**® **Sammuta**.

Tietokoneesta katkeaa virta, kun käyttöjärjestelmän sammutustoiminto on valmis.

2. Varmista, että tietokoneesta ja siihen liitetyistä laitteista on katkaistu virta. Jos tietokoneen ja sen oheislaitteiden virta ei katkennut automaattisesti käyttöjärjestelmän sammuttamisen yhteydessä, katkaise niistä virta nyt painamalla virtapainiketta noin 6 sekunnin ajan.

#### **Tietokoneen käsittelemisen jälkeen**

Kun olet vaihtanut osat tai tehnyt muut tarvittavat toimet, muista kiinnittää ulkoiset laitteet, kortit ja kaapelit, ennen kuin kytket tietokoneen päälle.

- 1. Asenna tietokoneen kansi (katso [Tietokoneen kannen irrottaminen\)](#page-25-0).
- 2. Kiinnitä tietokoneeseen puhelin- tai verkkojohto.

#### **VAROITUS: Kytke verkkojohto kytkemällä se ensin verkkolaitteeseen ja vasta sitten tietokoneeseen.**

- 3. Kiinnitä tietokone ja kaikki kiinnitetyt laitteet sähköpistorasiaan.
- 4. Käynnistä tietokone.
- 5. Tarkista, että tietokone toimii oikein, suorittamalla Dell Diagnostics -ohjelma. Katso [Dell Diagnostics.](#page-9-0)

## <span id="page-3-0"></span>**Osien lisääminen ja vaihtaminen**

**Dell Precision™ T7500 -huolto-opas**

- **C** [Kansi](#page-25-0)
- $\bullet$  [Akku](#page-28-0)
- **W** [Kiintolevy](#page-31-0)
- **Whichler** [Kiintolevykehikko](#page-35-0)
- **[Etutuuletin](#page-39-0)**
- **[Muistin suojus](#page-43-0)**
- **O** [Laajennuskortit](#page-45-0)
- **[Suorittimen tuuletin](#page-48-0)**
- **[Kahden suorittimen laajennuskortin](#page-51-0)** [ohjain](#page-51-0)
- **Wirtalähde**
- **O** [Kotelon tunkeutumiskytkin](#page-59-0)
- **[Aseman kehys](#page-63-0)**
- **Whichler [Kiintolevytuuletin](#page-66-0)**
- O [Optinen asema](#page-69-0)
- **O** [Takatuuletin](#page-73-0)
- **O** [Muisti](#page-77-0)
- **[Jäähdytyselementti ja suoritin](#page-80-0)**
- [Kahden suorittimen laajennuskortti](#page-85-0)
- [\(valinnainen\)](#page-85-0)
- **O** [I/O-paneeli](#page-94-0)
- **[Emolevy](#page-98-0)**

## <span id="page-4-0"></span>**Tekniset tiedot**

**Dell Precision™ T7500 -huolto-opas**

**[Suorittimet](#page-4-1) [Järjestelmätiedot](#page-4-2) O** [Muisti](#page-4-3) **O** [Video](#page-4-4) [Ääni](#page-4-5) **<sup>O</sup>** [Laajennusväylä](#page-4-6) **[Asemat](#page-5-0) O** [Liittimet](#page-5-1) [Ohjaimet ja valot](#page-6-0) **O** [Virta](#page-7-0) [Fyysiset ominaisuudet](#page-7-1) **W**[Ympäristö](#page-7-2)

**HUOMAUTUS:** Vaihtoehdot saattavat vaihdella alueen mukaan. Saat lisätietoja Tablet-PC-tietokoneen

kokoonpanosta valitsemalla **Käynnistä** (tai **Käynnistä** Windows XP:ssä)® **Ohje ja tuki**, ja valitse sitten Tablet-PC:n tietojen tarkasteluvaihtoehto.

<span id="page-4-1"></span>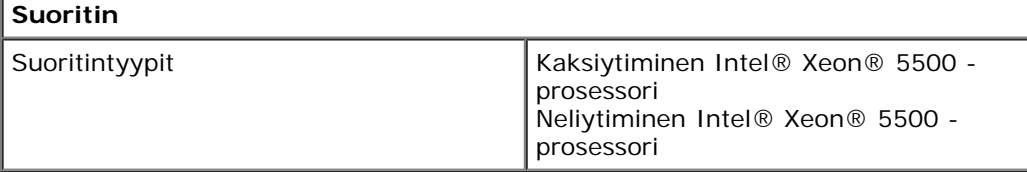

<span id="page-4-2"></span>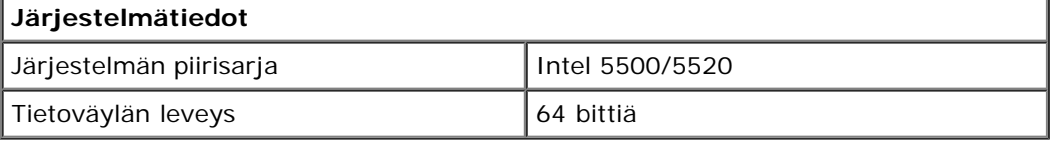

<span id="page-4-3"></span>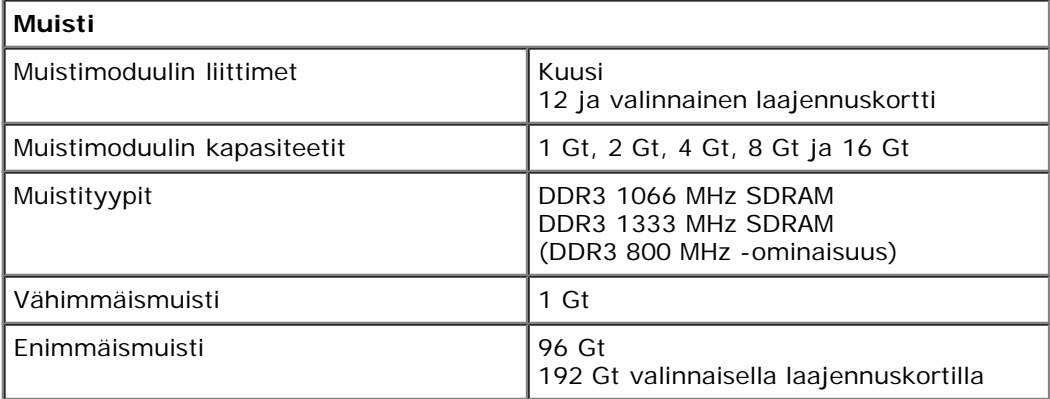

<span id="page-4-4"></span>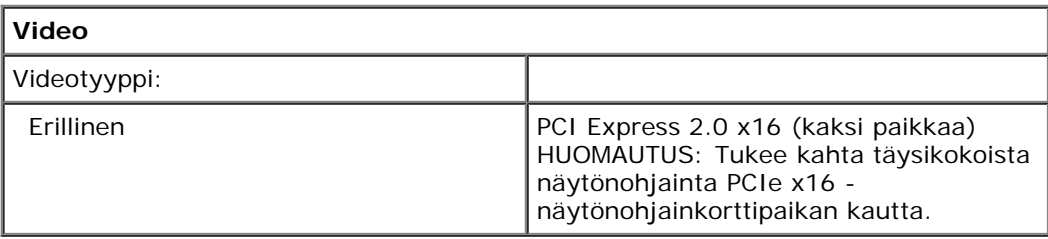

<span id="page-4-5"></span>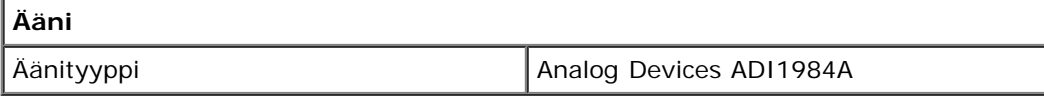

<span id="page-4-6"></span>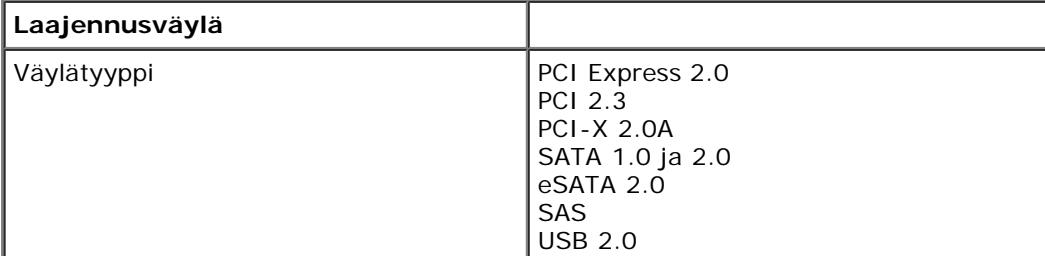

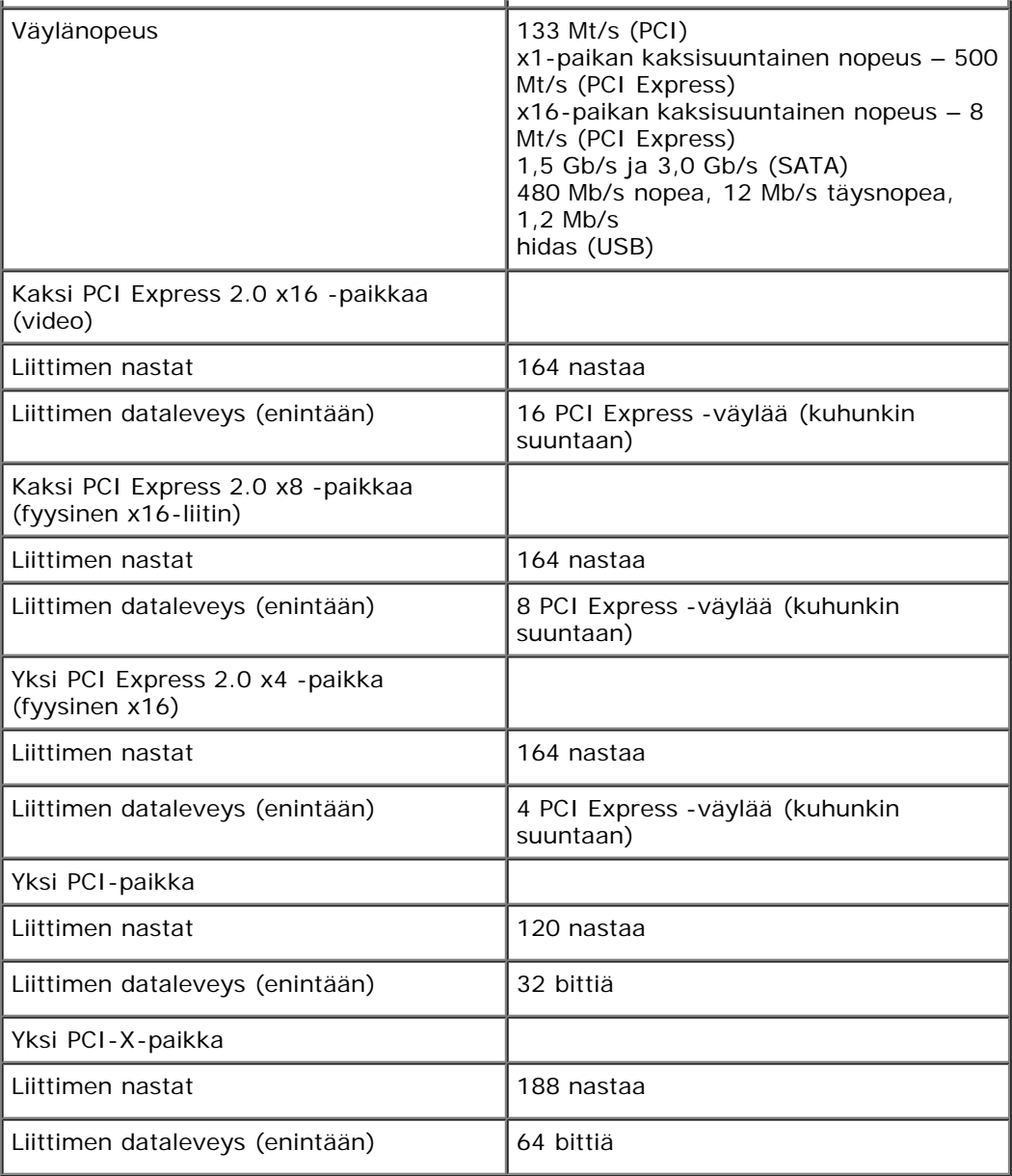

<span id="page-5-0"></span>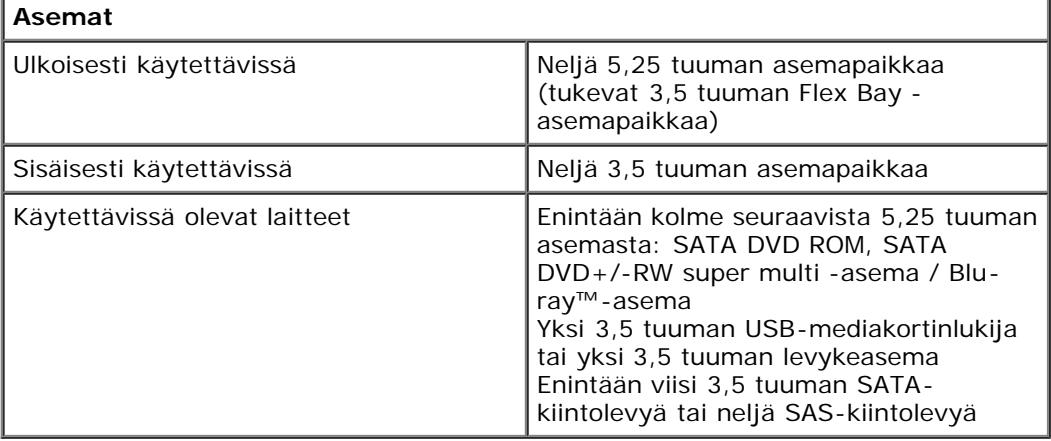

<span id="page-5-1"></span>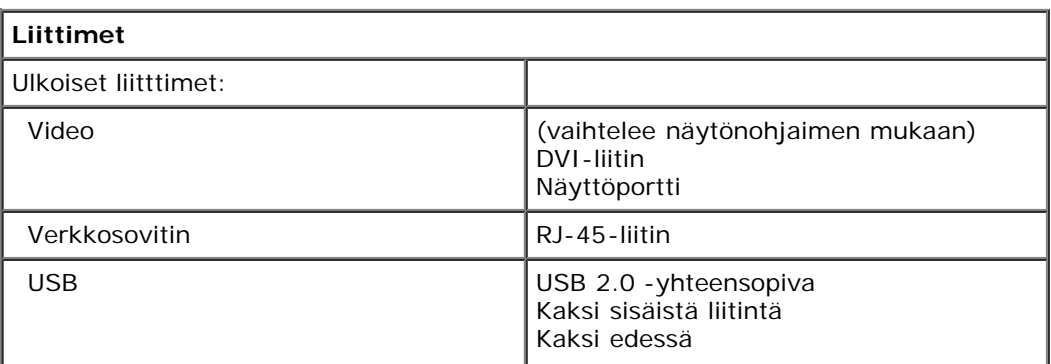

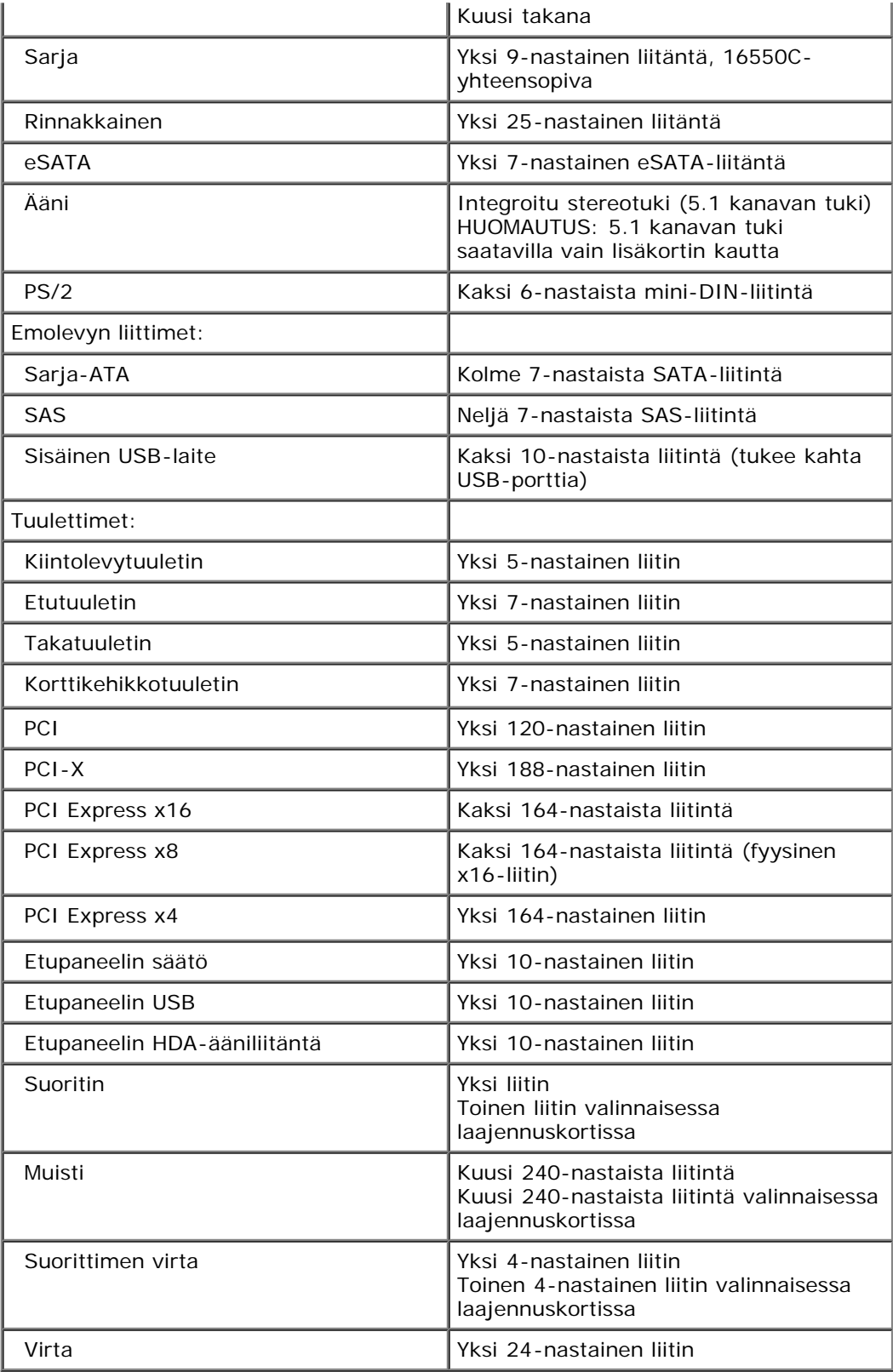

<span id="page-6-0"></span>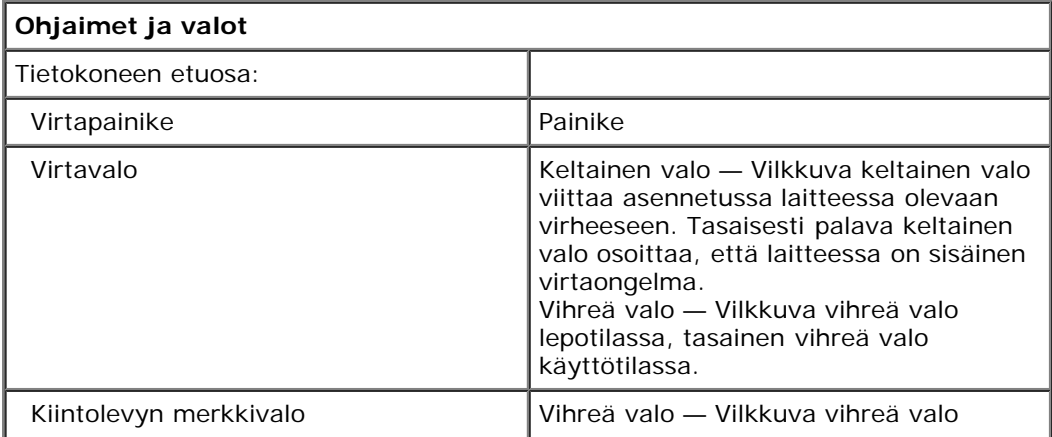

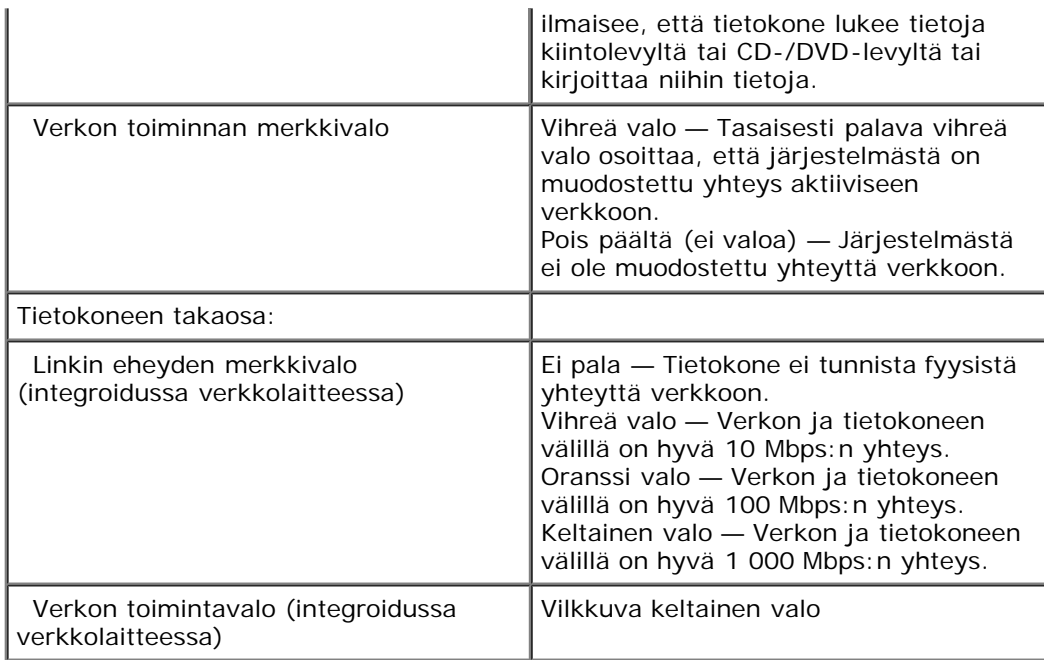

<span id="page-7-0"></span>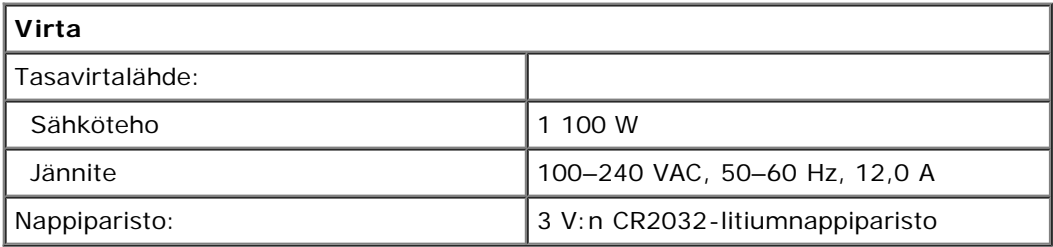

<span id="page-7-1"></span>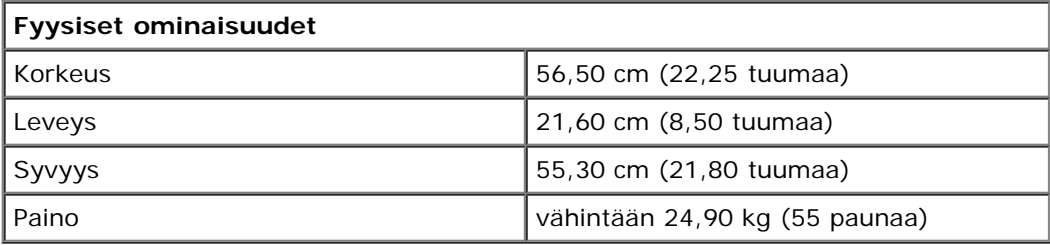

<span id="page-7-2"></span>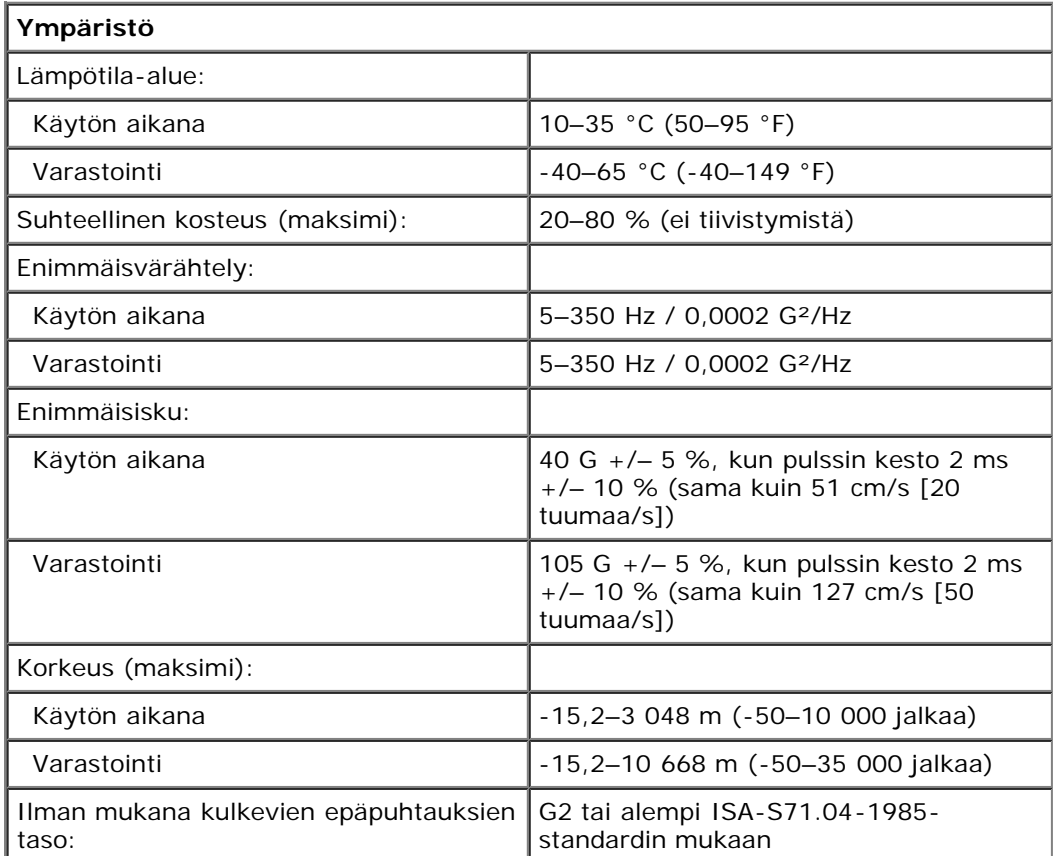

## <span id="page-9-0"></span>**Diagnostiikka**

**Dell Precision™ T7500 -huolto-opas**

- Dell Diagnostics
- Virtapainikkeen merkkivalokoodit
- Diagnostiikkamerkkivalojen koodit
- Pre-POST-diagnostiikkamerkkivaloyhdistelmät
- **O** POST-diagnostiikkamerkkivaloyhdistelmät
- Äänimerkkikoodit

## **Dell Diagnostics**

#### **Dell Diagnostics -ohjelman käyttäminen**

Suosittelemme näiden ohjeiden tulostamista ennen aloittamista.

**HUOMAUTUS:** Dell Diagnostics -ohjelma toimii vain Dell-tietokoneissa.

**HUOMAUTUS:** *Drivers and Utilities* -levy on valinnainen, eikä sitä välttämättä toimiteta tietokoneen mukana.

Avaa järjestelmän asennusohjelma (katso [System Setup \(Järjestelmän asetukset\) -ohjelman avaaminen\)](#page-23-1), tarkista tietokoneen kokoonpanotiedot ja varmista, että testattava laite näkyy järjestelmän asennusohjelmassa ja on toiminnassa.

Avaa Dell Diagnostics kiintolevyltä tai *Drivers and Utilities* -levyltä.

#### **Dell Diagnostics -ohjelman käynnistäminen kiintolevyltä**

- 1. Käynnistä tietokone (tai käynnistä se uudelleen).
- 2. Kun DELL-logo tulee näkyviin, paina heti <F12>-näppäintä.

**HUOMAUTUS:** Jos näyttöön tulee ilmoitus siitä, että diagnostiikka-apuohjelman osiota ei löydy, suorita Dell Diagnostics lisävarusteena saatavalta *Drivers and Utilities* -levyltä.

Jos odotat liian kauan ja käyttöjärjestelmän logo tulee näyttöön, odota, kunnes näyttöön tulee Microsoft® Windows® -työpöytä. Sammuta tämän jälkeen tietokone (katso Tietokoneen sammuttaminen) ja yritä uudelleen.

- 3. Kun käynnistysjärjestysluettelo tulee näyttöön, korosta vaihtoehto **Boot to Utility Partition** (Käynnistä apuohjelmaosioon) ja paina <Enter>-näppäintä.
- 4. Kun Dell Diagnostics -ohjelman **päävalikko** tulee näkyviin, valitse suoritettava testi.

#### **Dell Diagnostics -ohjelman käynnistäminen Drivers and Utilities -CDlevyltä**

- 1. Aseta *Drivers and Utilities* -levy levyasemaan.
- 2. Sammuta tietokone ja käynnistä se sitten uudelleen.

Kun DELL-logo tulee näkyviin, paina heti <F12>-näppäintä.

Jos odotat liian kauan ja Windows-logo tulee näyttöön, odota, kunnes näyttöön tulee Windows-työpöytä. Sammuta tämän jälkeen tietokone ja yritä uudelleen.

**HUOMAUTUS:** Seuraavissa ohjeissa käynnistysjakso muutetaan vain yhdeksi kerraksi. Kun tietokone käynnistetään seuraavan kerran, se käynnistää järjestelmäasetusohjelmassa määritetyt laitteet.

3. Kun näyttöön tulee käynnistyslaiteluettelo, valitse **Onboard or USB CD-ROM Drive** (Kiinteä tai USB-CD-asema) ja paina <Enter>-näppäintä.

- 4. Valitse näyttöön tulevasta valikosta vaihtoehto **Boot from CD-ROM** (Käynnistä CD-ROM-asemasta) ja paina <Enter>-näppäintä.
- 5. Kirjoita 1, jolloin valikko käynnistyy, ja jatka painamalla <Enter>-painiketta.
- 6. Valitse numeroidusta luettelosta **Run the 32 Bit Dell Diagnostics** (Suorita 32-bittinen Dell-diagnostiikkaohjelma) -vaihtoehto. Jos luettelossa on useita versioita, valitse tietokoneellesi sopiva versio.
- 7. Kun Dell Diagnostics -ohjelman **päävalikko** tulee näyttöön, valitse suoritettava testi.

#### **Dell Diagnostics -ohjelman päävalikko**

1. Kun Dell Diagnostics -ohjelma on latautunut ja **päävalikko** avautuu, napsauta haluamaasi vaihtoehtoa.

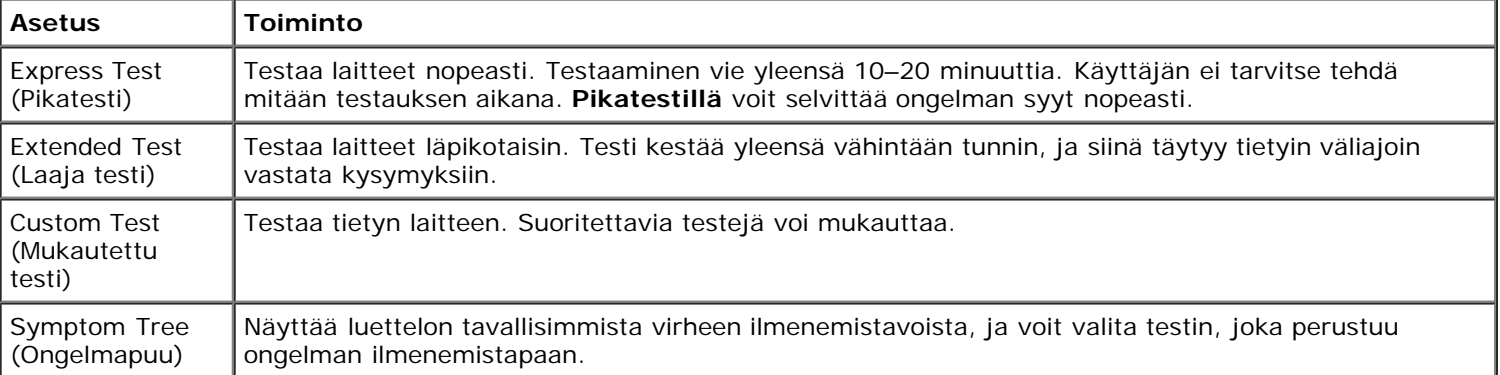

- 2. Jos ongelma löydetään testin aikana, näyttöön tulee sanoma, jossa ilmoitetaan virhekoodi ja ongelman kuvaus. Kirjoita virhekoodi ja ongelman kuvaus muistiin ja noudata näyttöön tulevia ohjeita.
- 3. Jos suoritat testin käyttämällä **Custom Test** (Mukautettu testi)- tai **Symptom Tree** (Ongelmapuu) -vaihtoehtoa, saat lisätietoja napsauttamalla seuraavassa taulukossa kuvattuja välilehtiä.

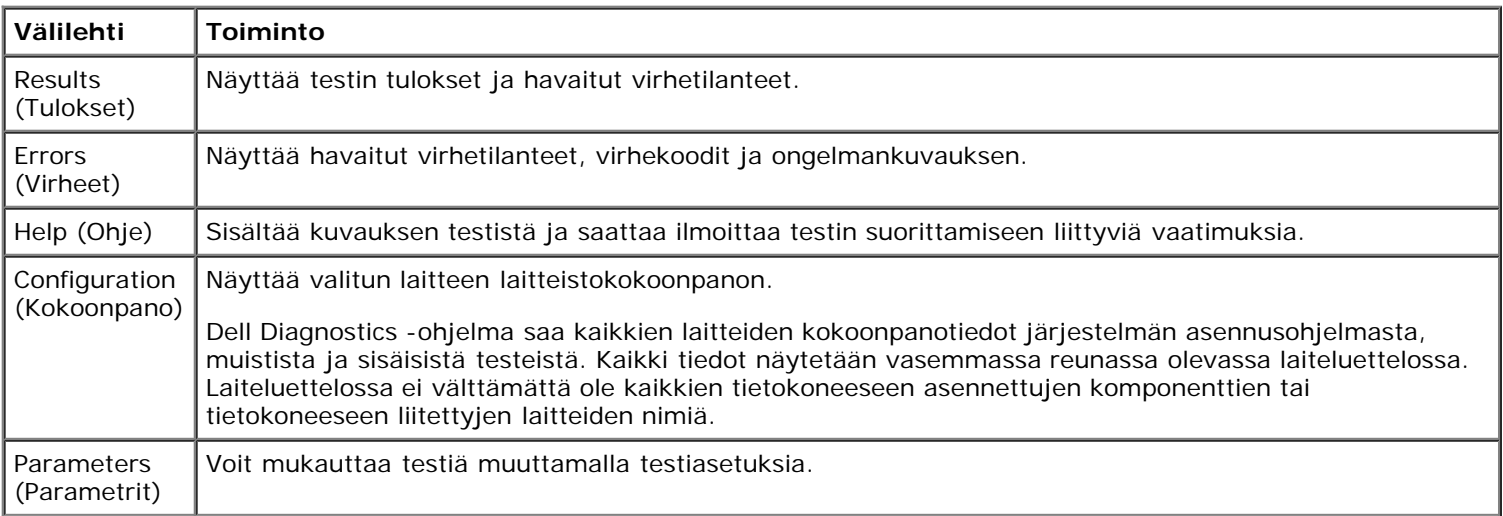

- 4. Jos suoritat Dell Diagnostics -ohjelman *Drivers and Utilities* -levyltä, poista levy asemasta, kun testit on suoritettu.
- 5. Sulje testinäyttö, niin pääset takaisin **päävalikkoon**. Voit lopettaa Dell Diagnostics -ohjelman käytön ja käynnistää tietokoneen uudelleen sulkemalla **päävalikon**.

### **Virtapainikkeen merkkivalokoodit**

Diagnostiikkamerkkivalot kertovat paljon enemmän järjestelmän tilasta, mutta tietokone tukee myös vanhoja virtavalotiloja. Virtavalotilat on ilmaistu seuraavassa taulukossa.

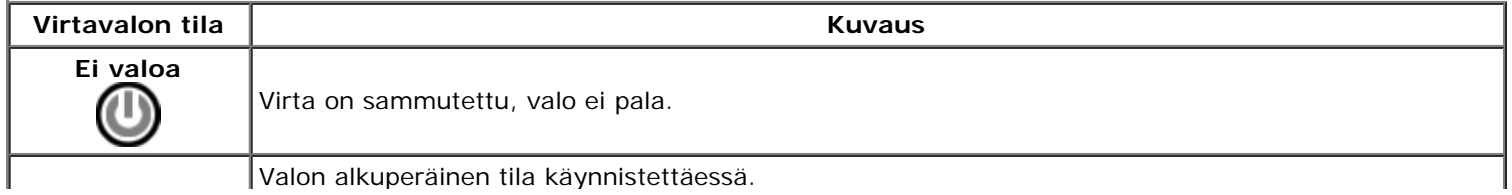

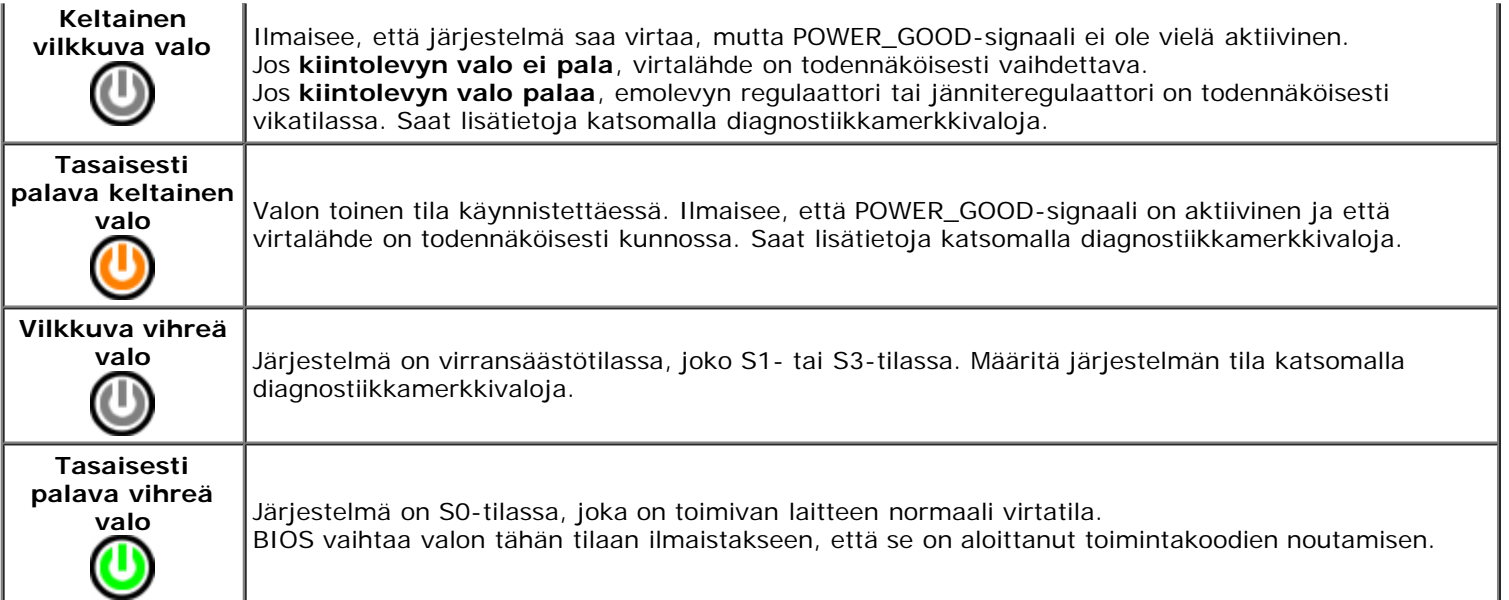

## **Diagnostiikkamerkkivalojen koodit**

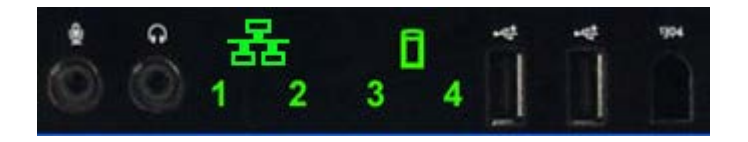

Laitteen etupaneelissa olevassa etupaneelissa on neljä (4) yksiväristä merkkivaloa, jotka helpottavat sellaisten järjestelmien vianmääritystä, joissa ilmenee No Post/No Video -ongelmia. Merkkivalot EIVÄT ilmoita suorituksenaikaisista virheistä.

Kullakin merkkivalolla on kaksi mahdollista OFF- ja ON-tilaa. Merkittävin osa on merkitty numerolla 1 ja seuraavat on merkitty numeroilla 2, 3 ja 4 sitä mukaa, kun siirryt alaspäin tai ristiin merkkivalopinossa. Normaali toimintatila POSTtoimintojen jälkeen on se, että kaikki neljä valoa palavat ja sammuvat sitten, kun BIOS siirtää ohjauksen käyttöjärjestelmälle.

## **Pre-POST-diagnostiikkamerkkivaloyhdistelmät**

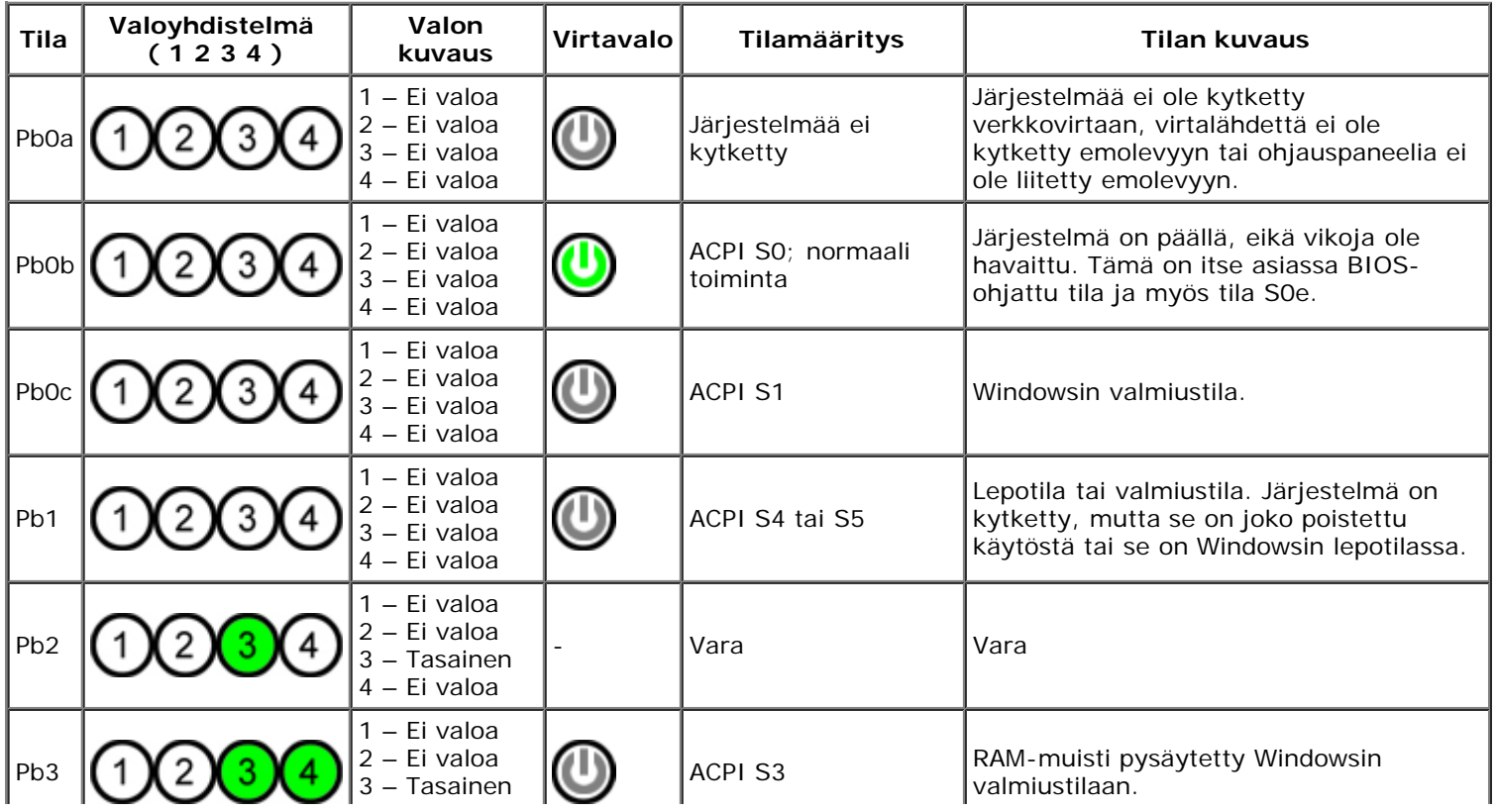

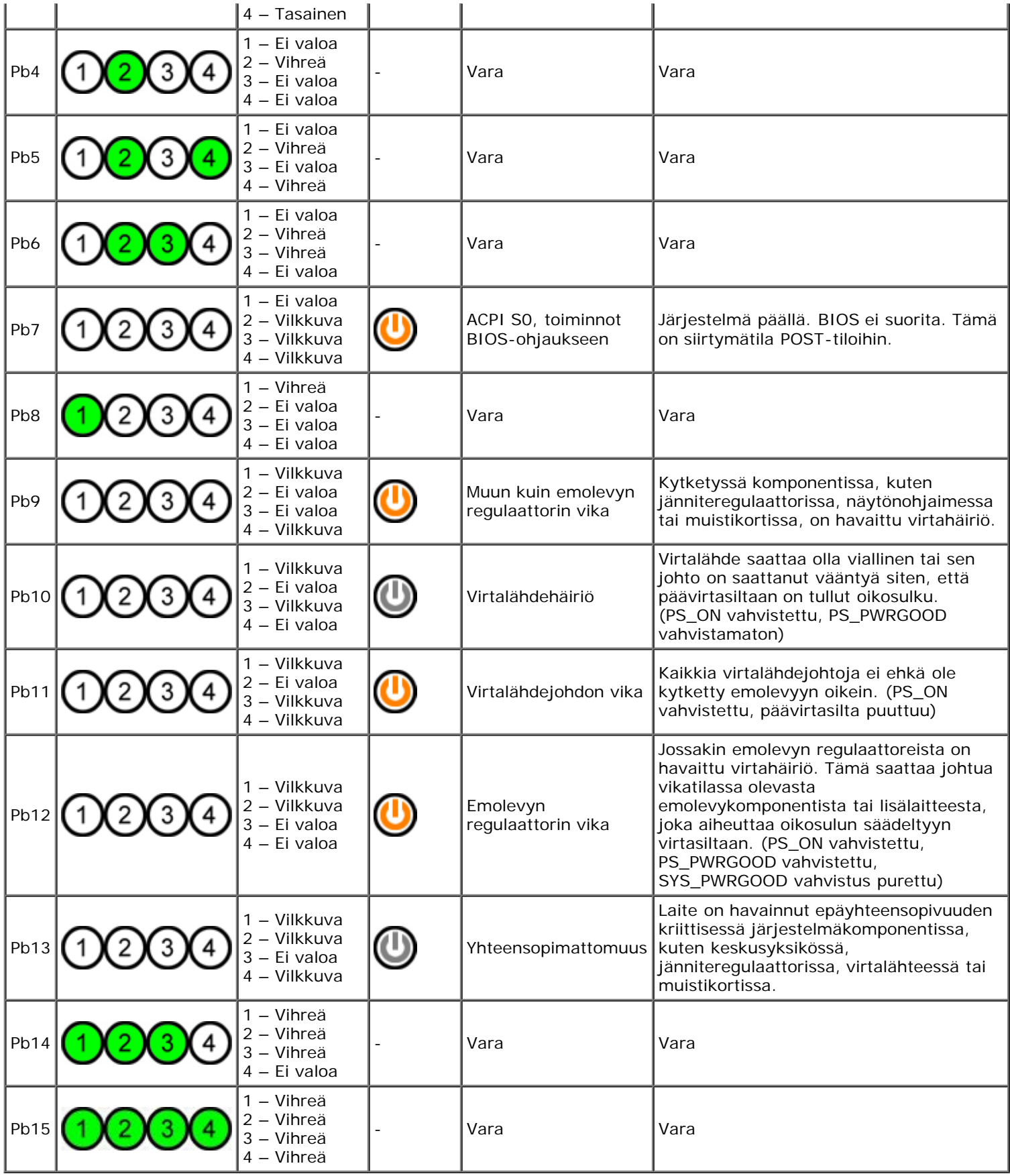

## **POST-diagnostiikkamerkkivaloyhdistelmät**

Kaikki POST-koodit S0:aa lukuun ottamatta palavat tasaisesti vihreänä. Jos virtavalo ei ole vihreä, katso lisätietoja kohdasta Pre-POST-diagnostiikkamerkkivaloyhdistelmät.

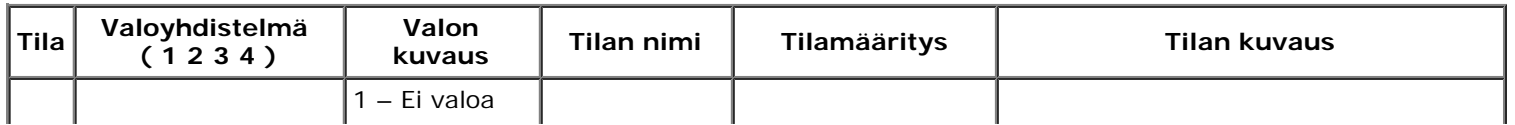

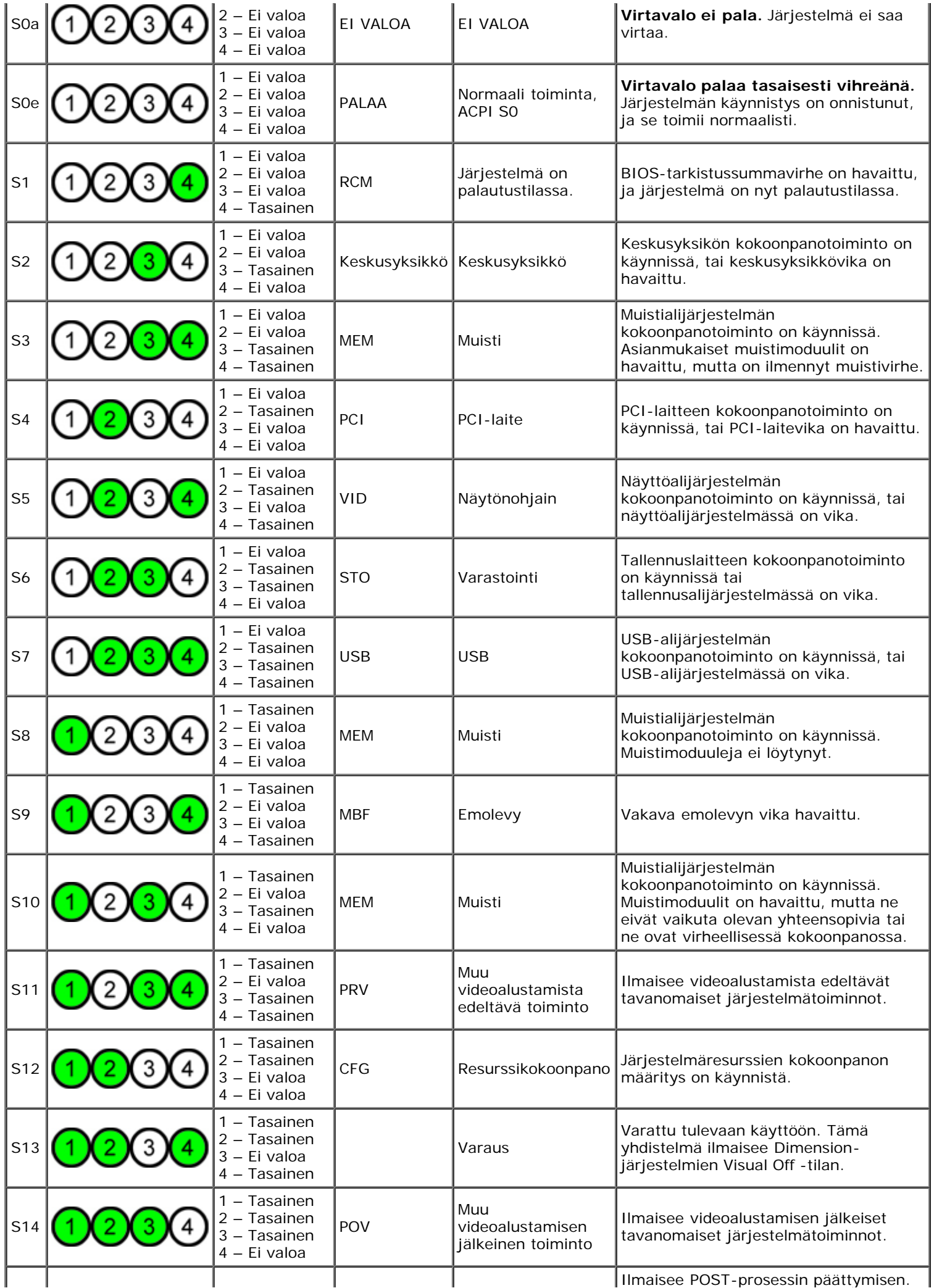

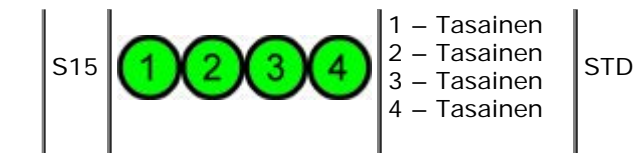

## **Äänimerkkikoodit**

Kun käynnistysrutiinin aikana tapahtuu virhe, josta ei voi ilmoittaa näytössä, tietokone voi antaa ongelmasta ilmoittavan äänimerkkikoodin. Äänimerkkikoodi muodostuu useista äänistä. Esimerkiksi kaksi peräkkäistä äänimerkkiä ja sen jälkeen kolmen äänimerkin sarja (koodi 1-1-3) tarkoittaa, että tietokone ei pystynyt lukemaan NVRAM-muistissa olevia tietoja. Jos järjestelmän virransyöttö katkeaa ja järjestelmä antaa uudelleenkäynnistyksen aikana jatkuvasti äänimerkkejä, BIOS on todennäköisesti vioittunut.

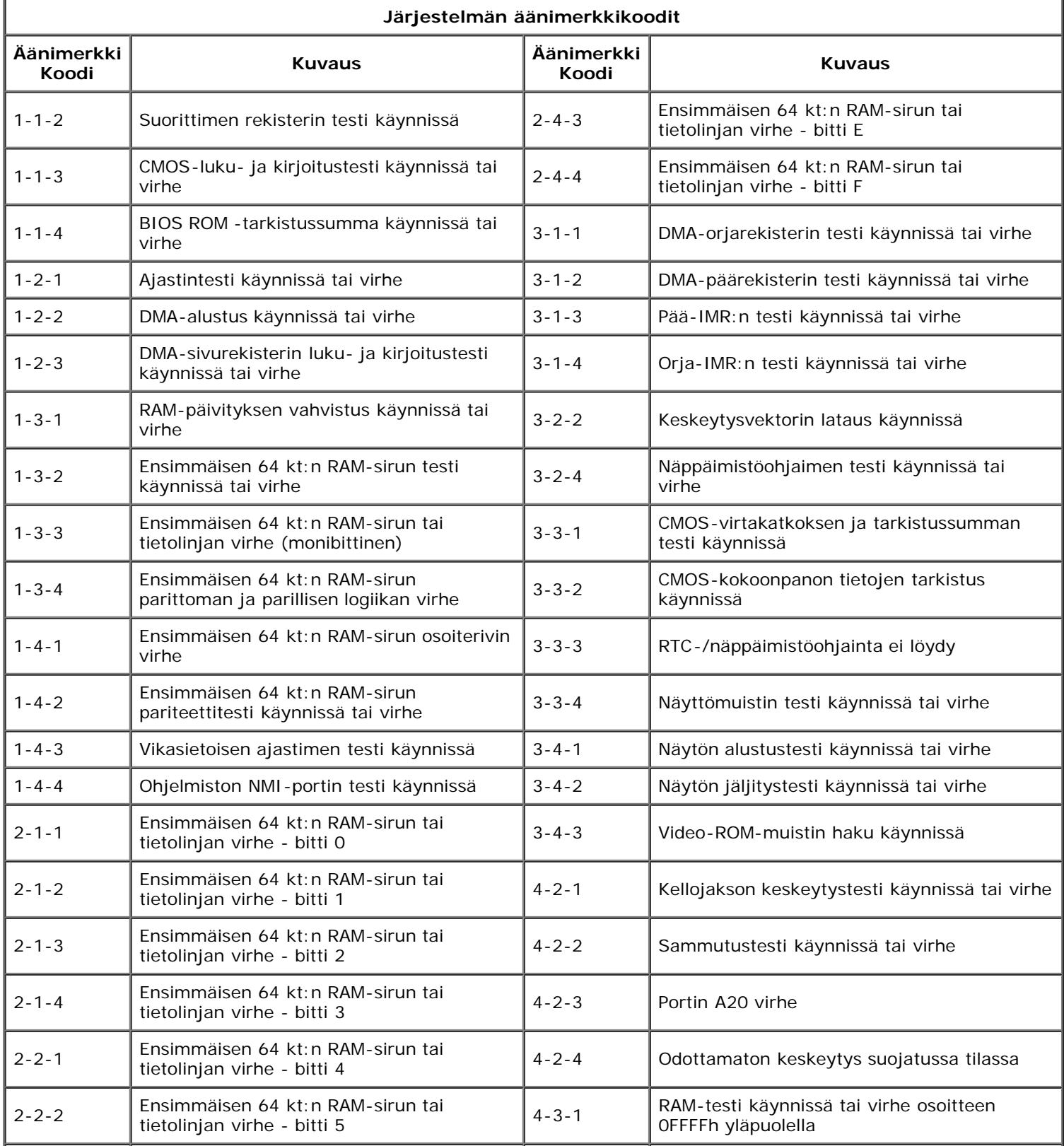

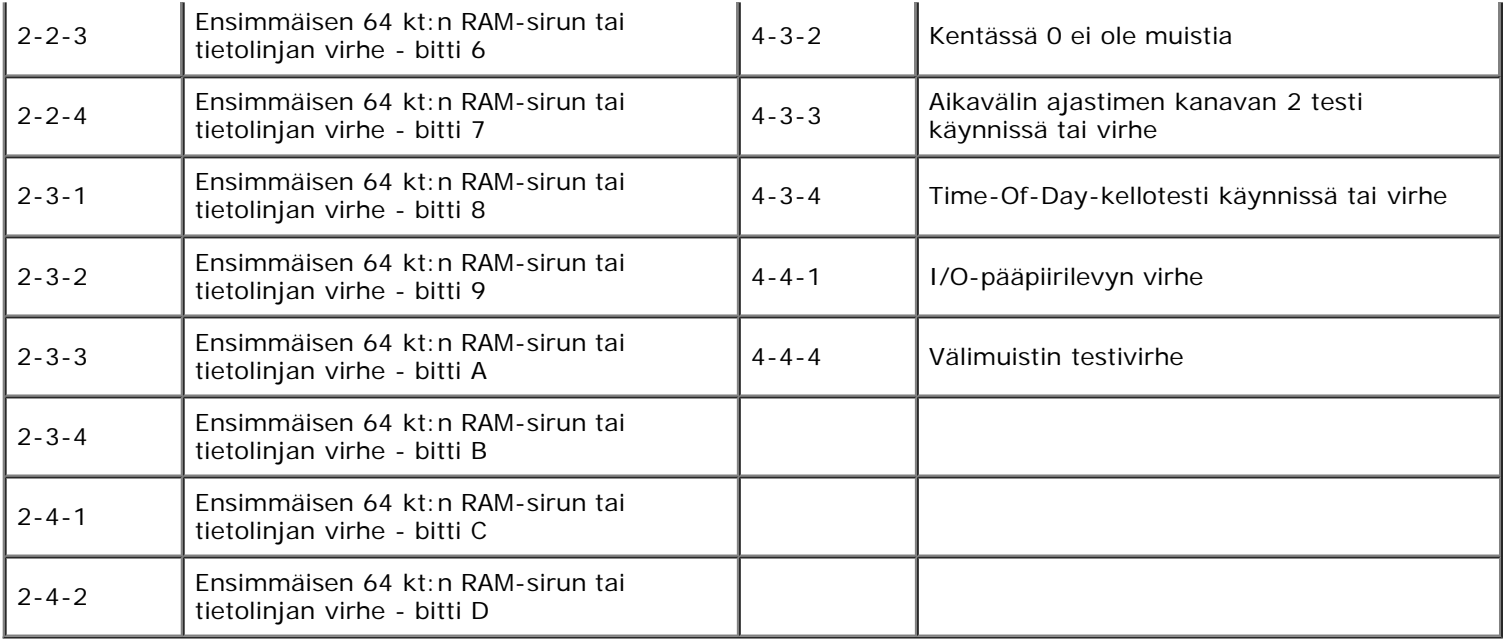

## <span id="page-16-0"></span>**Tietoja muistista**

**Dell Precision™ T7500 -huolto-opas**

- $\bullet$  [Muistimoduulit](#page-16-1)
- **[Tuetut muistikokoonpanot](#page-16-2)**
- [Muistialijärjestelmä](#page-17-0)
- **O** [Muistipaikat](#page-17-1)
- **[Muistin täyttösäännöt](#page-18-0)**

#### **VAROITUS: Ennen kuin teet mitään toimia tietokoneen sisällä, lue tietokoneen mukana toimitetut turvallisuusohjeet. Lisää turvallisuusohjeita on Regulatory Compliance -sivulla osoitteessa www.dell.com/regulatory\_compliance.**

Tietokoneessa käytetään 1 066 MHz:n ja 1 333 MHz:n puskuroimatonta DDR3-muistia tai rekisteröityä ECC SDRAM -muistia. DDR3 SDRAM (lyhenne sanoista double-data-rate three synchronous dynamic random access memory) perustuu käyttömuistiteknologiaan. Se kuuluu SDRAM-teknologiaperheeseen, joka on yksi monista DRAM (dynamic random access memory) -toteutustavoista, ja se edustaa mullistavaa edistysaskelta edeltäjäänsä DDR2 SDRAM -muistiin nähden.

DDR3 SDRAM -muistin paras ominaisuus on sen kyky ajaa I/O-väyläänsä nelinkertaisella nopeudella sen sisältämiin muistisoluihin nähden, mikä nopeuttaa väylänopeuksia ja tuottaa korkeampia huippuja kuin aiemmat tekniikat. Tämä saavutetaan suuremman latenssin kustannuksella. Lisäksi DDR3-standardin avulla muistisirujen kapasiteetit voivat olla 512 megabitistä 8 gigabittiin, jolloin muistimoduulien tehollinen enimmäiskoko on 16 gigatavua.

DDR3-muisti laskee virrankulutusta 30 % nykyisiin kaupallisesti saatavilla oleviin DDR2-moduuleihin verrattuna DDR3:n 1,5 V:n syöttöjännitteen ansiosta. Tämä syöttöjännite toimii hyvin useimmissa DDR3-muistisiruissa käytetyn 90 nm:n valmistustekniikan kanssa. Jotkin valmistajat suosittelevat vielä kaksihilaisten transistoreiden käyttöä virtavuotojen vähentämiseksi.

DDR3:n paras ominaisuus on suurentunut kaistanleveys, johon vaikuttaa DDR3:n 8-bittinen ennakkohakupuskuri. DDR2:ssa on 4 bittiä ja DDR:ssä 2 bittiä.

#### <span id="page-16-1"></span>**Muistimoduulit**

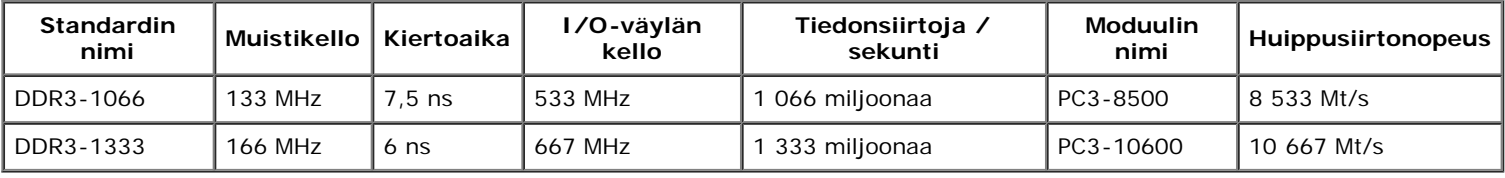

#### <span id="page-16-2"></span>**Tuetut muistikokoonpanot**

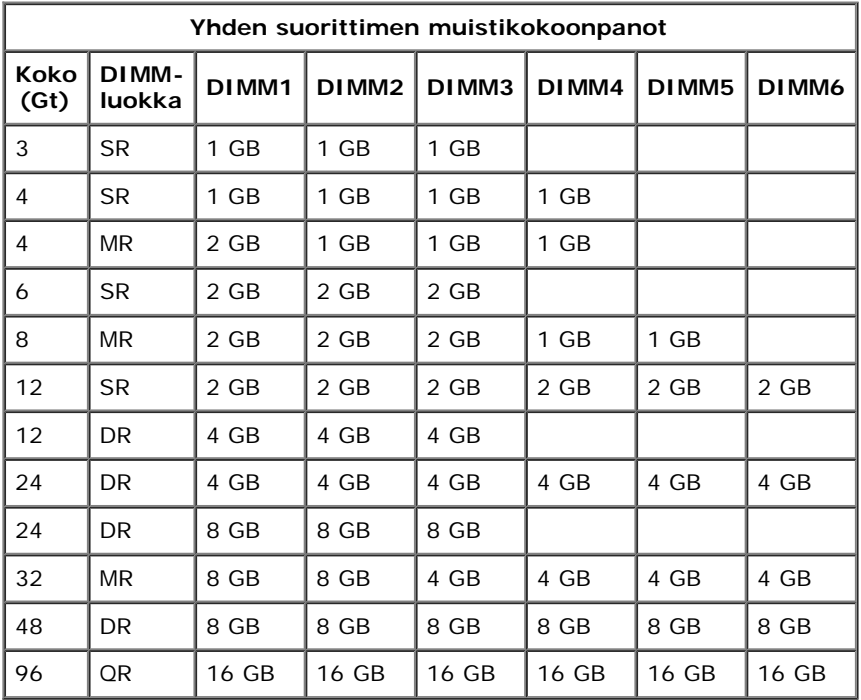

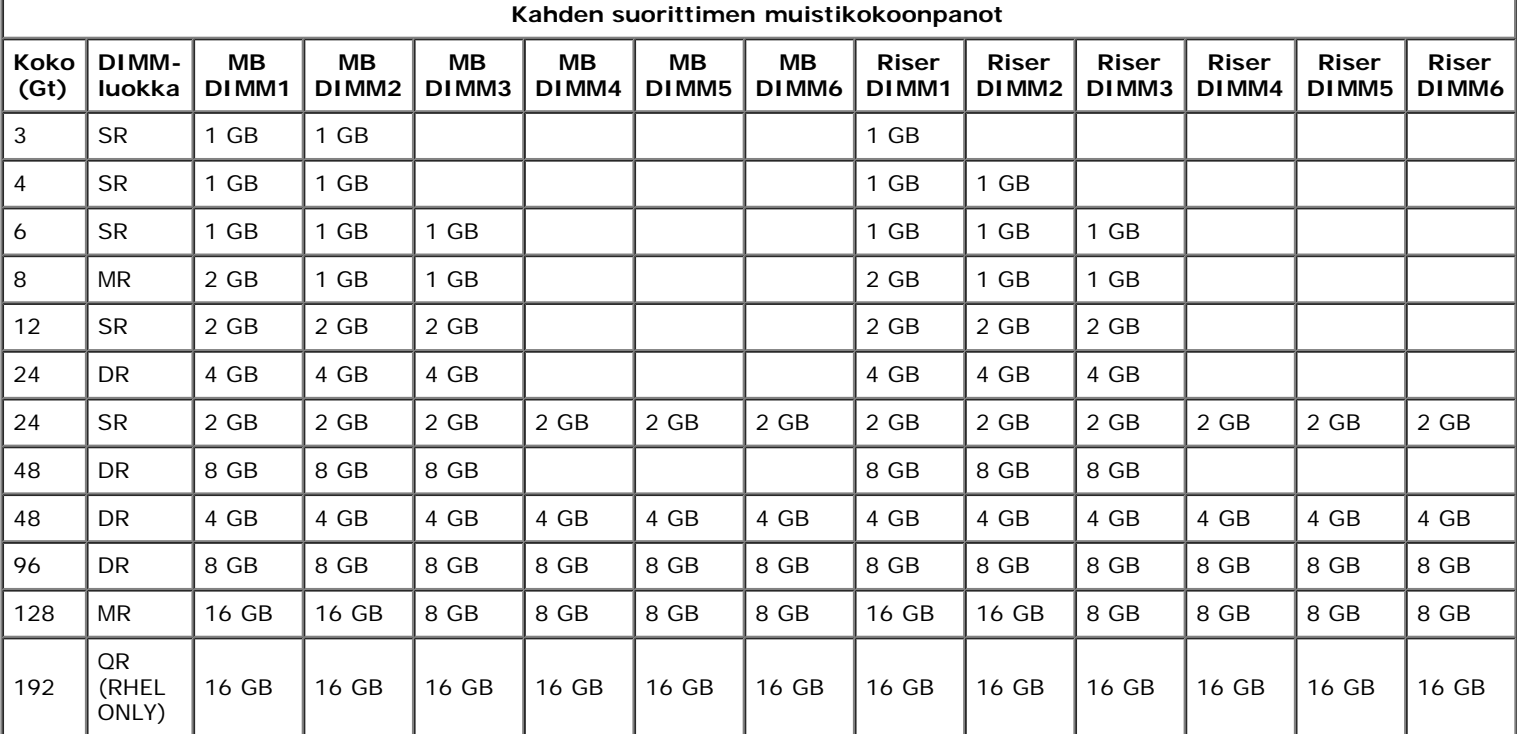

 $\mathbb{L}$ 

**HUOMAUTUS:** Jos kanavaan on asennettu useita Quad-luokan DIMM-moduuleja (DIMM1 ja DIMM4, DIMM2 ja DIMM5, DIMM3 ja DIMM6), DDR3-enimmäisnopeus laskee 800 MHz:iin. Quad-luokan muistimoduulit kannattaa jakaa useisiin kanaviin.

**HUOMAUTUS:** DDR3 DIMM -muisteissa on 240 nastaa, saman verran kuin DDR2-muisteissa, ja ne ovat samankokoisia, mutta ne ovat sähköisesti yhteensopimattomia ja niiden lovet ovat eri paikoissa.

### <span id="page-17-0"></span>**Muistialijärjestelmä**

I

Muistialijärjestelmä koostuu kolmesta DDR3-muistikanavasta, jotka on liitetty kuhunkin suorittimeen. Kaikissa yhden suorittimen kokoonpanoissa on kuusi DIMM-paikkaa (kaksi kussakin kanavassa), jotka on liitetty emolevyssä olevaan ensisijaiseen suorittimeen. Kahden suorittimen kokoonpanot edellyttävät lisävarusteena saatavaa laajennuskorttia, joka sisältää toissijaisen suorittimen ja siihen liittyvät DIMM-moduulit. Laajennuskortissa on kuusi DIMM-paikkaa, jolloin järjestelmässä on yhteensä 12 DIMM-moduulia.

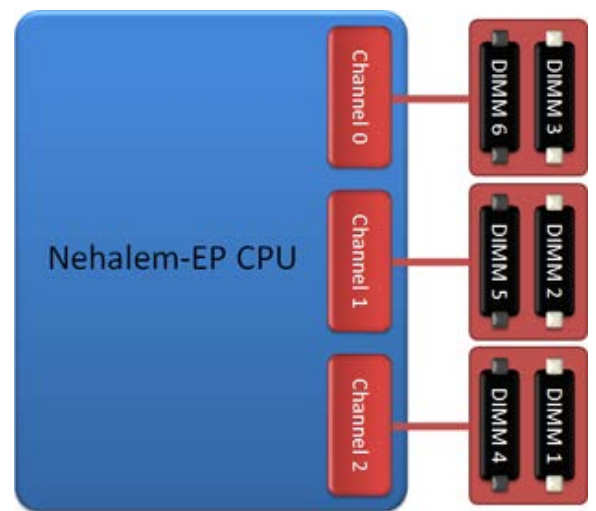

Yhden suorittimen DIMM-paikkakokoonpano tai toinen suoritin laajennuskortissa.

#### <span id="page-17-1"></span>**Muistipaikat**

Emolevyllä on kuusi muistipaikkaa. Paikat on numeroitu DIMM1 - DIMM6. DIMM1 on kauimpana suorittimesta.

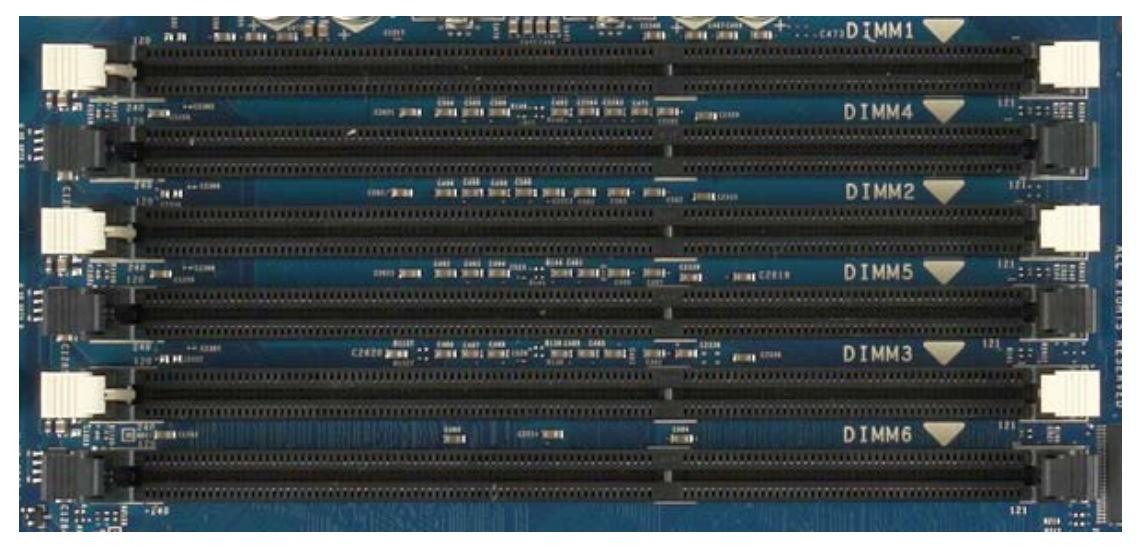

Lisäksi kahden suorittimen laajennuskortissa on kuusi lisämuistipaikkaa. Paikat on numeroitu DIMM1 - DIMM6. DIMM1 on kauimpana suorittimesta.

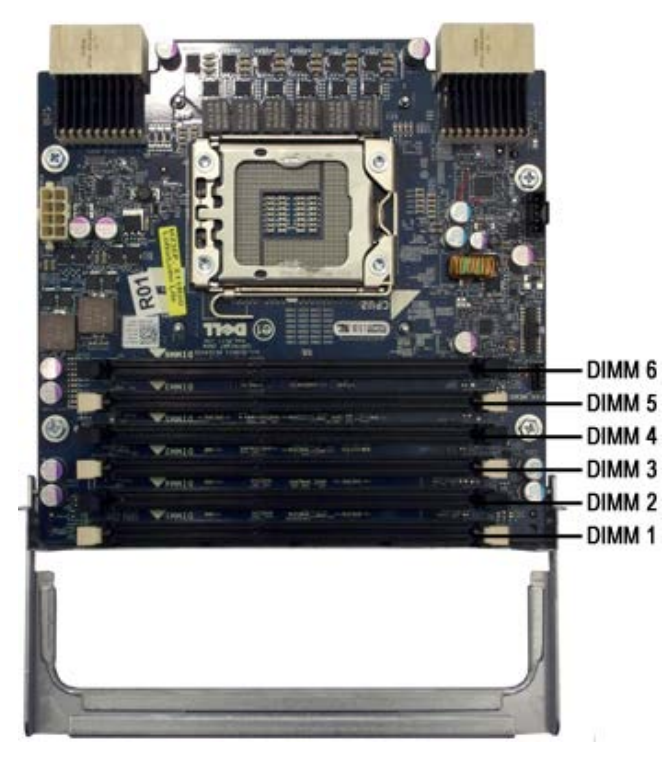

#### <span id="page-18-0"></span>**Muistin täyttösäännöt**

Tietokone edellyttää, että kanavan DIMM-moduulien täyttäminen aloitetaan suorittimesta kauimpana olevasta DIMM-moduulista. Tämä tarkoittaa, että DIMM-paikat 1, 2 ja 3 on täytettävä ennen DIMM-paikkoja 4, 5 ja 6. Lisäksi jos Quad-luokan DIMM-moduuli täytetään samaan kanavaan yhden tai kahden suorittimen DIMM-moduulilla, Quad-luokan DIMM-moduuli on täytettävä mahdollisimman kaukana keskusyksiköstä.

Käytettävissä olevan muistin maksimoimiseksi kokoonpanoon kuuluvat DIMM-moduulit kannattaa yleensä hajauttaa mahdollisimman moneen kanavaan ennen useampien kanavakohtaisten DIMM-moduulien täyttämistä. Alla olevat täyttämisohjeet auttavat toimenpiteen suorittamisessa.

#### **Yhden keskusyksikön kokoonpanot (6 DIMM-paikkaa emolevyllä)**

- Jos kokoonpanon DIMM-moduulit ovat kaikki samankokoisia, täytä ne seuraavassa järjestyksessä: DIMM1, DIMM2, DIMM3,  $\bullet$ DIMM4, DIMM5, DIMM6.
- Jos kokoonpanon DIMM-moduulit ovat erikokoisia, täytä suuremmat DIMM-moduulit ensin. Esimerkiksi 4 Gt:n kokoonpano, joka koostuu yhdestä 2 Gt:n DIMM-moduulista ja kahdesta 1 Gt:n DIMM-moduulista, täytetään seuraavasti: DIMM1 = 2 Gt, DIMM2 = 1 Gt, DIMM3 = 1 Gt, DIMM4 = tyhjä, DIMM5 = tyhjä, DIMM6 = tyhjä.

#### **Kahden keskusyksikön kokoonpanot (6 DIMM-paikkaa emolevyllä sekä 6 DIMM-paikkaa laajennuskortissa)**

- Jos kokoonpanon DIMM-moduulit ovat kaikki samankokoisia, täytä ne seuraavassa järjestyksessä: MB\_DIMM1, Riser\_DIMM1, MB\_DIMM2, Riser\_DIMM2, MB\_DIMM3, Riser\_DIMM3, MB\_DIMM4, Riser\_DIMM4, MB\_DIMM5, Riser\_DIMM5, MB\_DIMM6, Riser\_DIMM6.
- Jos kokoonpanon DIMM-moduulit ovat erikokoisia, täytä kahden suorittimen laajennuskortin suuremmat DIMM-moduulit ensin.

**HUOMAUTUS:** Jos jokin DIMM-moduuli on >30 mm korkea (vanhemmat 16 Gt:n DIMM-moduulit ovat mahdollisesti tällaisia), ne voidaan asentaa vain emolevylle.

## <span id="page-20-0"></span>**Tietoja emolevystä**

**Dell Precision™ T7500 -huolto-opas**

- **C** Emolevyn kaavio
- Unohdettujen salasanojen poistaminen
- **CMOS-asetusten tyhjentäminen**

## **Emolevyn kaavio**

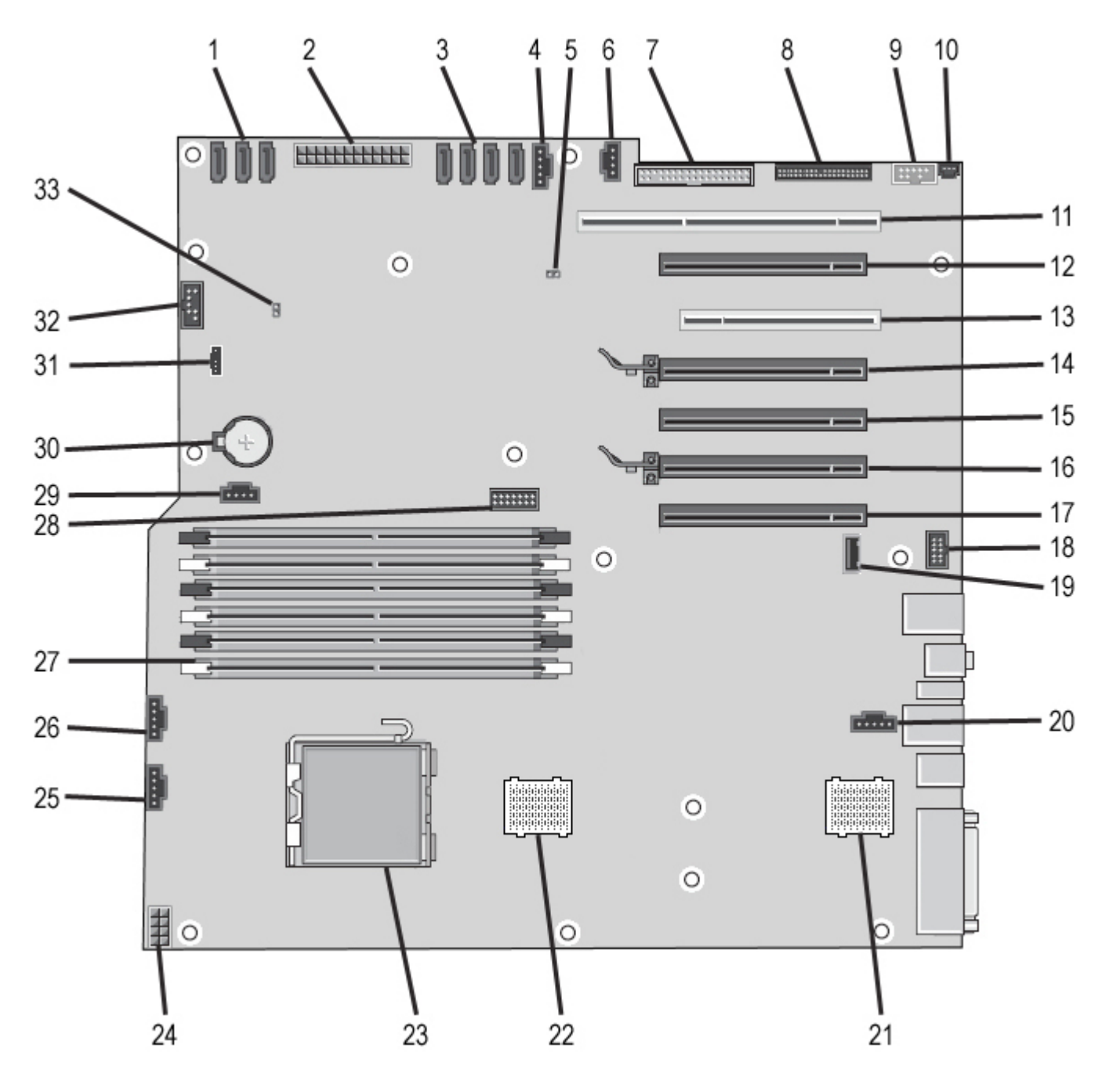

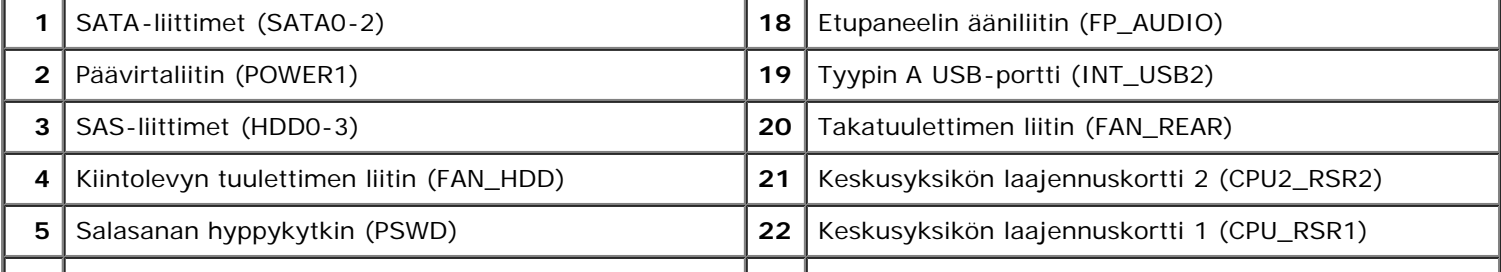

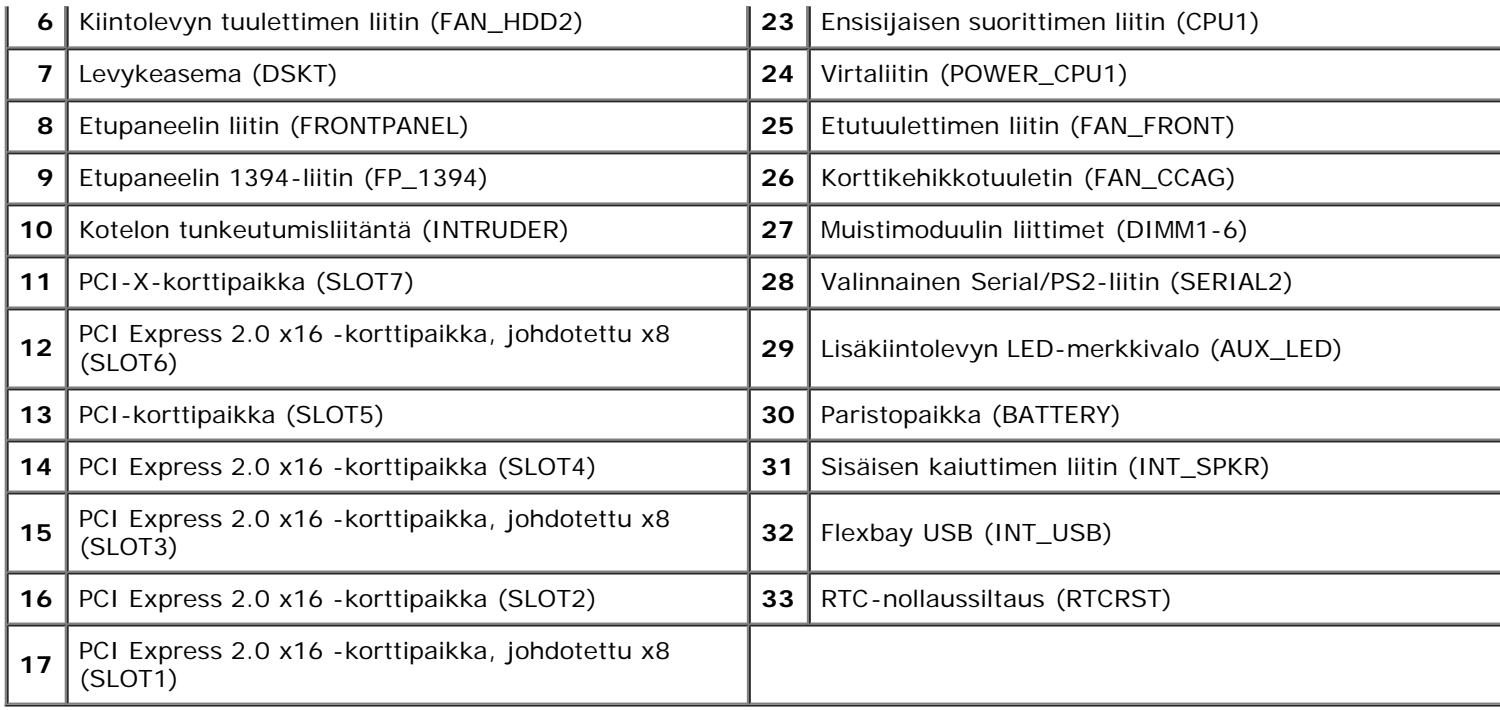

**VAROITUS: Ennen kuin teet mitään toimia tietokoneen sisällä, lue tietokoneen mukana toimitetut turvallisuusohjeet. Lisää turvallisuusohjeita on Regulatory Compliance -sivulla osoitteessa www.dell.com/regulatory\_compliance.**

### **Unohdettujen salasanojen poistaminen**

- 1. Irrota tietokoneen kansi.
- 2. Etsi 4-nastainen salasanaliitin (PSWD) emolevyltä.
- 3. Irrota 2-nastainen hyppykytkin nastoista 3 ja 4 ja aseta se syrjään.
- 4. Aseta tietokoneen kansi paikalleen.
- 5. Kytke näppäimistö ja hiiri ja kytke sitten tietokone ja näyttö sähköiseen pistorasiaan ja kytke niihin virta.
- 6. Kun käyttöjärjestelmä on latautunut, sammuta tietokone.

**HUOMAUTUS:** Varmista, ettei tietokoneessa ole virtaa kytkettynä eikä se ole virranhallintatilassa. Jos et voi sammuttaa tietokonetta käyttöjärjestelmästä, paina virtapainiketta kuuden sekunnin ajan.

- 7. Irrota näppäimistö ja hiiri ja irrota sitten tietokone ja näyttö sähköpistorasioista.
- 8. Maadoita emolevy painamalla tietokoneen virtapainiketta.
- 9. Irrota tietokoneen kansi.
- 10. Aseta 2-nastainen hyppykytkin emolevyssä olevan salasanaliittimen (RTCRST\_PSWD) nastoihin 3 ja 4.

**HUOMAUTUS:** Salasanan hyppykytkin täytyy asentaa uudelleen salasanan hyppykytkimen nastoihin, jotta salasanaominaisuutta voidaan käyttää.

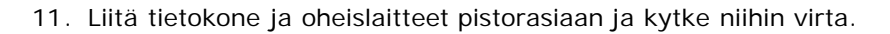

**HUOMAUTUS:** Sekä järjestelmän että järjestelmänvalvojan salasana näkyvät muodossa Not Set Kohdassa Järjestelmän asetukset. Salasanaominaisuus on käytössä, mutta salasanaa ei ole määritetty.

#### **CMOS-asetusten tyhjentäminen**

**VAROITUS: Ennen kuin teet mitään toimia tietokoneen sisällä, lue tietokoneen mukana toimitetut turvallisuusohjeet. Lisää turvallisuusohjeita on Regulatory Compliance -sivulla osoitteessa www.dell.com/regulatory\_compliance.**

**HUOMAUTUS:** Tietokone täytyy irrottaa sähköpistorasiasta, jotta CMOS-asetus voidaan tyhjentää.

- 1. Irrota tietokoneen kansi.
- 2. Etsi 4-nastainen salasanaliitin (PSWD) emolevyltä.
- 3. Irrota 2-nastainen hyppykytkin nastoista 3 ja 4.
- 4. Etsi 4-nastainen CMOS-hyppyliitin (CMOS) emolevyltä.
- 5. Siirrä 2-nastainen hyppykytkin salasanan hyppykytkimestä CMOS-hyppyliittimen nastoihin 1 ja 2.
- 6. Kytke järjestelmään verkkovirta ja odota CMOS-asetusten tyhjentymistä kymmenen sekuntia.
- 7. Siirrä 2-nastainen hyppykytkin takaisin salasanan hyppykytkimen nastoihin 3 ja 4.
- 8. Aseta tietokoneen kansi paikalleen.
- 9. Liitä tietokone ja oheislaitteet pistorasiaan ja kytke niihin virta.

**HUOMAUTUS:** RTCRST-hyppykytkintoiminnolla voit yrittää palautusta No POST, No Video -tilanteesta.

## <span id="page-23-0"></span>**Järjestelmän asetukset**

**Dell Precision™ T7500 -huolto-opas**

- [POST-näppäilyt](#page-23-2)
- **[Käynnistysvalikko](#page-23-3)**
- **[Järjestelmän asetukset -ohjelman avaaminen](#page-23-1)**
- [Järjestelmän asetukset -ohjelmassa siirtymisen näppäilyt](#page-24-0)

#### <span id="page-23-2"></span>**POST-näppäilyt**

Tietokoneen Dell™-logonäytössä on useita näppäilyvaihtoehtoja POST-prosessin aikana.

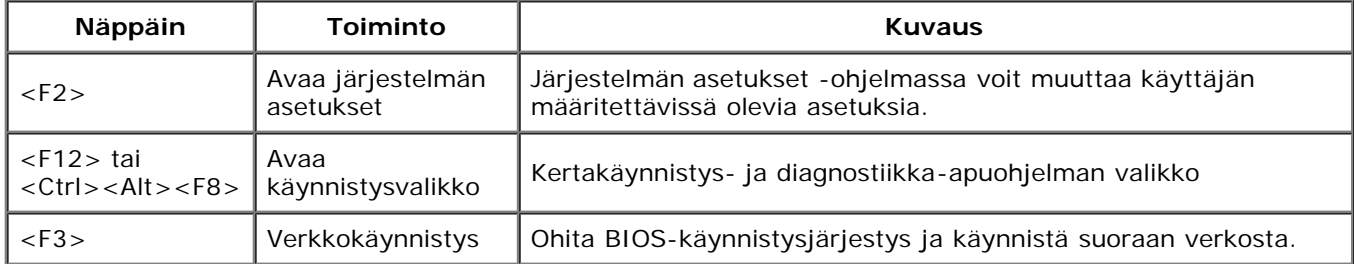

### <span id="page-23-3"></span>**Käynnistysvalikko**

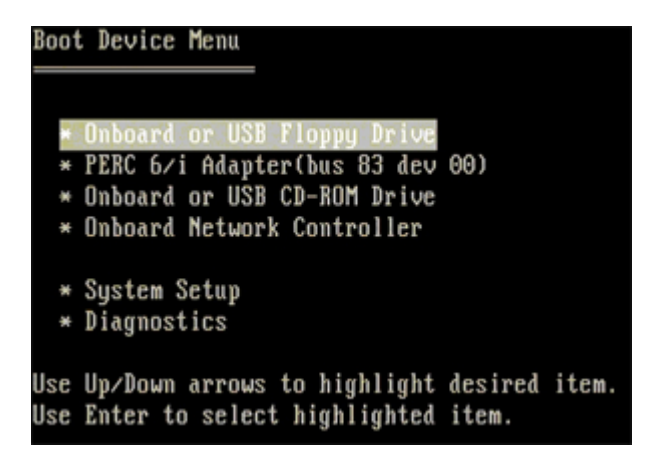

Aikaisempien Dell Precision™ -työasemien tapaan tietokoneessa on kertakäynnistysvalikko. Tämän ominaisuuden avulla Järjestelmän asetukset -ohjelman määrittämä laitteiden käynnistysjärjestys voidaan helposti ohittaa ja työasema voidaan käynnistää suoraan jostakin tietystä laitteesta (esimerkiksi levykkeeltä, CD-levyltä tai kiintolevyltä).

Edellisissä versioissa esitellyt käynnistysvalikon parannukset ovat seuraavat:

- **Helpompi käyttö** Vaikka näppäily <Ctrl><Alt><F8> on edelleen olemassa ja sitä voidaan käyttää valikon avaamiseen, voit siirtyä valikkoon myös painamalla <F12> järjestelmän käynnistyksen aikana.
- **Diagnostiikkavaihtoehdot** Käynnistysvalikossa on kaksi diagnostiikkavaihtoehtoa, IDE Drive Diagnostics (90/90 Hard Drive Diagnostics) ja Boot to the Utility Partition.

#### <span id="page-23-1"></span>**Järjestelmän asetukset -ohjelman avaaminen**

Paina <F2>, jos haluat siirtyä Järjestelmän asetukset -ohjelmaan ja muuttaa käyttäjän määritettävissä olevia asetuksia. Jos sinulla on ongelmia Järjestelmän asetukset -ohjelman käynnistämisessä tämän näppäimen avulla, paina <F2> näppäintä siinä vaiheessa, kun näppäimistön LED-valo välähtää ensimmäistä kertaa.

Noudata näytössä näkyviä ohjeita, jos haluat tarkastella ja muuttaa asetuksia. Järjestelmän asennusvaihtoehdot näkyvät kunkin näytön vasemmassa reunassa. Kunkin vaihtoehdon oikealla puolella on kyseisen vaihtoehdon asetus tai arvo. Voit muuttaa asetuksia, jotka näkyvät näytössä valkoisina. Arvot, joita et voi muuttaa (koska ne ovat Tablet-PC-tietokoneen määrittämiä), näkyvät himmeämpinä.

Näytön oikeassa yläkulmassa on kulloinkin korostetun vaihtoehdon ohjetietoja. Oikeassa alakulmassa on tietokoneeseen

liittyviä tietoja. Järjestelmän asetukset -ohjelman näppäintoiminnot on lueteltu näytön alaosassa.

Järjestelmän asetukset -näytöt näyttävät tietokoneen nykyiset asennustiedot ja -asetukset, kuten:

- Järjestelmän määritykset
- Käynnistysjärjestys
- Käynnistyksen kokoonpano
- Perustason laitemääritysasetukset
- Järjestelmän suojaus- ja kiintolevyn salasana-asetukset

## <span id="page-24-0"></span>**Järjestelmän asetukset -ohjelmassa siirtymisen näppäilyt**

Voit käyttää seuraavia näppäimiä BIOS-näytöissä siirtymiseen.

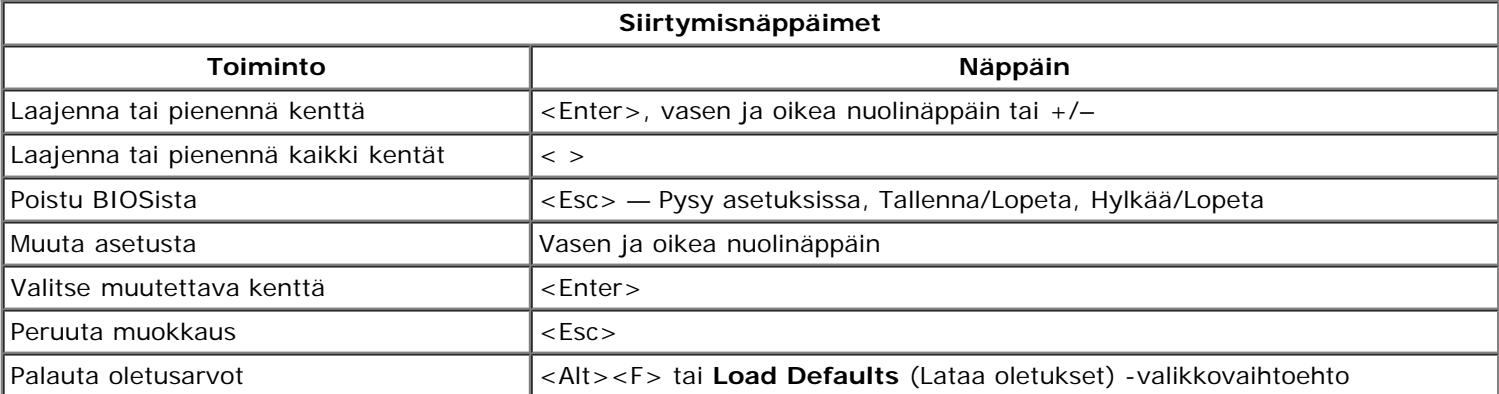

**HUOMAUTUS:** Tässä osassa kuvattuja kohteita ei ehkä ole tai ne eivät välttämättä näytä samalta kaikissa Ø tietokoneissa ja kokoonpanoissa.

## <span id="page-25-0"></span>**Kansi**

**Dell Precision™ T7500 -huolto-opas**

**VAROITUS: Ennen kuin teet mitään toimia tietokoneen sisällä, lue tietokoneen mukana toimitetut**  $\mathbb{A}$ **turvallisuusohjeet. Lisää turvallisuusohjeita on Regulatory Compliance -sivulla osoitteessa www.dell.com/regulatory\_compliance.**

#### **Kannen irrottaminen**

1. Noudata Ennen kuin avaat tietokoneen kannen - kohdan ohjeita.

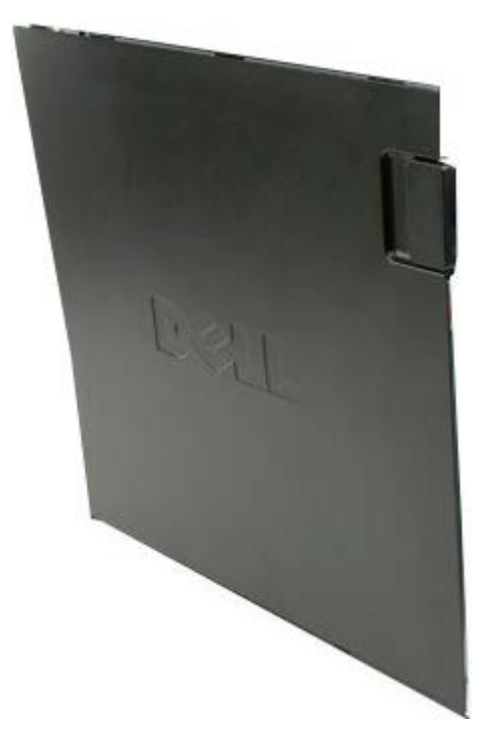

2. Liu'uta kannen vapautussalpaa kohti tietokoneen takaosaa.

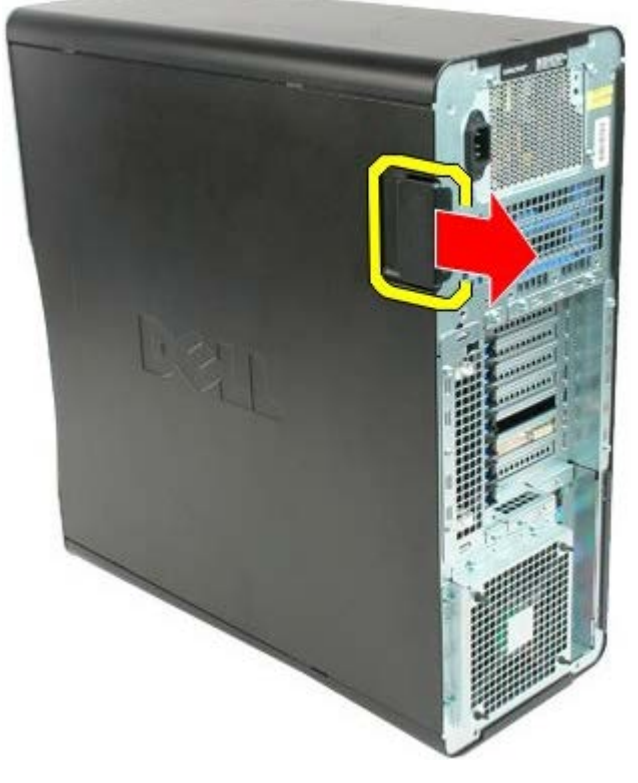

3. Vedä kantta poispäin tietokoneesta.

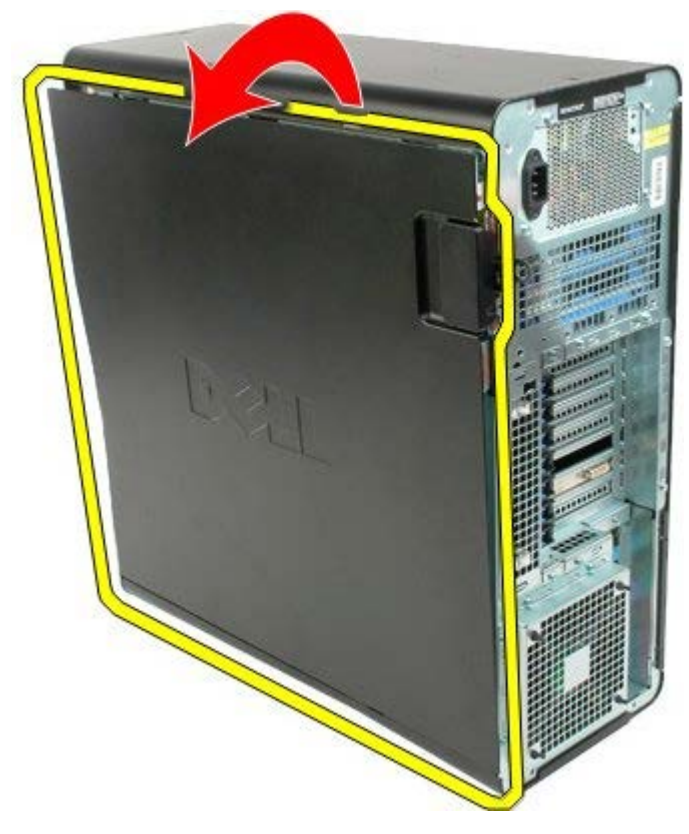

4. Irrota kansi tietokoneesta.

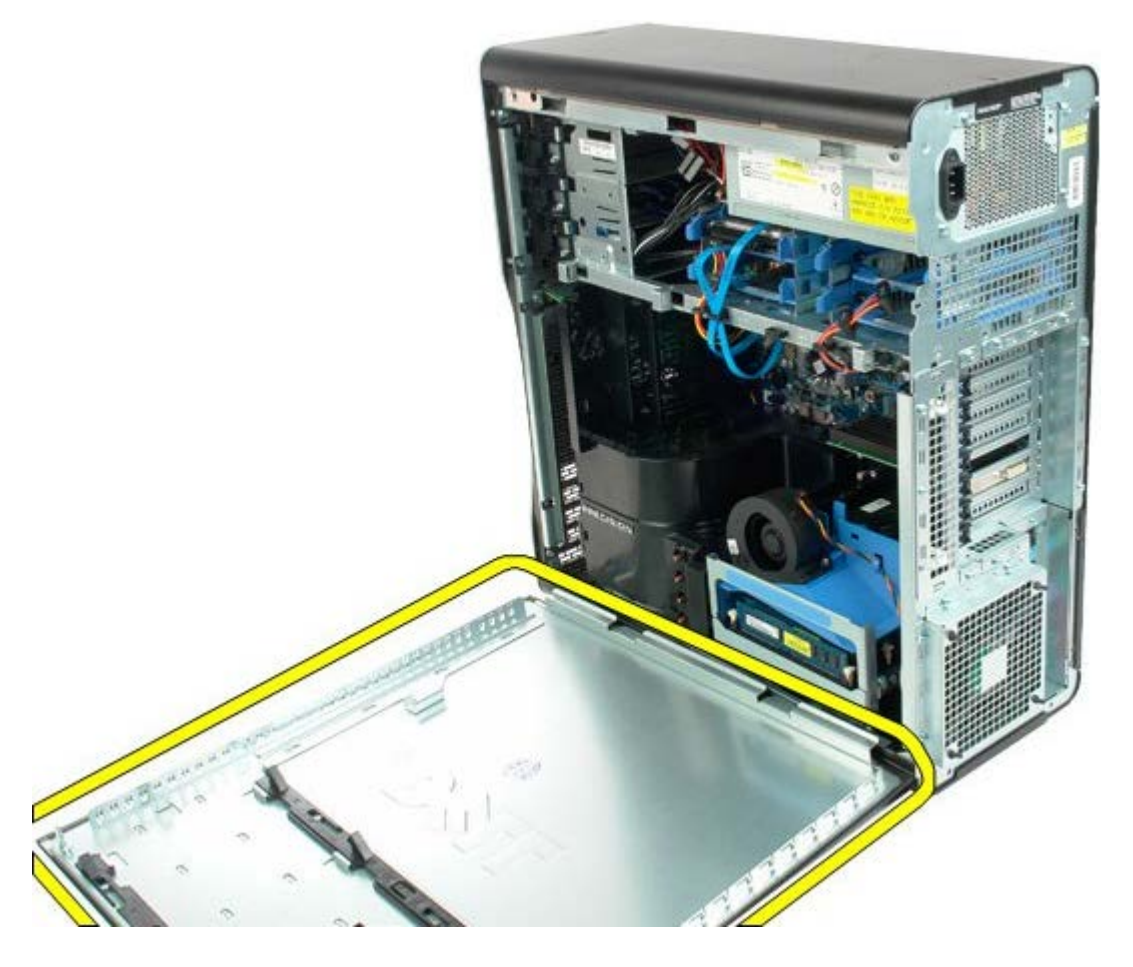

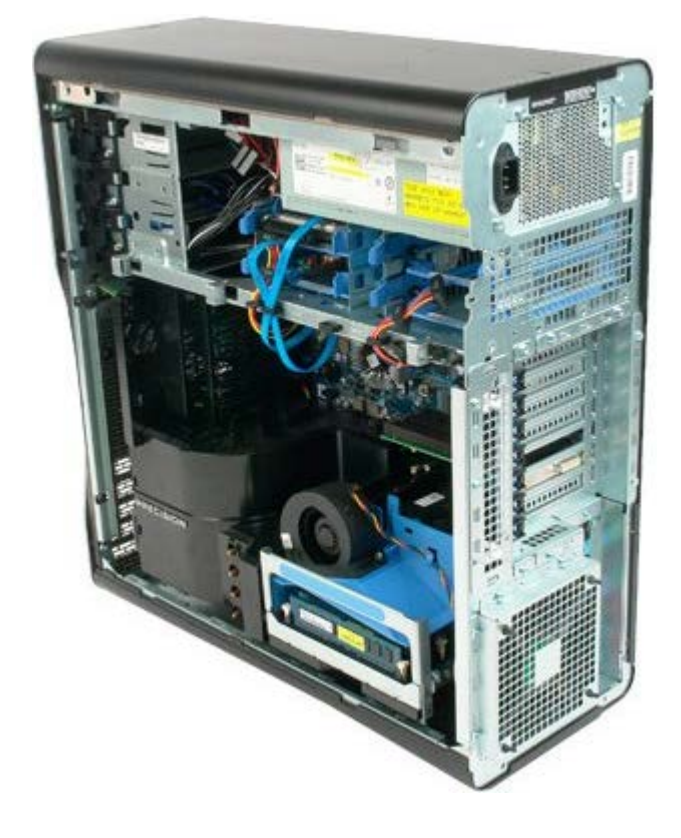

# <span id="page-28-0"></span>**Akku**

**Dell Precision™ T7500 -huolto-opas**

 $\mathbb{A}$ 

**VAROITUS: Ennen kuin teet mitään toimia tietokoneen sisällä, lue tietokoneen mukana toimitetut turvallisuusohjeet. Lisää turvallisuusohjeita on Regulatory Compliance -sivulla osoitteessa www.dell.com/regulatory\_compliance.**

### **Pariston irrottaminen**

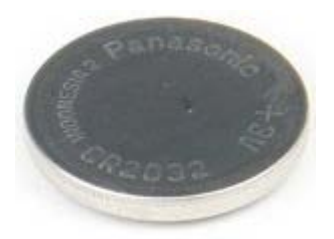

- 1. Noudata Ennen kuin avaat tietokoneen kannen kohdan ohjeita.
- 2. Irrota tietokoneen [kansi](#page-25-0).
- 3. Irrota [muistimoduulin suojus](#page-43-0).

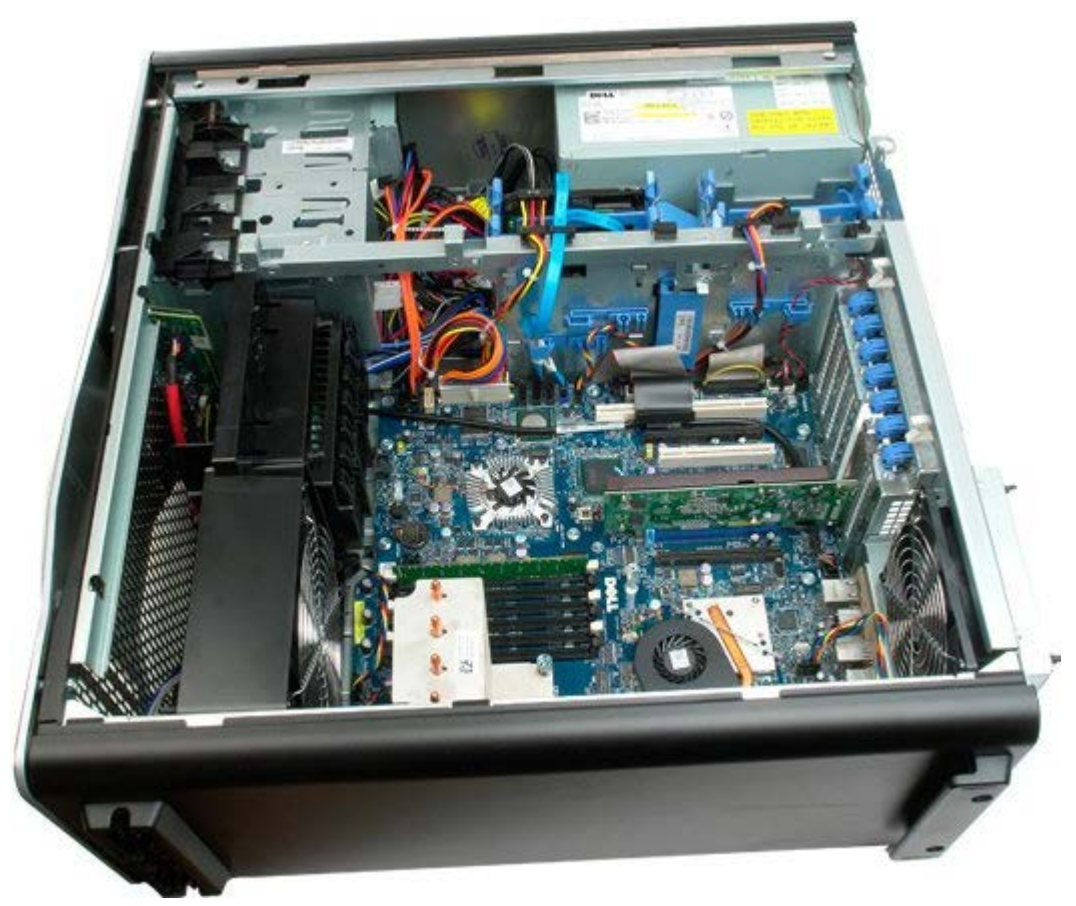

4. Paina nappipariston vapautuskielekettä pienellä ruuvimeisselillä tai puikolla.

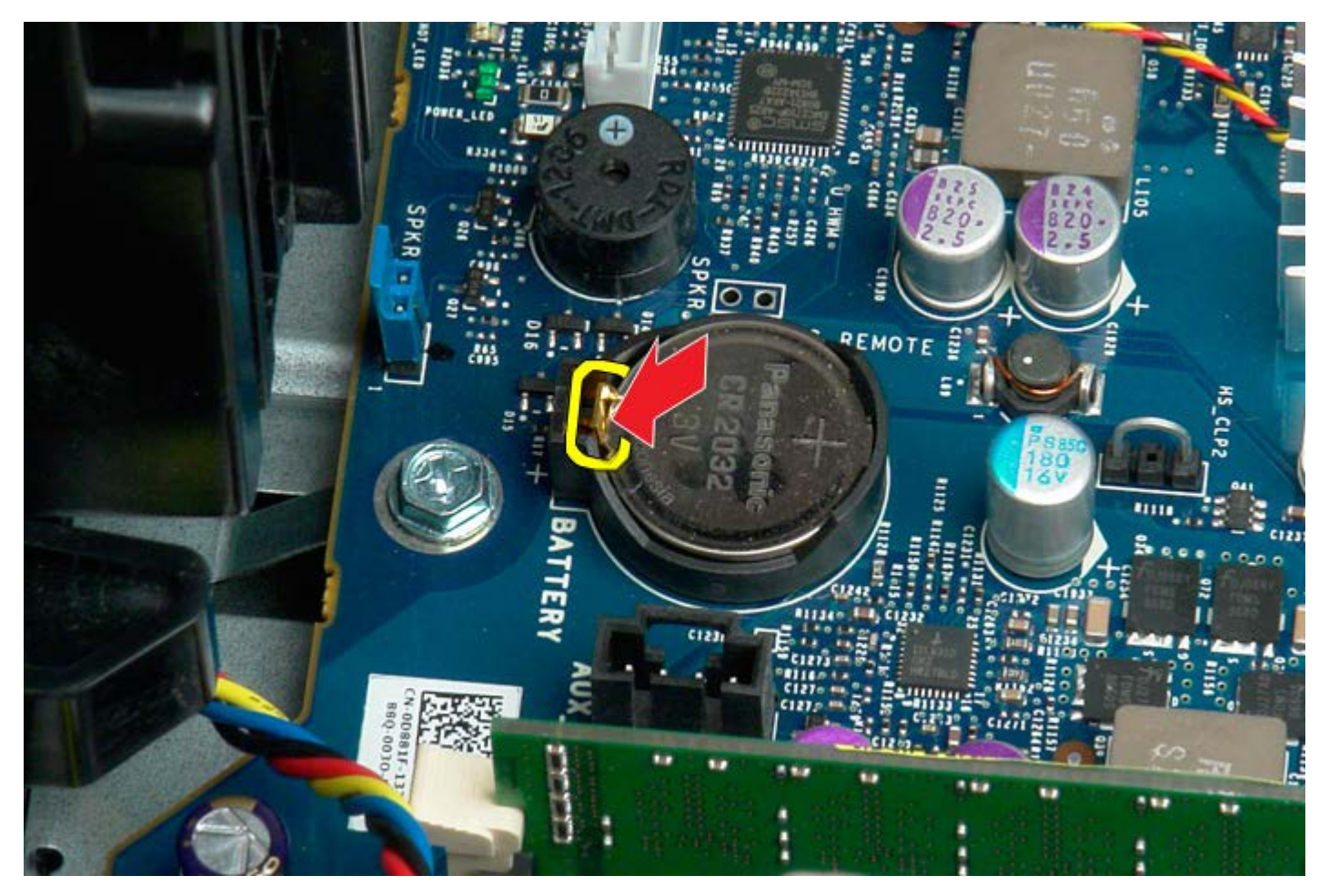

5. Irrota nappiparisto tietokoneesta.

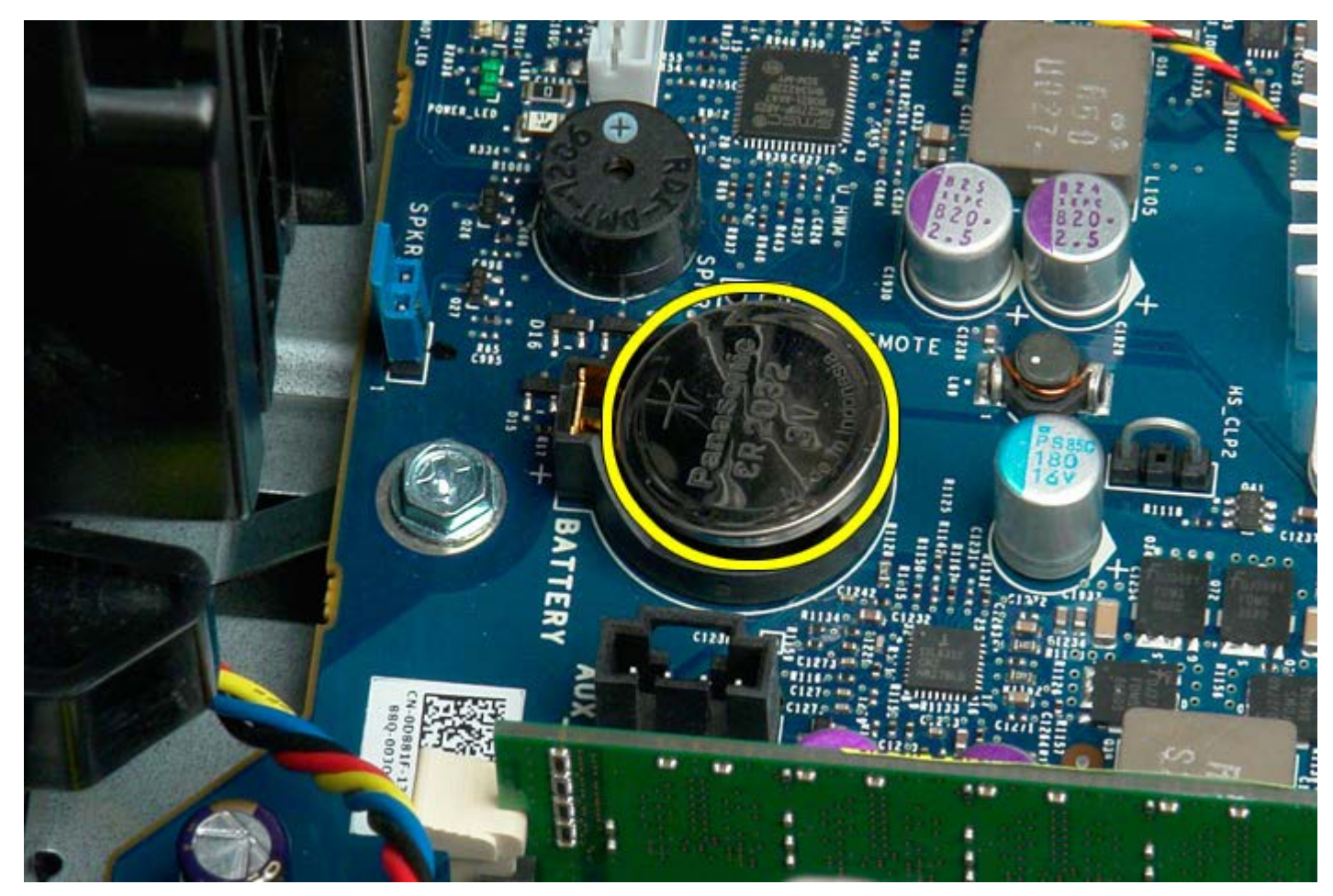

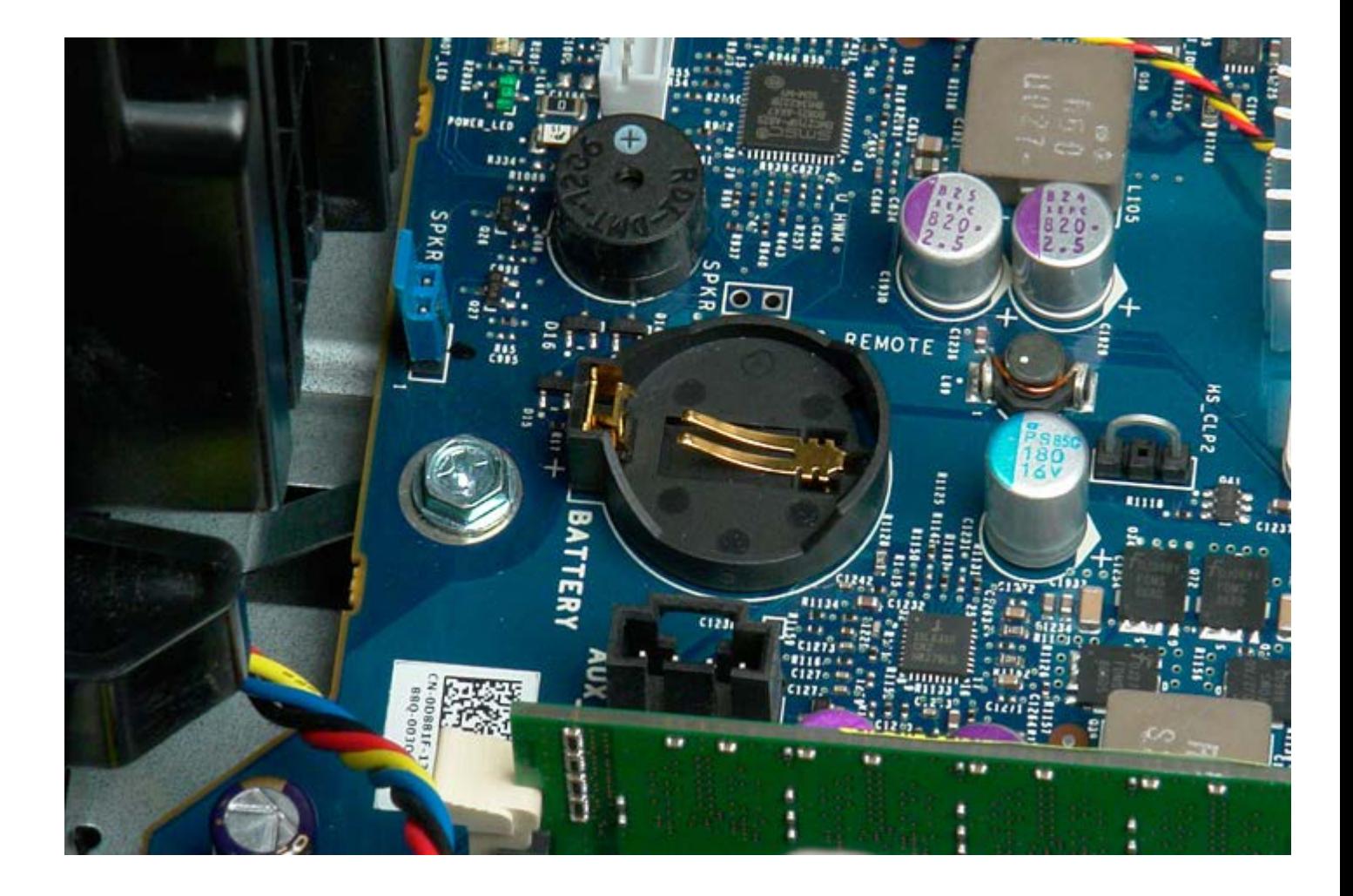

## <span id="page-31-0"></span>**Kiintolevyt**

**Dell Precision™ T7500 -huolto-opas**

**VAROITUS: Ennen kuin teet mitään toimia tietokoneen sisällä, lue tietokoneen mukana toimitetut**  $\mathbb{A}$ **turvallisuusohjeet. Lisää turvallisuusohjeita on Regulatory Compliance -sivulla osoitteessa www.dell.com/regulatory\_compliance.**

### **Kiintolevyjen irrottaminen**

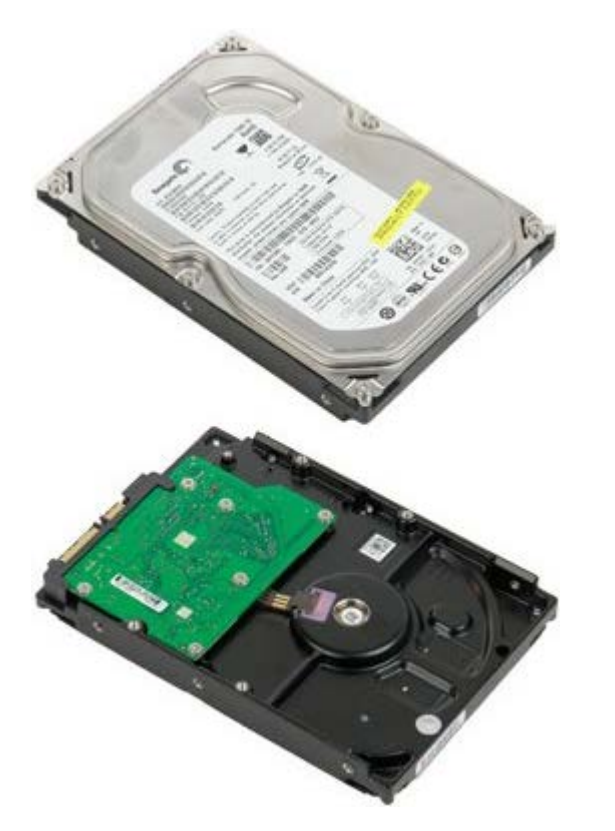

- 1. Noudata Ennen kuin avaat tietokoneen kannen kohdan ohjeita.
- 2. Irrota [tietokoneen kansi](#page-25-0).

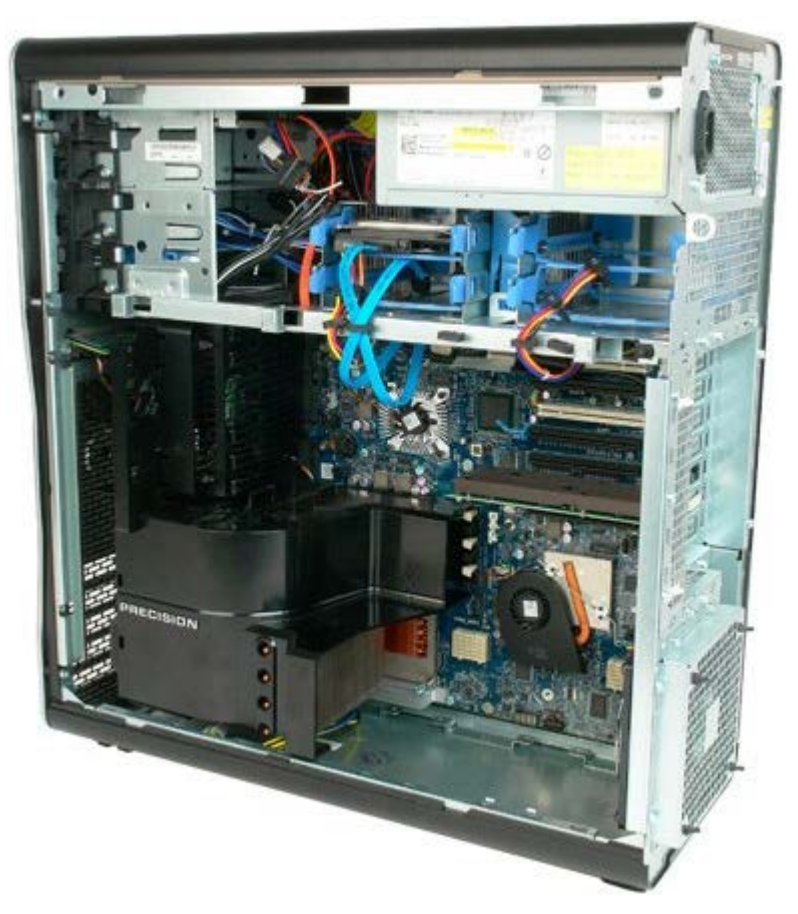

3. Irrota datakaapeli ja virtajohto ensimmäisestä kiintolevystä.

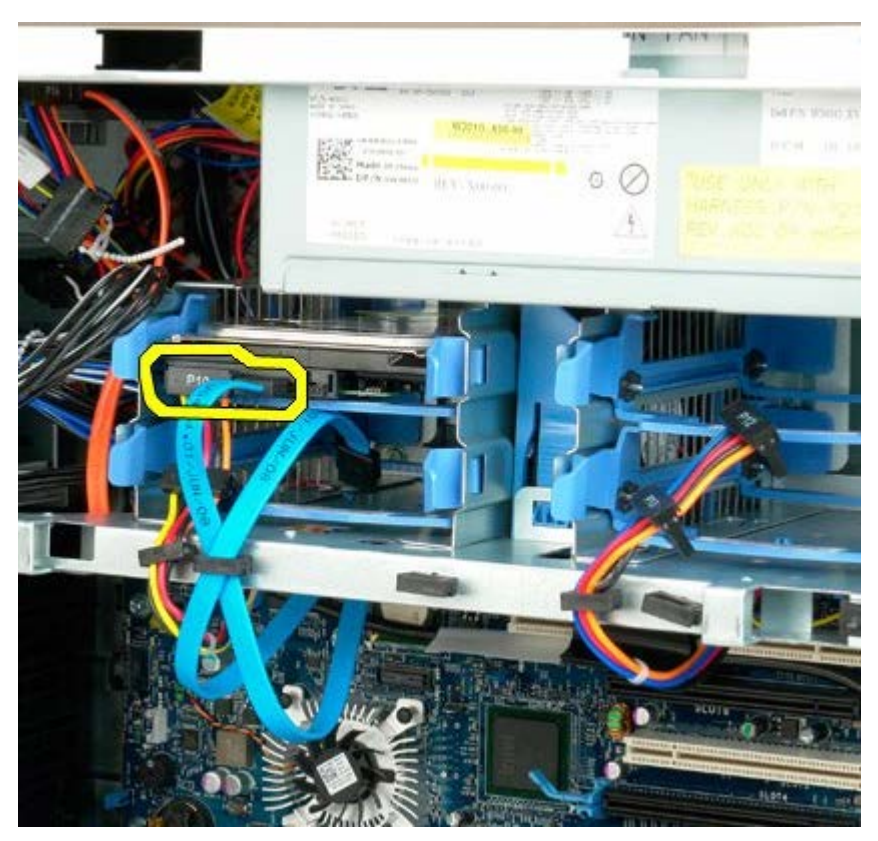

4. Purista siniset kiintolevyn vapautuskielekkeet yhteen ja pidä niitä yhdessä.

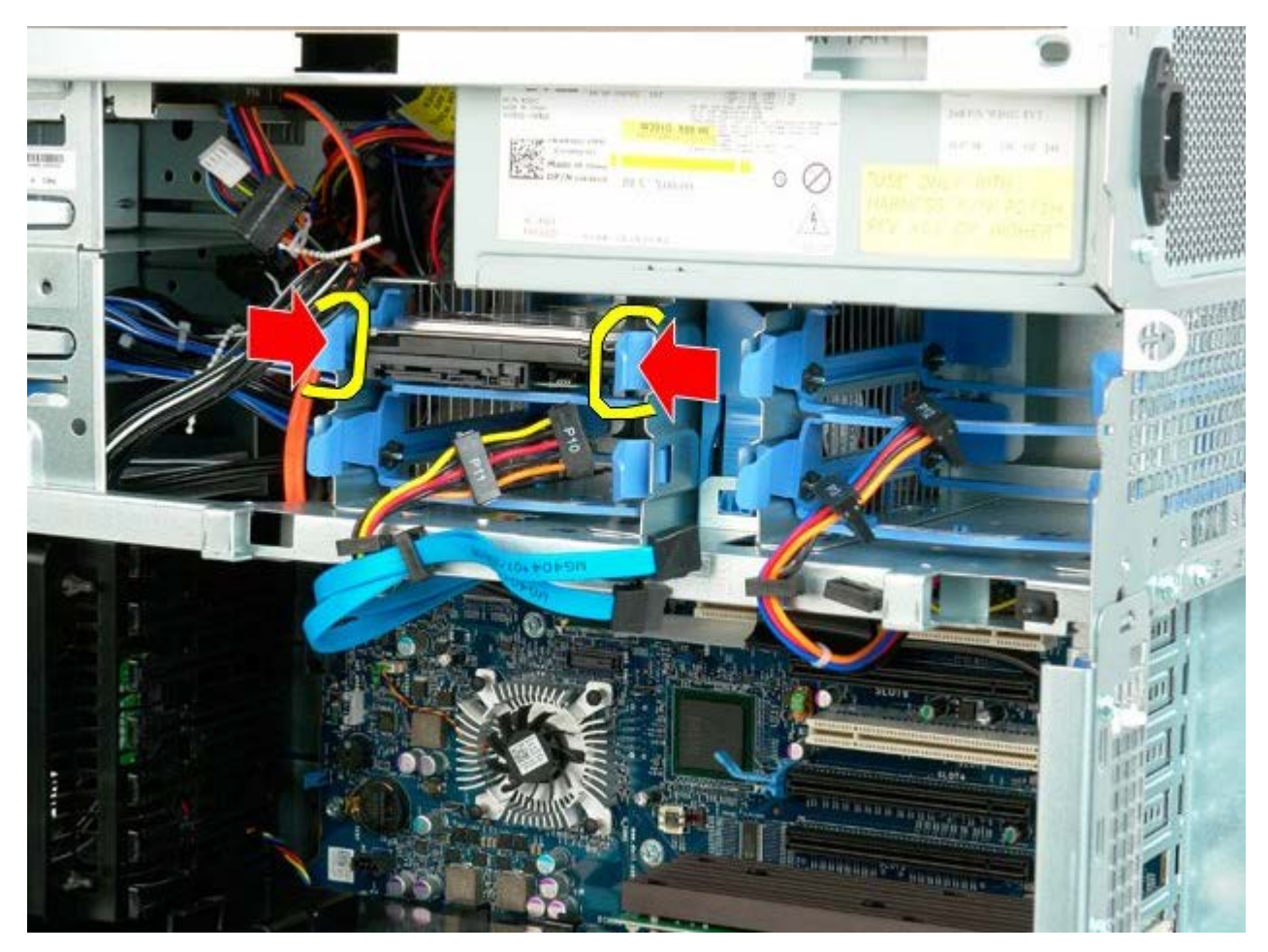

5. Irrota ensimmäinen kiintolevykokoonpano kiintolevykehikosta.

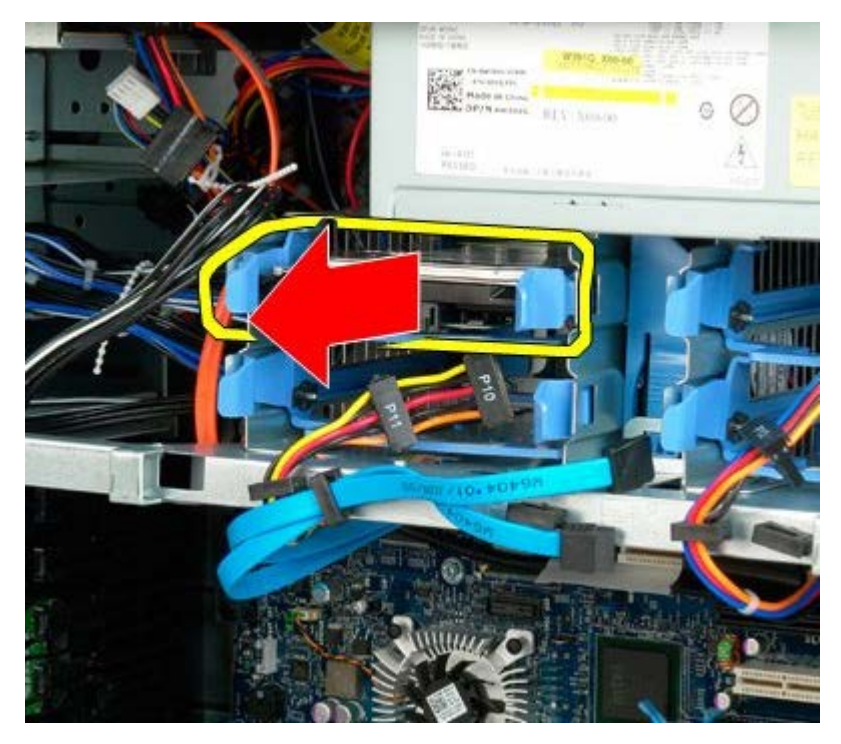

6. Irrota ensimmäinen kiintolevykokoonpano tietokoneesta ja toista sitten toimenpide muille asennetuille kiintolevyille.

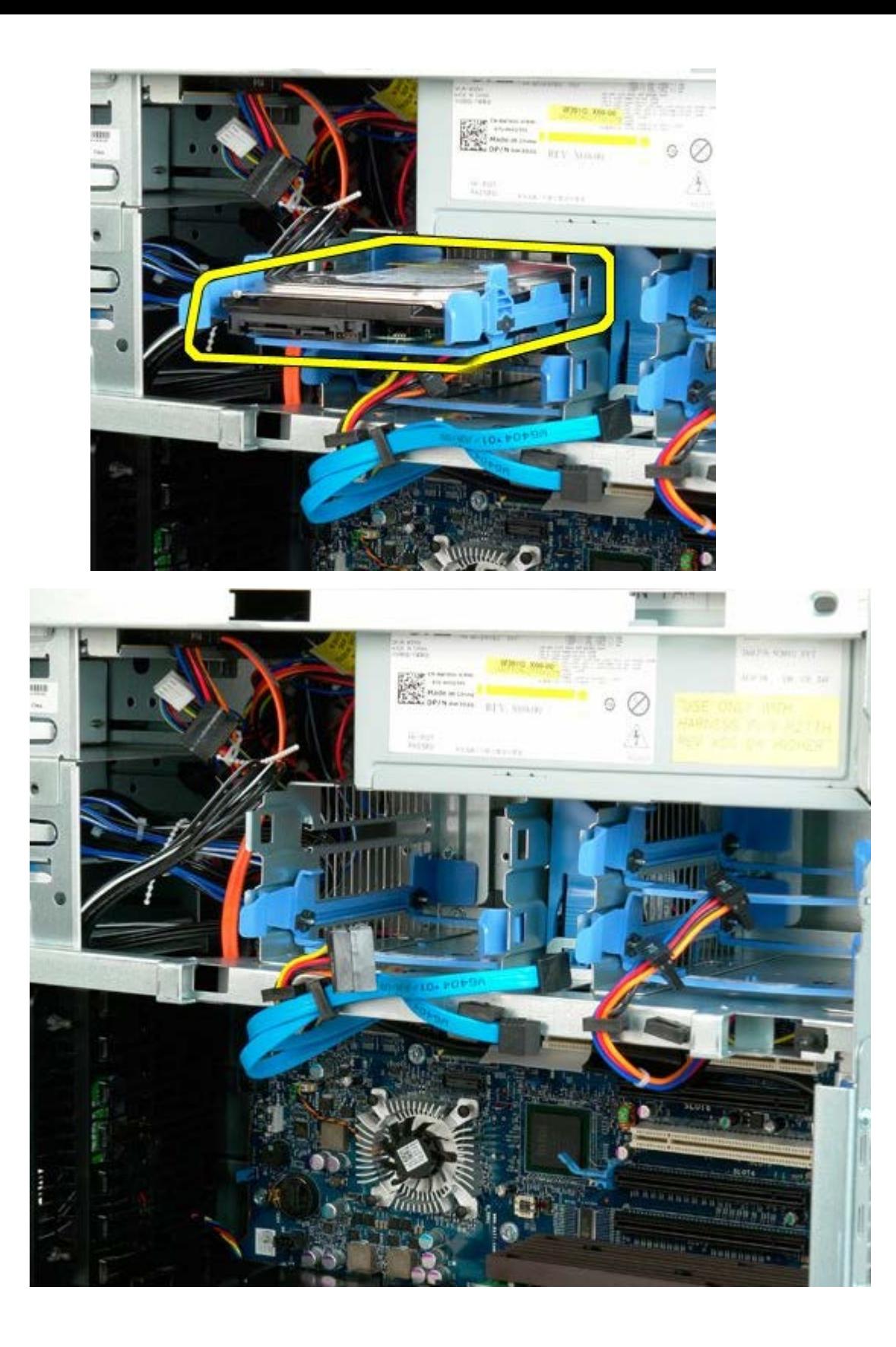

## <span id="page-35-0"></span>**Kiintolevykehikko**

**Dell Precision™ T7500 -huolto-opas**

**VAROITUS: Ennen kuin teet mitään toimia tietokoneen sisällä, lue tietokoneen mukana toimitetut** ⚠ **turvallisuusohjeet. Lisää turvallisuusohjeita on Regulatory Compliance -sivulla osoitteessa www.dell.com/regulatory\_compliance.**

### **Kiintolevykehikon irrottaminen**

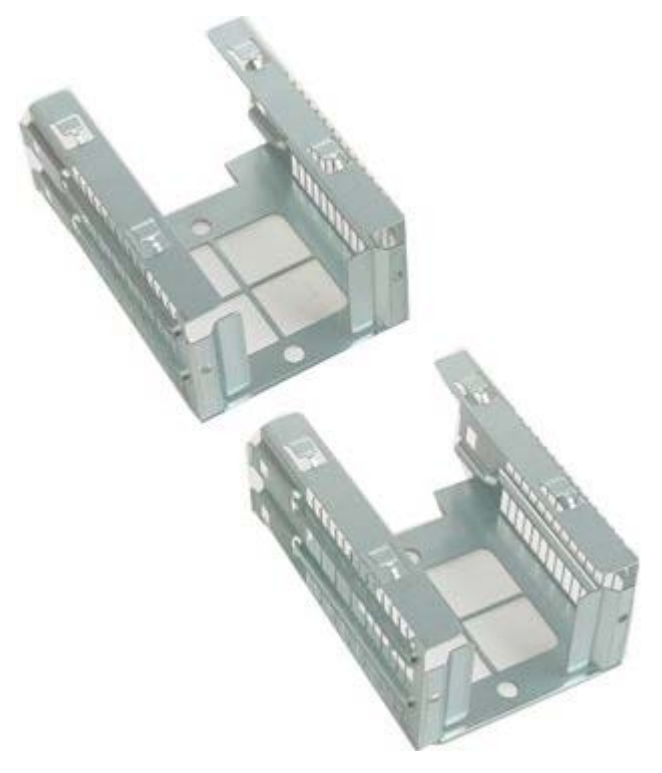

- 1. Noudata Ennen kuin avaat tietokoneen kannen kohdan ohjeita.
- 2. Irrota [tietokoneen kansi](#page-25-0).

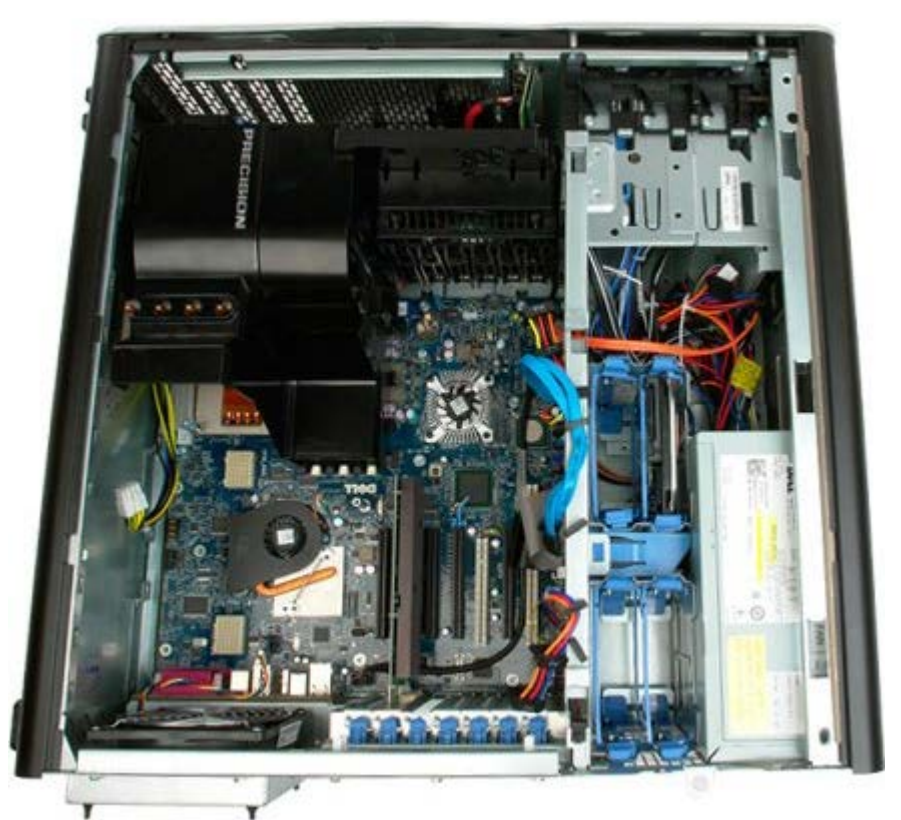

3. Irrota kaikki asennetut kiintolevyt ja kiintolevyohjaimet.
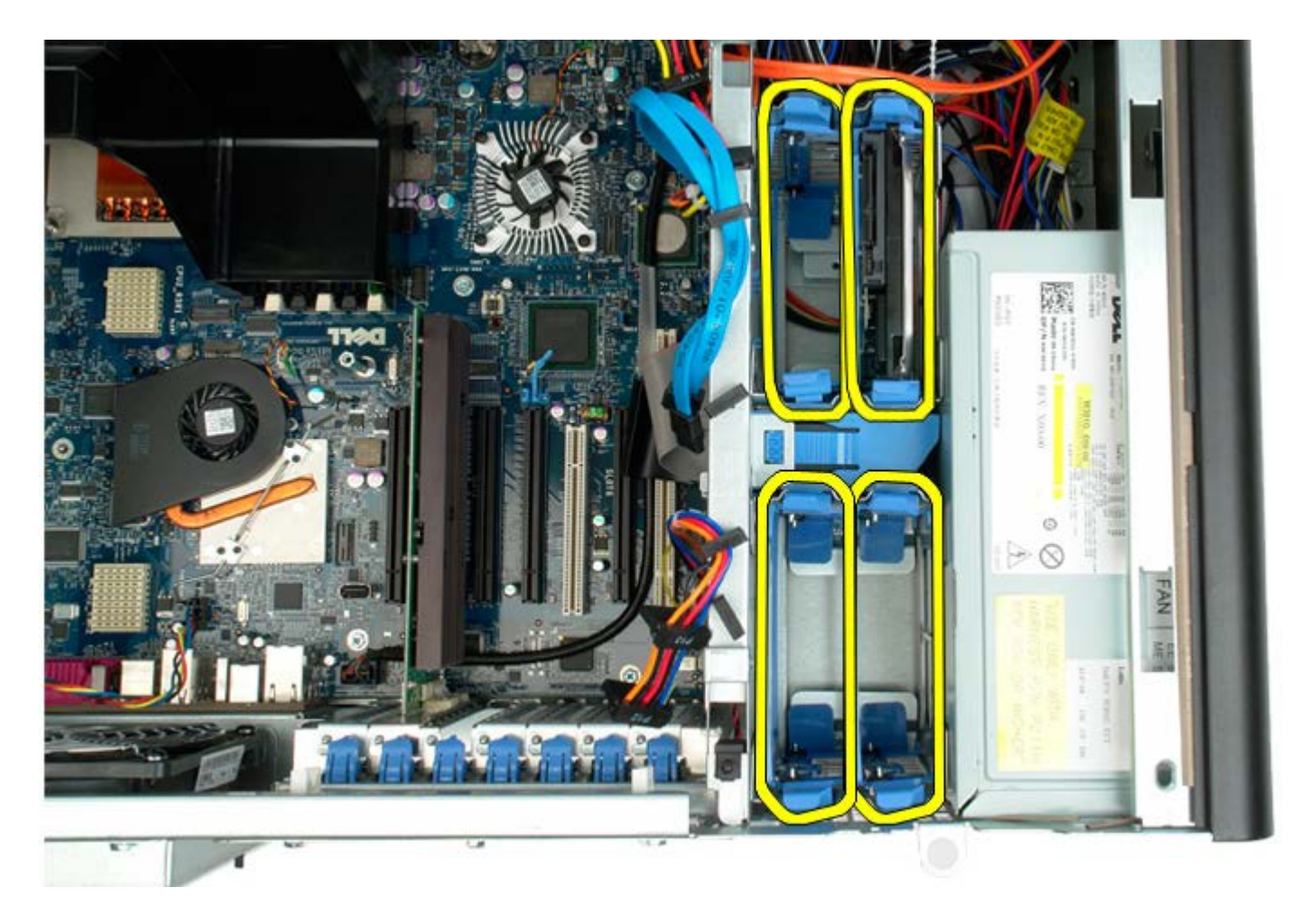

4. Irrota kiintolevykehikko rungosta irrottamalla ruuvit.

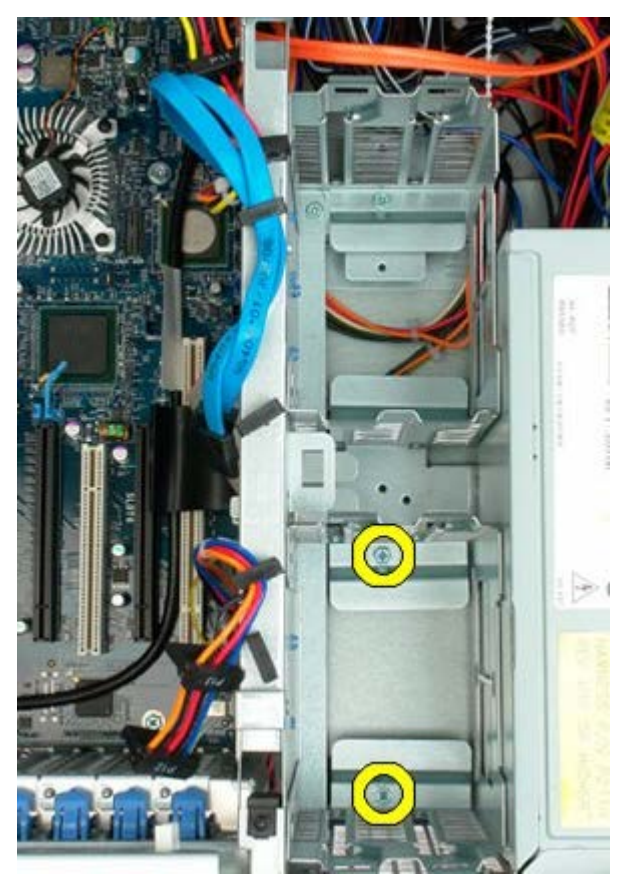

5. Irrota ensimmäinen kiintolevykehikko.

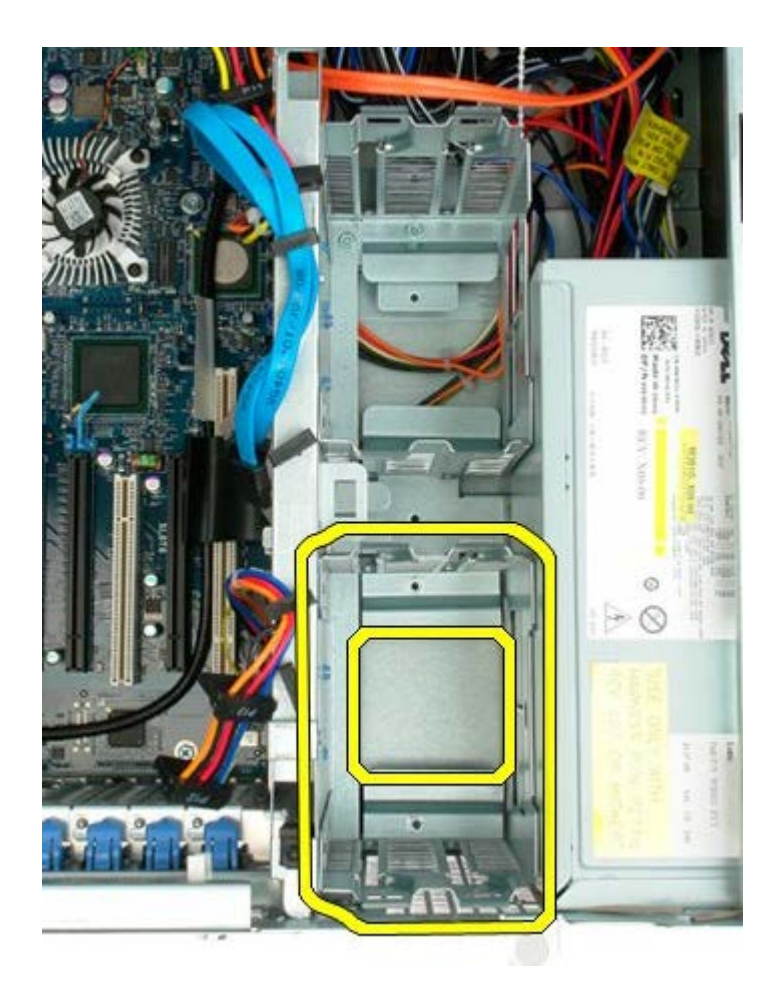

6. Toista toimenpide toisen kiintolevykehikon kohdalla.

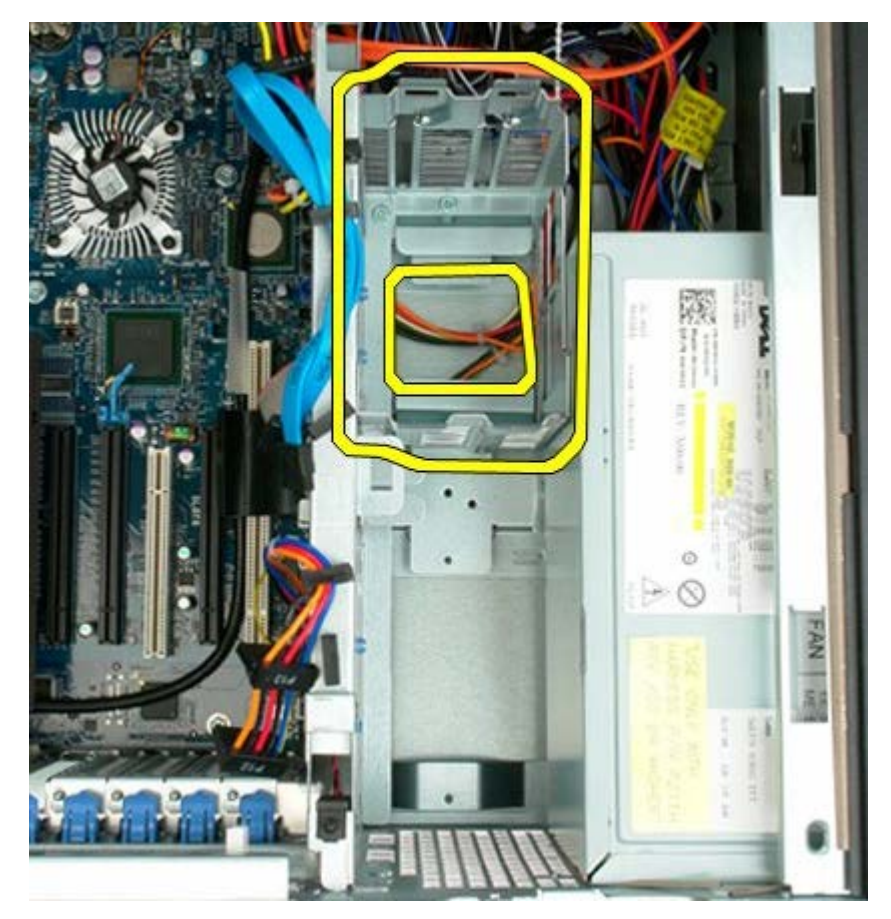

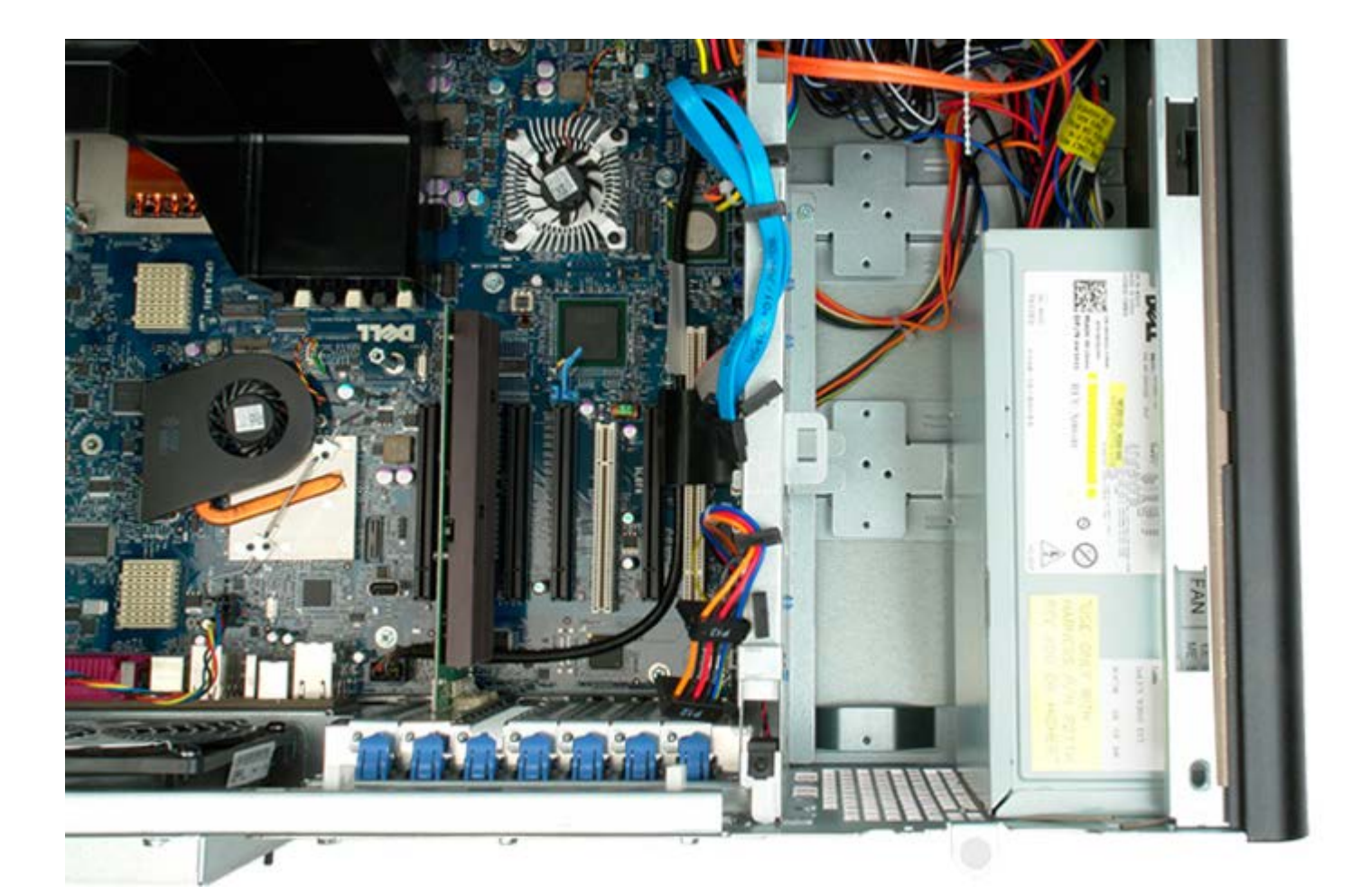

### **Etutuuletin**

**Dell Precision™ T7500 -huolto-opas**

**VAROITUS: Ennen kuin teet mitään toimia tietokoneen sisällä, lue tietokoneen mukana toimitetut**  $\mathbb{A}$ **turvallisuusohjeet. Lisää turvallisuusohjeita on Regulatory Compliance -sivulla osoitteessa www.dell.com/regulatory\_compliance.**

#### **Etutuulettimen irrottaminen**

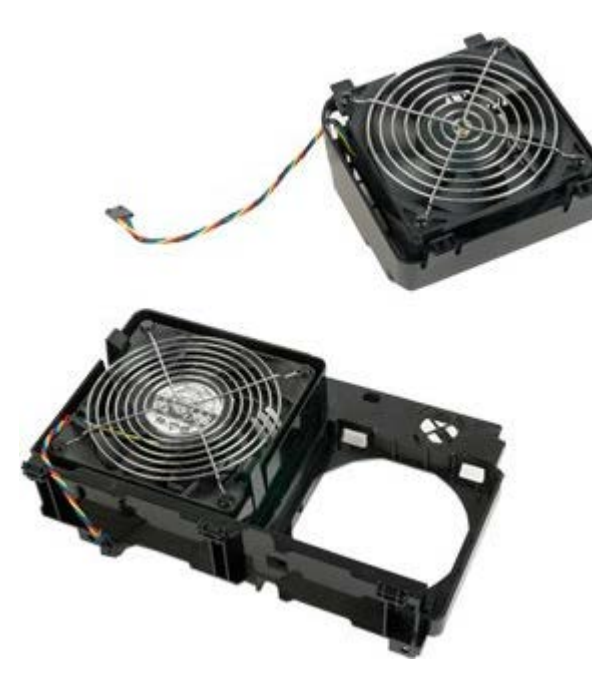

- 1. Noudata Ennen kuin avaat tietokoneen kannen kohdan ohjeita.
- 2. Irrota [tietokoneen kansi](#page-25-0).
- 3. Irrota [muistimoduulin suojus](#page-43-0).

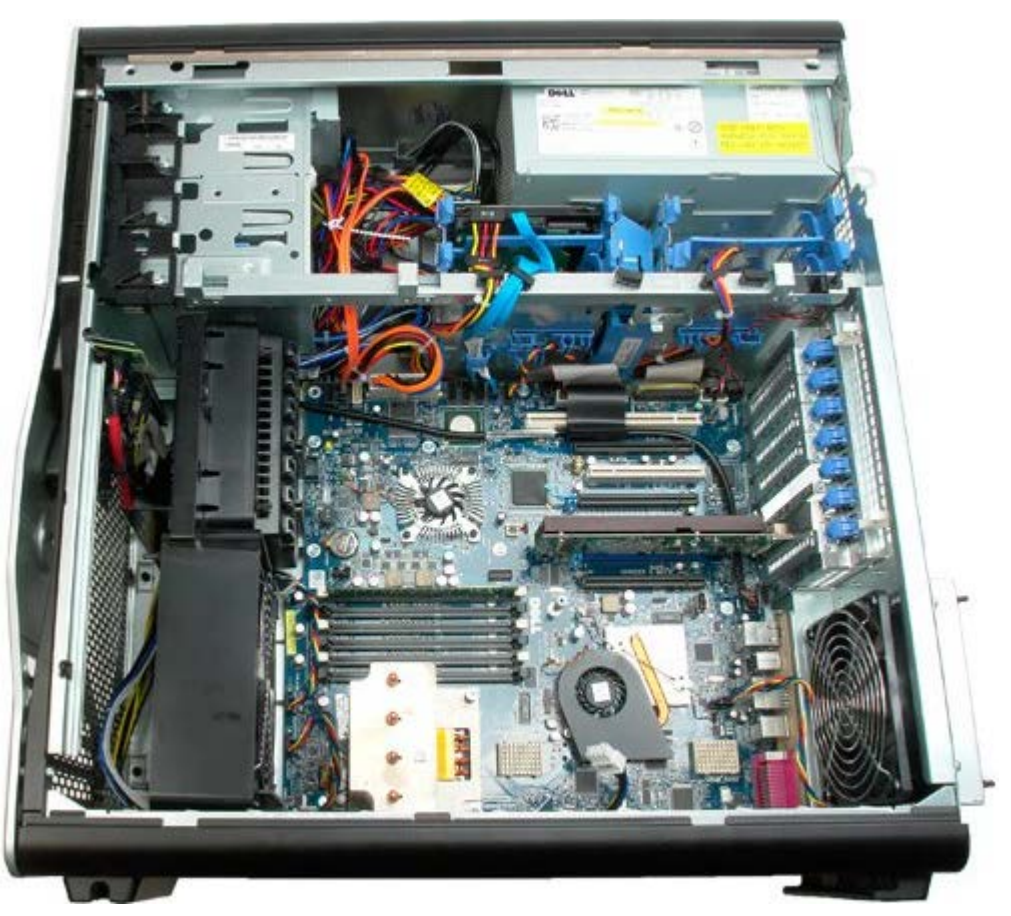

4. Irrota kaksi tuulettimen kaapelia emolevystä.

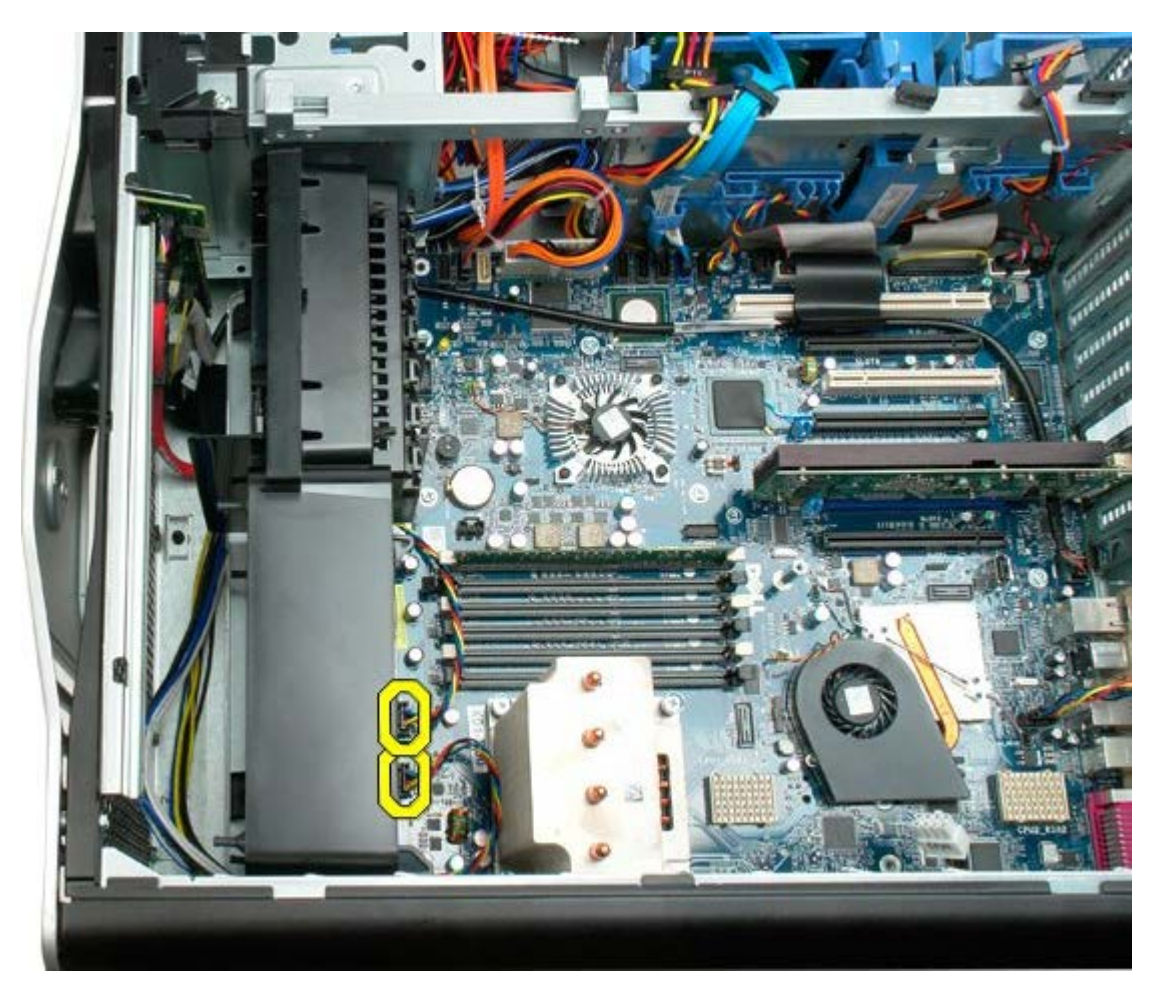

5. Irrota kaksi ruuvia, joilla etutuuletin on kiinnitetty.

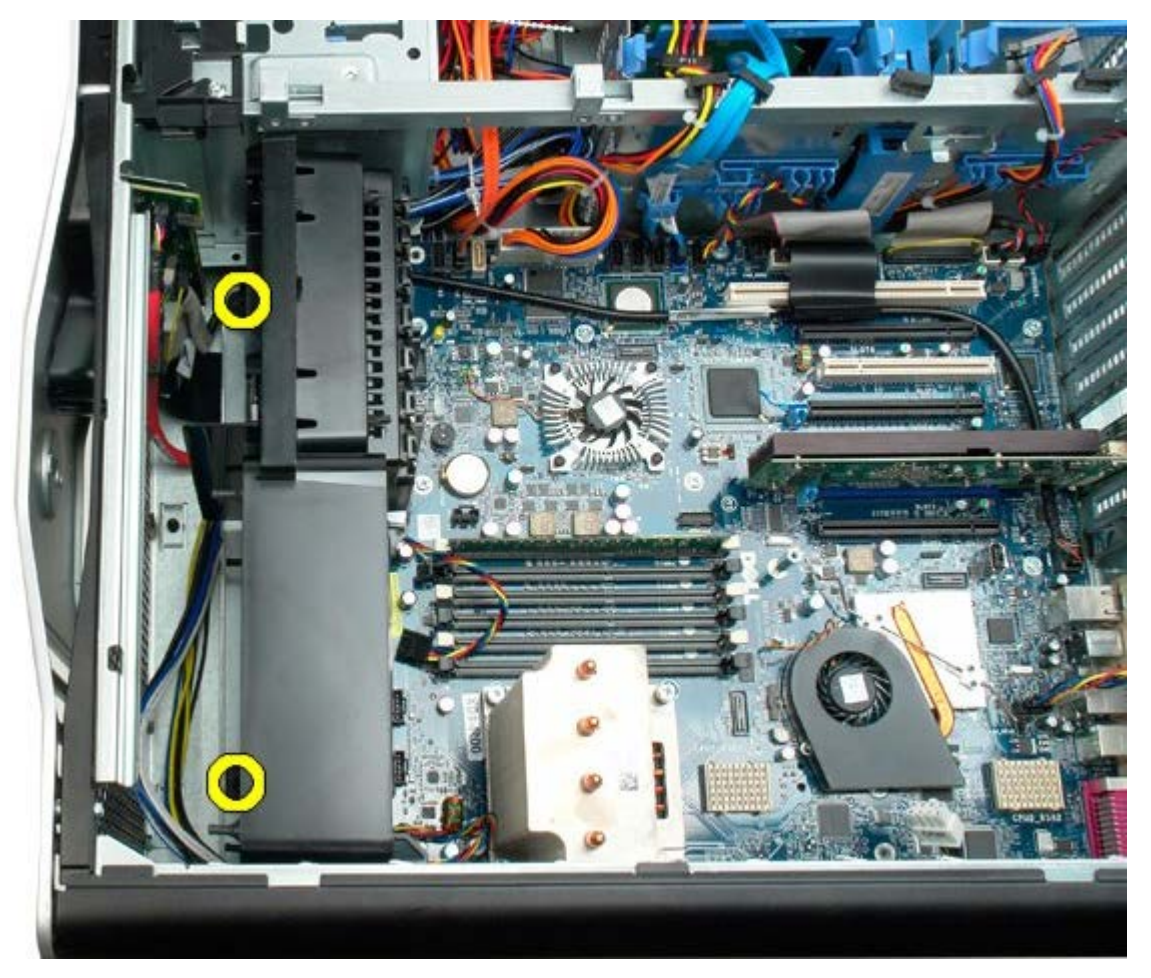

6. Käännä tuuletinta tietokoneen keskiosaa kohti.

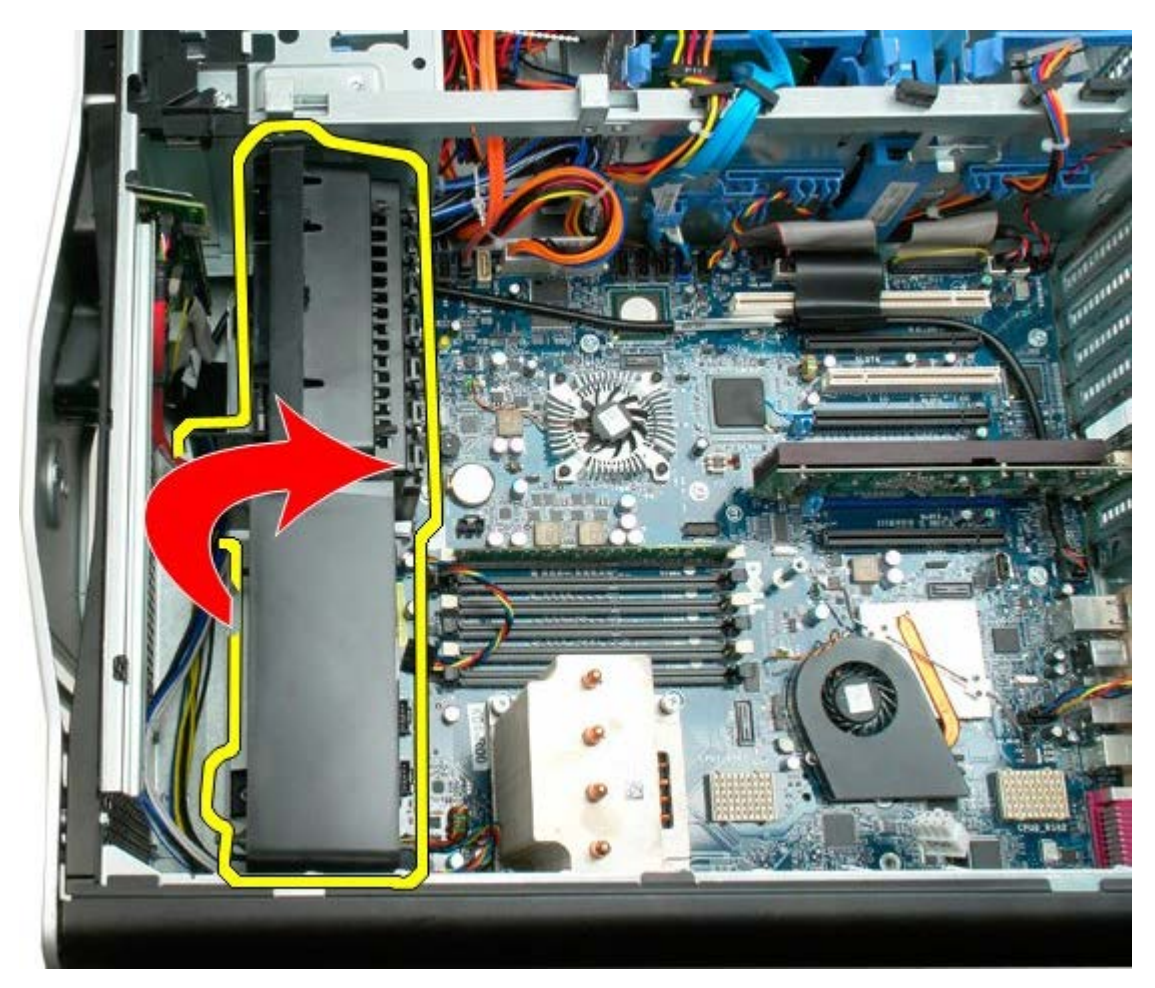

7. Irrota tuuletin tietokoneesta.

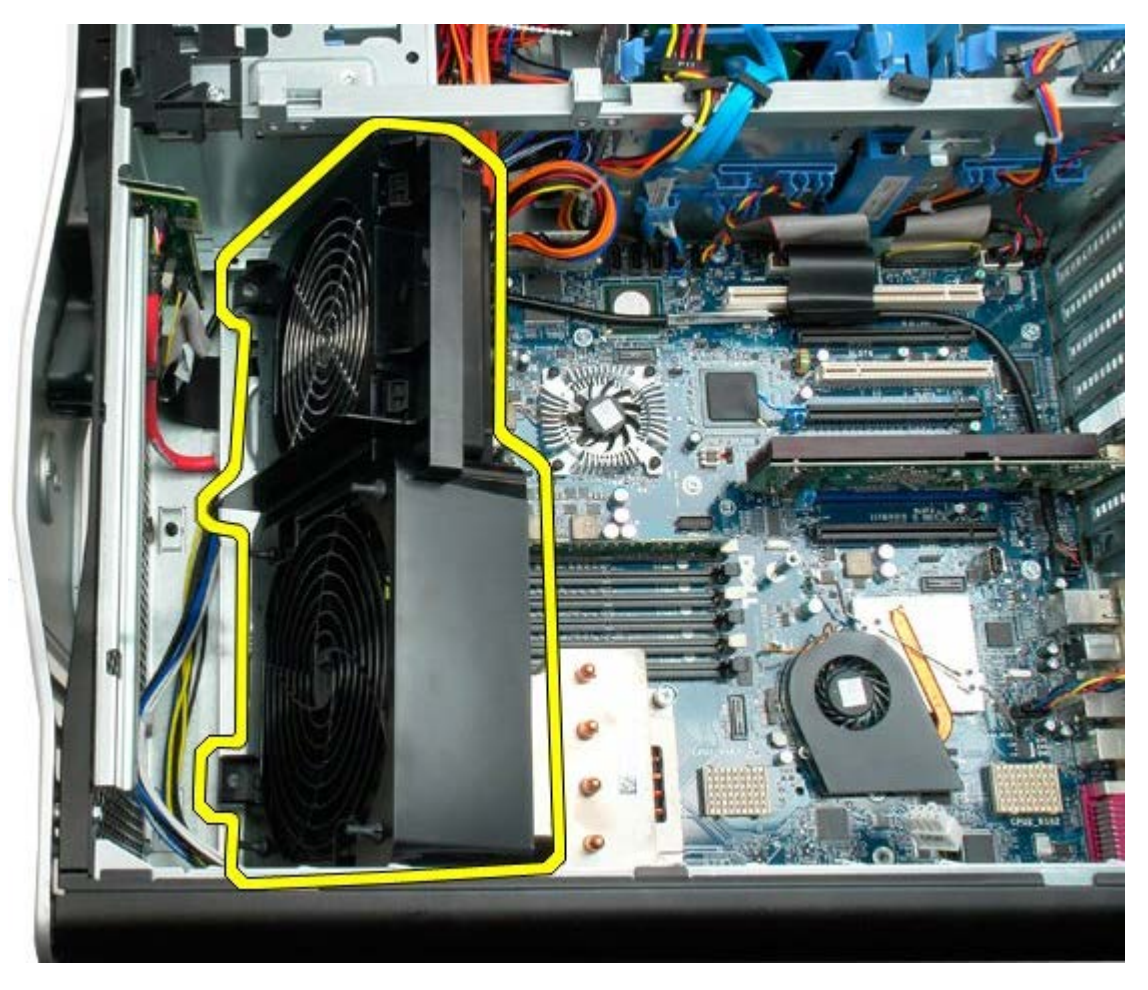

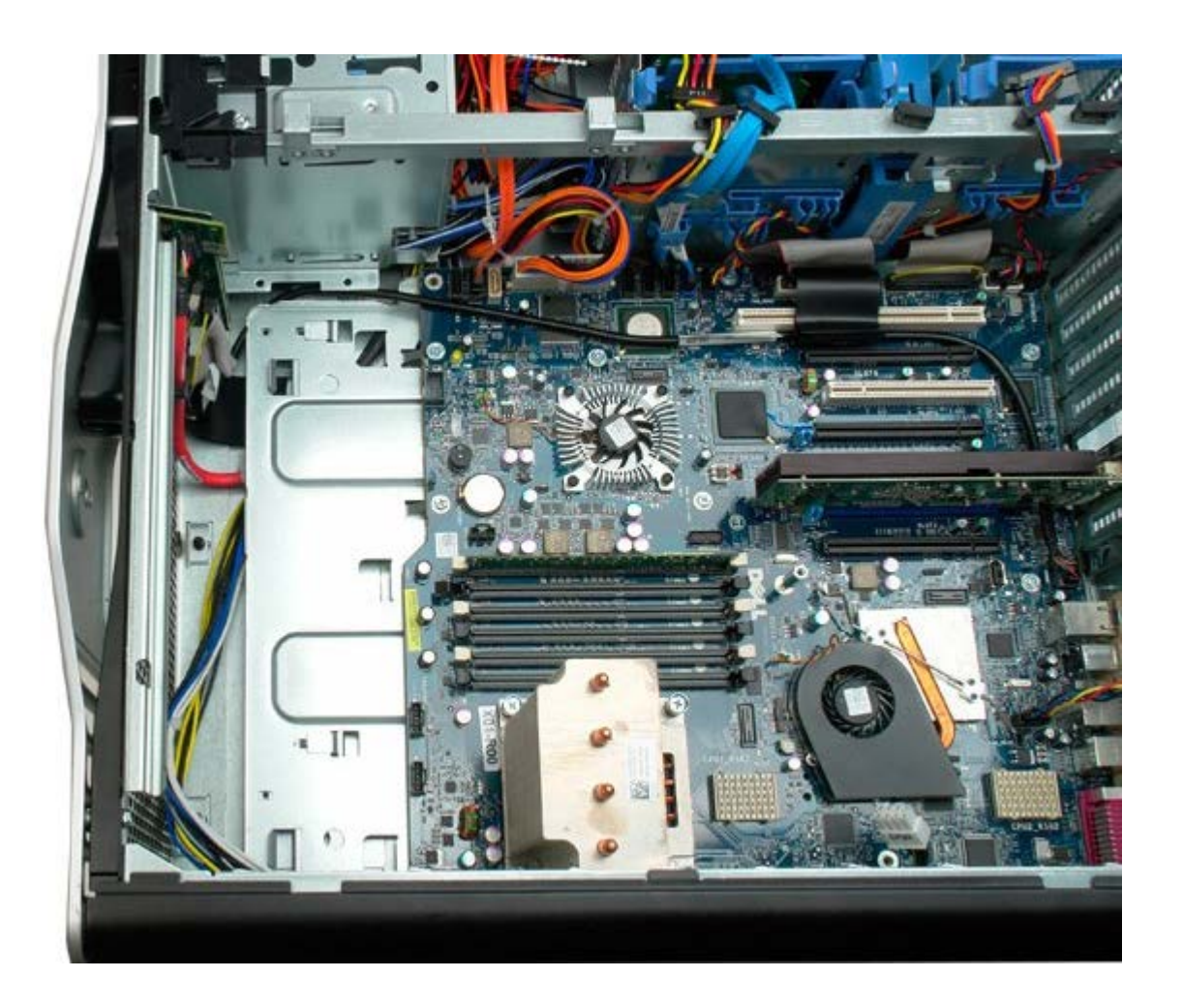

# <span id="page-43-0"></span>**Muistin suojus**

**Dell Precision™ T7500 -huolto-opas**

**VAROITUS: Ennen kuin teet mitään toimia tietokoneen sisällä, lue tietokoneen mukana toimitetut**  $\mathbb{A}$ **turvallisuusohjeet. Lisää turvallisuusohjeita on Regulatory Compliance -sivulla osoitteessa www.dell.com/regulatory\_compliance.**

### **Muistin suojuksen irrottaminen**

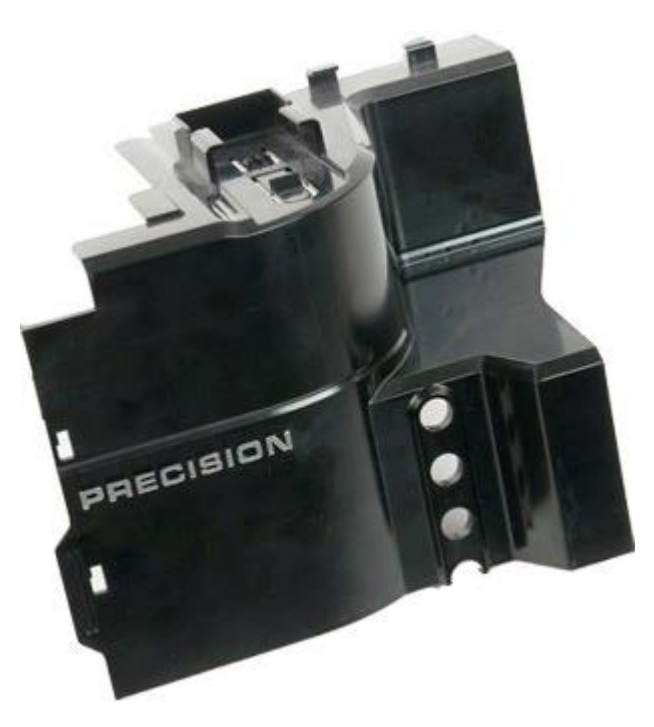

- 1. Noudata Ennen kuin avaat tietokoneen kannen kohdan ohjeita.
- 2. Irrota [tietokoneen kansi](#page-25-0).

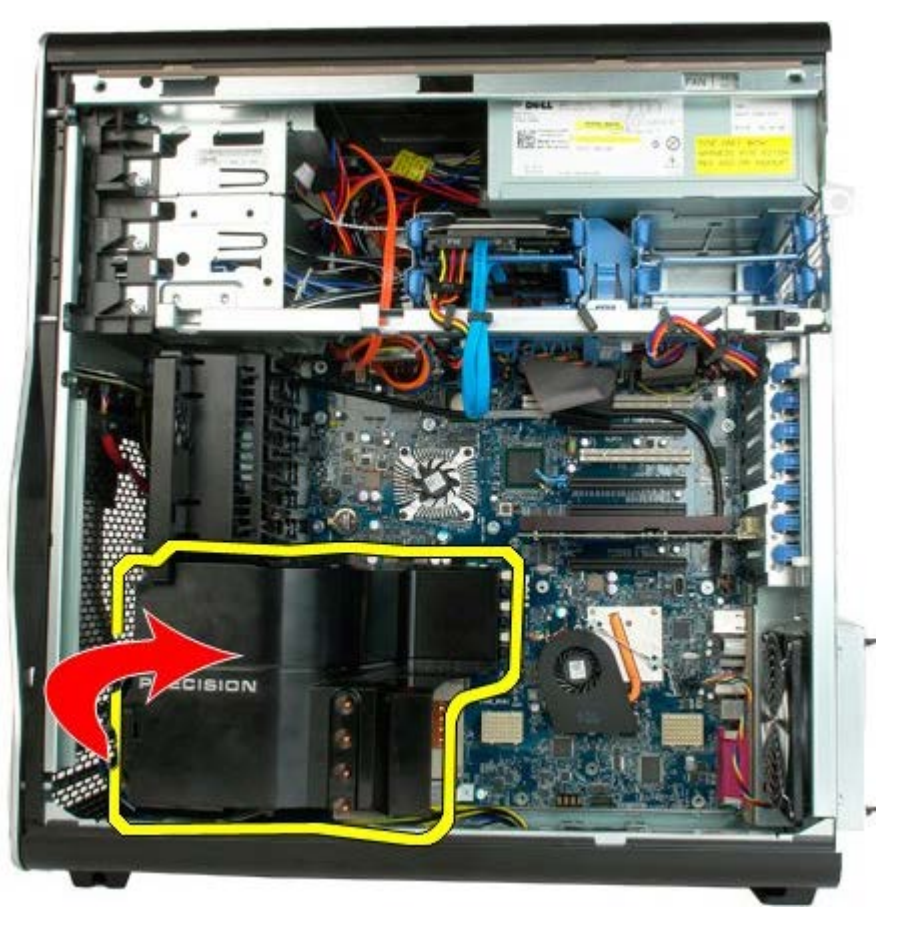

3. Irrota muistin suojus tietokoneesta.

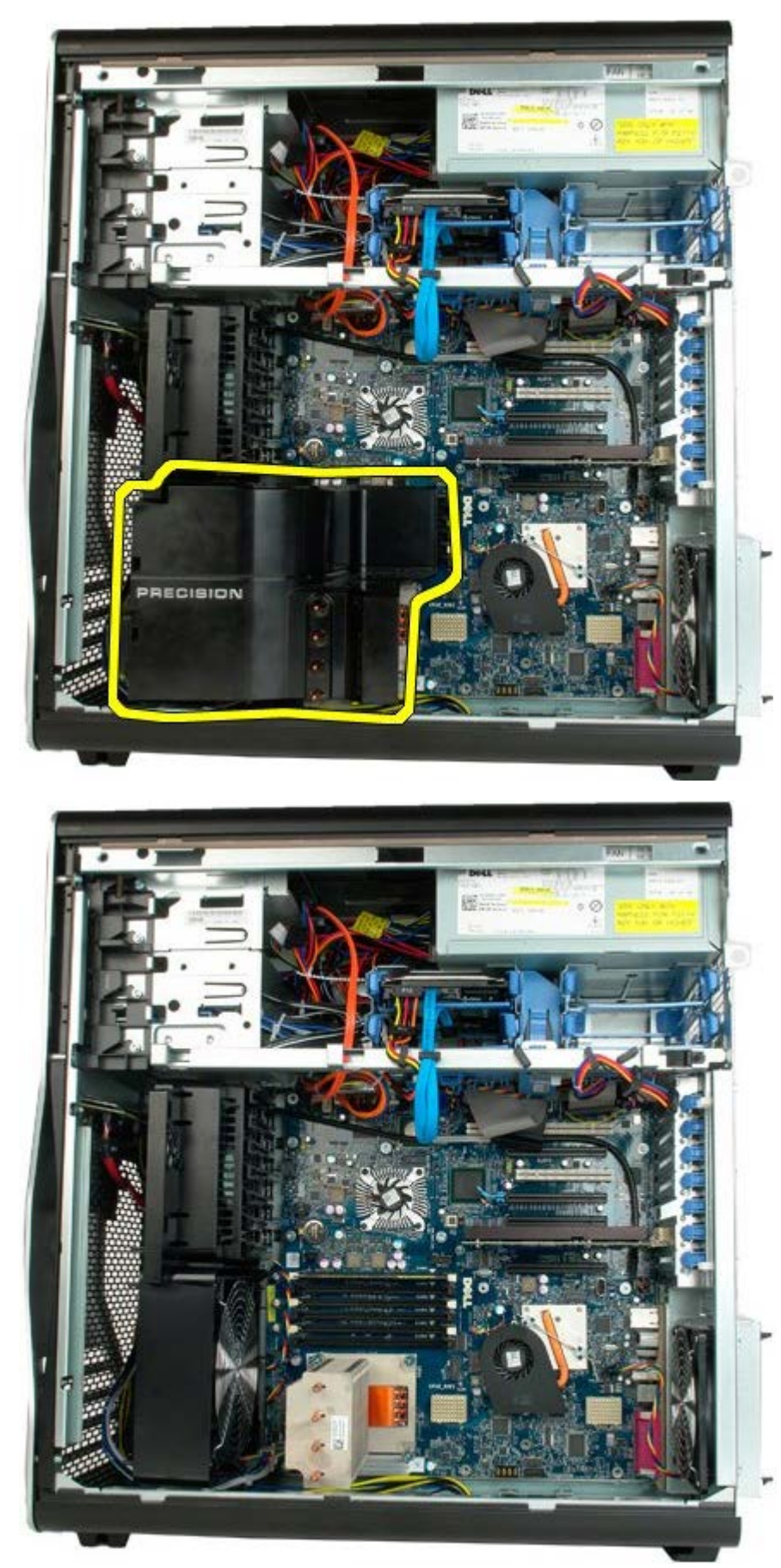

# **Laajennuskortit**

**Dell Precision™ T7500 -huolto-opas**

**VAROITUS: Ennen kuin teet mitään toimia tietokoneen sisällä, lue tietokoneen mukana toimitetut turvallisuusohjeet. Lisää turvallisuusohjeita on Regulatory Compliance -sivulla osoitteessa www.dell.com/regulatory\_compliance.**

### **Laajennuskortin irrottaminen**

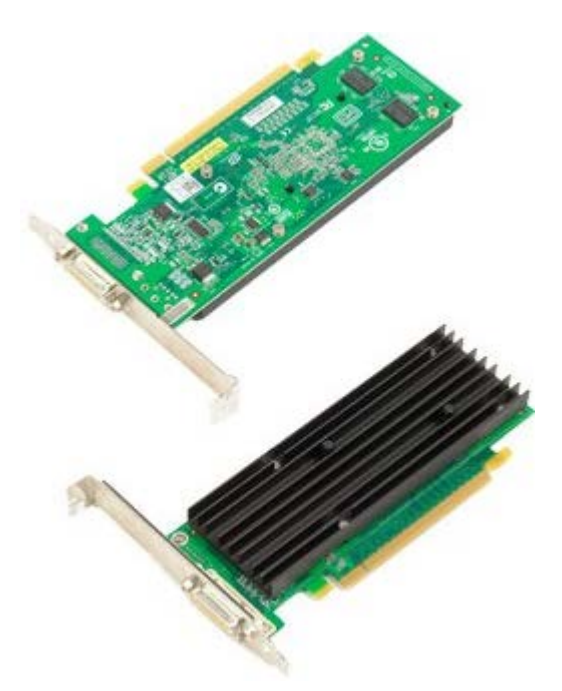

1. Noudata Ennen kuin avaat tietokoneen kannen -kohdan ohjeita.

2. Irrota [tietokoneen kansi](#page-25-0).

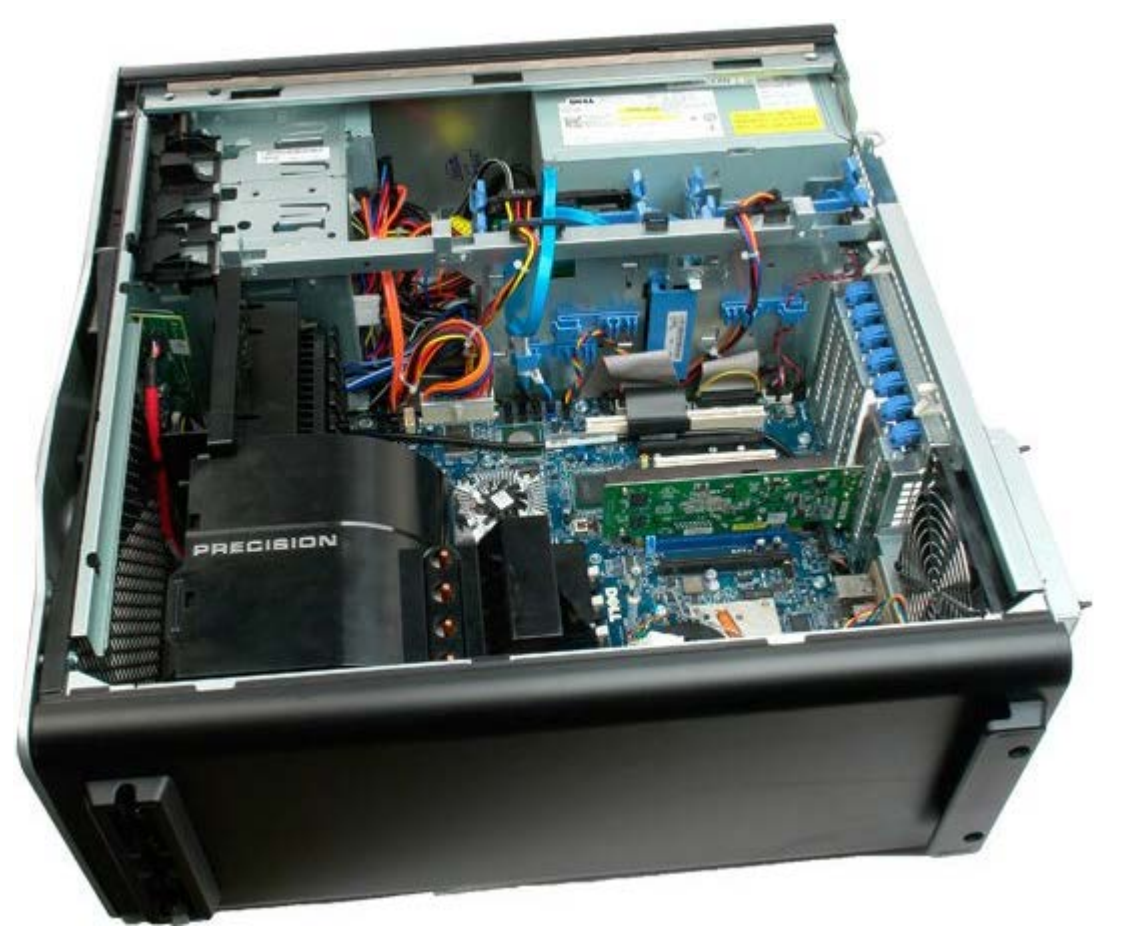

3. Nosta laajennuskortin pidikettä kotelosta poispäin.

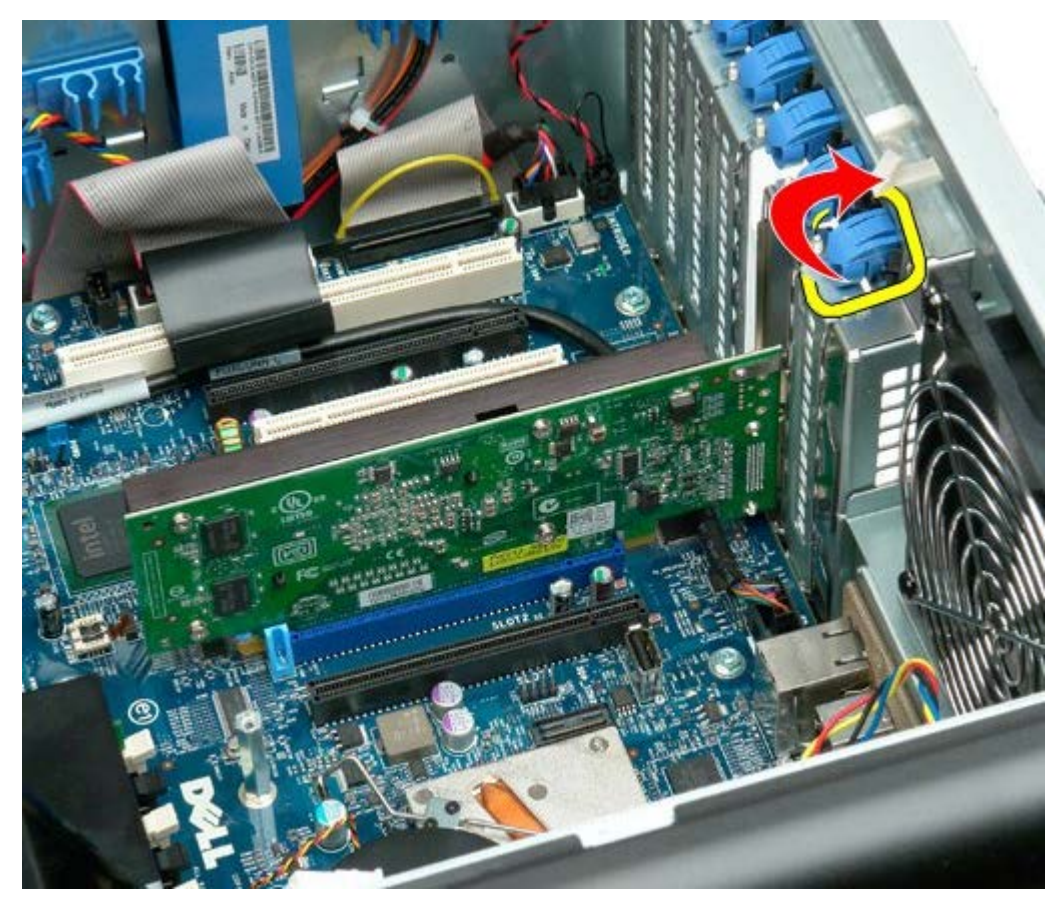

4. Vedä laajennuskortin pidikettä taaksepäin ja irrota laajennuskortti.

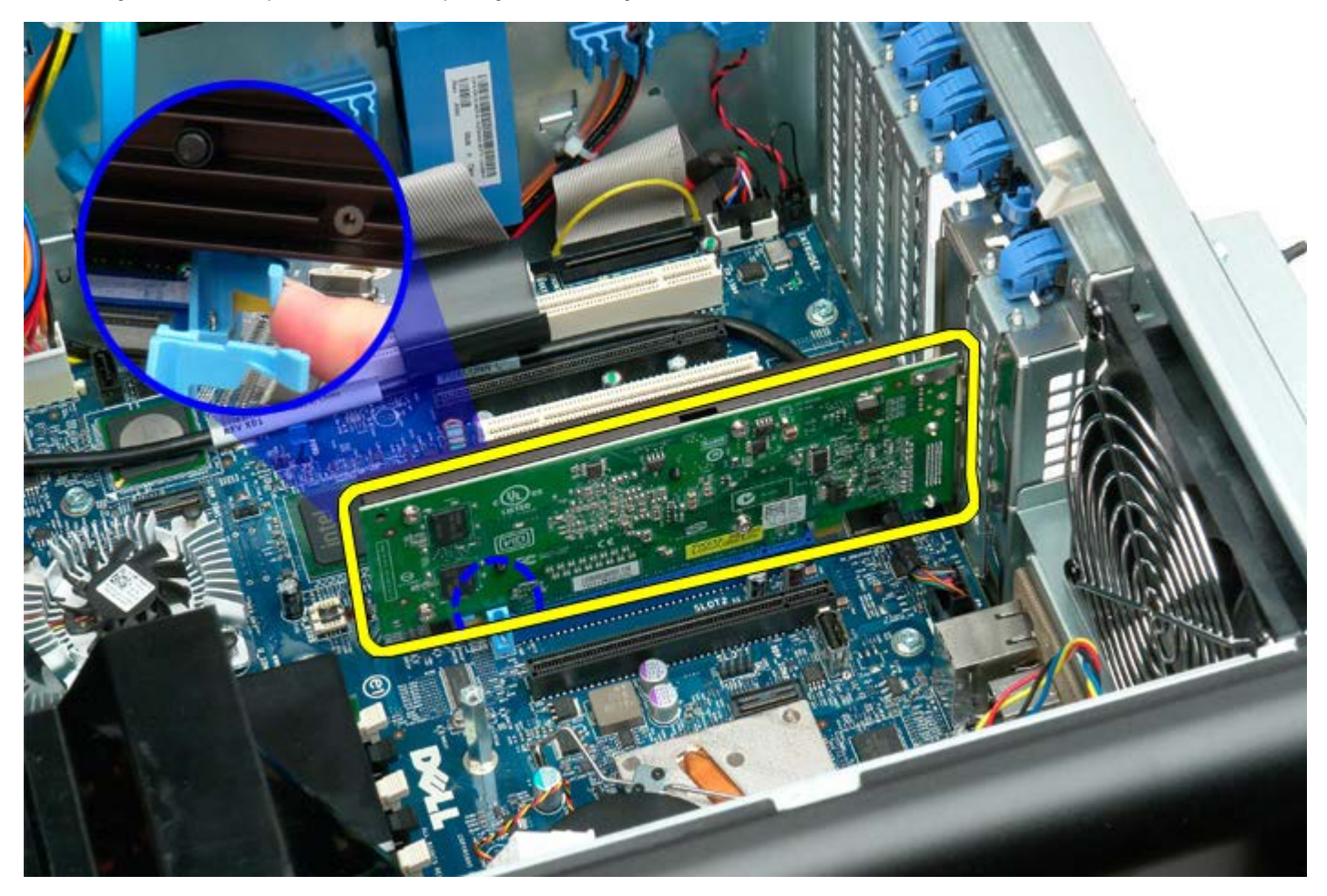

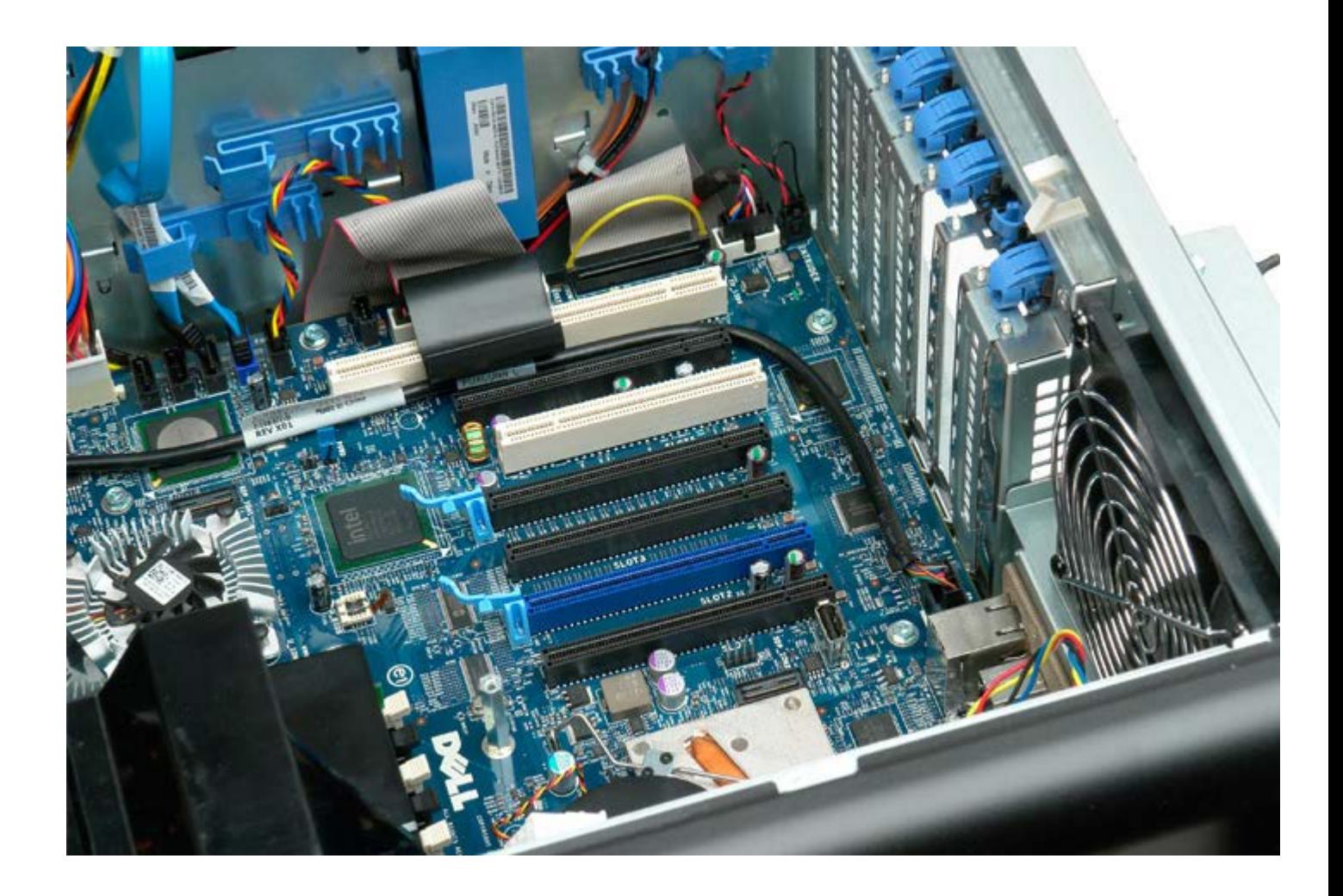

## **Suoritintuuletin**

**Dell Precision™ T7500 -huolto-opas**

**VAROITUS: Ennen kuin teet mitään toimia tietokoneen sisällä, lue tietokoneen mukana toimitetut turvallisuusohjeet. Lisää turvallisuusohjeita on Regulatory Compliance -sivulla osoitteessa www.dell.com/regulatory\_compliance.**

#### **Suoritintuulettimen irrottaminen**

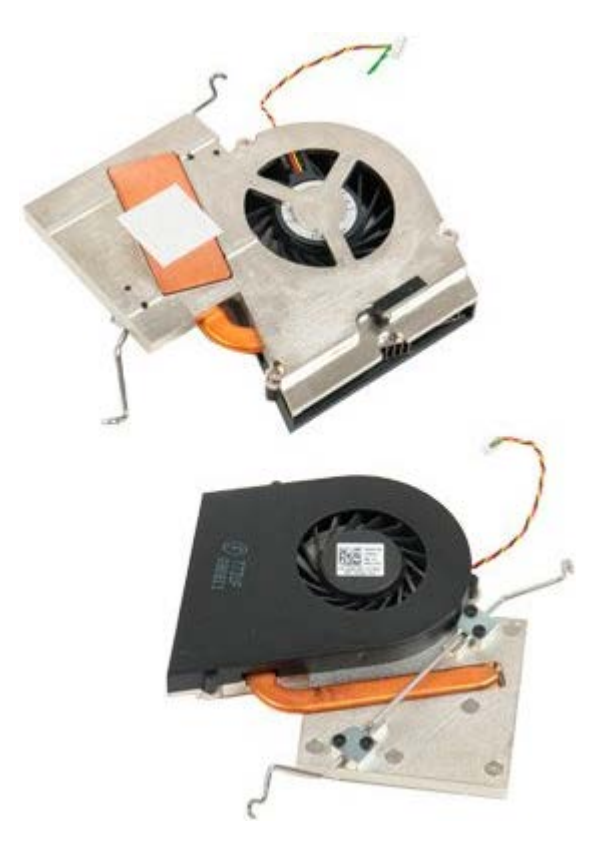

- 1. Noudata Ennen kuin avaat tietokoneen kannen kohdan ohjeita.
- 2. Irrota tietokoneen [kansi](#page-25-0).
- 3. Irrota [muistimoduulin suojus](#page-43-0).

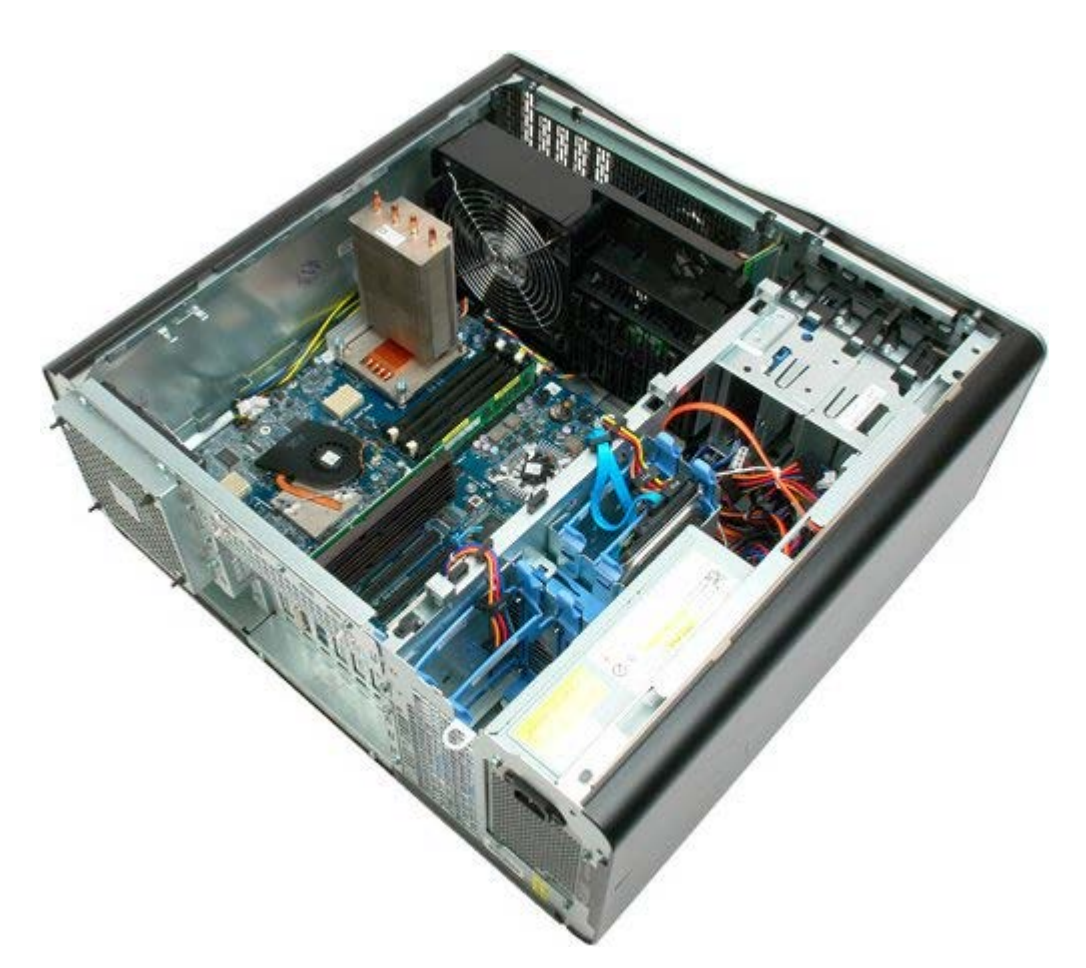

4. Irrota suoritintuulettimen kaapeli emolevystä.

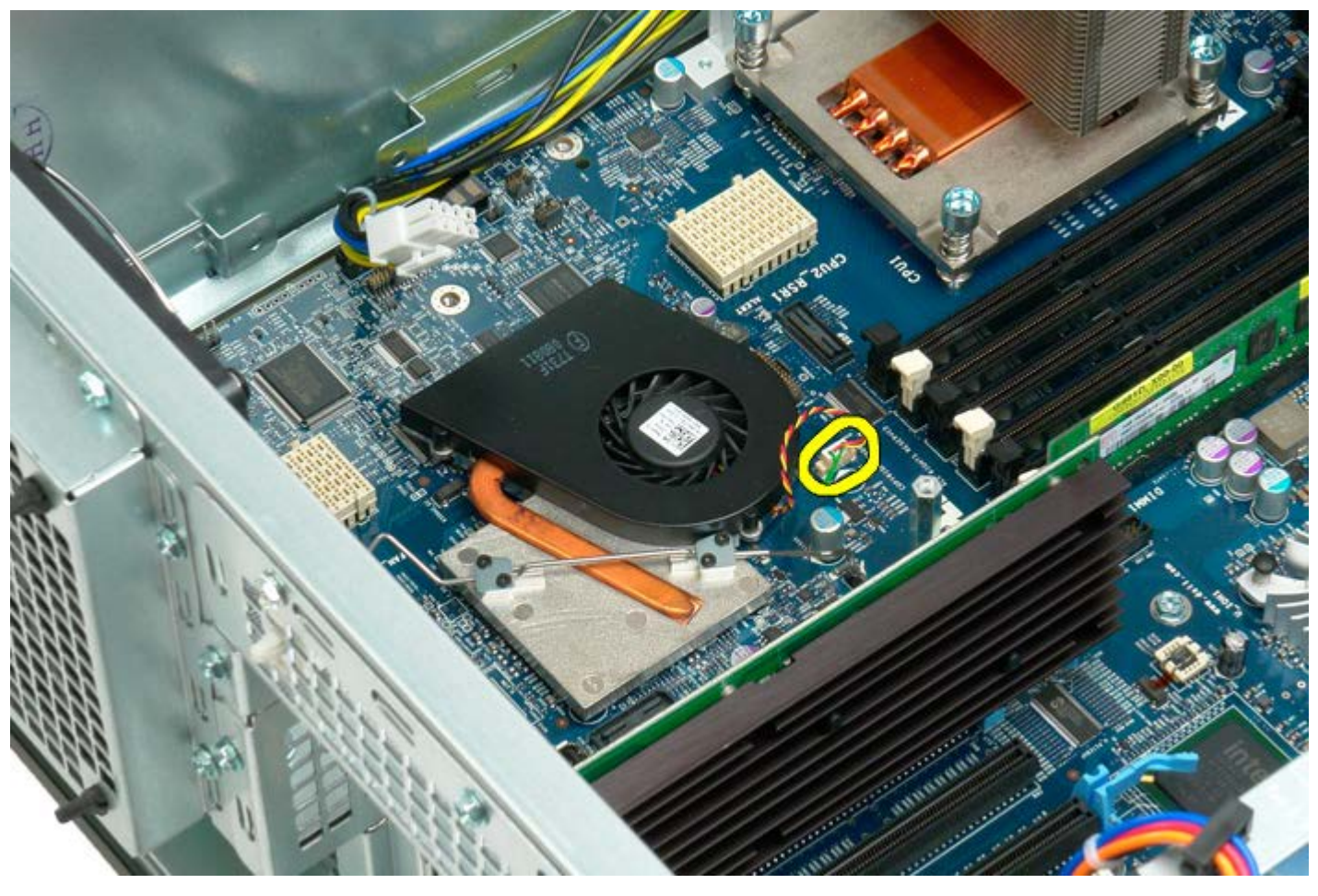

5. Aukaise metallipidike emolevyn toisesta päästä.

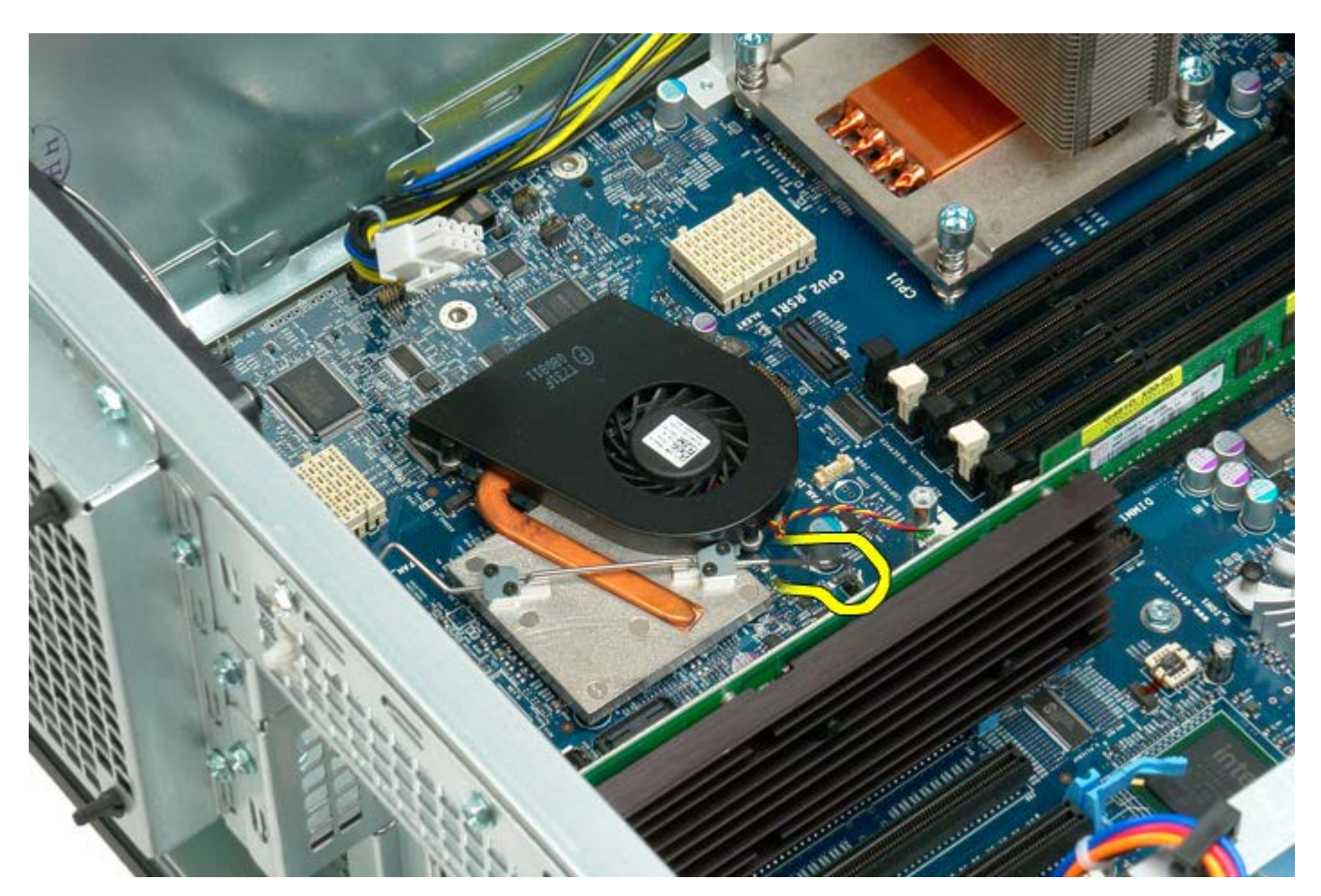

6. Irrota piirisarjatuuletin tietokoneesta.

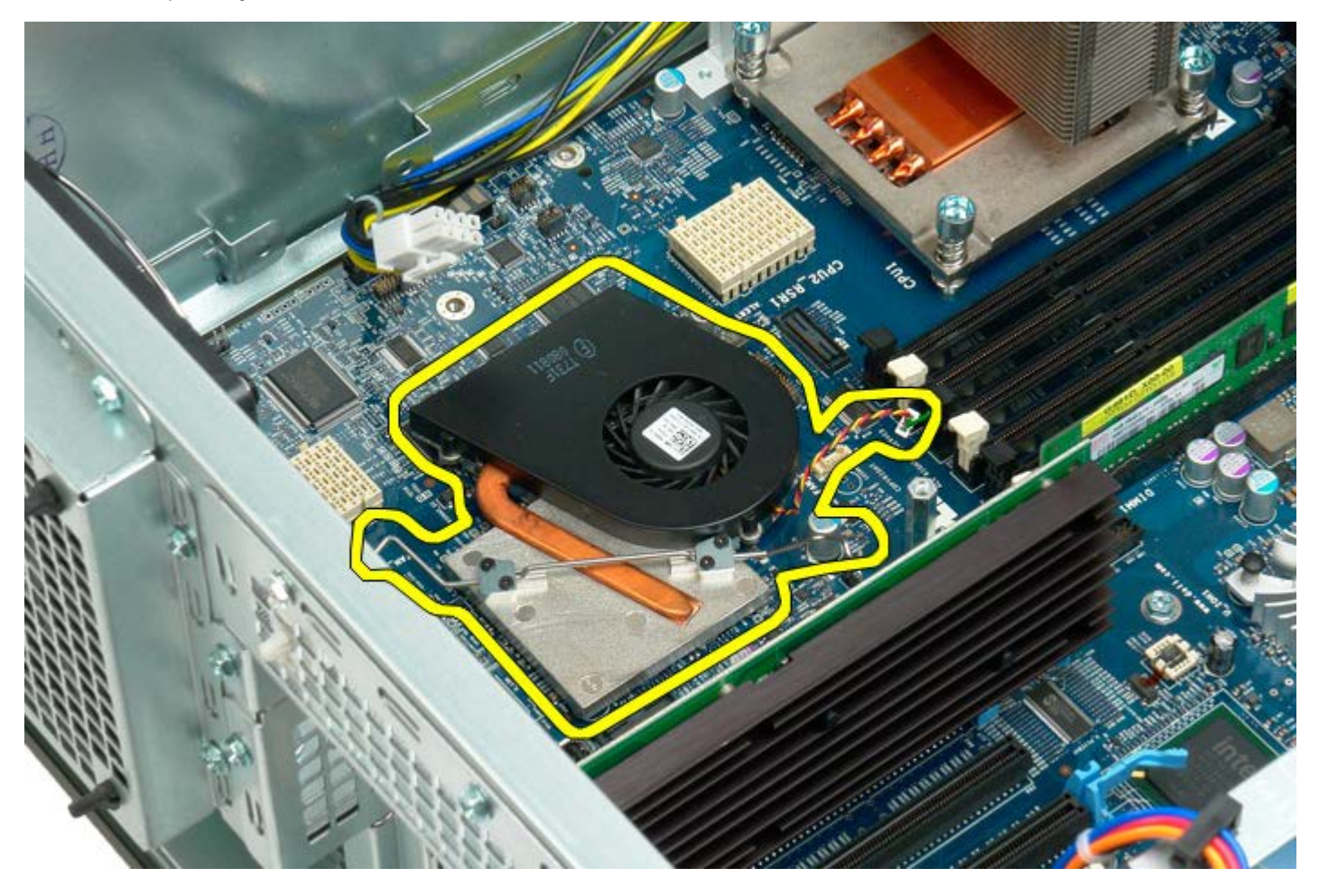

### **Kahden suorittimen laajennuskortin ohjain**

**Dell Precision™ T7500 -huolto-opas**

**VAROITUS: Ennen kuin teet mitään toimia tietokoneen sisällä, lue tietokoneen mukana toimitetut**  $\mathbb{A}$ **turvallisuusohjeet. Lisää turvallisuusohjeita on Regulatory Compliance -sivulla osoitteessa www.dell.com/regulatory\_compliance.**

#### **Kahden suorittimen laajennuskortin ohjaimen irrottaminen**

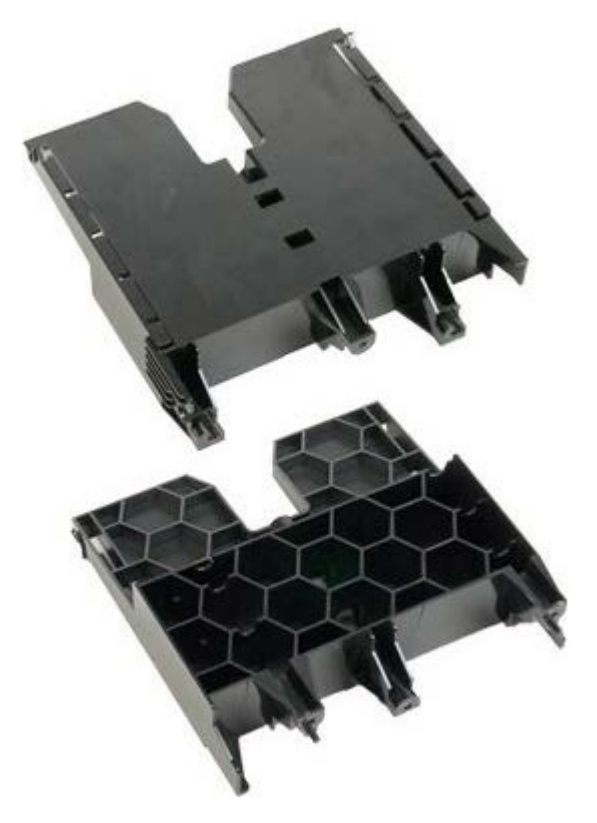

- 1. Noudata Ennen kuin avaat tietokoneen kannen kohdan ohjeita.
- 2. Irrota [tietokoneen kansi](#page-25-0).

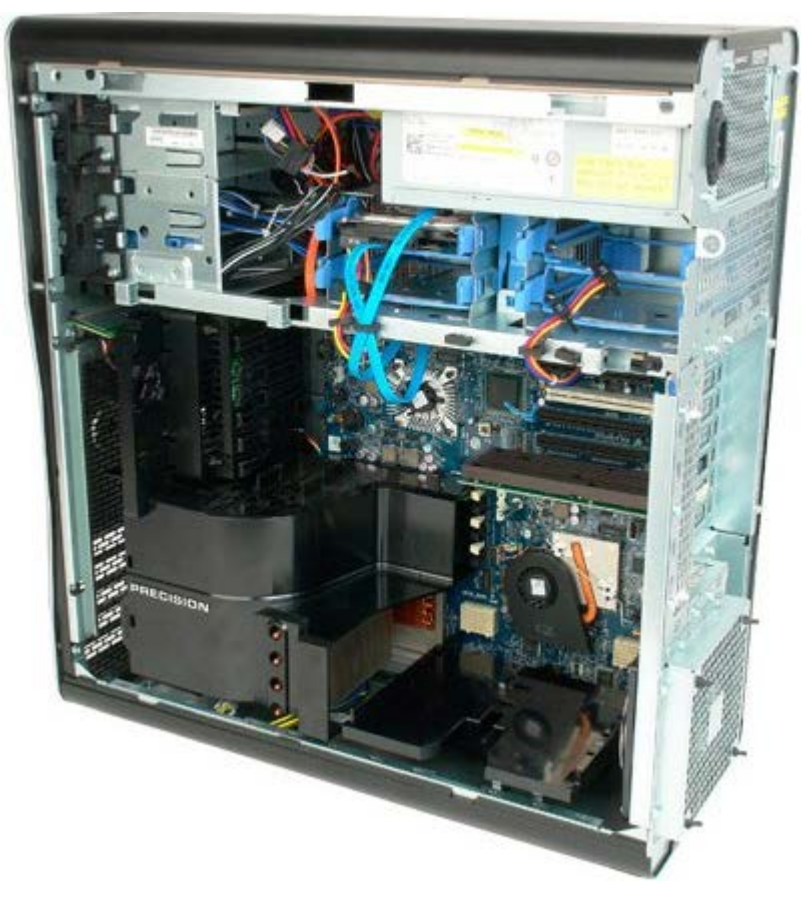

3. Irrota tietokoneen keskiosaa lähimpänä oleva ruuvi pitkällä ristipääruuvimeisselillä.

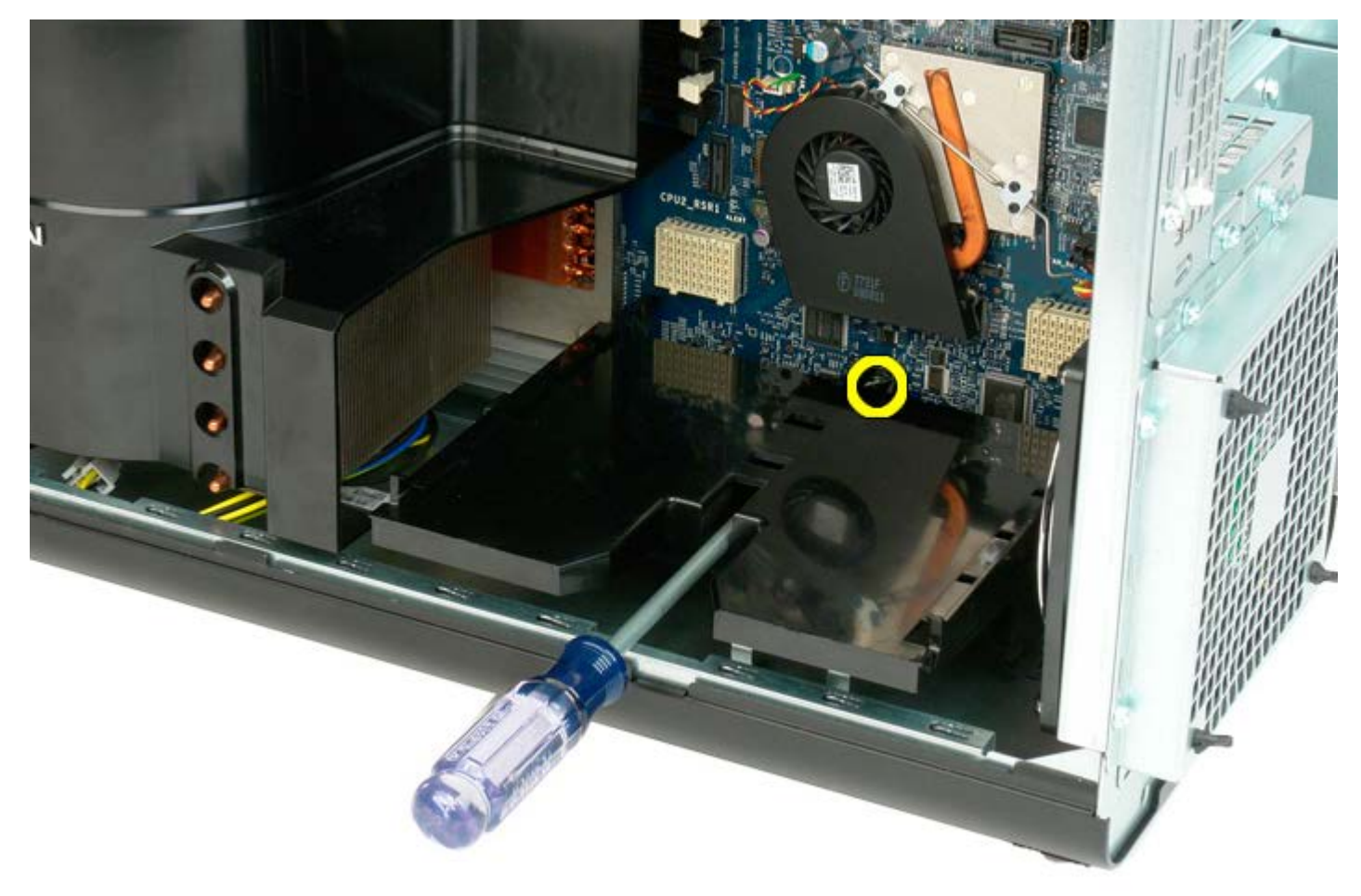

4. Irrota toinen ruuvi ristipääruuvimeisselillä.

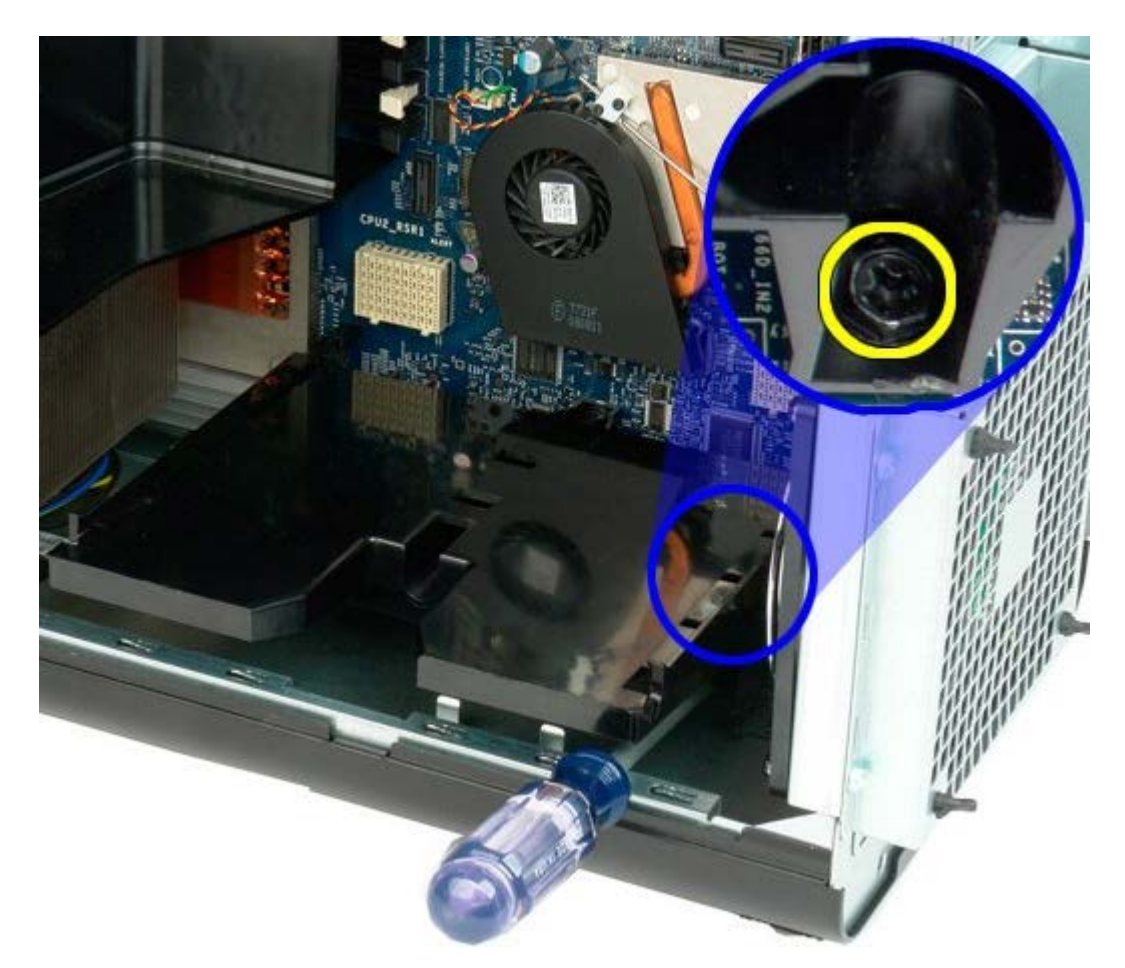

5. Irrota viimeinen ruuvi, joka kiinnittää laajennuskortin ohjaimen tietokoneeseen.

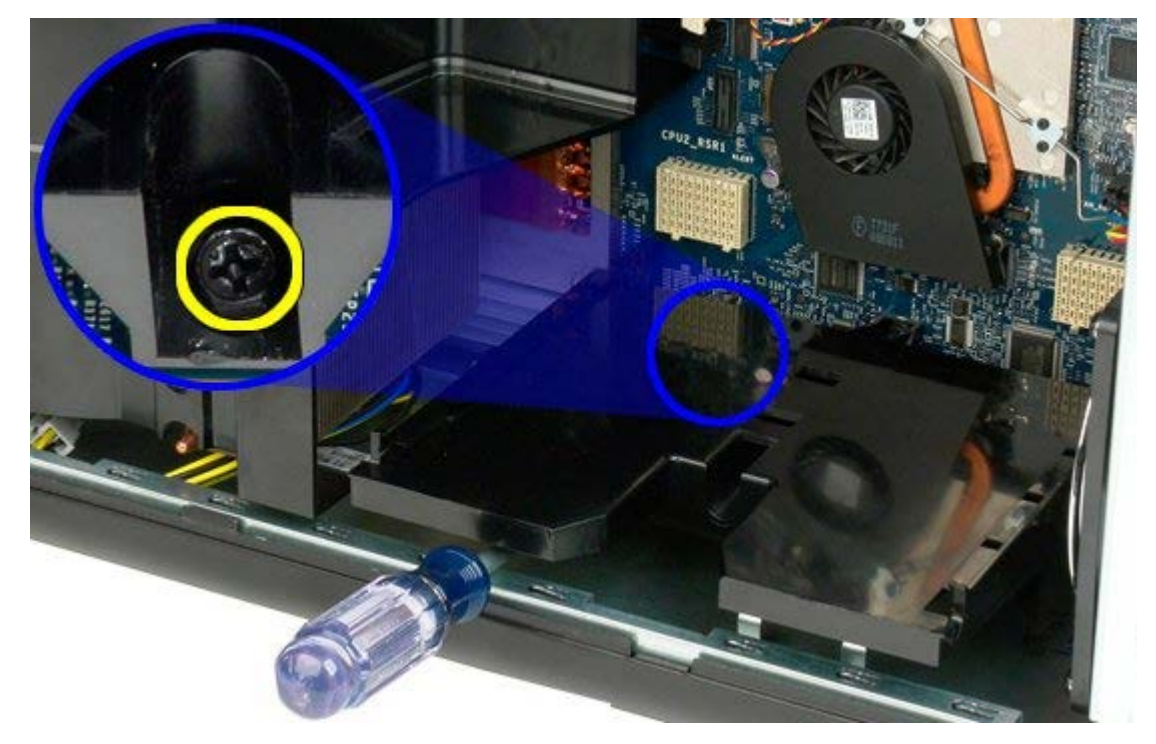

6. Irrota laajennuskortin ohjain tietokoneesta.

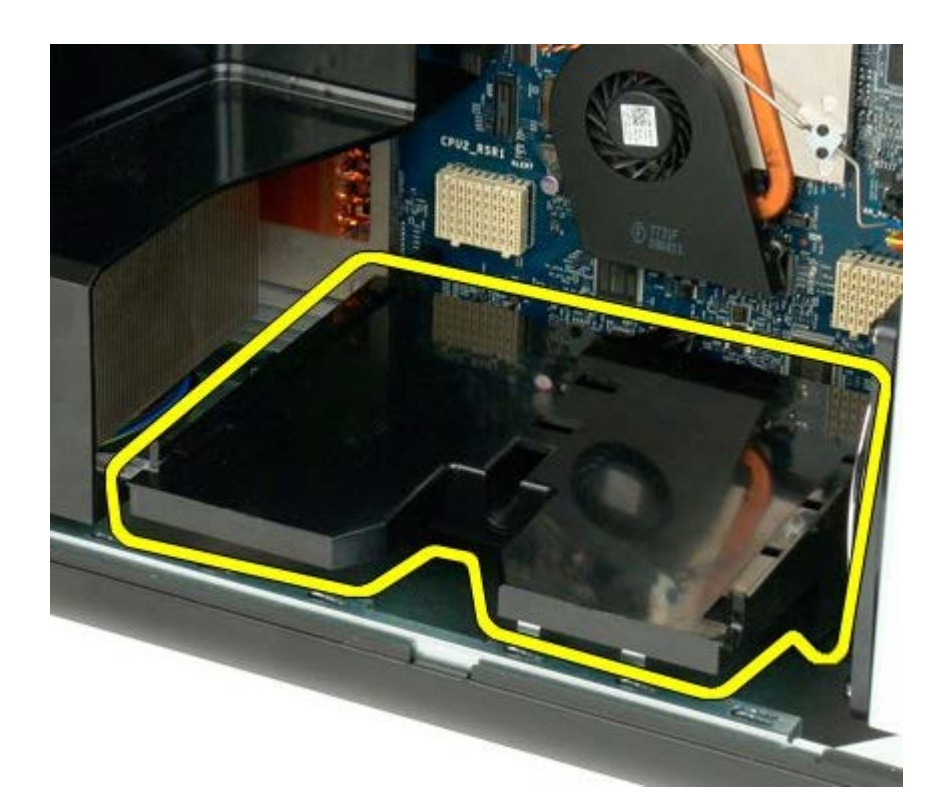

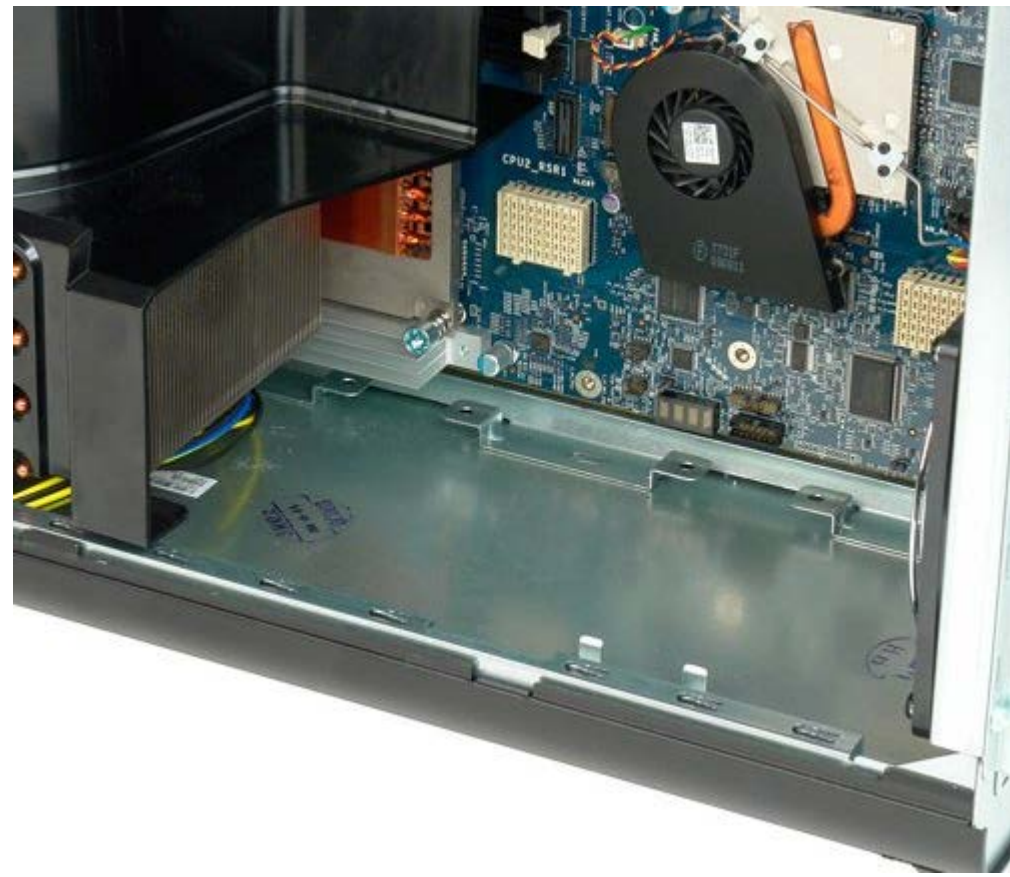

## **Virtalähde**

**Dell Precision™ T7500 -huolto-opas**

**VAROITUS: Ennen kuin teet mitään toimia tietokoneen sisällä, lue tietokoneen mukana toimitetut turvallisuusohjeet. Lisää turvallisuusohjeita on Regulatory Compliance -sivulla osoitteessa www.dell.com/regulatory\_compliance.**

### **Virtalähteen irrottaminen**

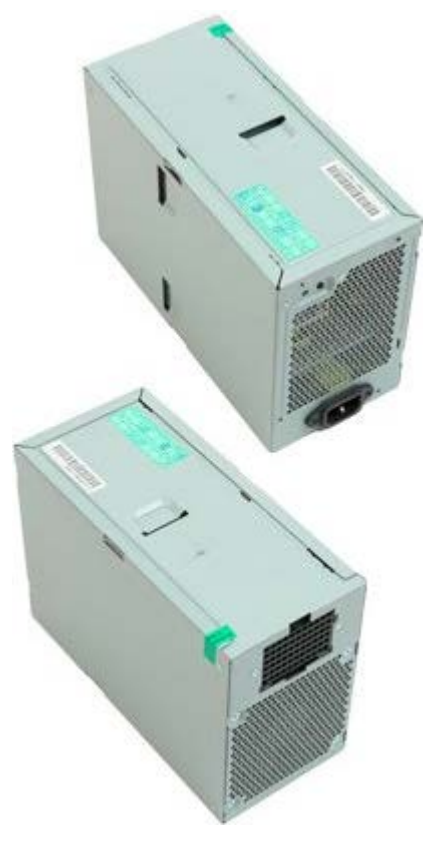

- 1. Noudata Ennen kuin avaat tietokoneen kannen kohdan ohjeita.
- 2. Irrota [tietokoneen kansi](#page-25-0).
- 3. Irrota [kiintolevyn kehikot](#page-35-0).

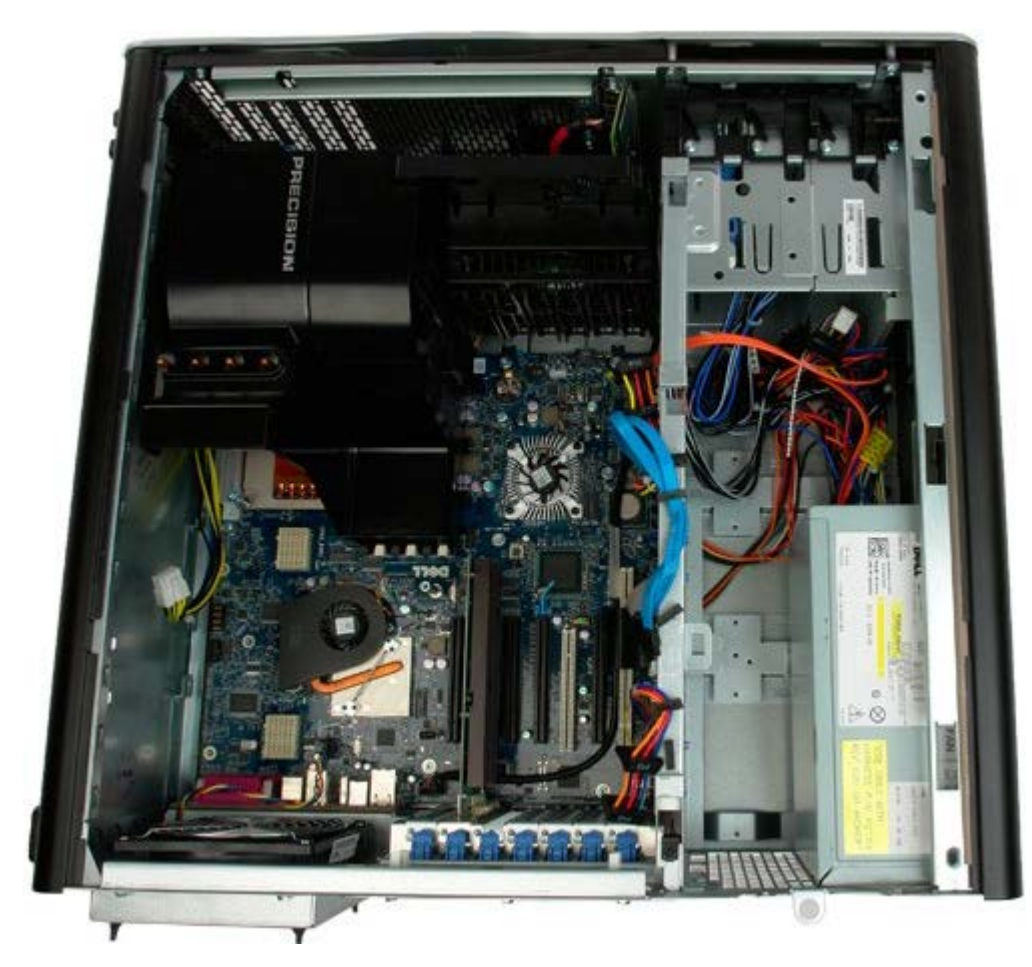

4. Irrota virtakaapeli virtalähteen takaa.

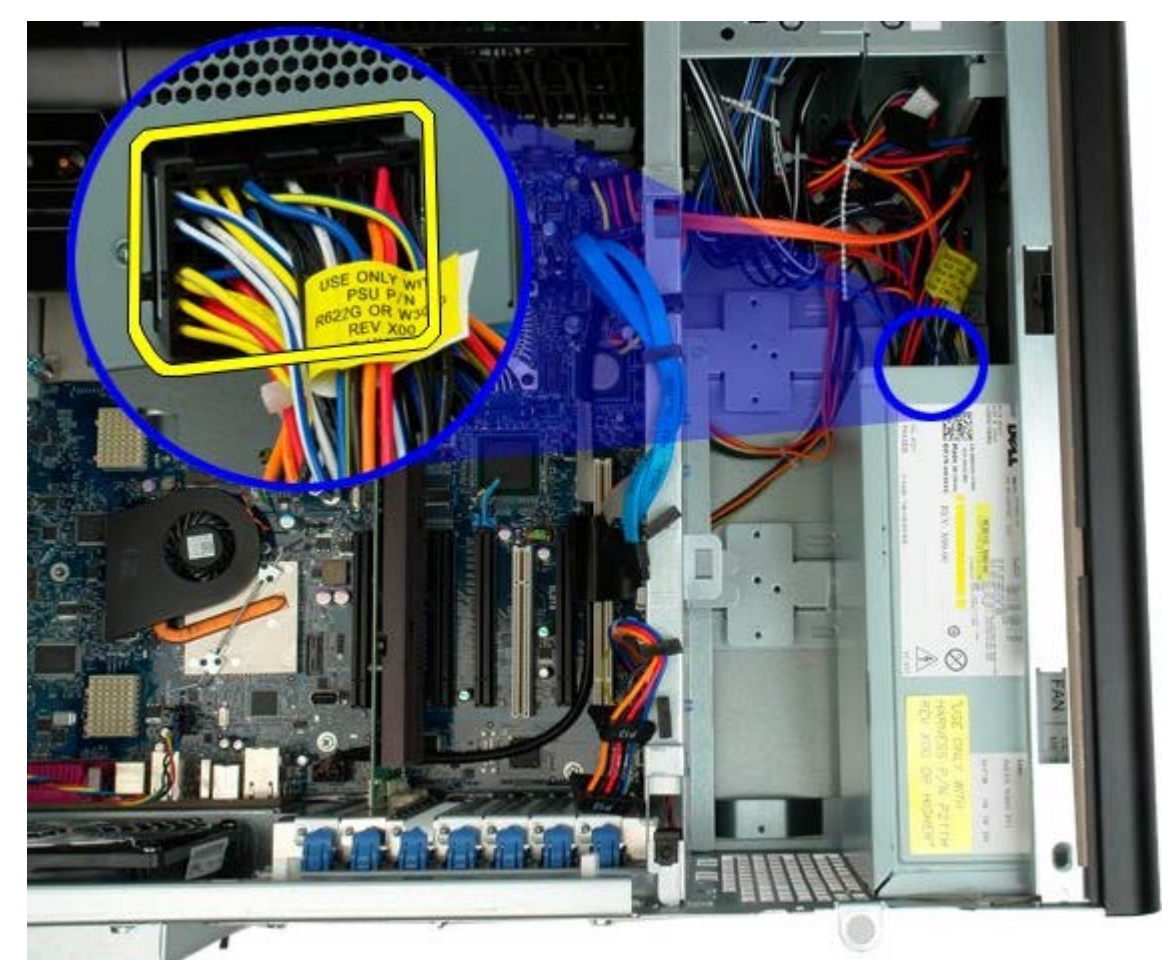

5. Irrota neljä ruuvia, joilla virtalähde on kiinni tietokoneessa.

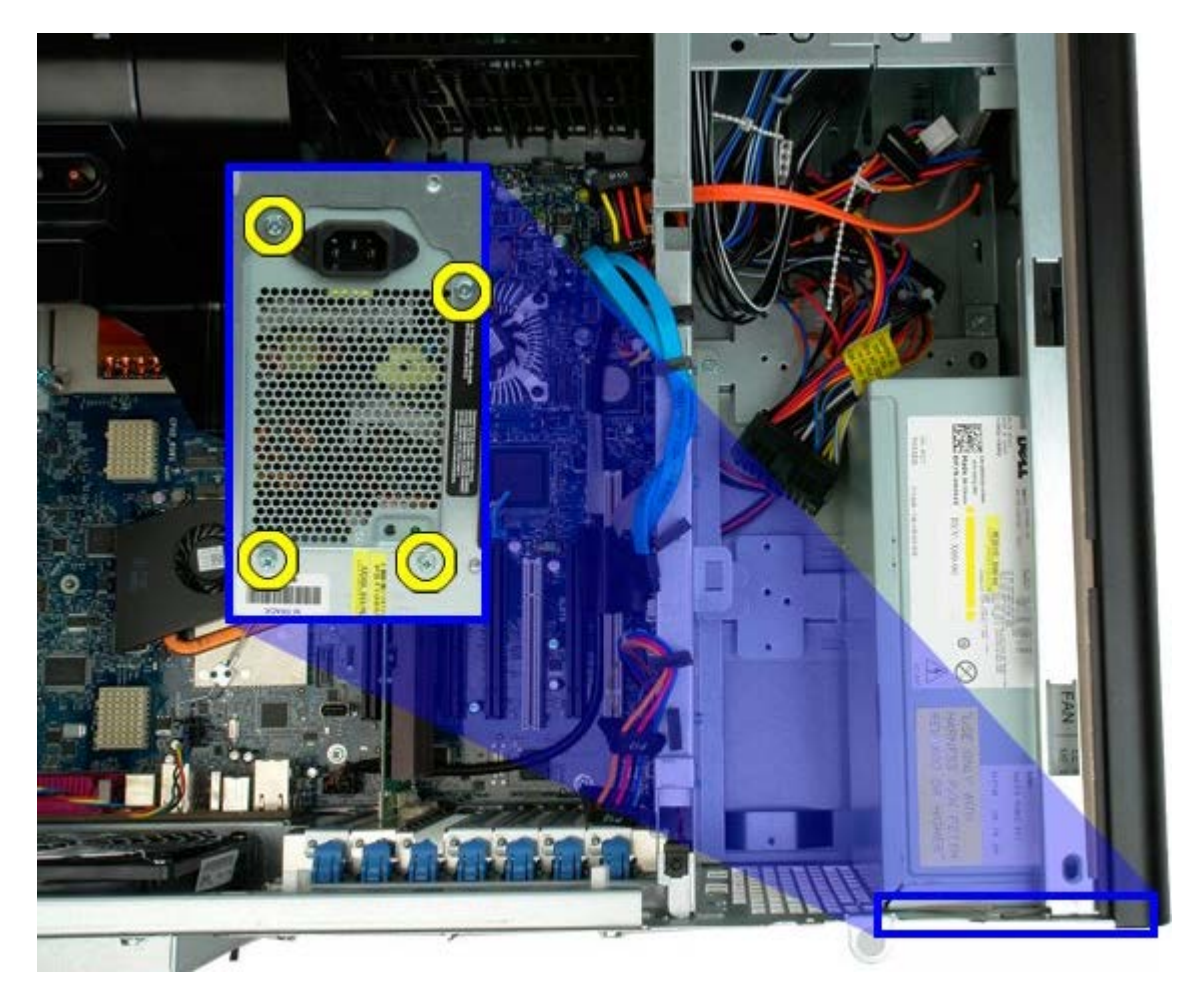

6. Liu'uta virtalähde kohti tietokoneen sisäosaa.

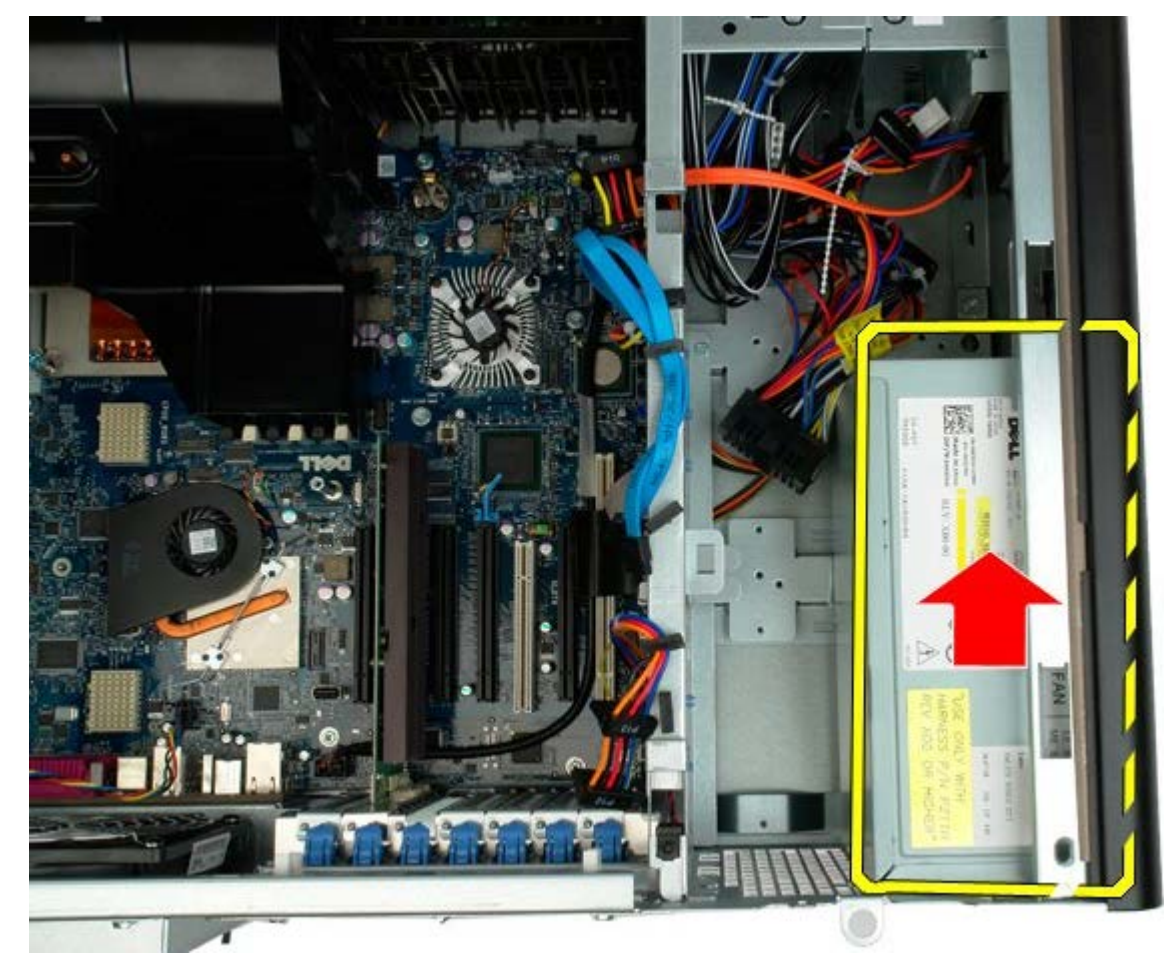

7. Irrota virtalähde tietokoneesta viistosti.

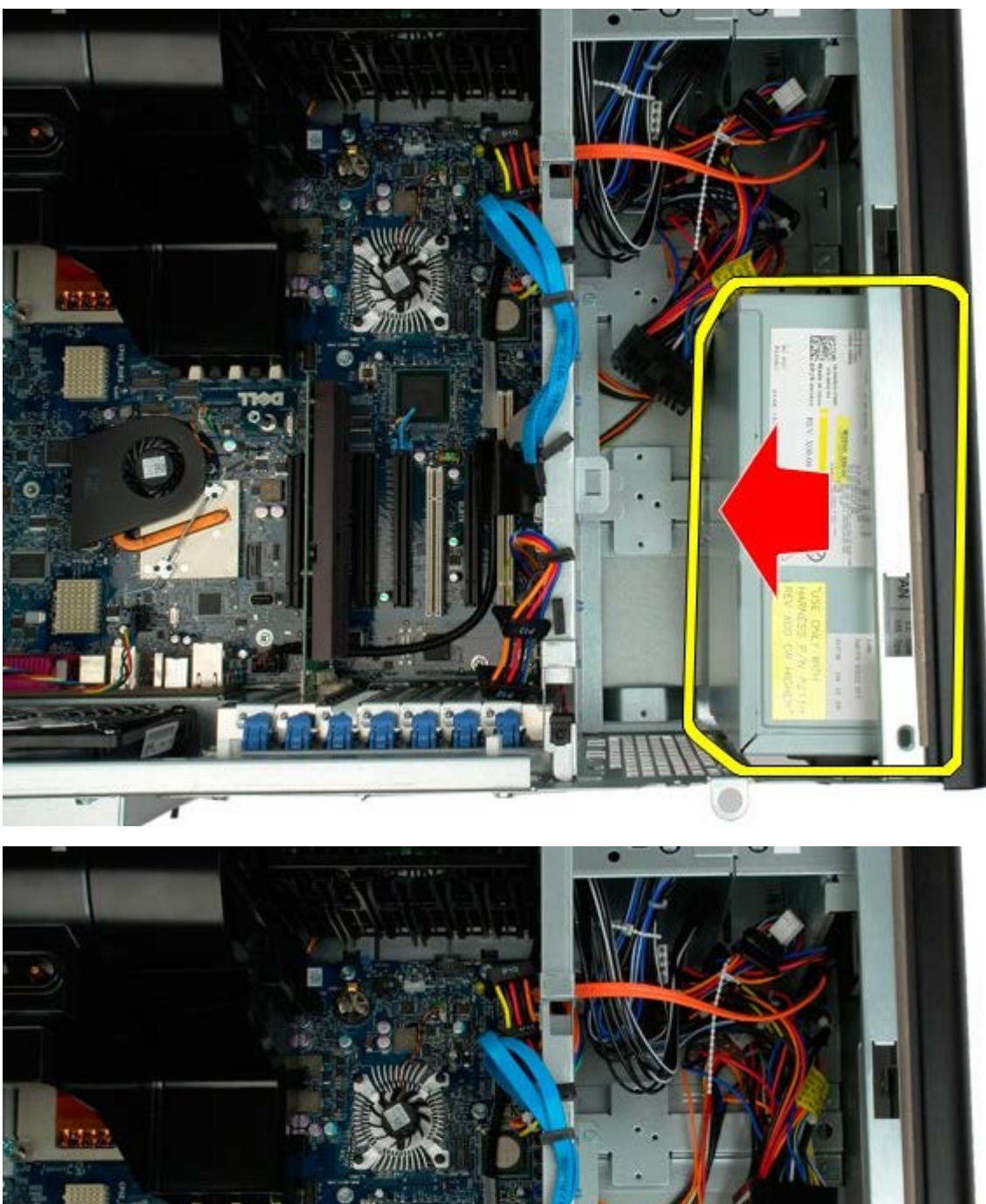

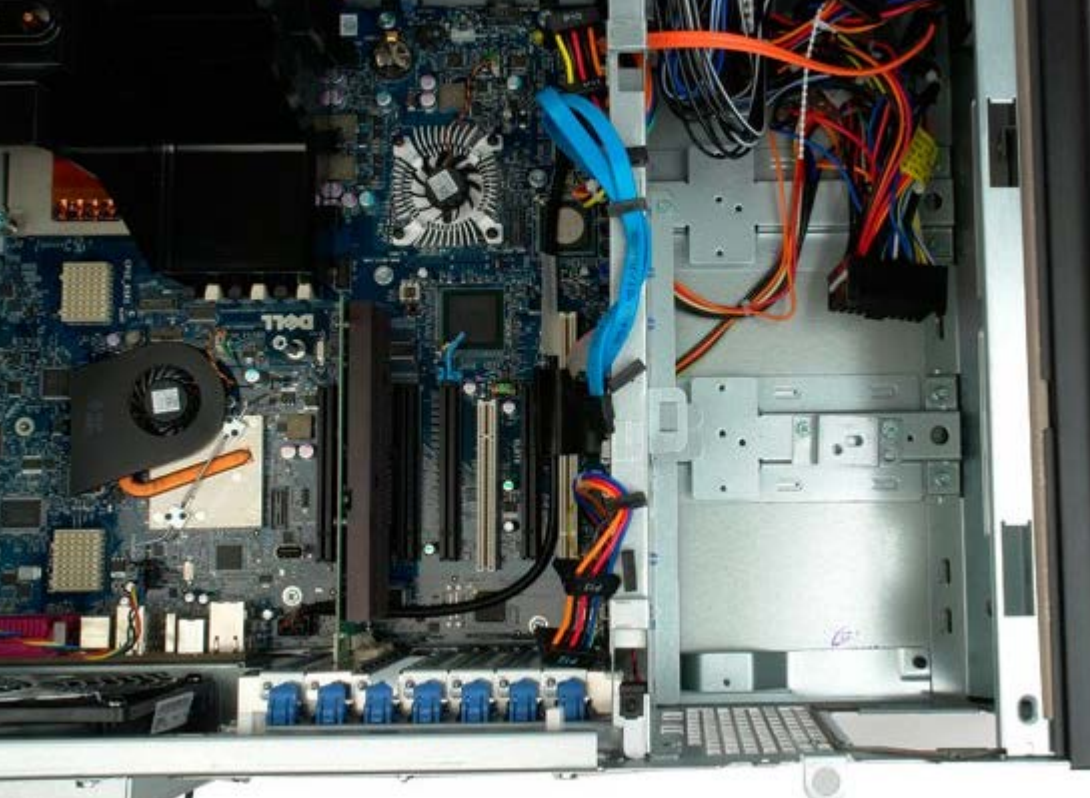

### **Kotelon tunkeutumiskytkin**

**Dell Precision™ T7500 -huolto-opas**

**VAROITUS: Ennen kuin teet mitään toimia tietokoneen sisällä, lue tietokoneen mukana toimitetut**  $\mathbb{A}$ **turvallisuusohjeet. Lisää turvallisuusohjeita on Regulatory Compliance -sivulla osoitteessa www.dell.com/regulatory\_compliance.**

### **Kotelon tunkeutumiskytkimen irrottaminen**

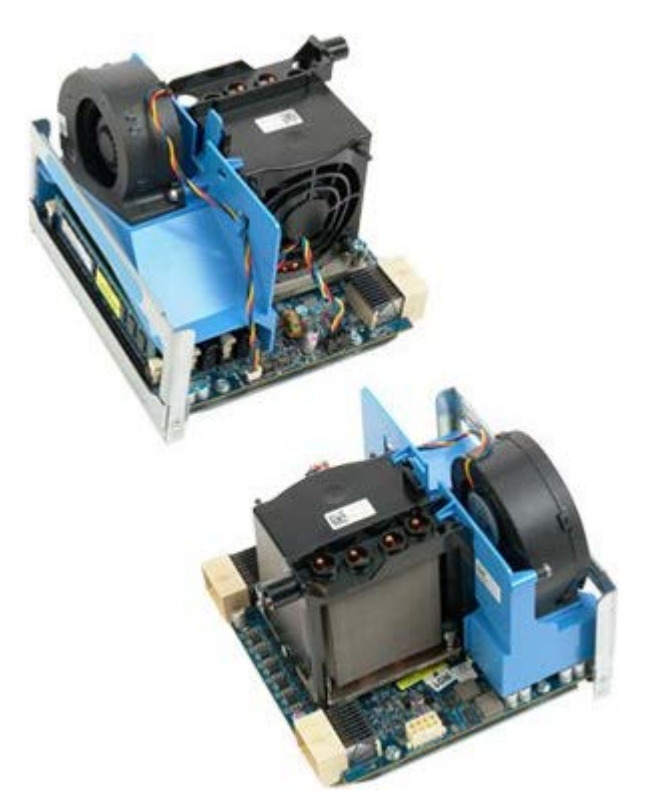

- 1. Noudata Ennen kuin avaat tietokoneen kannen kohdan ohjeita.
- 2. Irrota [tietokoneen kansi](#page-25-0).

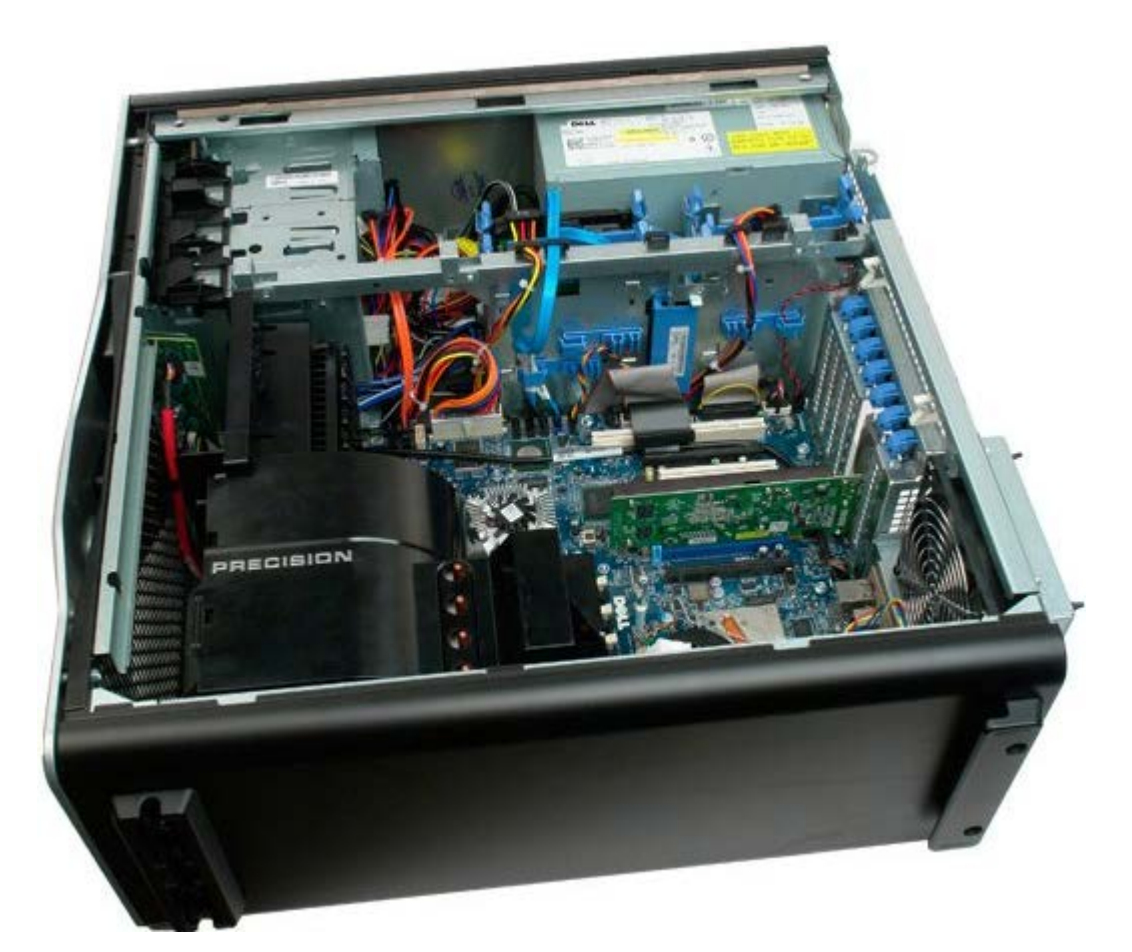

3. Irrota tunkeutumiskytkimen kaapeli emolevystä.

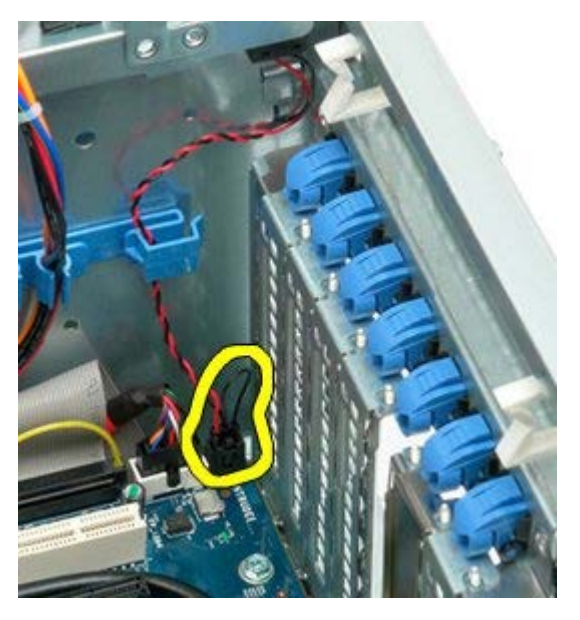

4. Irrota tunkeutumiskytkimen kaapeli kaapelinpidikkeestä.

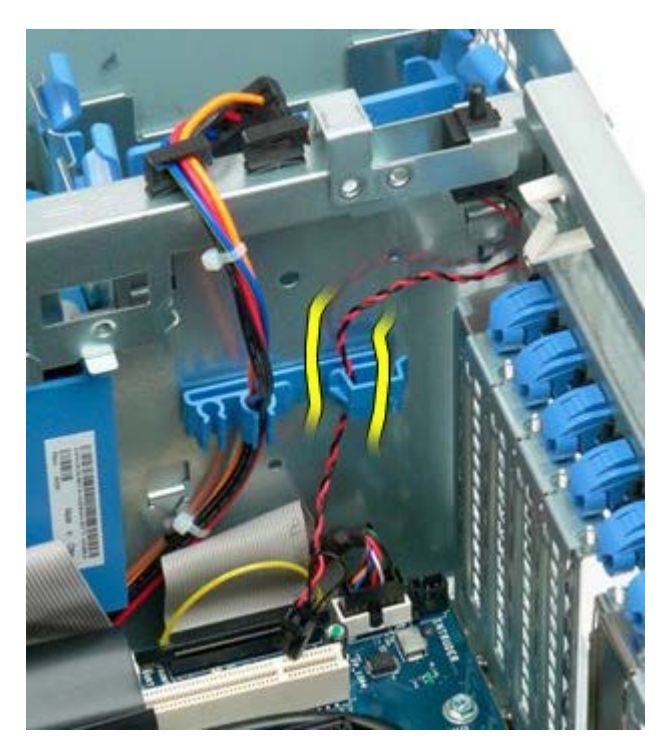

5. Liu'uta tunkeutumiskytkintä tietokoneen keskiosaa kohti.

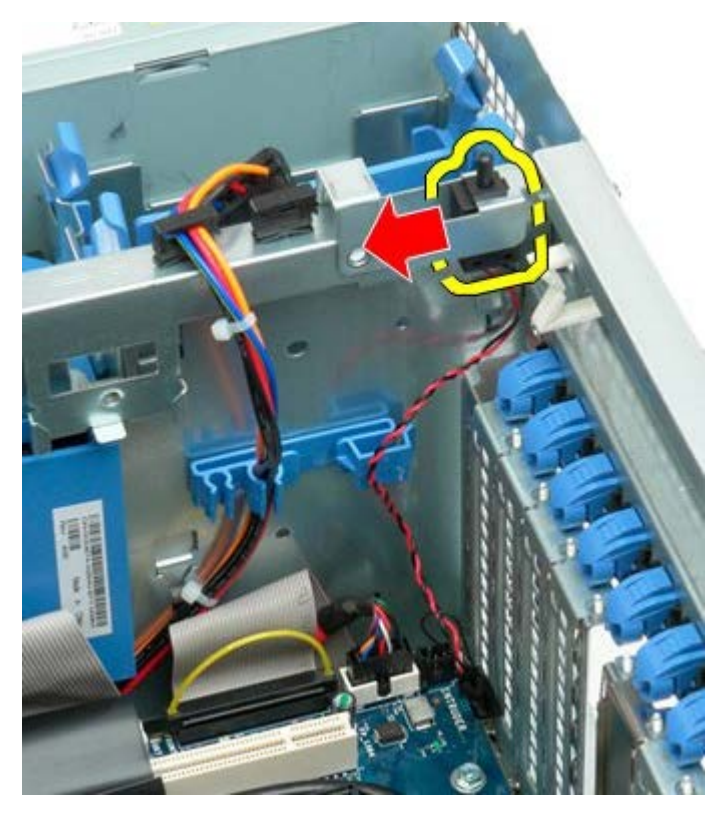

6. Irrota tunkeutumiskytkin tietokoneesta.

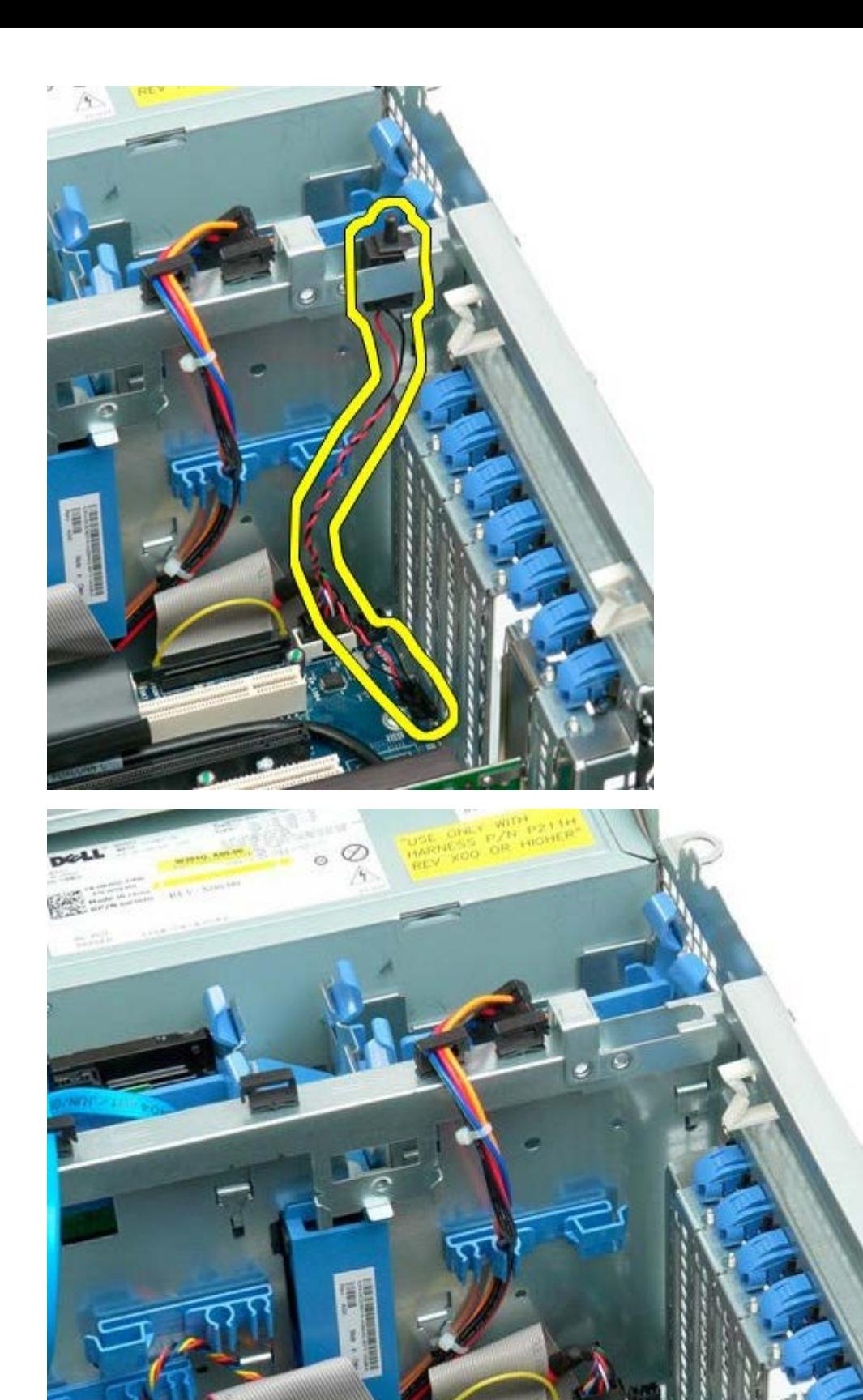

### **Kiintolevyaseman kehys**

**Dell Precision™ T7500 -huolto-opas**

**VAROITUS: Ennen kuin teet mitään toimia tietokoneen sisällä, lue tietokoneen mukana toimitetut** ⚠ **turvallisuusohjeet. Lisää turvallisuusohjeita on Regulatory Compliance -sivulla osoitteessa www.dell.com/regulatory\_compliance.**

#### **Kiintolevyaseman kehyksen irrottaminen**

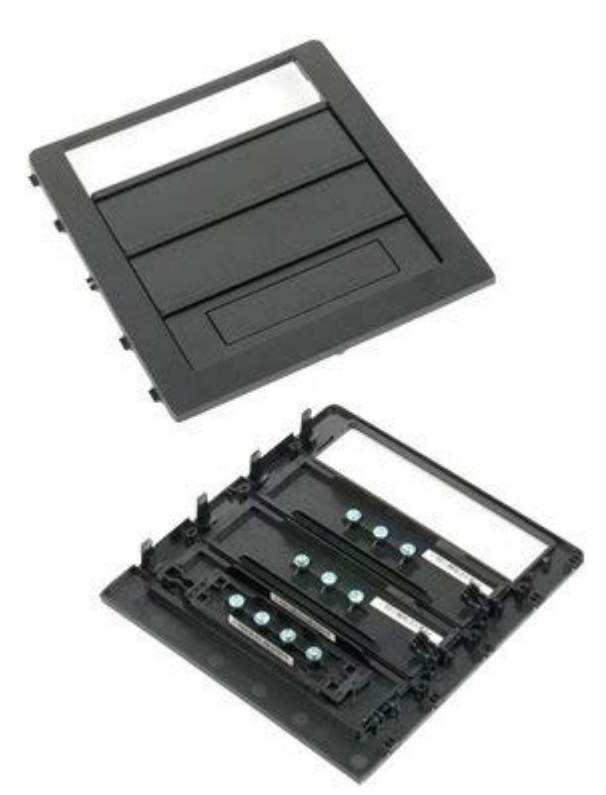

- 1. Noudata Ennen kuin avaat tietokoneen kannen kohdan ohjeita.
- 2. Irrota tietokoneen [kansi](#page-25-0).

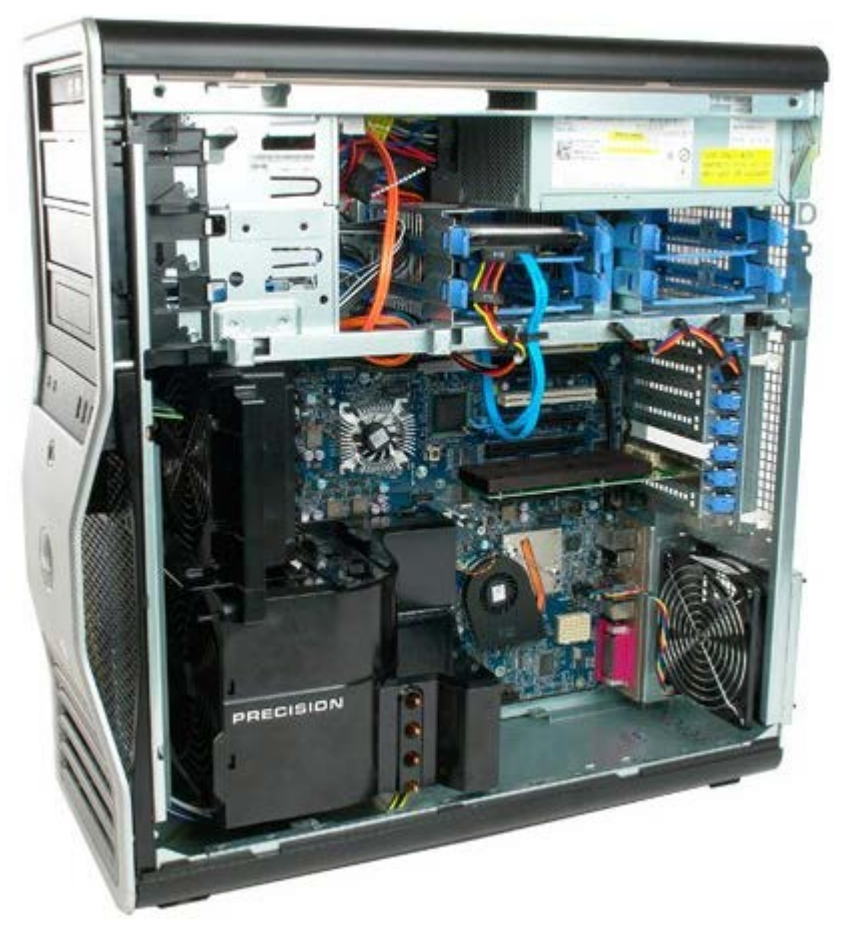

3. Paina liukulevyn vipua tietokoneen pohjaa kohden siten, että aseman kehys vapautuu.

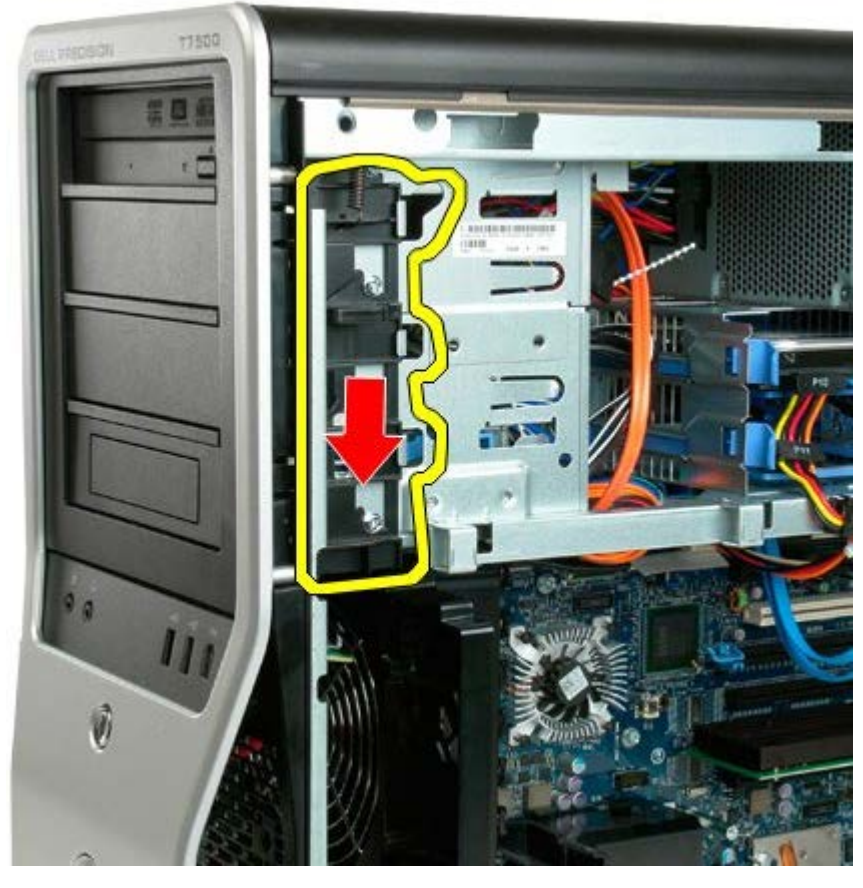

4. Irrota aseman kehys.

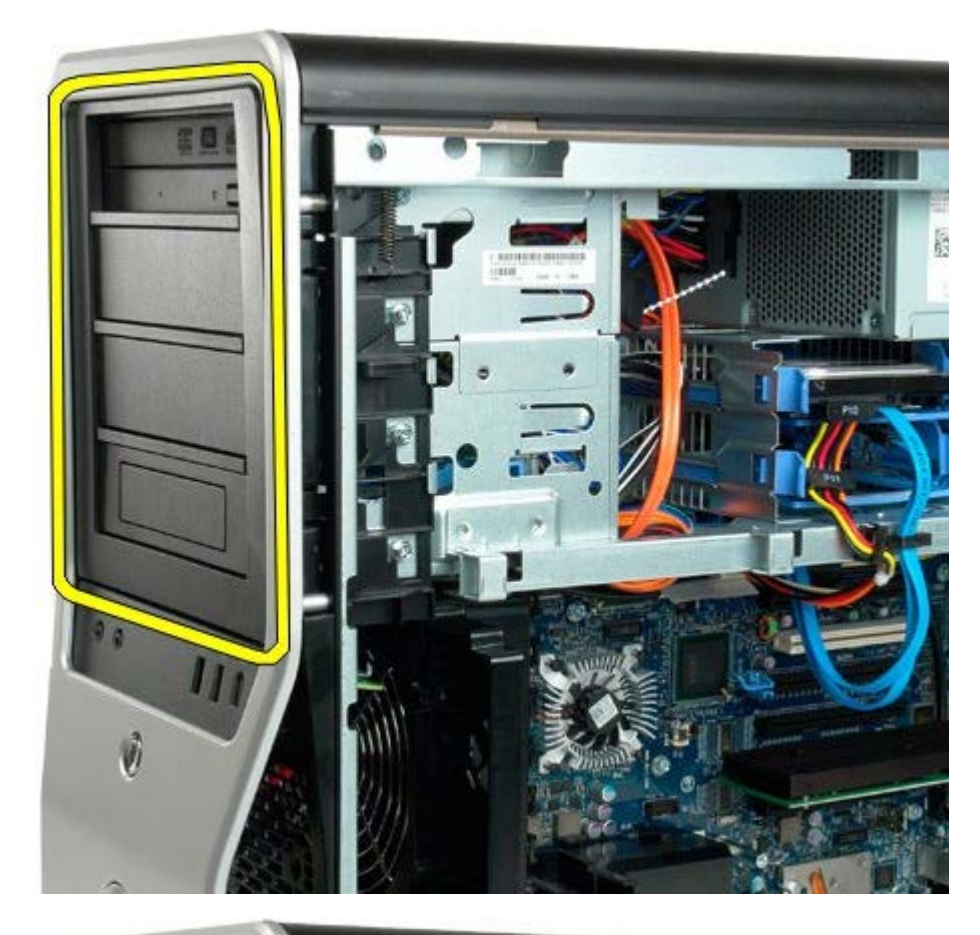

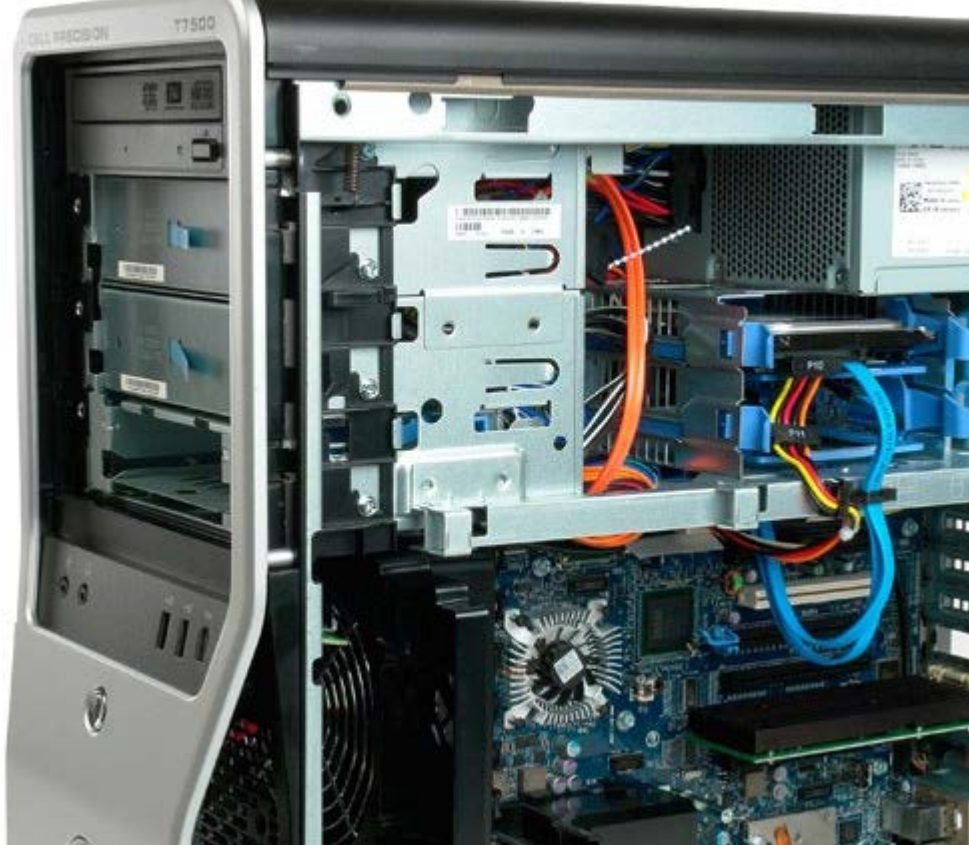

# **Kiintolevytuuletin**

**Dell Precision™ T7500 -huolto-opas**

**VAROITUS: Ennen kuin teet mitään toimia tietokoneen sisällä, lue tietokoneen mukana toimitetut**  $\mathbb{A}$ **turvallisuusohjeet. Lisää turvallisuusohjeita on Regulatory Compliance -sivulla osoitteessa www.dell.com/regulatory\_compliance.**

#### **Kiintolevytuulettimen irrottaminen**

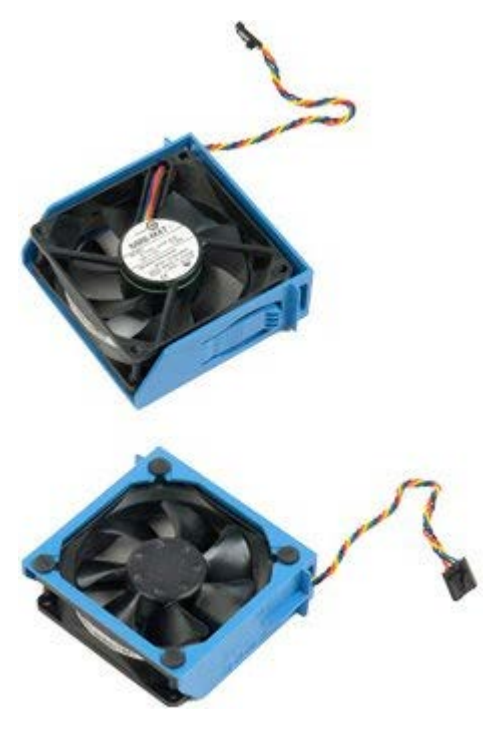

- 1. Noudata Ennen kuin avaat tietokoneen kannen kohdan ohjeita.
- 2. Irrota [tietokoneen kansi](#page-25-0).

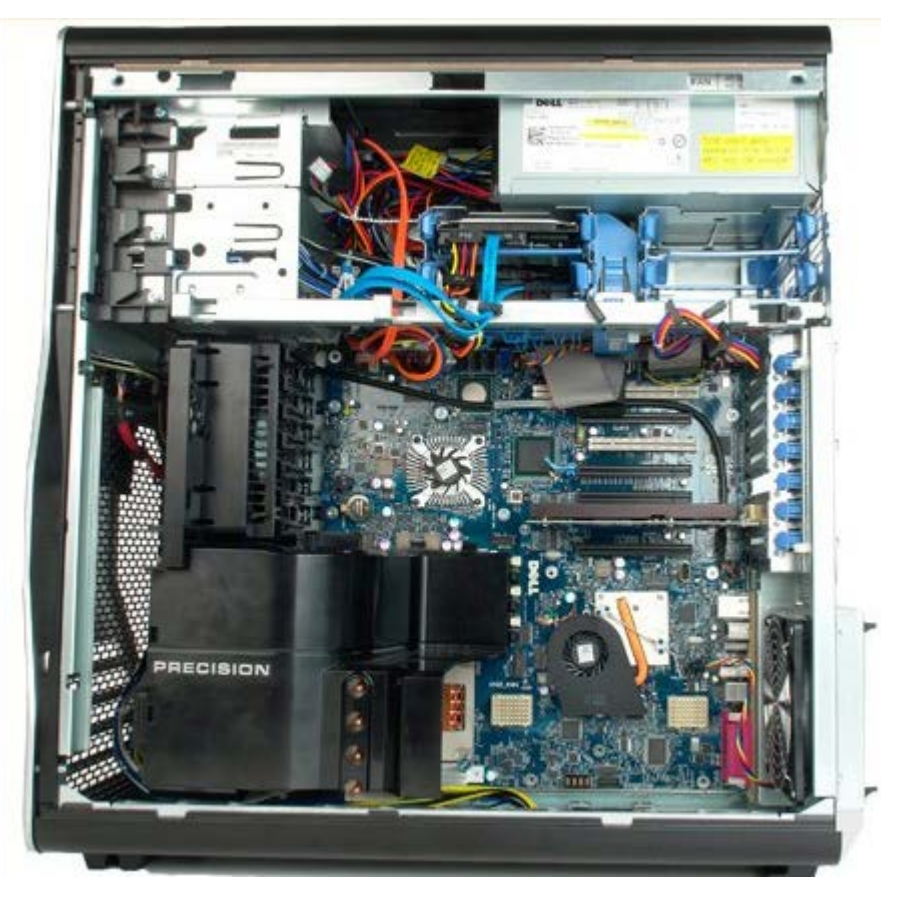

3. Irrota kiintolevytuulettimen kaapeli emolevystä.

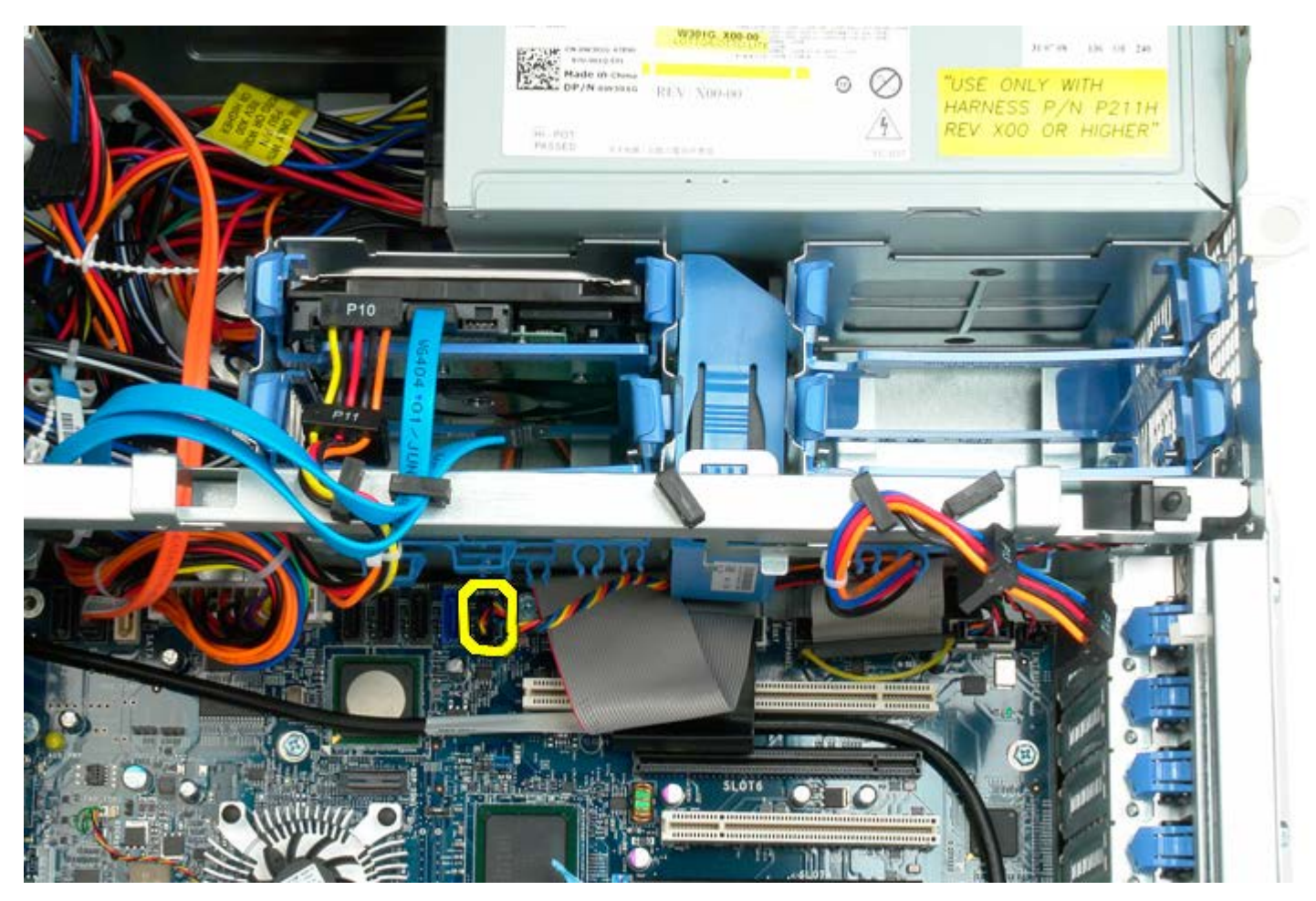

4. Irrota SATA-kaapeli, jotta kiintolevytuulettimen voi liu'uttaa ulos.

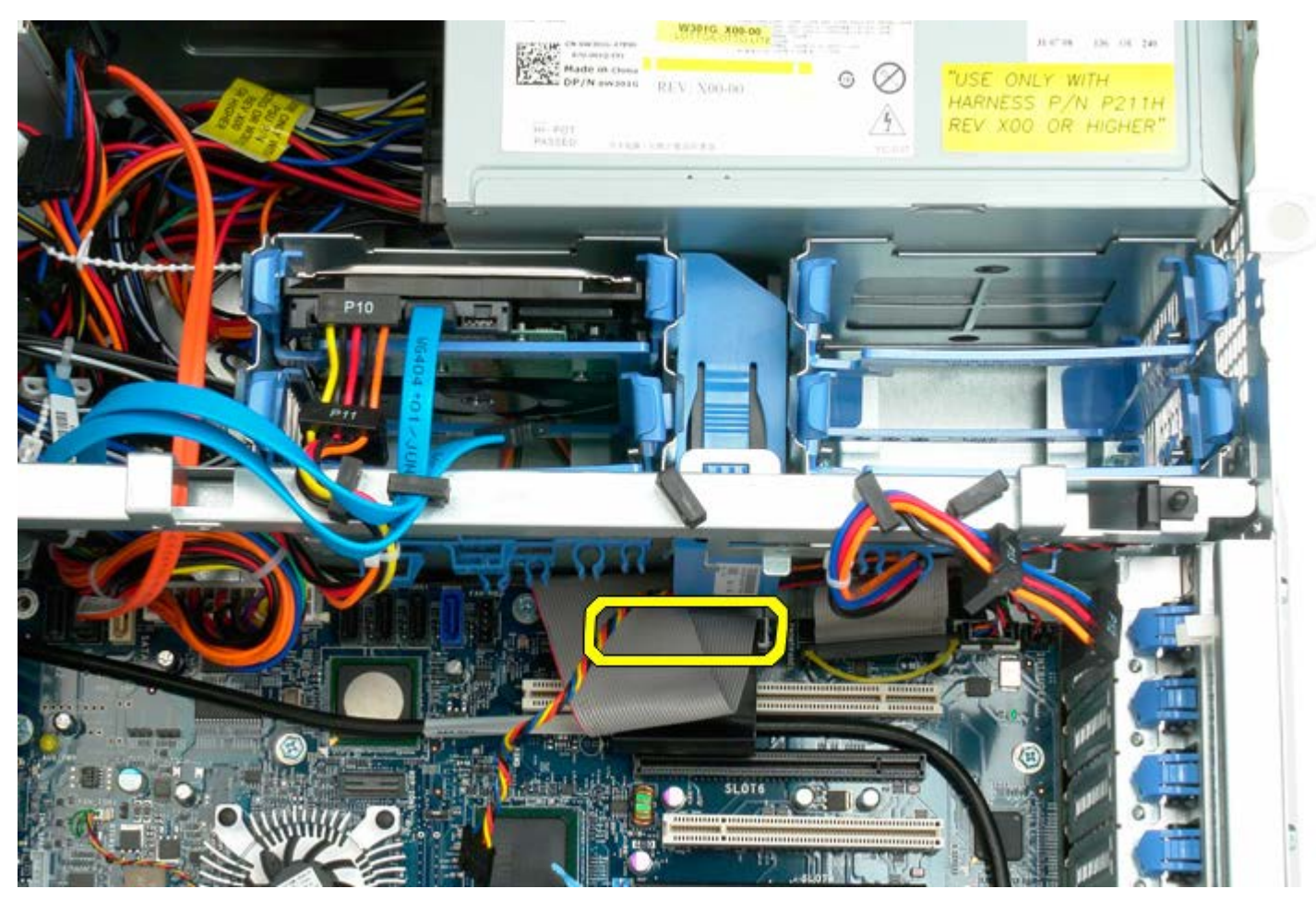

5. Paina tuulettimen vapautuskielekettä, liu'uta kiintolevytuuletinta alas emolevyä kohden ja irrota kiintolevytuuletin sitten tietokoneesta.

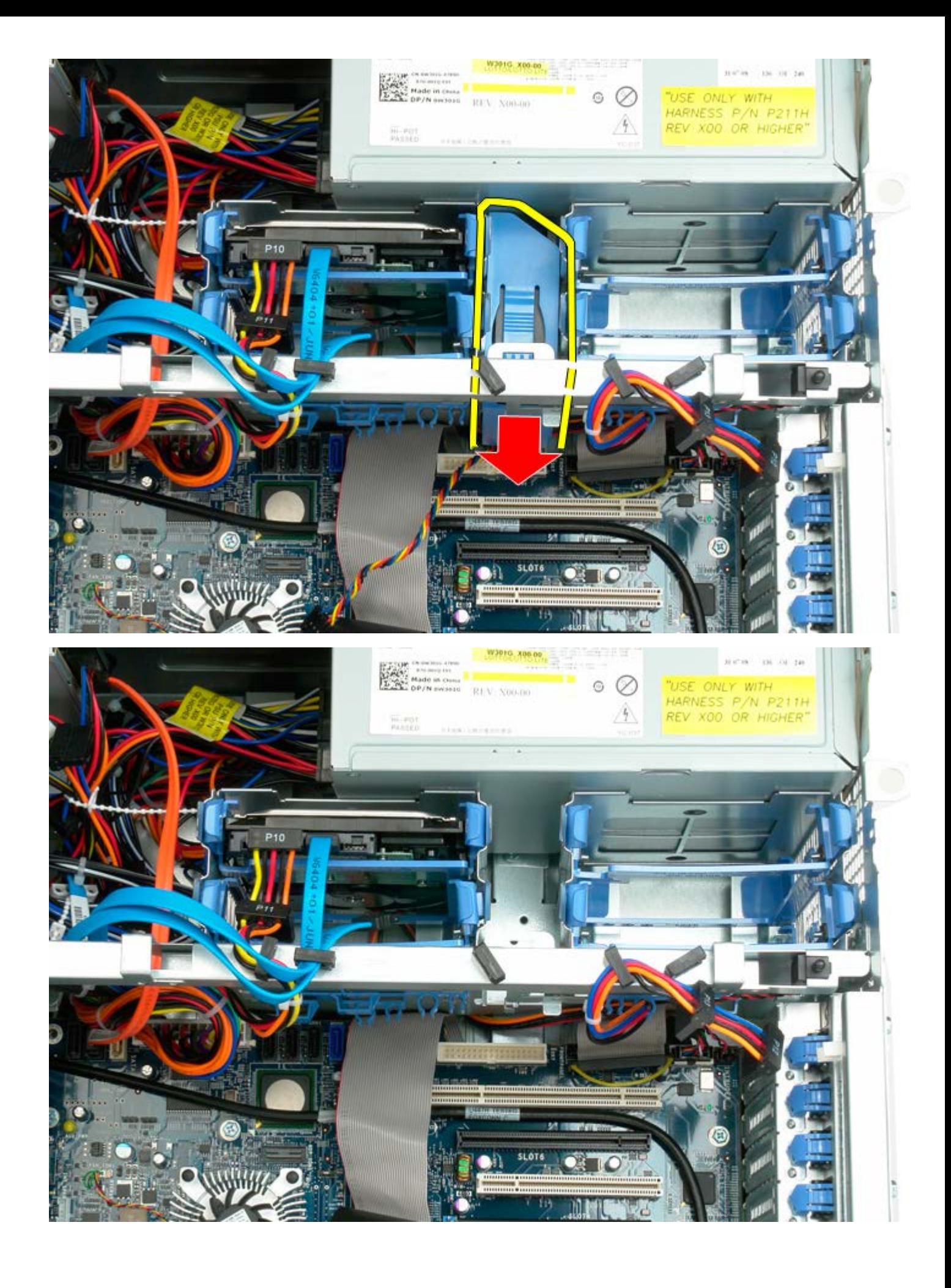

### **Optinen asema**

**Dell Precision™ T7500 -huolto-opas**

**VAROITUS: Ennen kuin teet mitään toimia tietokoneen sisällä, lue tietokoneen mukana toimitetut turvallisuusohjeet. Lisää turvallisuusohjeita on Regulatory Compliance -sivulla osoitteessa www.dell.com/regulatory\_compliance.**

#### **Optisen aseman irrottaminen**

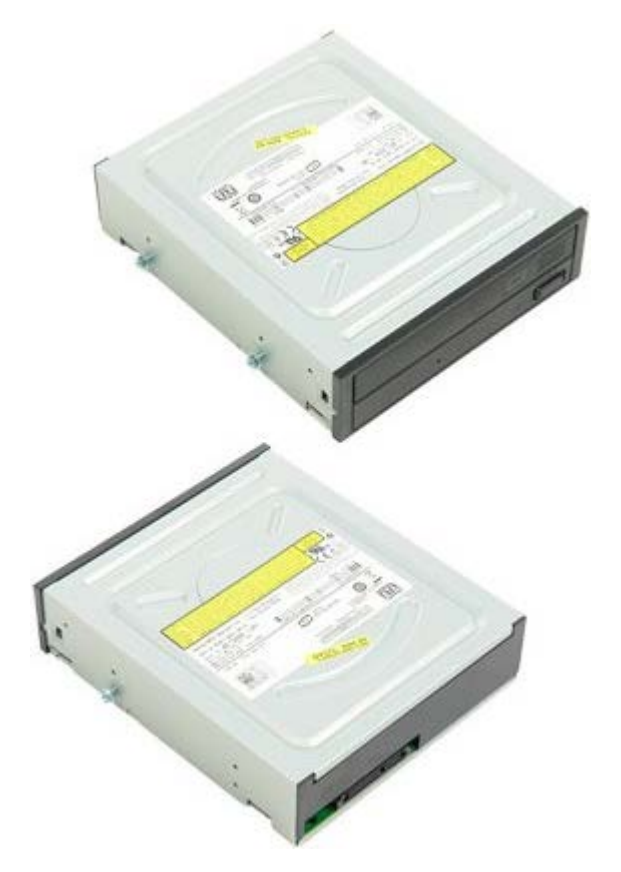

- 1. Noudata Ennen kuin avaat tietokoneen kannen kohdan ohjeita.
- 2. Irrota [tietokoneen kansi](#page-25-0).

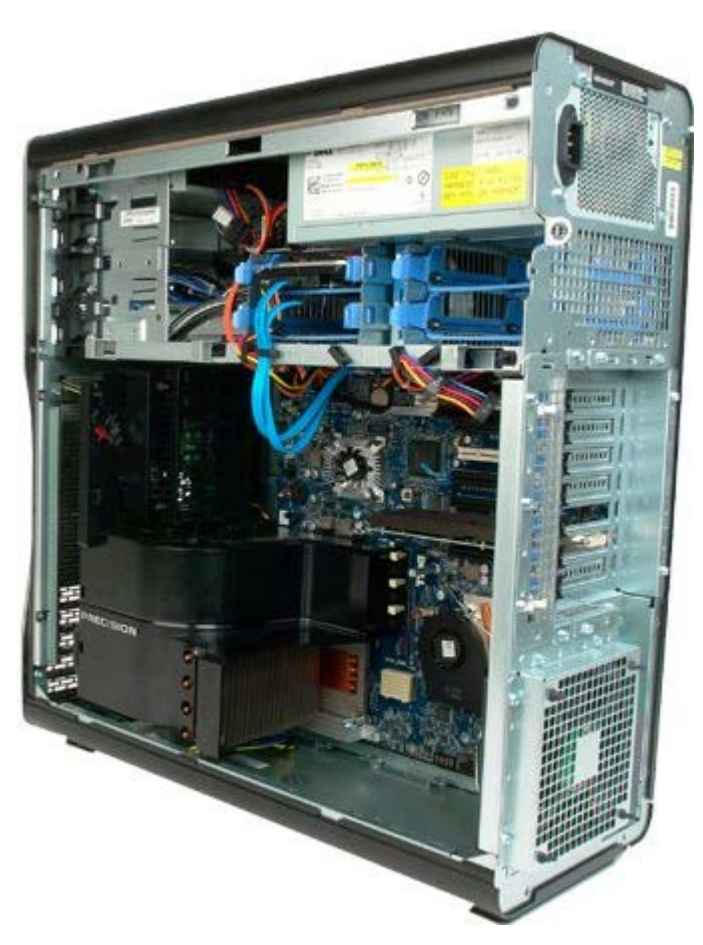

3. Irrota datakaapeli ja virtajohto optisen aseman takaa.

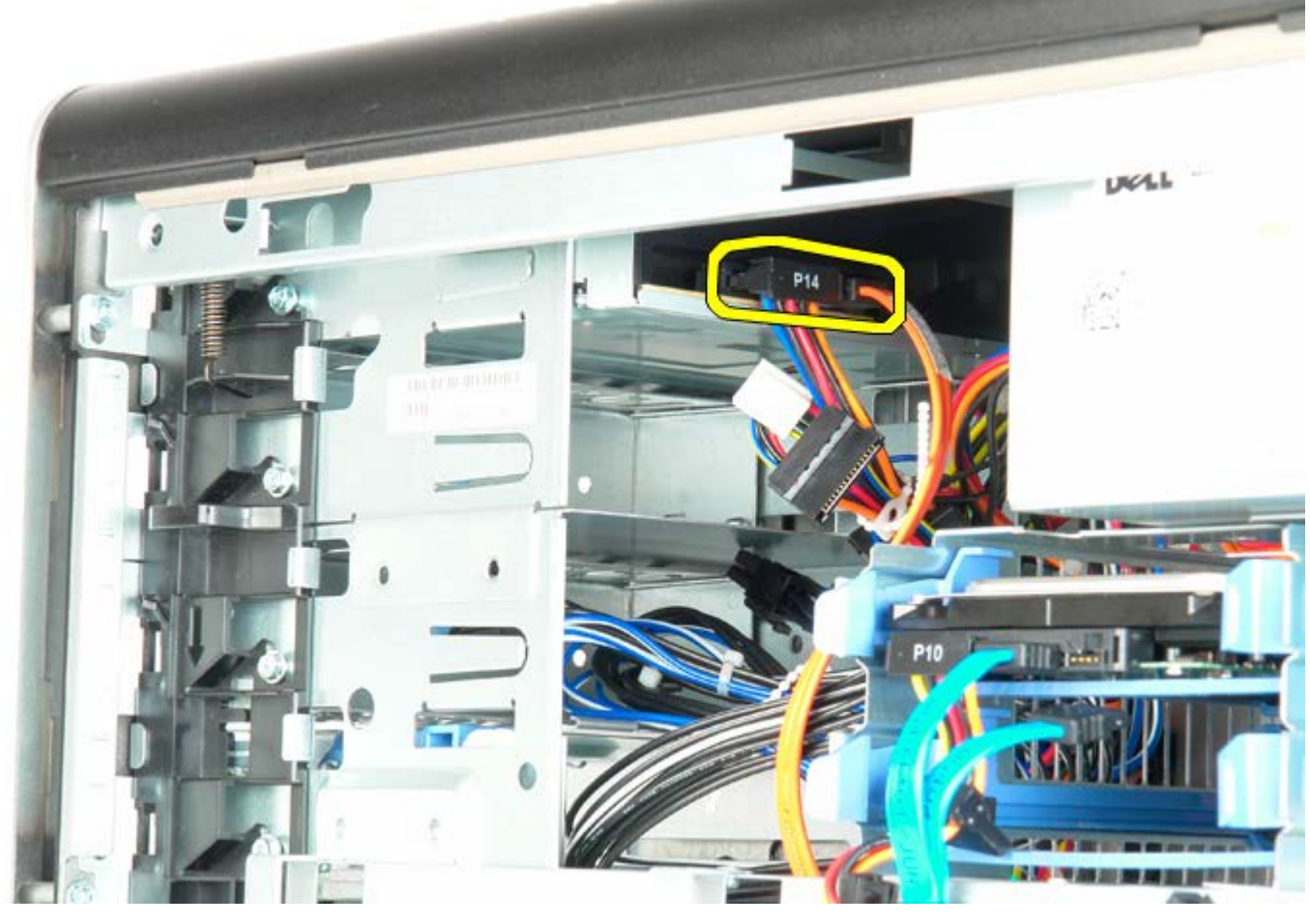

4. Paina liukulevyn vipua alaspäin ja pidä sitä paikallaan.

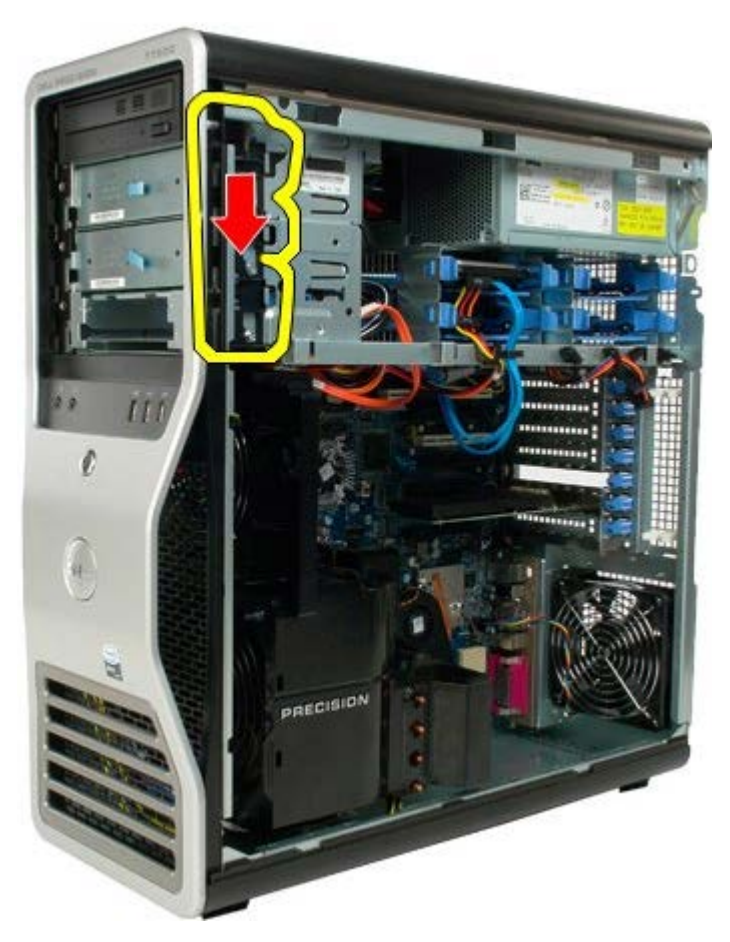

5. Liu'uta optinen asema ulos rungon etupuolelta ja irrota asema tietokoneesta.

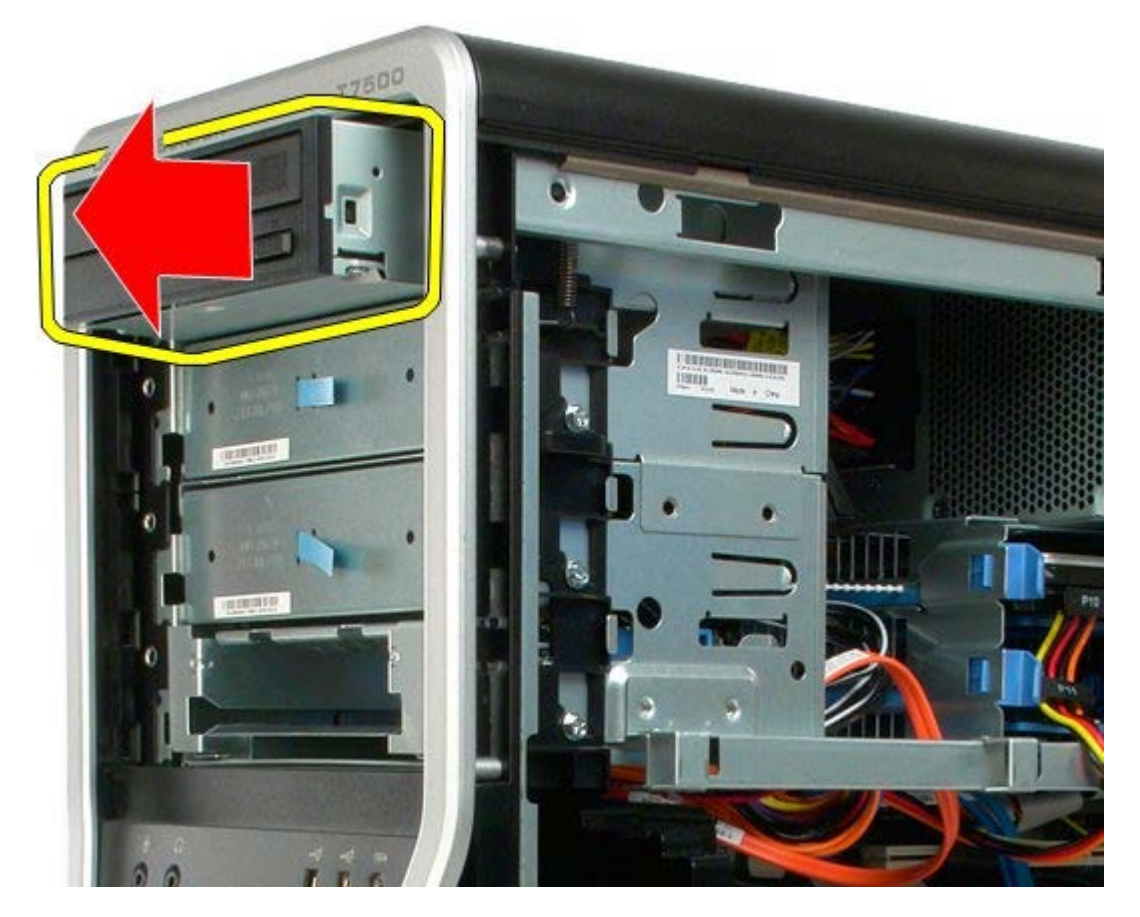
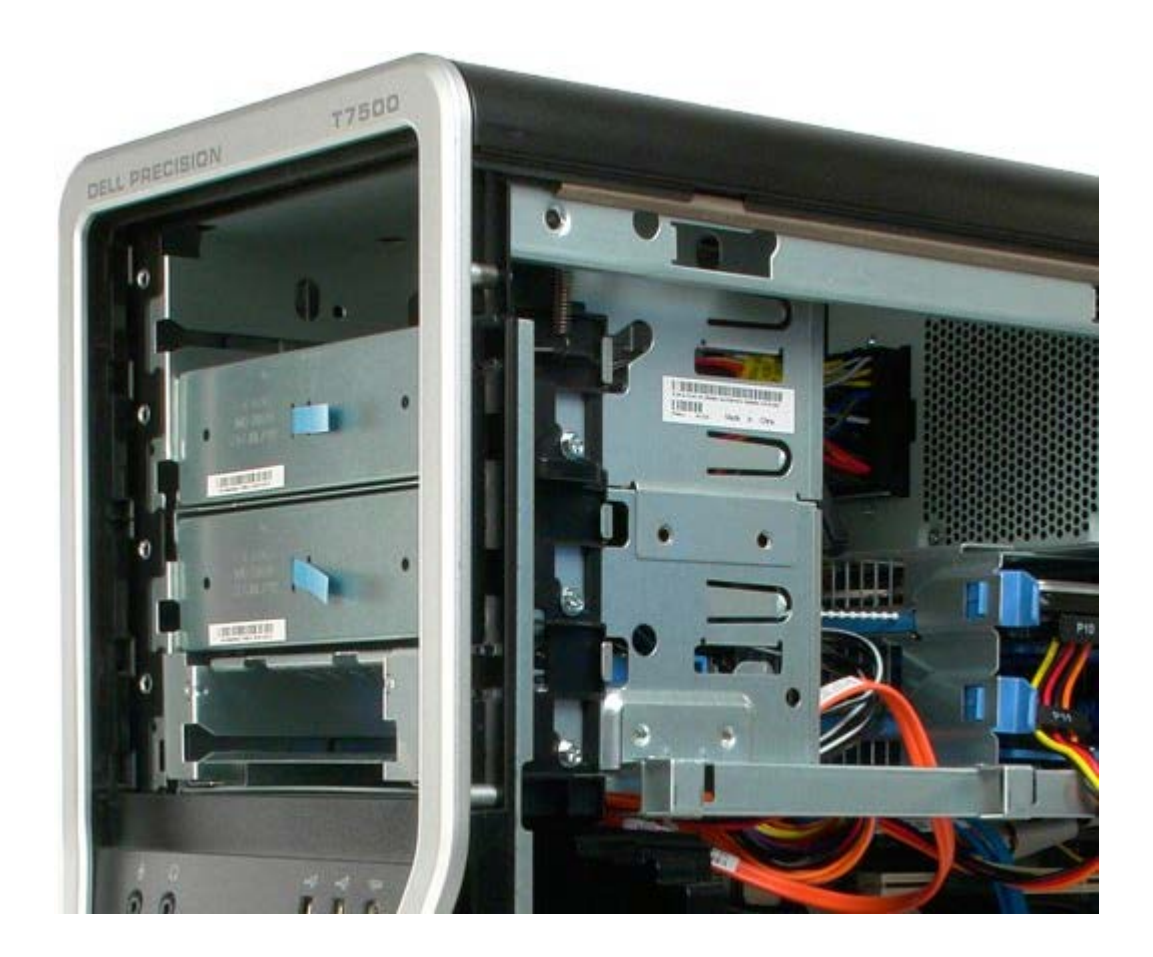

# **Takatuuletin**

**Dell Precision™ T7500 -huolto-opas**

**VAROITUS: Ennen kuin teet mitään toimia tietokoneen sisällä, lue tietokoneen mukana toimitetut**  $\mathbb{A}$ **turvallisuusohjeet. Lisää turvallisuusohjeita on Regulatory Compliance -sivulla osoitteessa www.dell.com/regulatory\_compliance.**

### **Takatuulettimen irrottaminen**

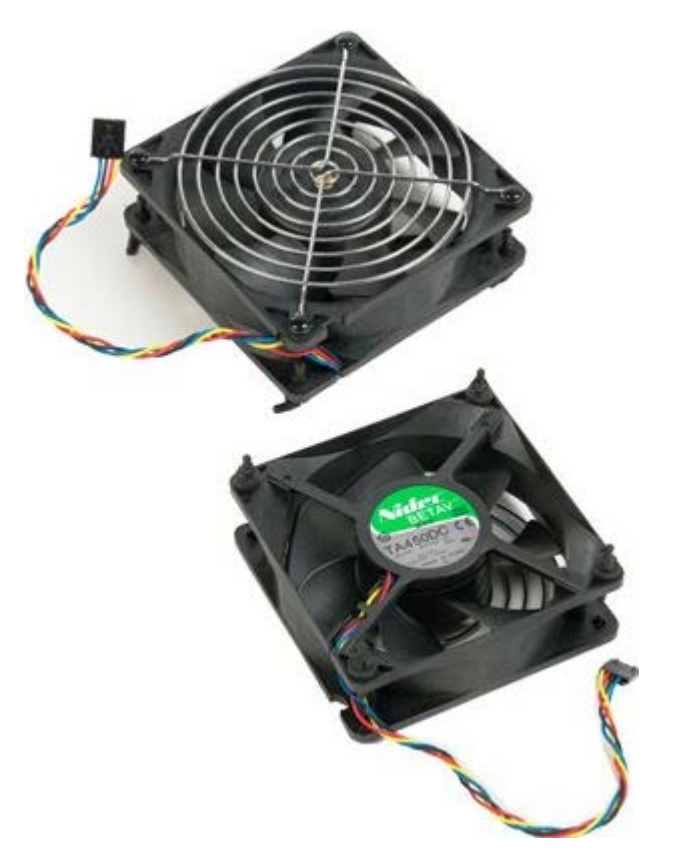

- 1. Noudata Ennen kuin avaat tietokoneen kannen kohdan ohjeita.
- 2. Irrota [tietokoneen kansi](#page-25-0).

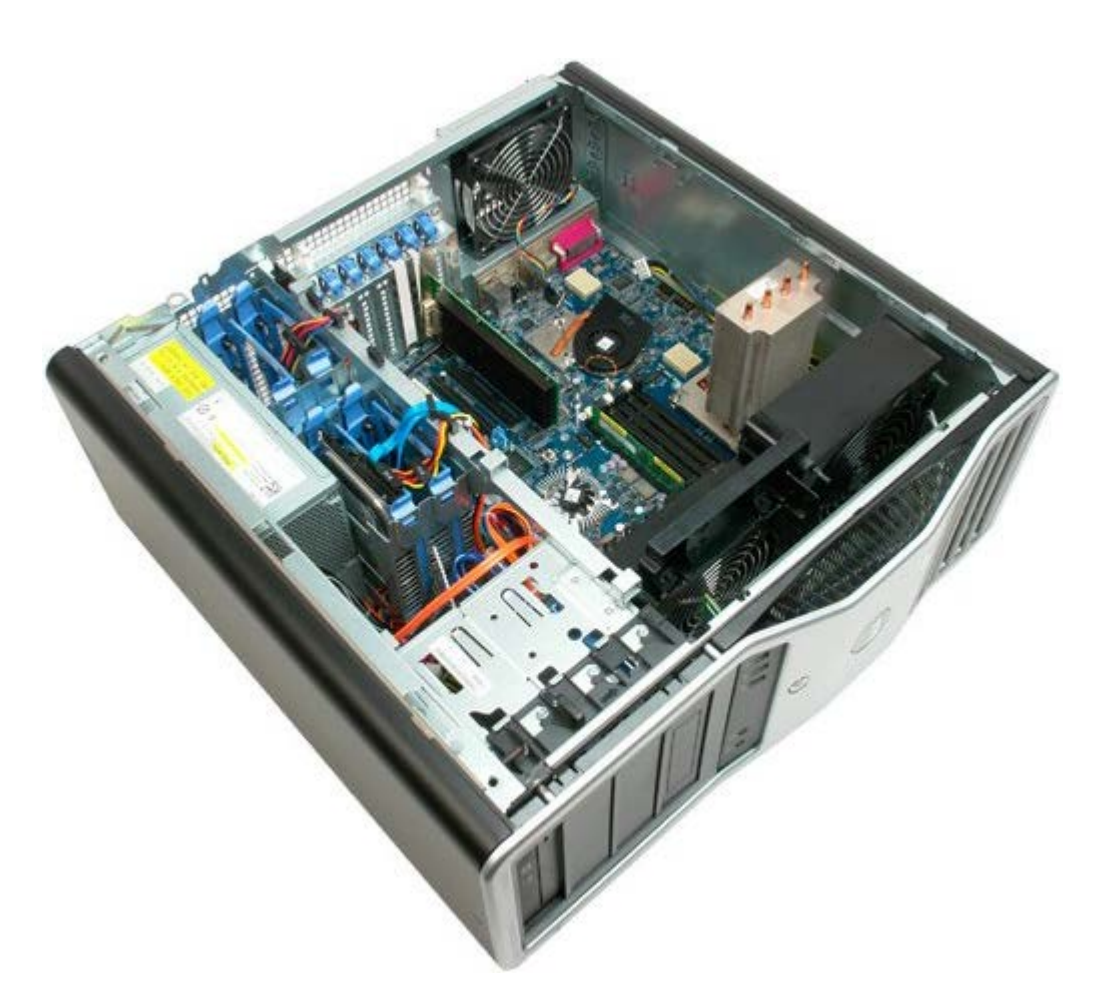

3. Irrota takatuulettimen kaapeli emolevystä.

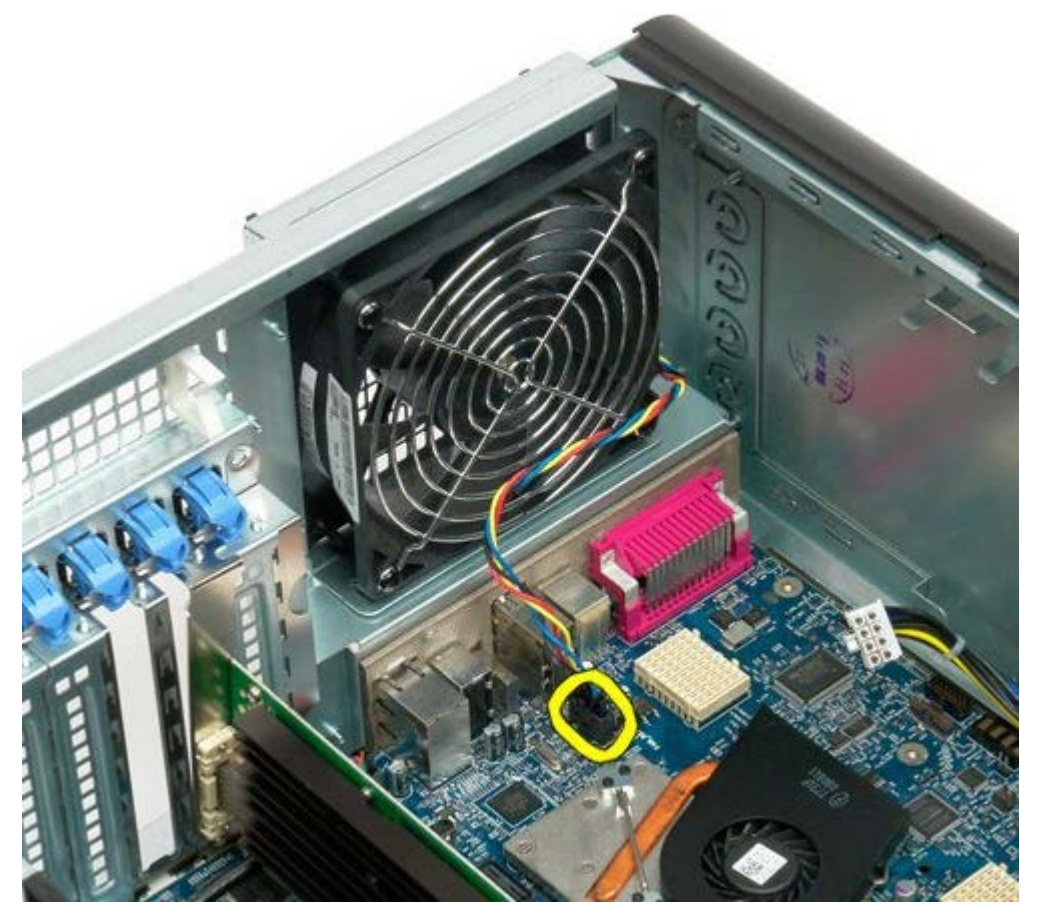

4. Irrota tuuletin tietokoneesta vetämällä neljästä tietokoneen ulkopuolisesta mustasta kumipidikkeestä.

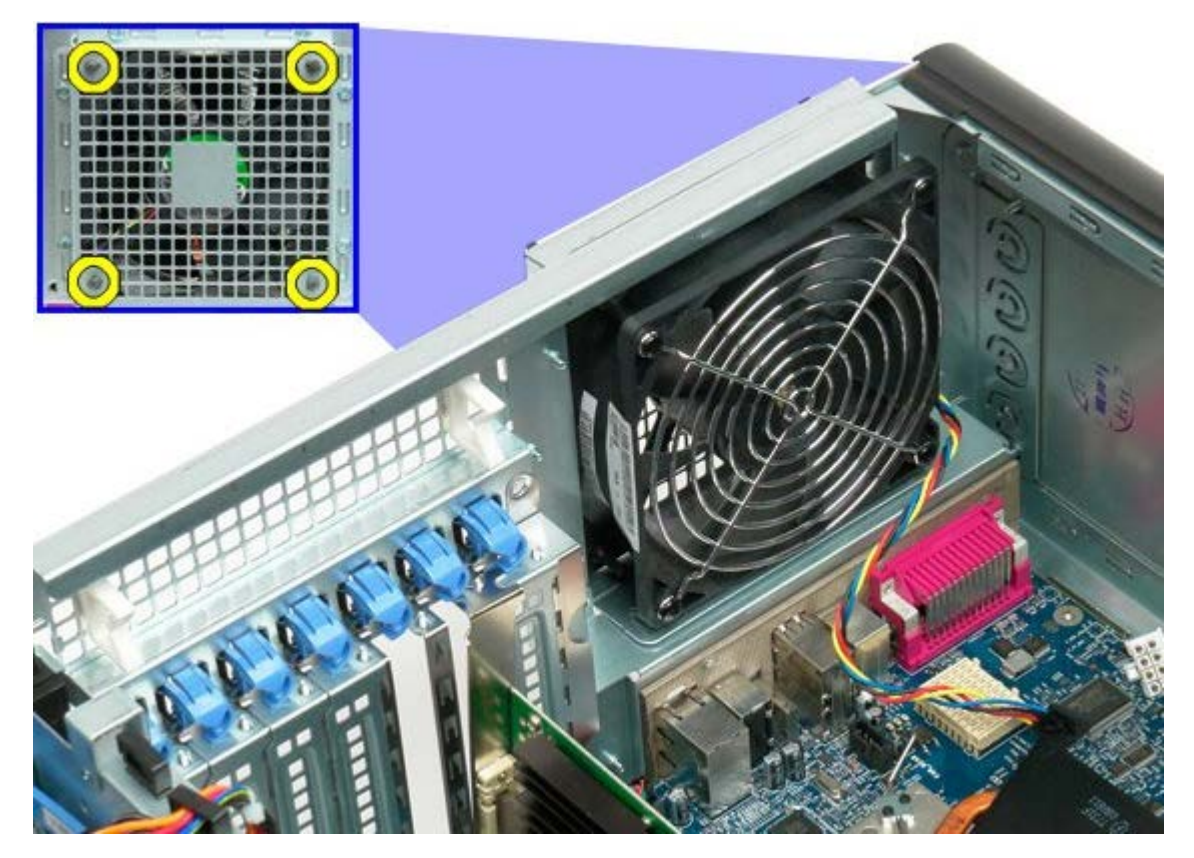

5. Irrota tuuletin tietokoneesta.

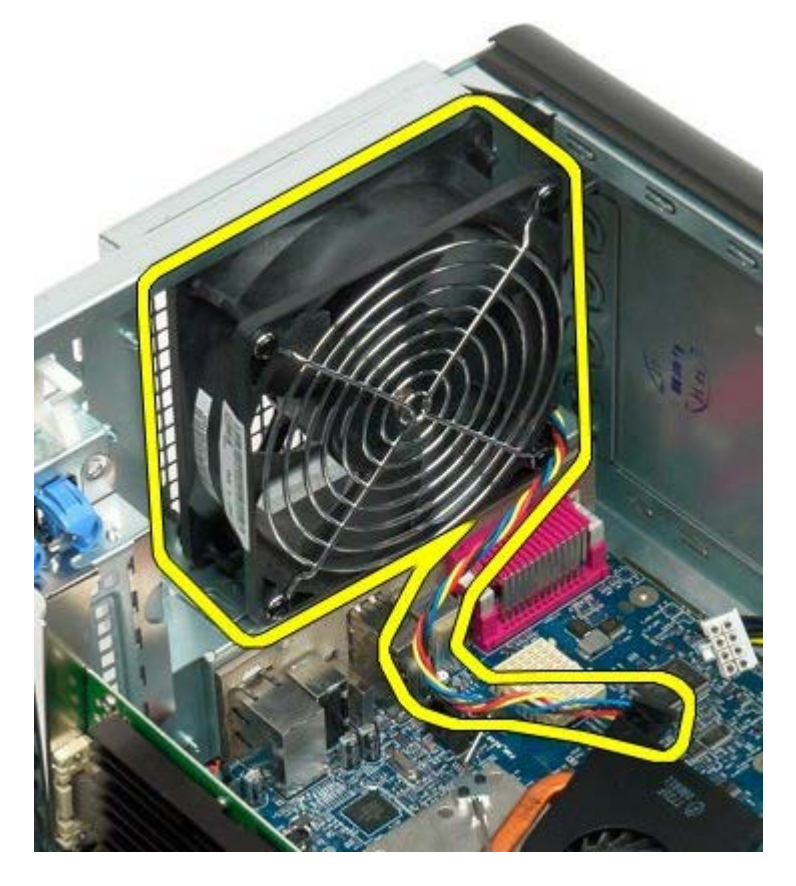

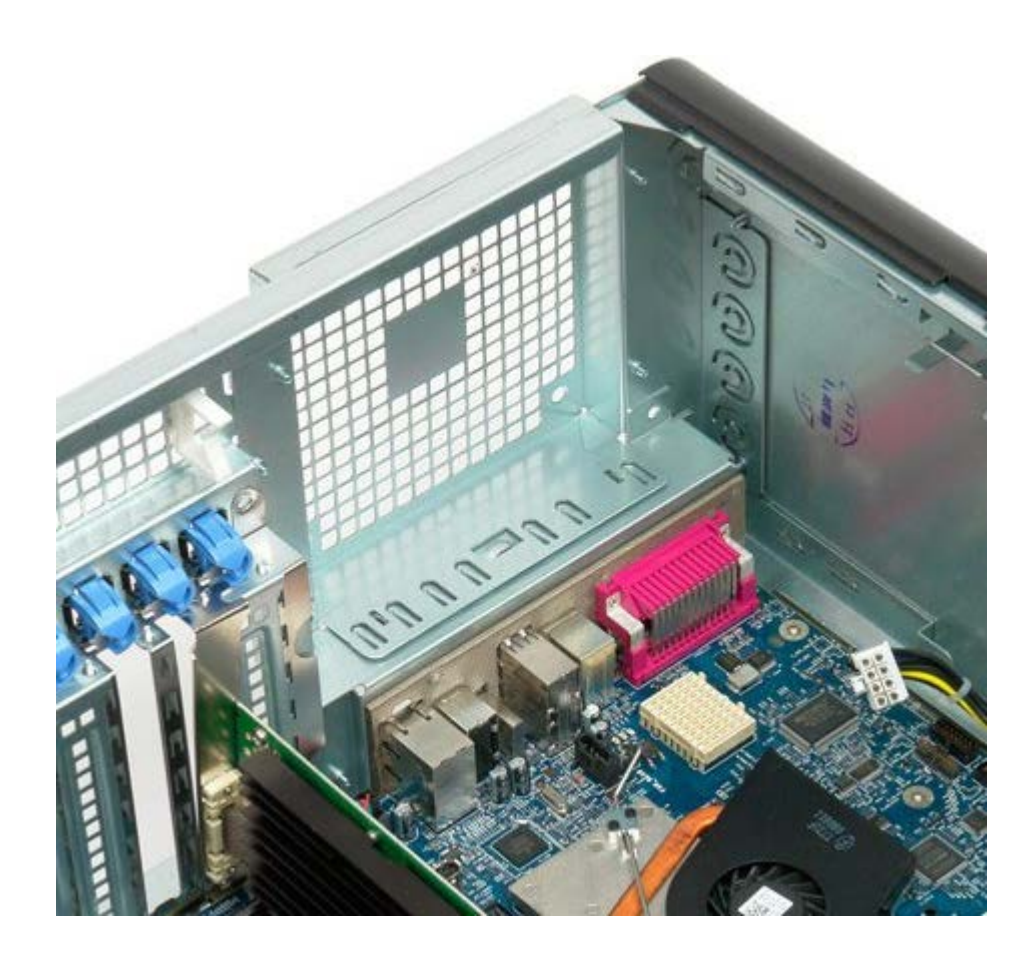

#### <span id="page-77-0"></span>**Muisti Dell Precision™ T7500 -huolto-opas**

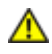

**VAROITUS: Ennen kuin teet mitään toimia tietokoneen sisällä, lue tietokoneen mukana toimitetut turvallisuusohjeet. Lisää turvallisuusohjeita on Regulatory Compliance -sivulla osoitteessa www.dell.com/regulatory\_compliance.**

Tietokoneessa on lisävarusteena saatava kahden suorittimen laajennuskortti, jolla voidaan lisätä toinen suoritin ja muistilaajennuksia (lisätietoja on kohdassa [Kahden suorittimen laajennuskortti \(valinnainen\)\)](#page-85-0). Muistimoduulit irrotetaan emolevyn ja kahden suorittimen laajennuskortin muistipaikoista ja asennetaan niihin samalla tavalla. Alla on kuvaus vain emolevyn paikoista.

### **Muistimoduulien irrottaminen**

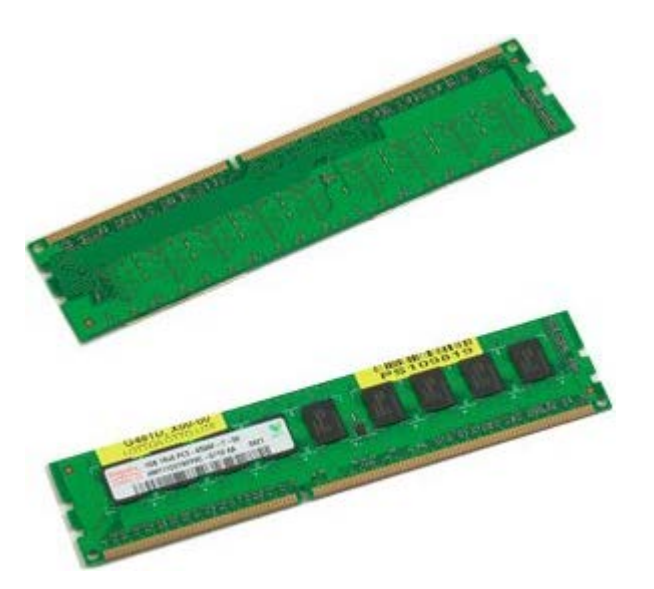

- 1. Noudata Ennen kuin avaat tietokoneen kannen kohdan ohjeita.
- 2. Irrota [tietokoneen kansi](#page-25-0).
- 3. Irrota [muistimoduulin suojus](#page-43-0).

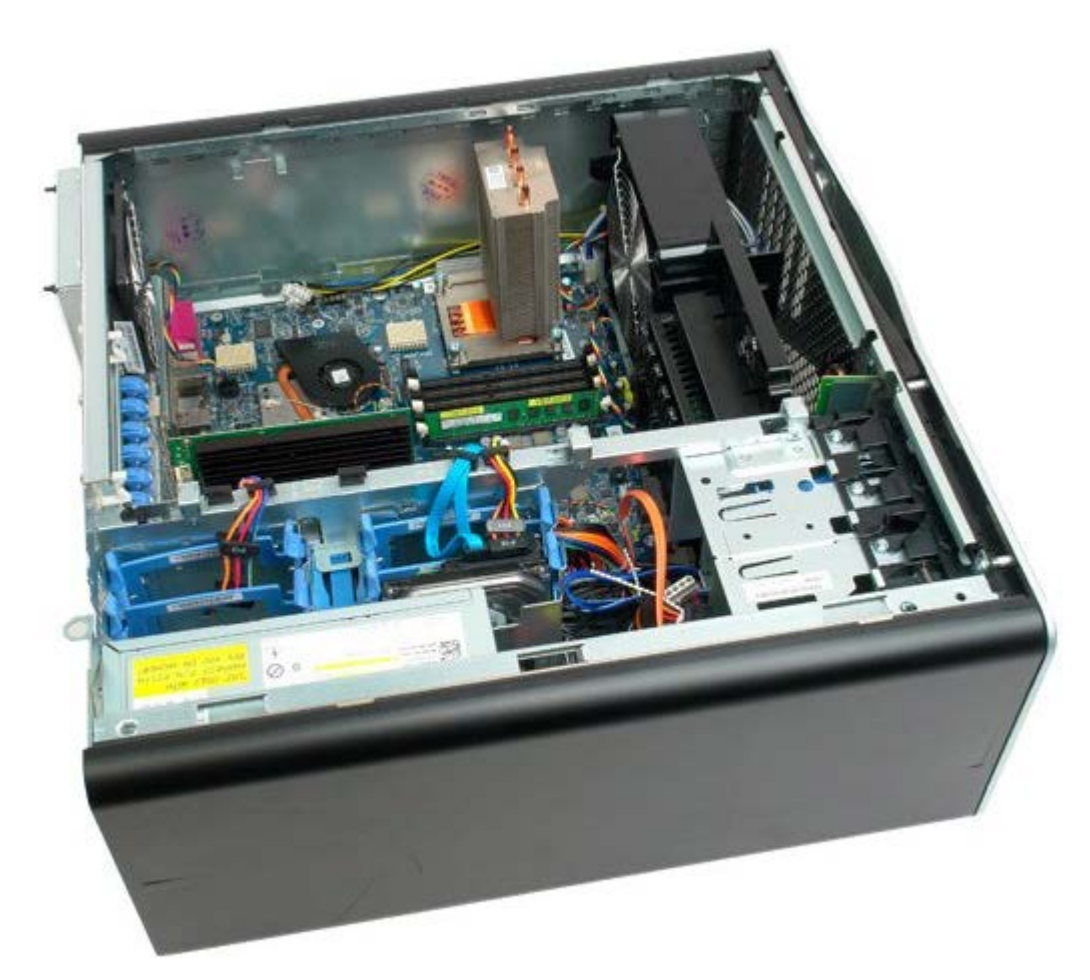

4. Avaa kiinnikkeet muistimoduulin liitännän molemmista päistä.

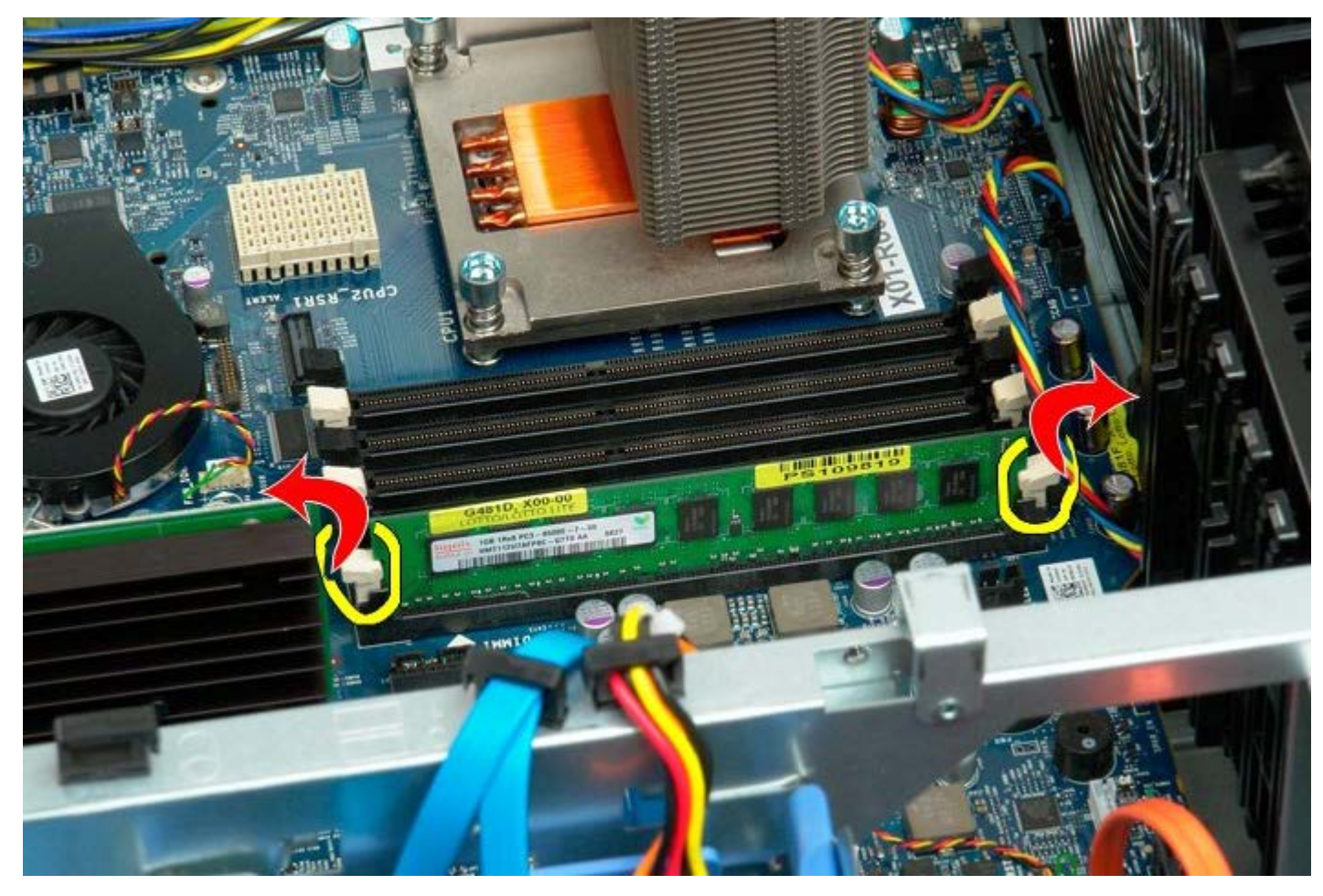

5. Nosta muistimoduuli suoraan ylös ja poista se tietokoneesta.

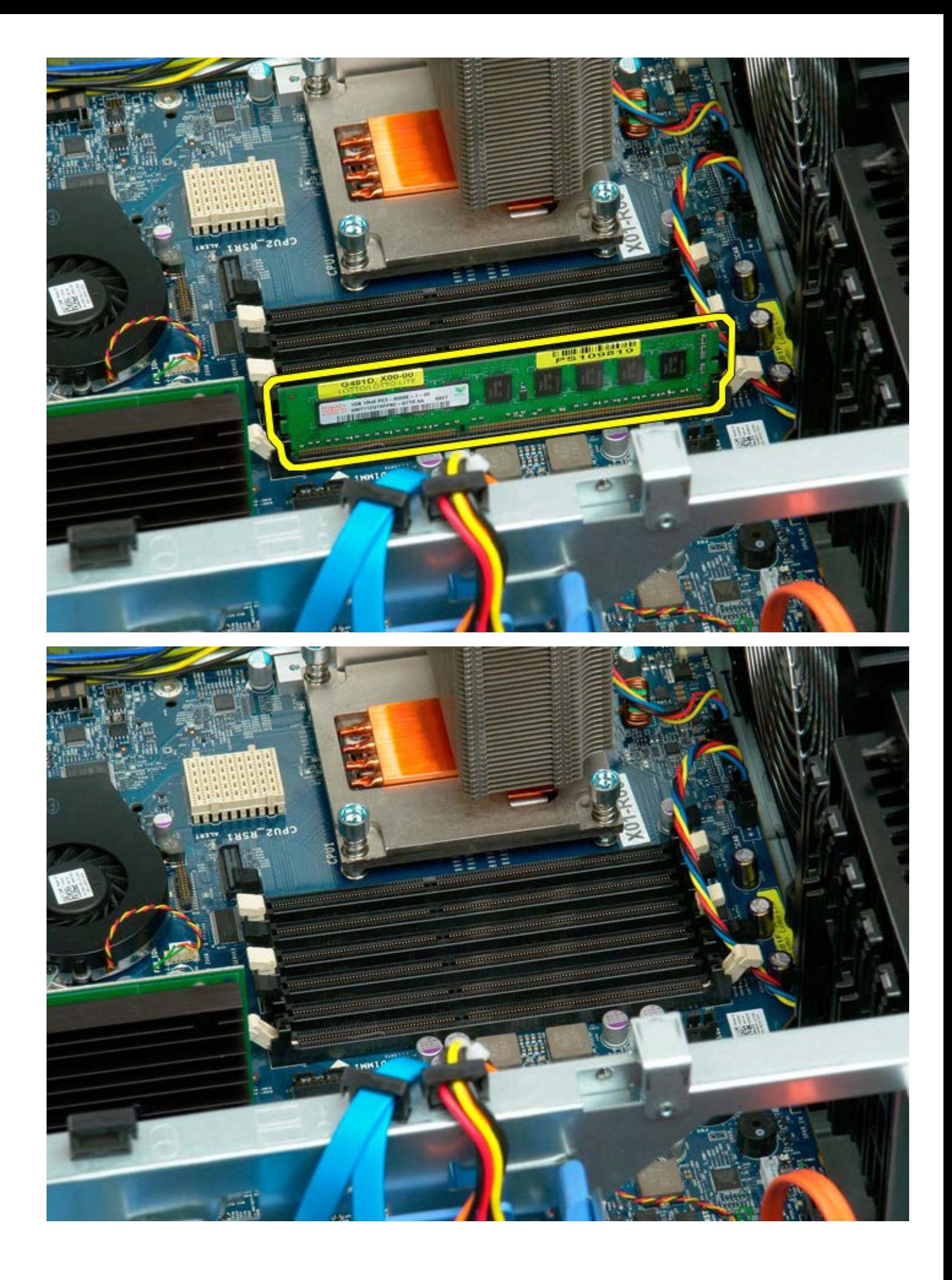

# <span id="page-80-0"></span>**Jäähdytyselementti ja suoritin**

**Dell Precision™ T7500 -huolto-opas**

**VAROITUS: Ennen kuin teet mitään toimia tietokoneen sisällä, lue tietokoneen mukana toimitetut**  $\mathbb{A}$ **turvallisuusohjeet. Lisää turvallisuusohjeita on Regulatory Compliance -sivulla osoitteessa www.dell.com/regulatory\_compliance.**

### **Jäähdytyselementin ja suorittimen irrottaminen**

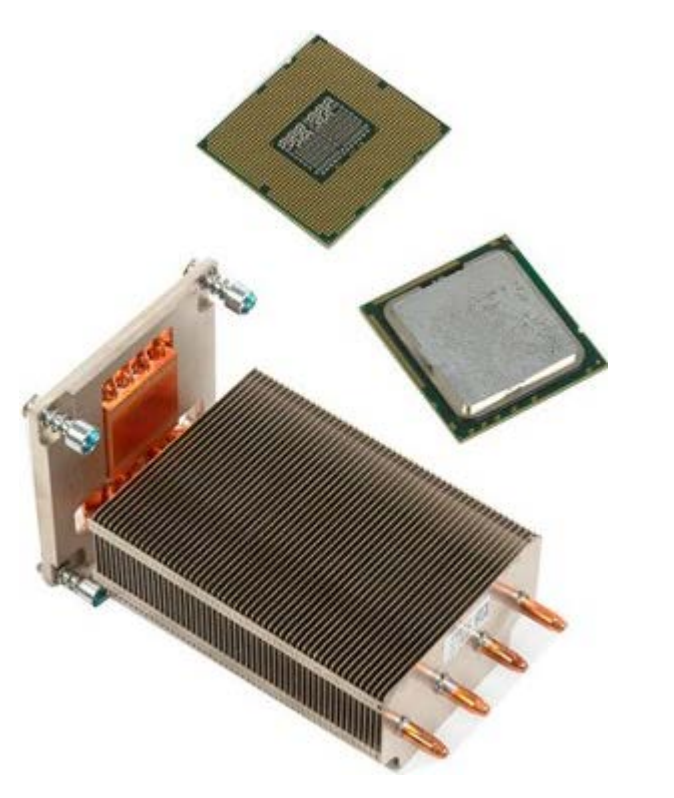

- 1. Noudata Ennen kuin avaat tietokoneen kannen kohdan ohjeita.
- 2. Irrota [tietokoneen kansi](#page-25-0).
- 3. Irrota [muistimoduulin suojus](#page-43-0).

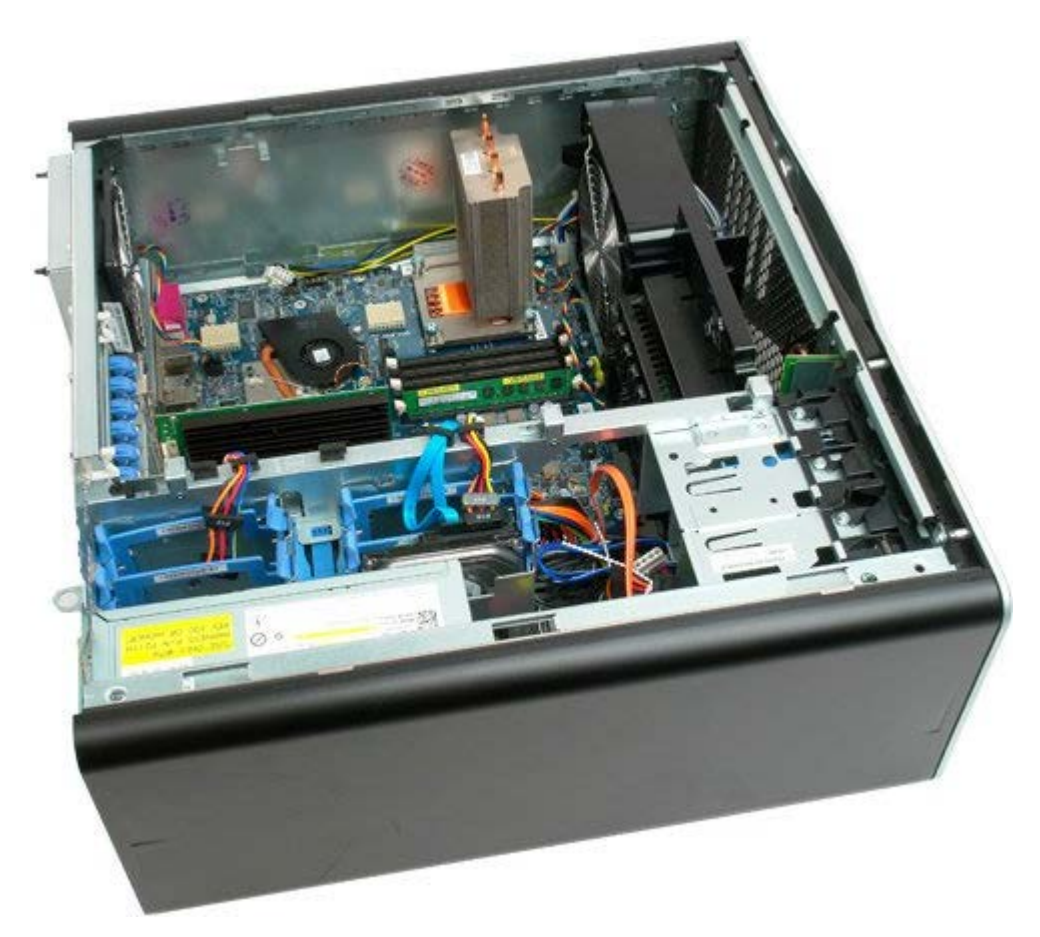

4. Avaa jäähdytyselementin neljä kiinnitysruuvia.

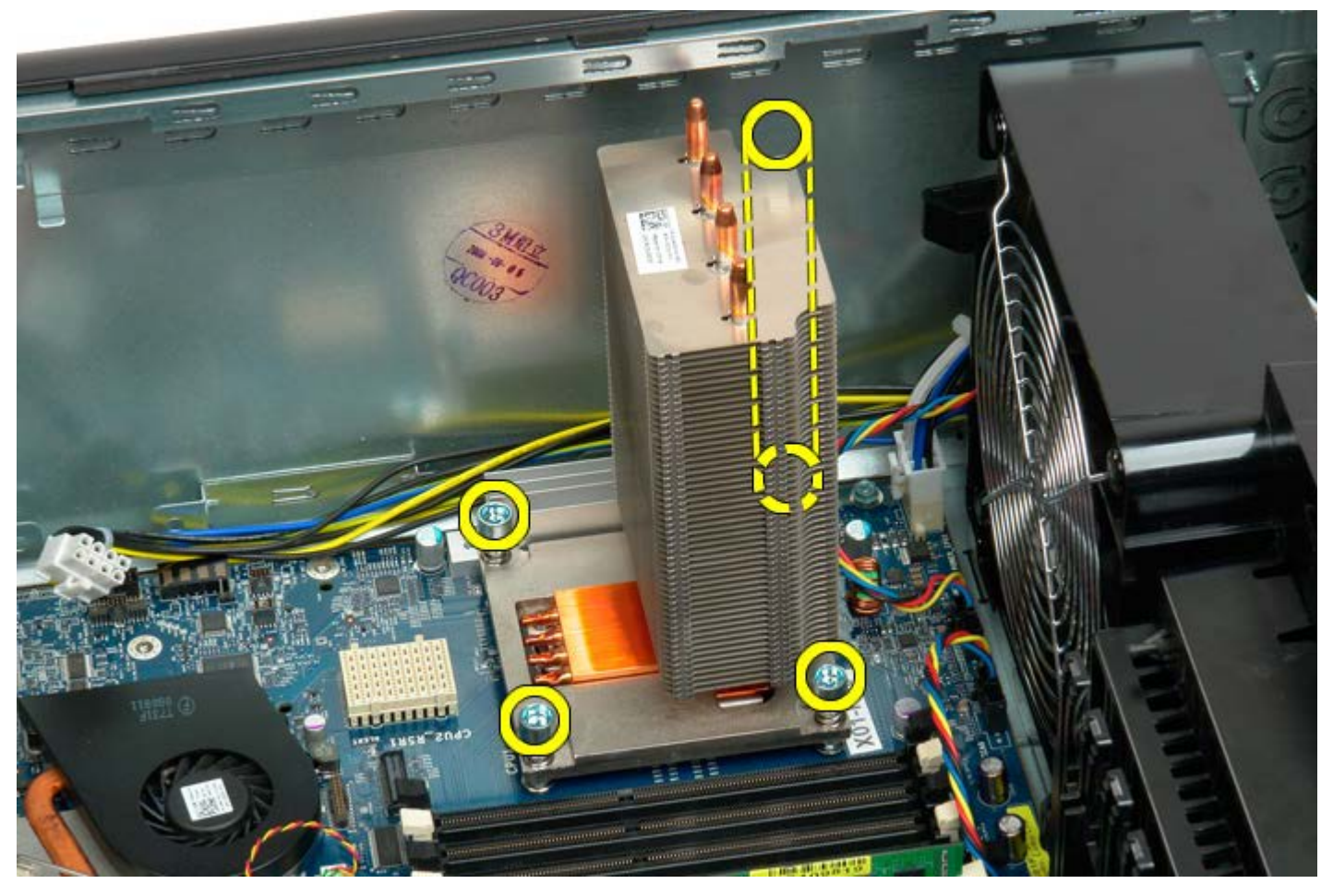

5. Irrota jäähdytyselementti tietokoneesta.

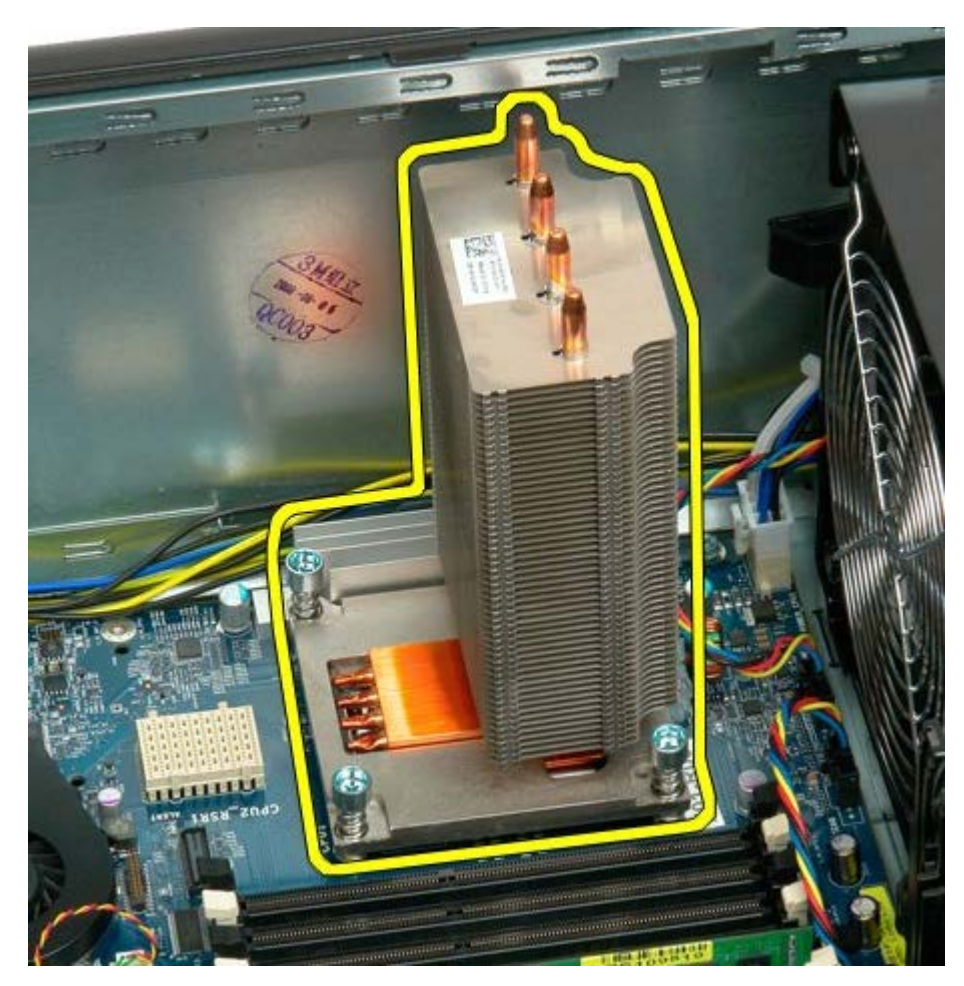

6. Vapauta suorittimen pidikevarsi painamalla sitä alas- ja ulospäin.

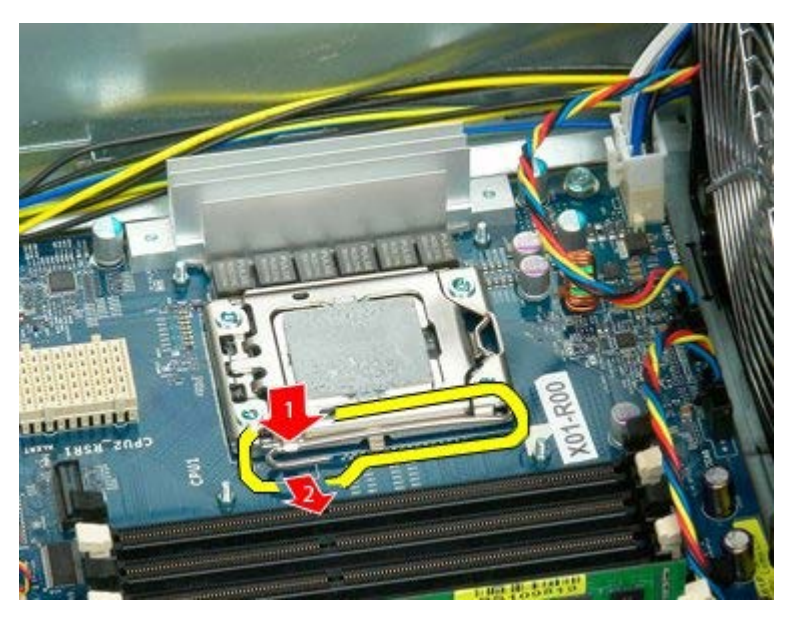

7. Nosta suorittimen kansi.

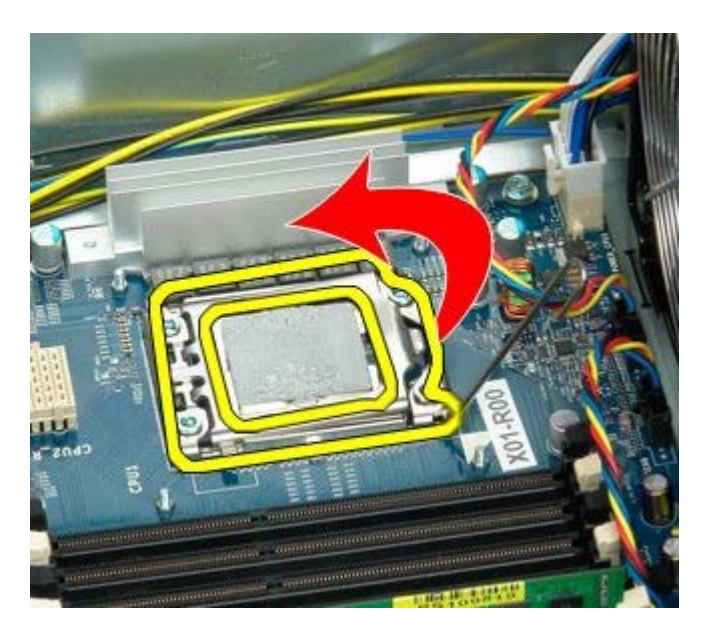

8. Irrota suoritin tietokoneesta.

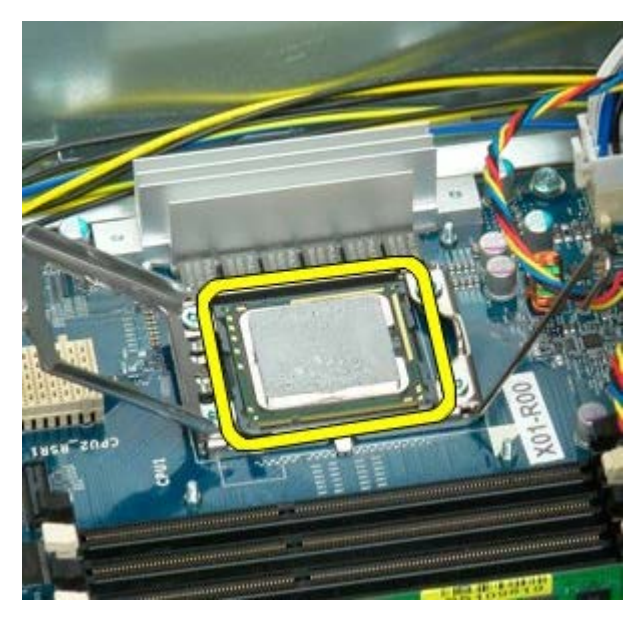

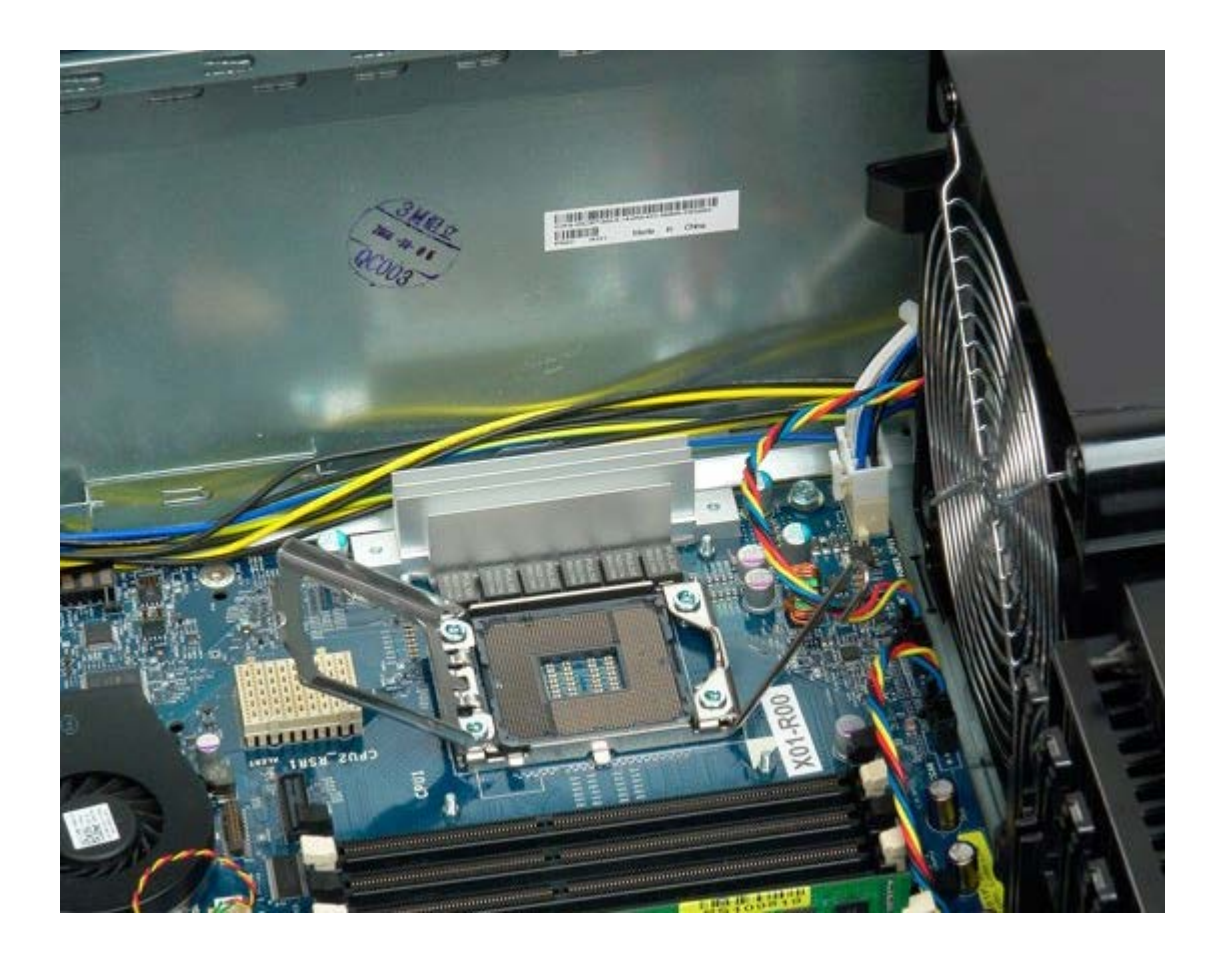

## <span id="page-85-0"></span>**Kahden suorittimen laajennuskortti (valinnainen)**

**Dell Precision™ T7500 -huolto-opas**

**VAROITUS: Ennen kuin teet mitään toimia tietokoneen sisällä, lue tietokoneen mukana toimitetut**  $\mathbb{A}$ **turvallisuusohjeet. Lisää turvallisuusohjeita on Regulatory Compliance -sivulla osoitteessa www.dell.com/regulatory\_compliance.**

#### **Kahden suorittimen valinnaisen laajennuskortin irrottaminen**

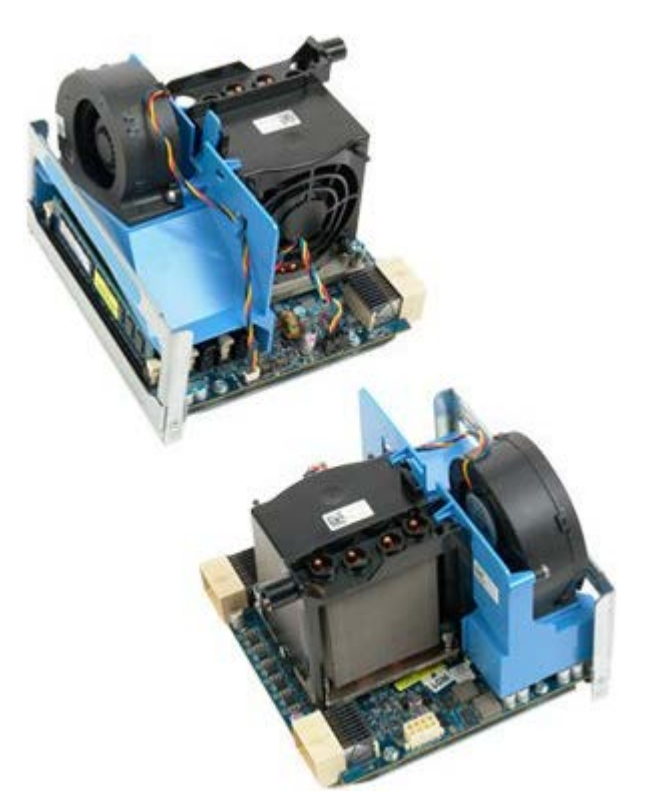

- 1. Noudata Ennen kuin avaat tietokoneen kannen kohdan ohjeita.
- 2. Irrota [tietokoneen kansi](#page-25-0).

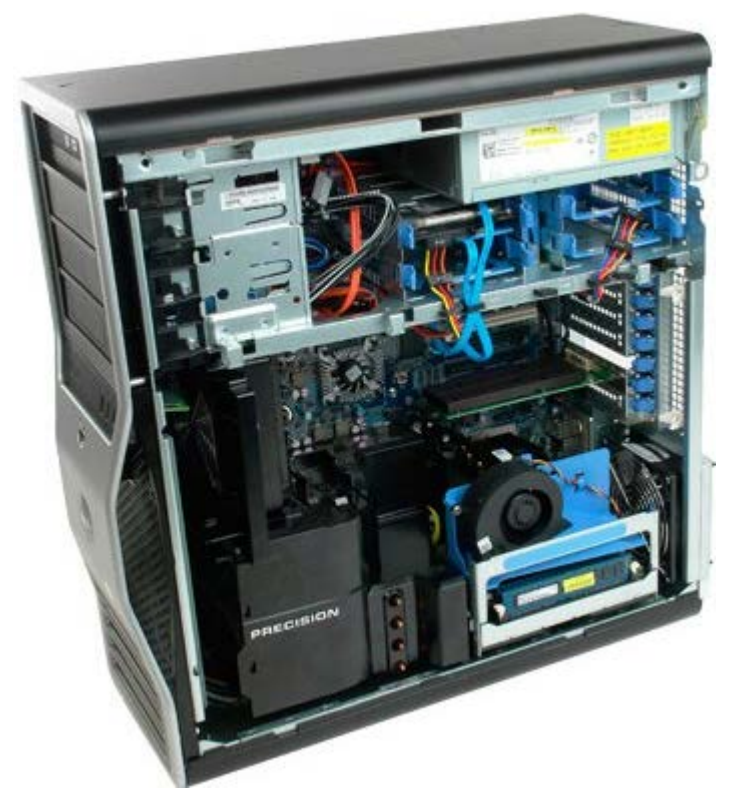

3. Vedä kahden suorittimen laajennuskortin vapautusvipua alaspäin.

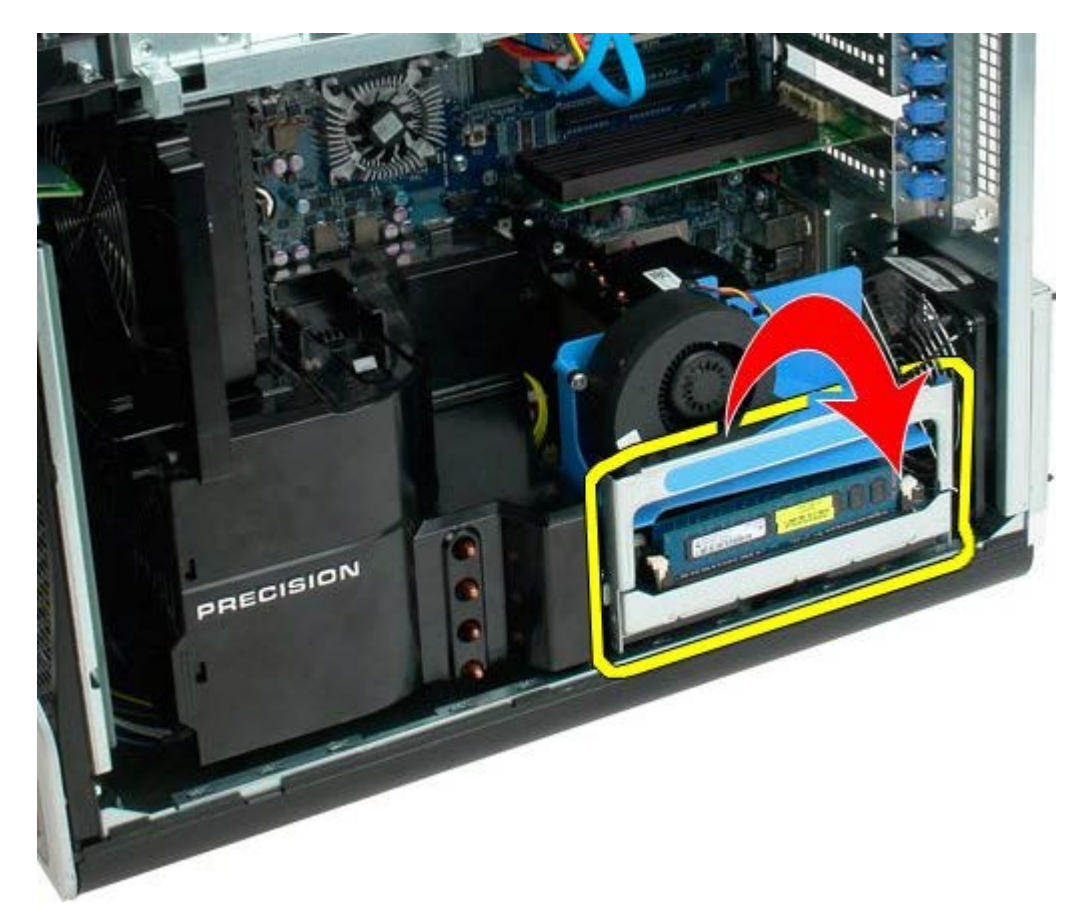

4. Liu'uta kahden suorittimen laajennuskorttia varovasti puoliväliin ulos.

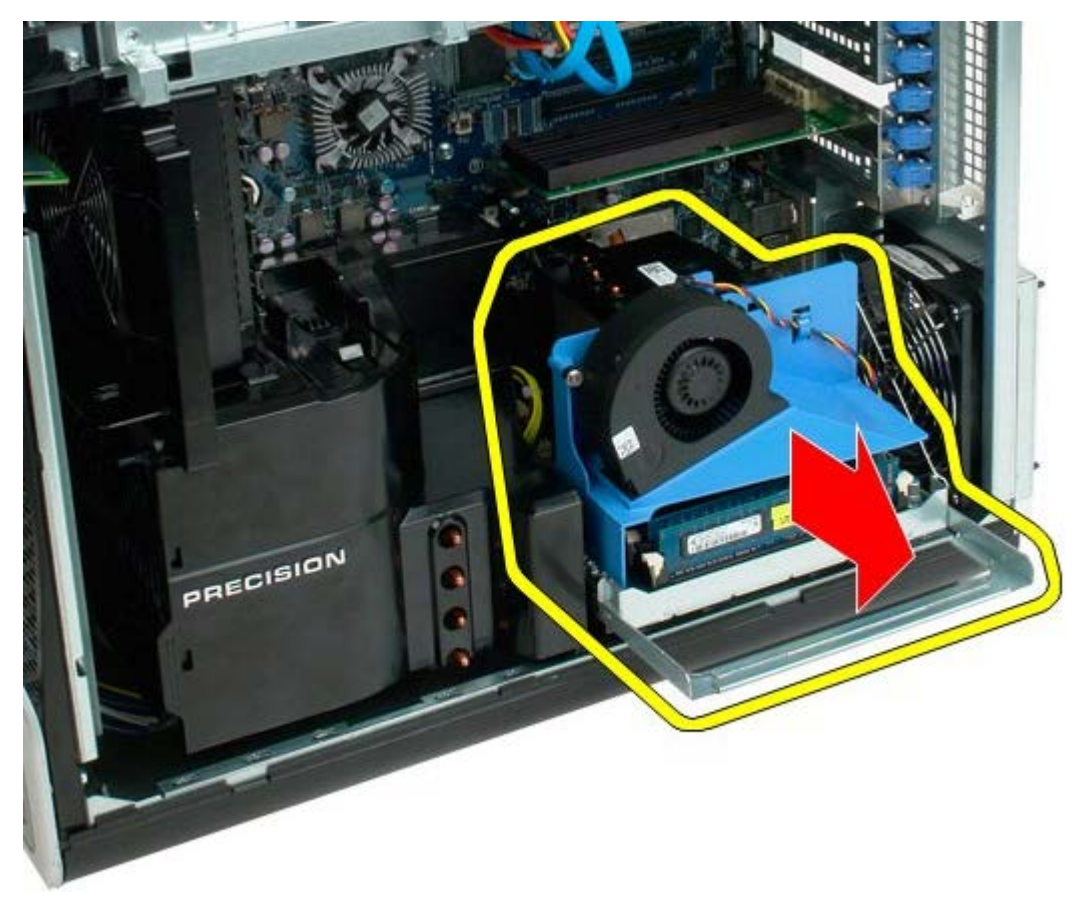

5. Irrota virtajohto kahden suorittimen emolevystä.

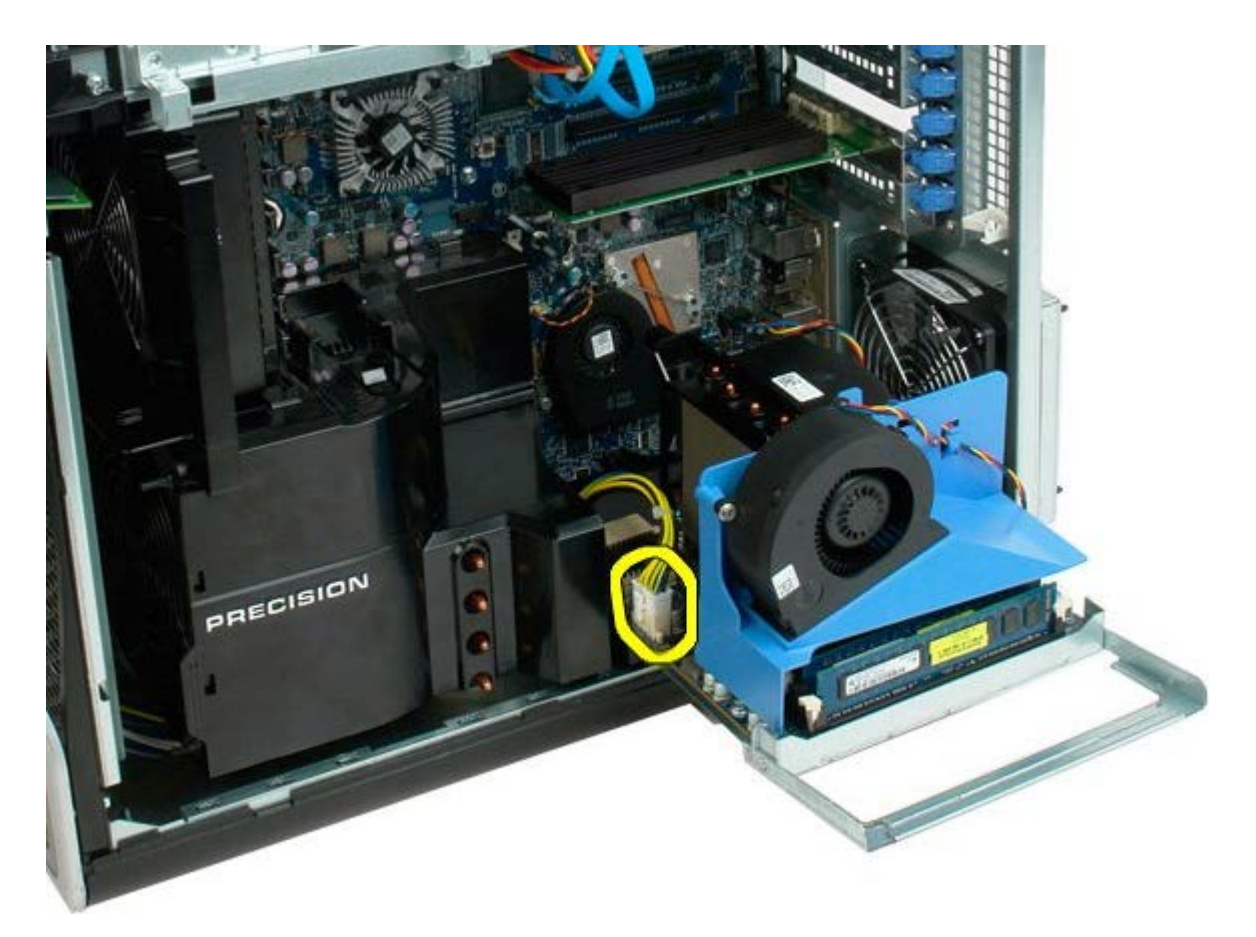

6. Irrota kahden suorittimen laajennuskortti kokonaan tietokoneen rungosta.

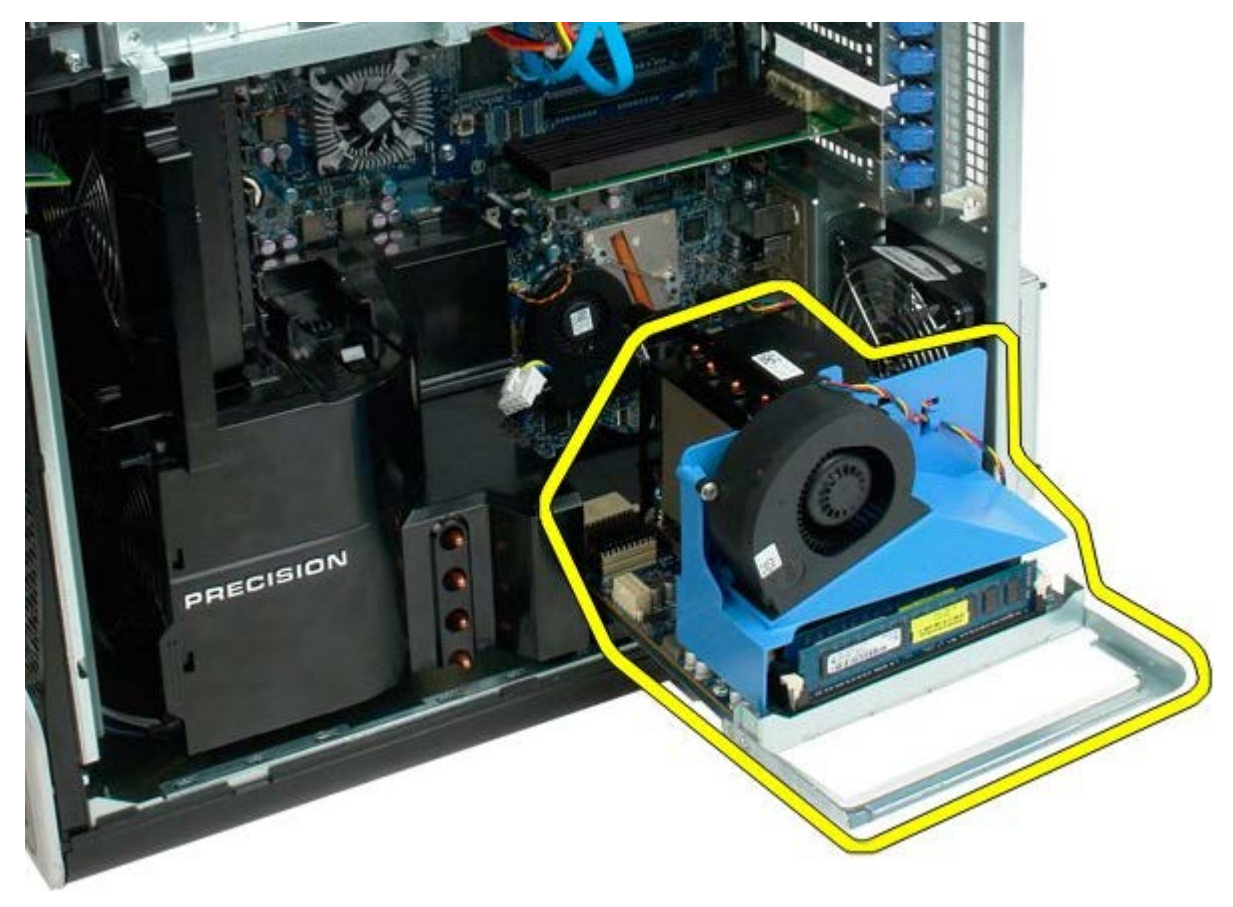

Näkymä tietokoneesta kahden suorittimen irrottamisen jälkeen.

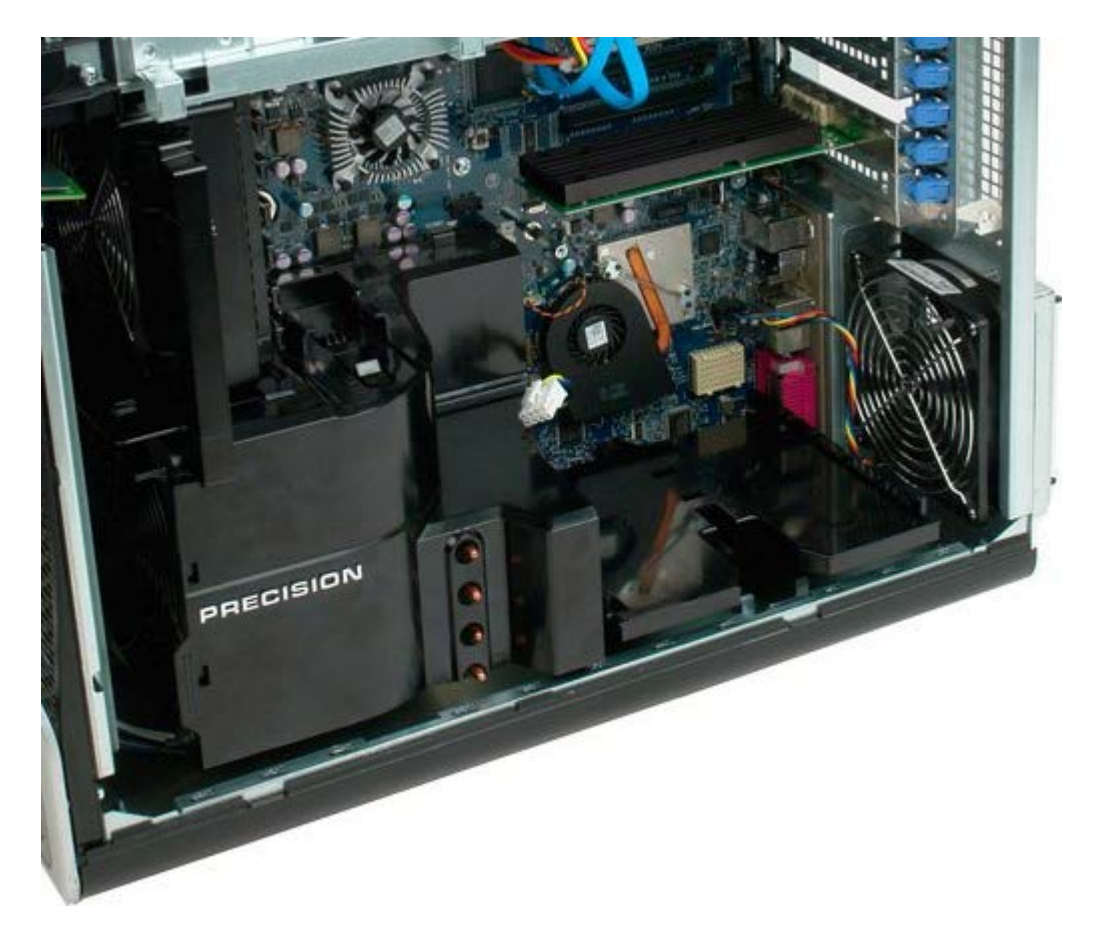

7. Irrota kahden suorittimen tuulettimen kaapeli kahden suorittimen emolevystä.

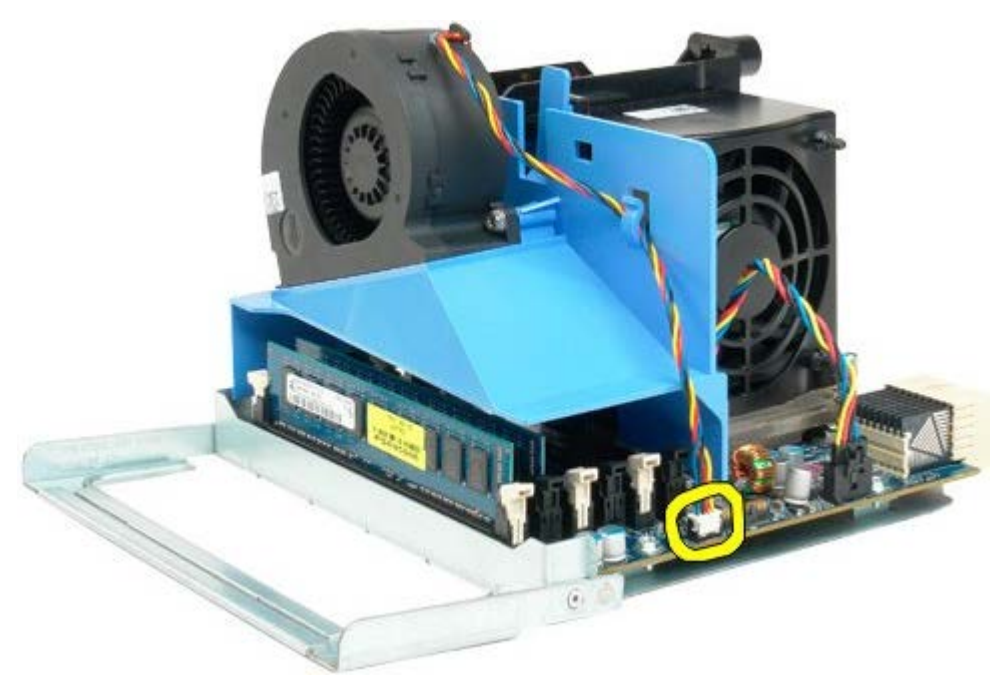

8. Kun painat sinistä vapautuskielekettä, irrota samalla kahden suorittimen tuuletin.

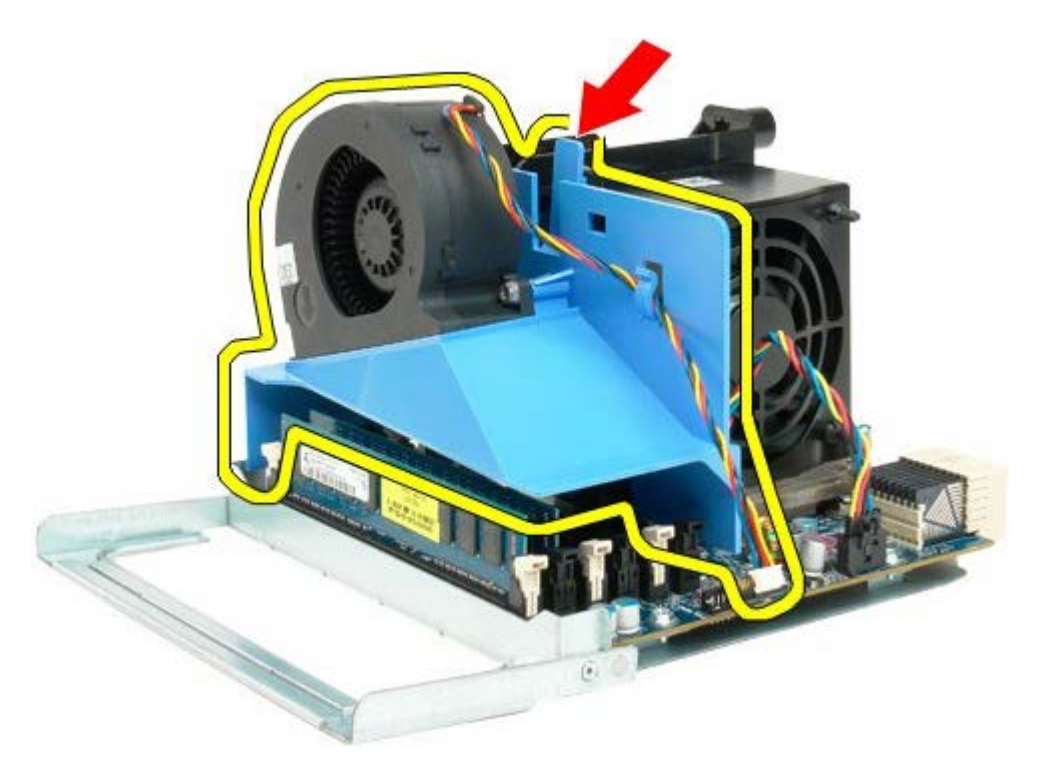

9. Paina muistimoduulin vapautuskielekkeitä alaspäin varovasti ja irrota ensimmäinen kahden suorittimen muistimoduuli liitännästä.

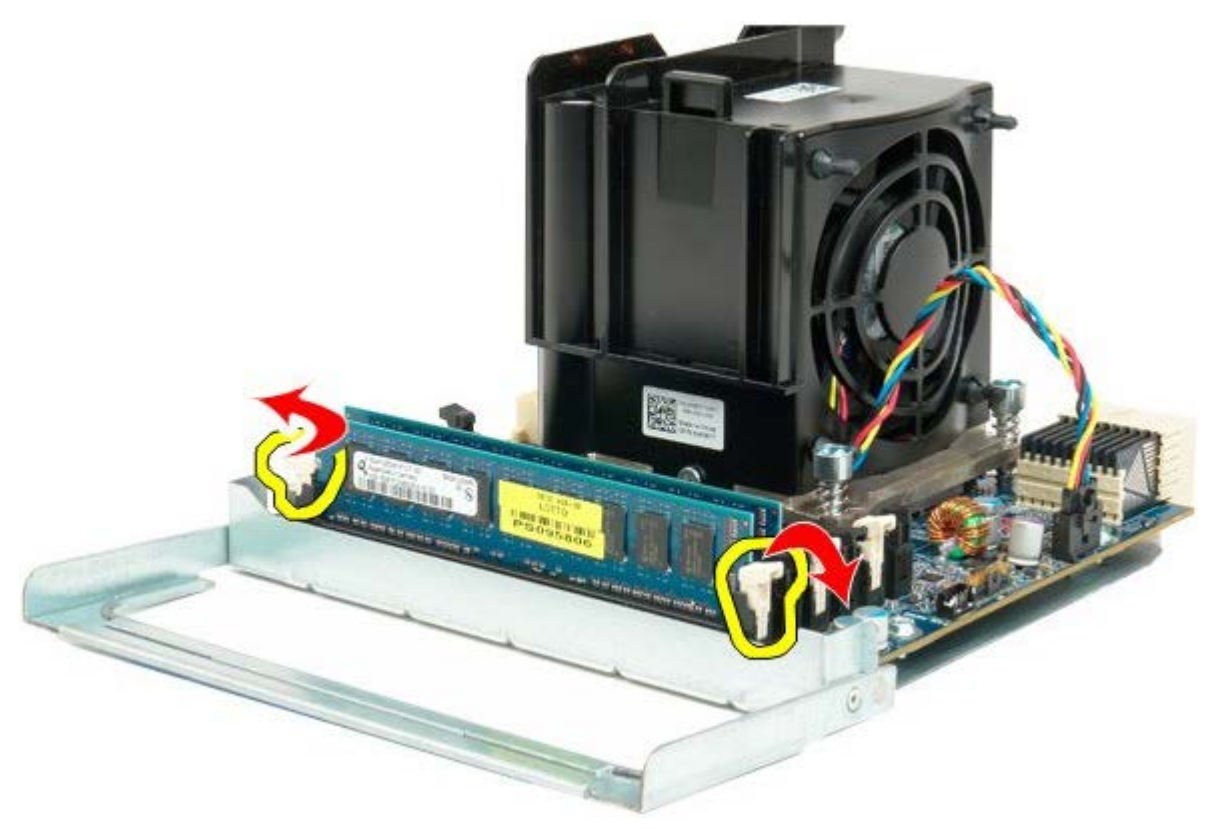

10. Irrota ensimmäinen muistimoduuli kahden suorittimen emolevystä ja toista sama toimenpide muille muistimoduuleille.

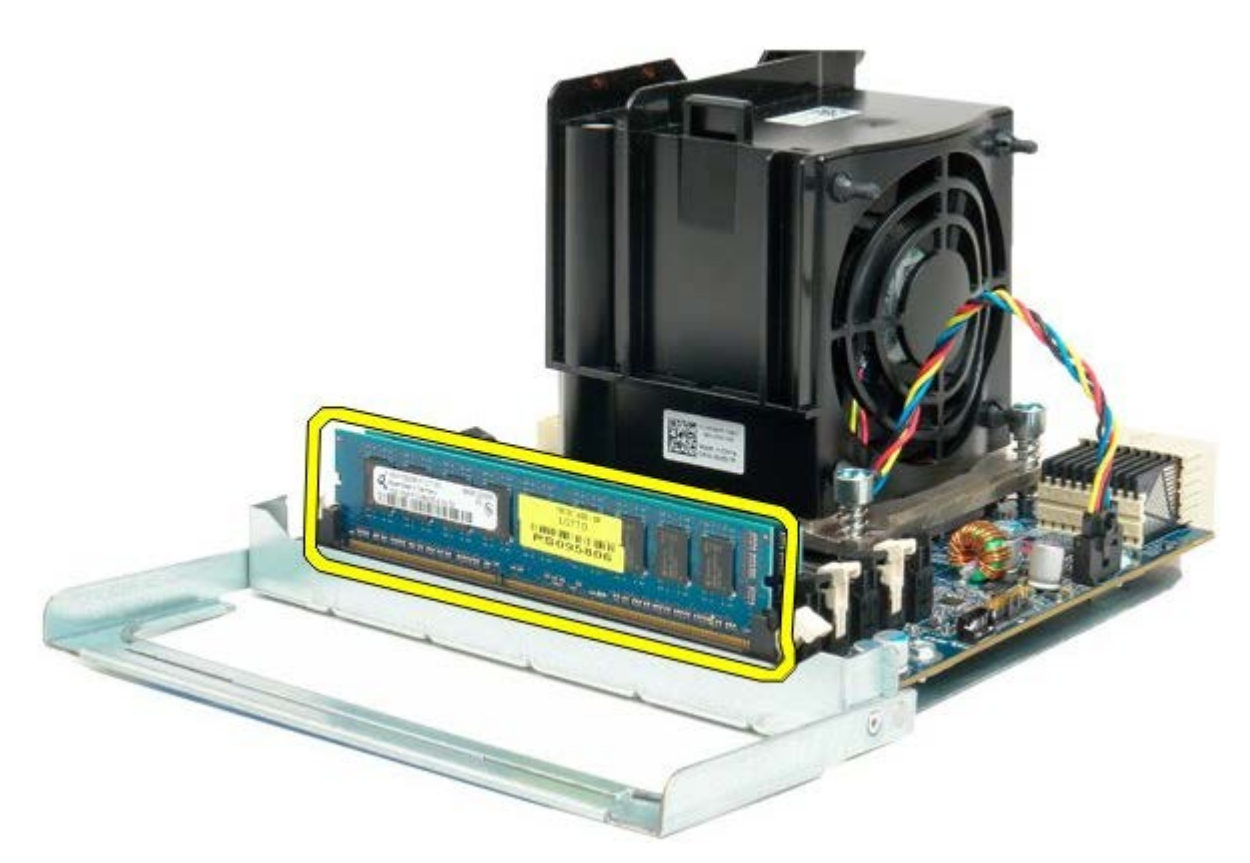

11. Irrota kahden suorittimen jäähdytyselementin kaapeli kahden suorittimen emolevystä.

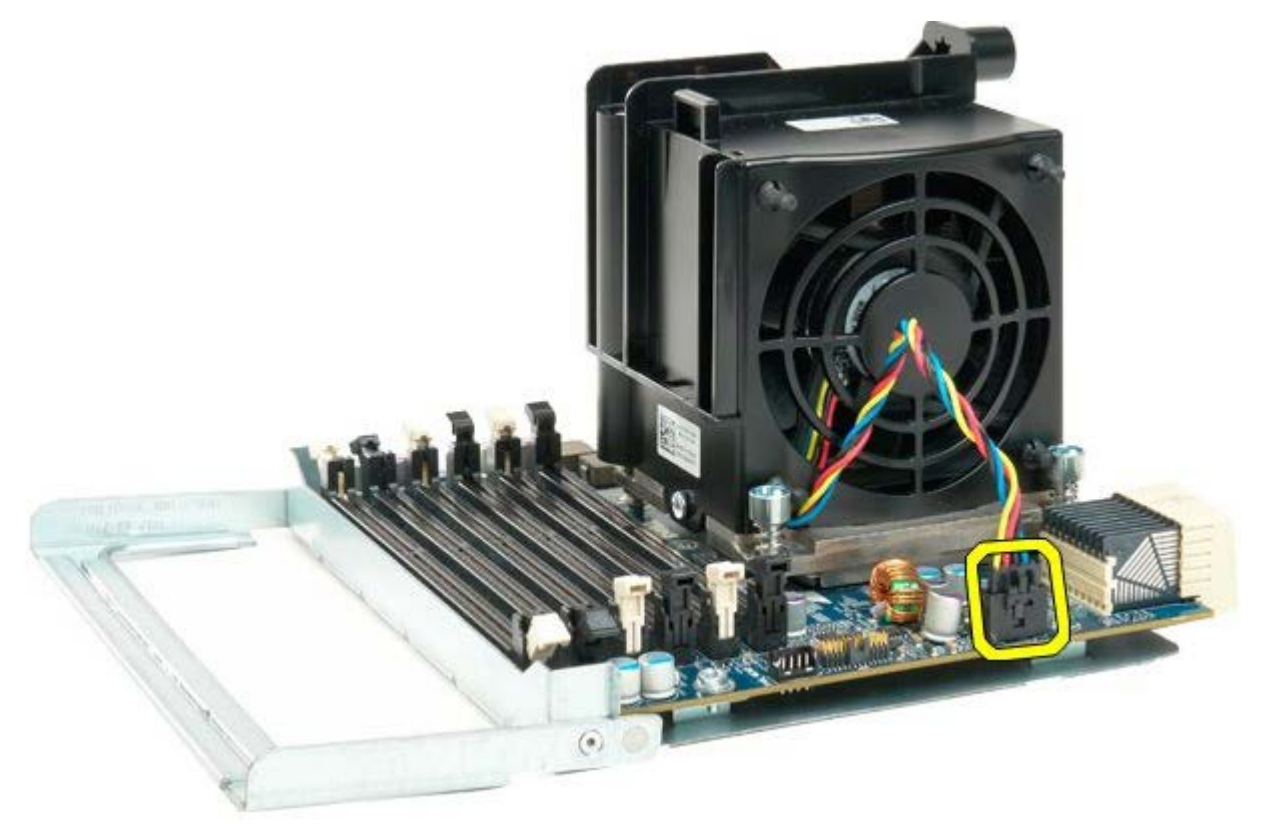

12. Löysää neljä lukkoruuvia kahden suorittimen jäähdytyselementistä ja tuulettimesta.

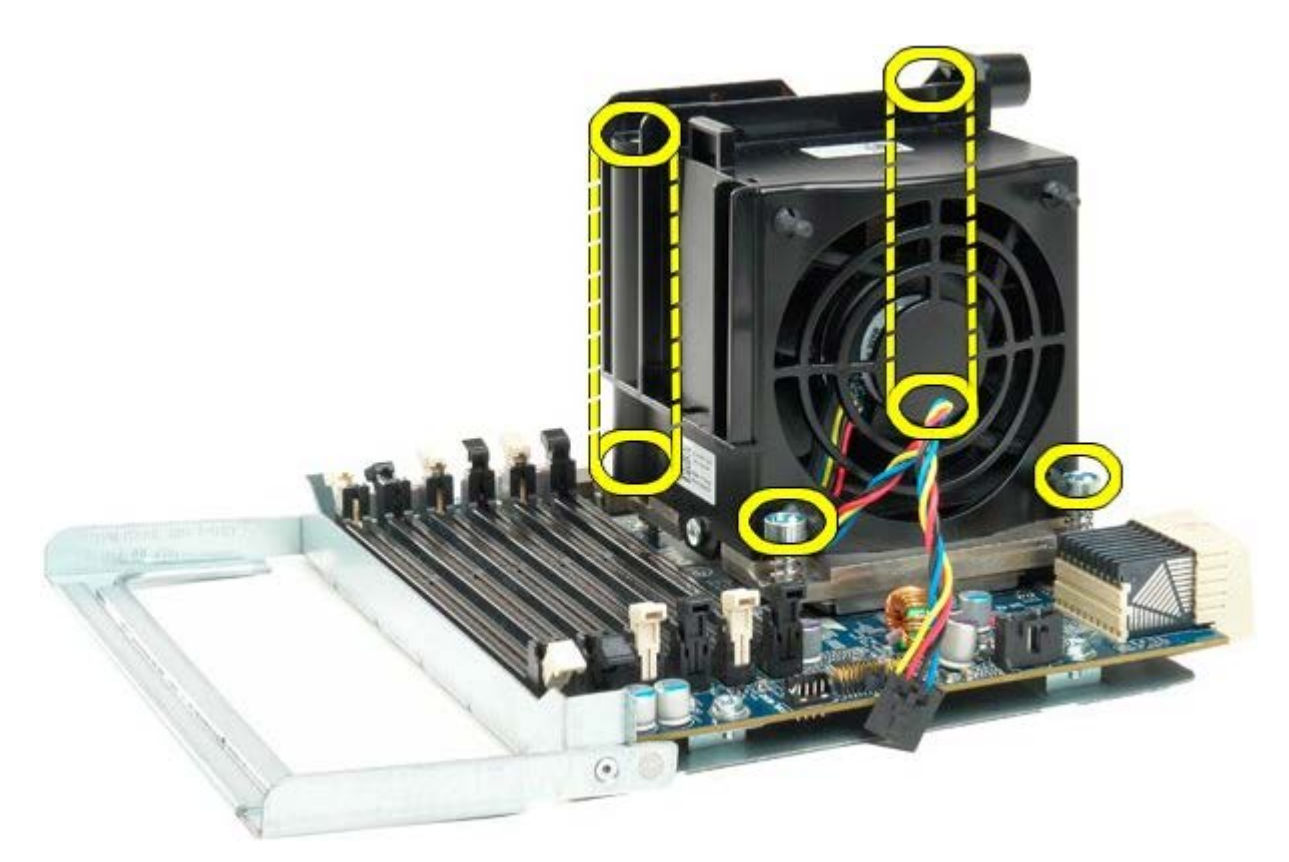

13. Irrota kahden suorittimen jäähdytyselementti/tuuletin kahden suorittimen emolevystä.

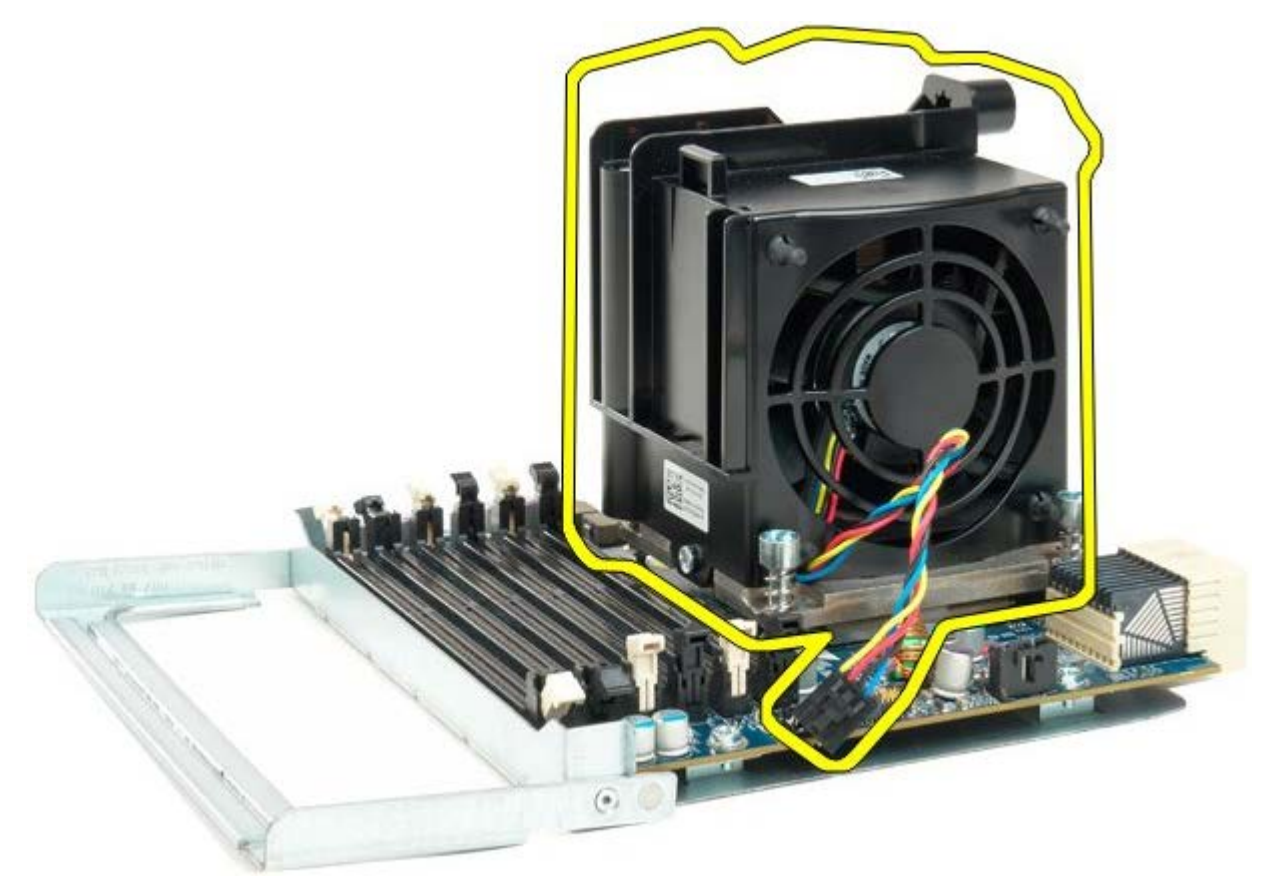

14. Irrota kahden suorittimen kansi painamalla vapautusvipua alas- ja ulospäin.

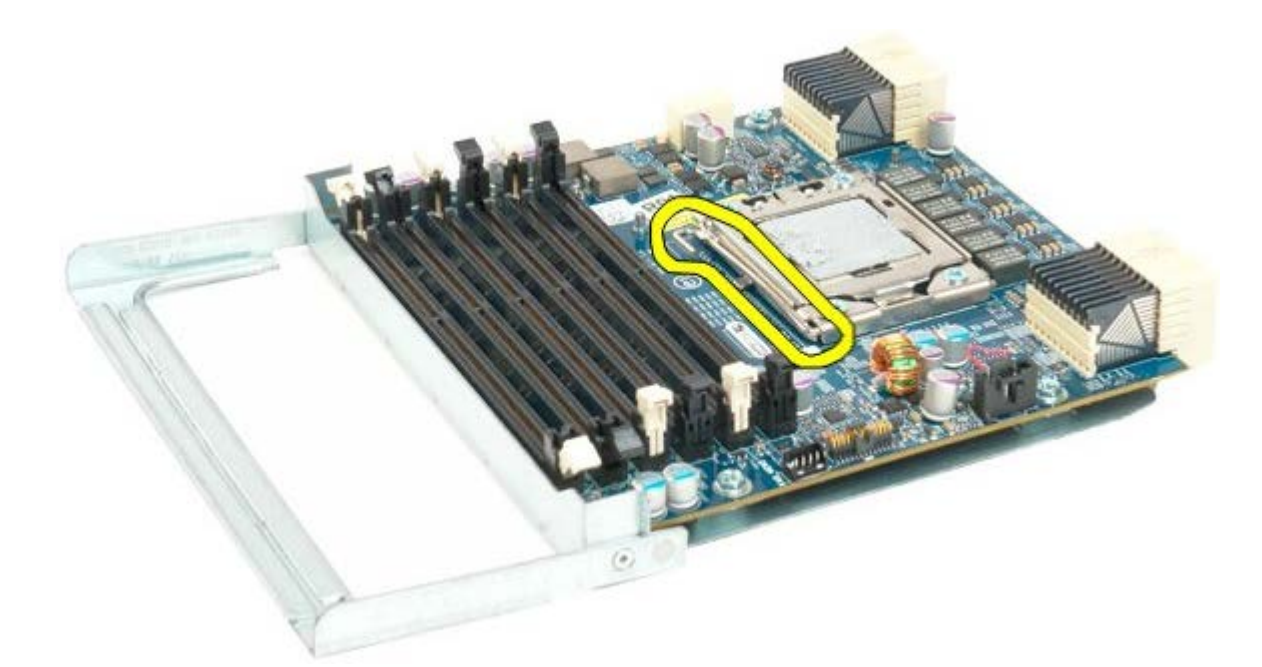

15. Avaa kahden suorittimen kansi.

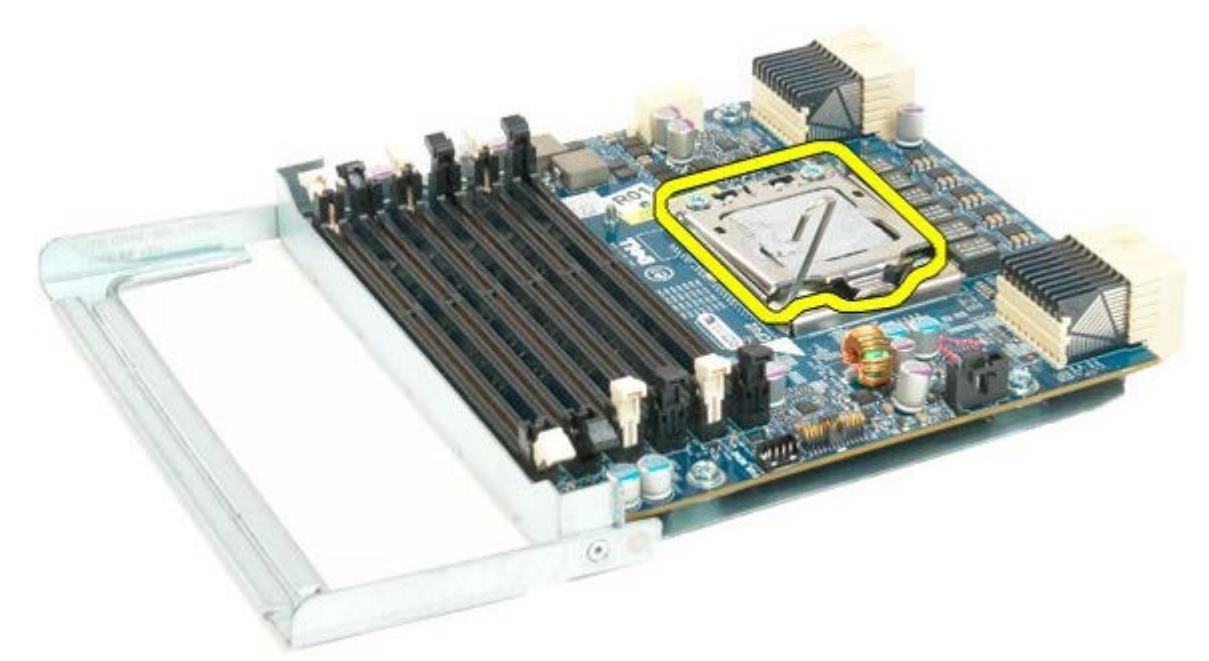

16. Irrota suorittimet kahden suorittimen emolevystä.

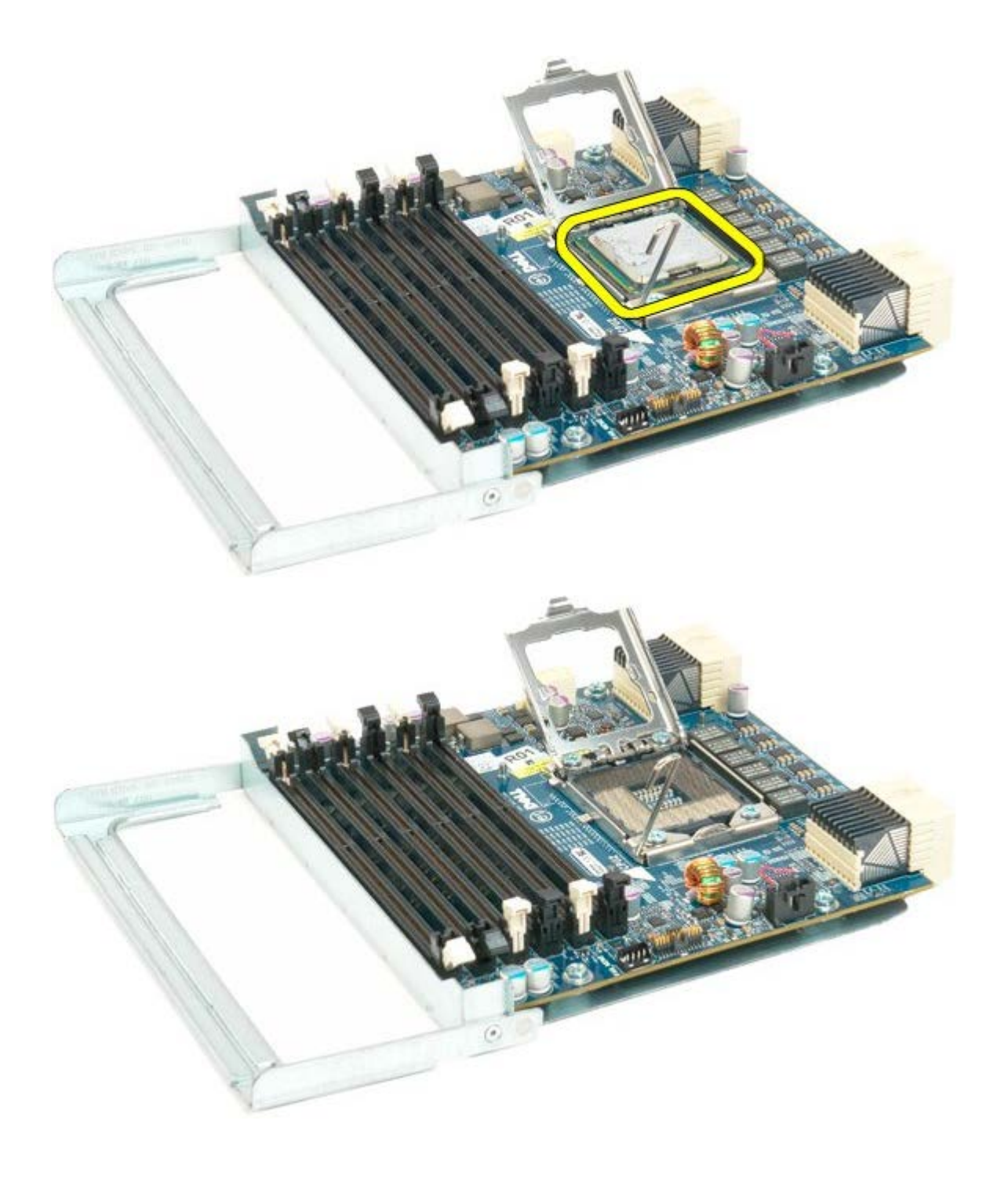

# **I/O-paneeli**

**Dell Precision™ T7500 -huolto-opas**

**VAROITUS: Ennen kuin teet mitään toimia tietokoneen sisällä, lue tietokoneen mukana toimitetut**  $\mathbb{A}$ **turvallisuusohjeet. Lisää turvallisuusohjeita on Regulatory Compliance -sivulla osoitteessa www.dell.com/regulatory\_compliance.**

### **I/O-paneelin irrottaminen**

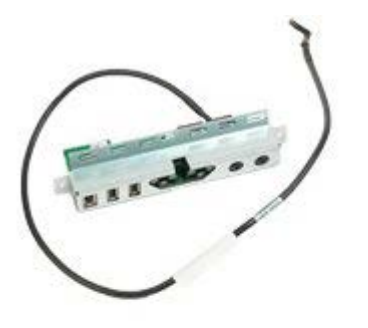

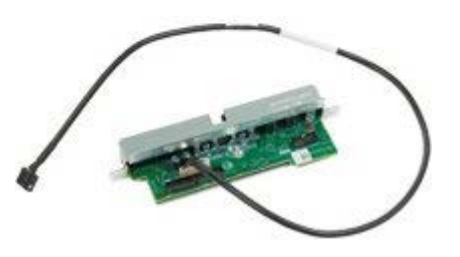

- 1. Noudata Ennen kuin avaat tietokoneen kannen kohdan ohjeita.
- 2. Irrota [tietokoneen kansi](#page-25-0).
- 3. Irrota [etutuuletin.](#page-39-0)

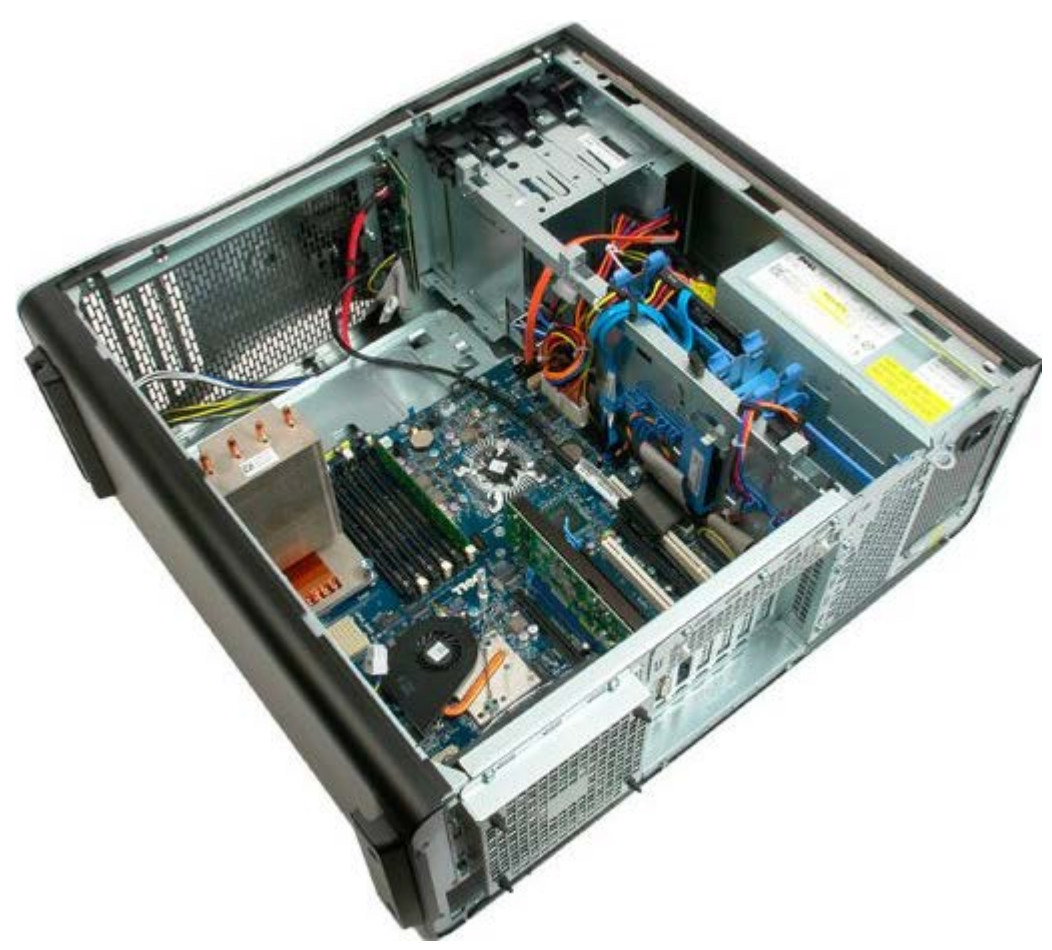

4. Irrota äänikaapeli I/O-paneelista.

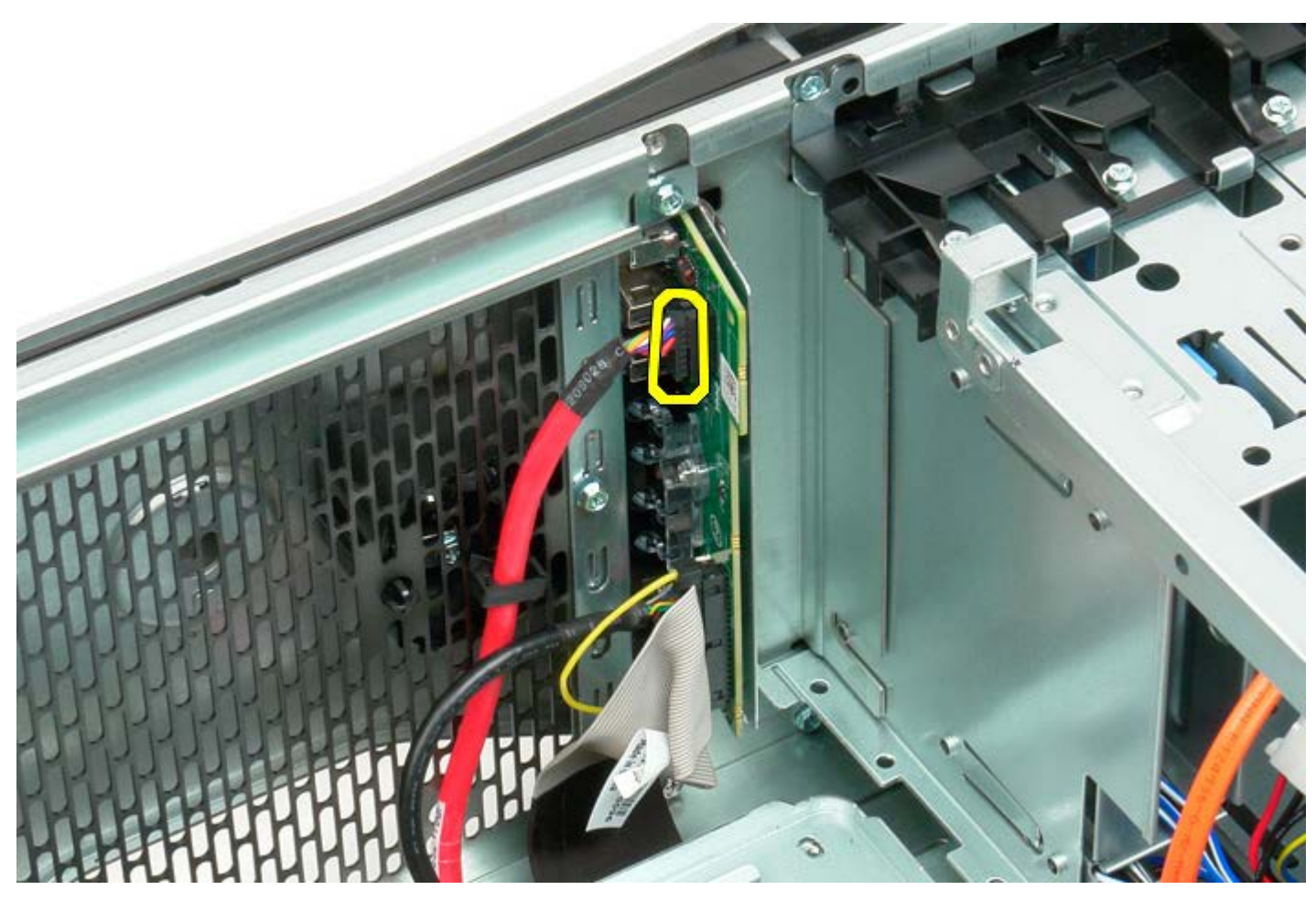

5. Irrota datakaapeli.

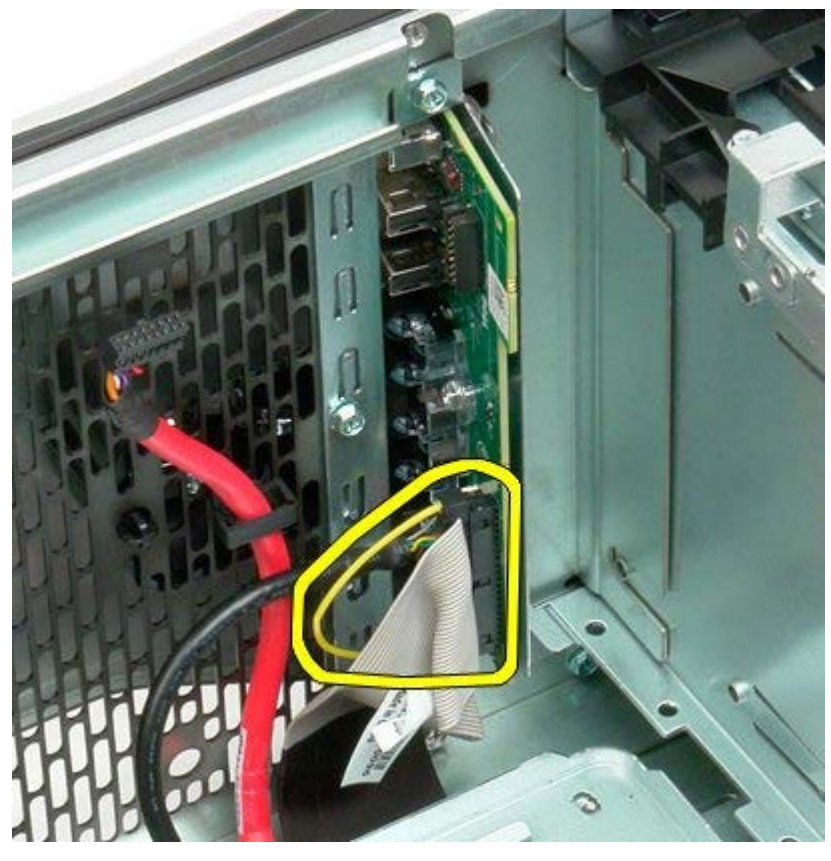

6. Irrota USB-kaapeli.

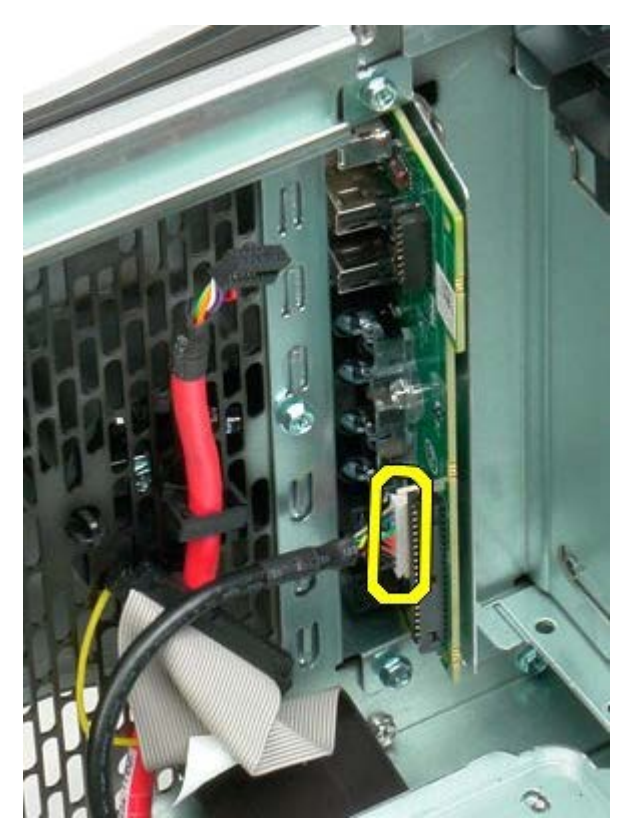

7. Irrota ruuvit, joilla I/O-paneeli on kiinnitetty tietokoneen koteloon.

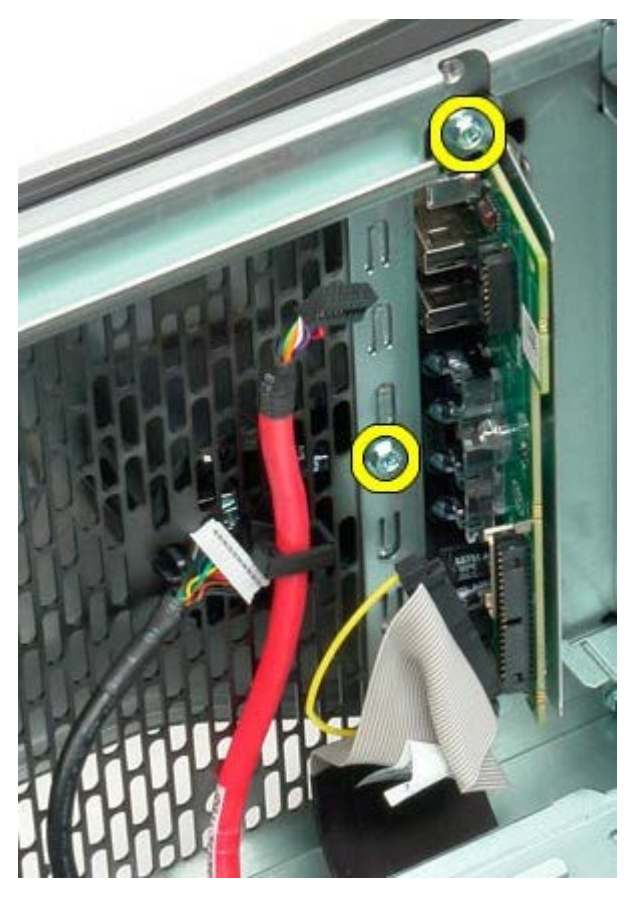

8. Irrota I/O-paneeli tietokoneesta.

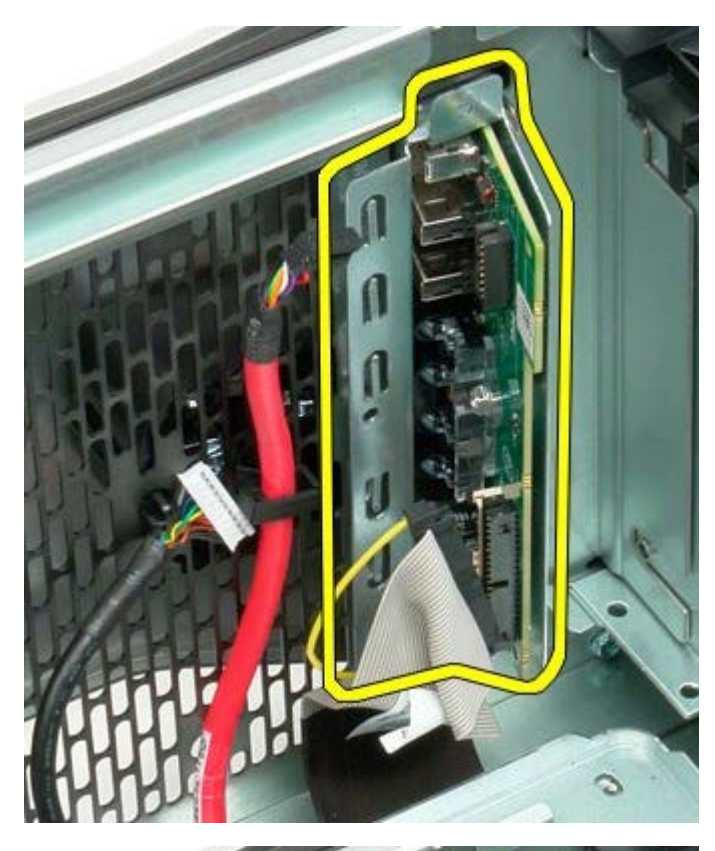

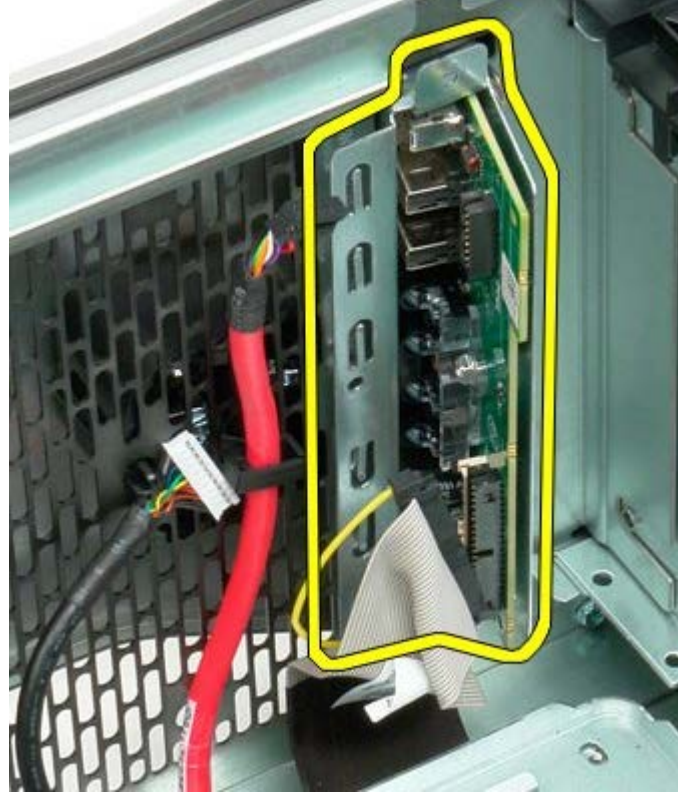

# **Emolevy**

**Dell Precision™ T7500 -huolto-opas**

**VAROITUS: Ennen kuin teet mitään toimia tietokoneen sisällä, lue tietokoneen mukana toimitetut**  $\mathbb{A}$ **turvallisuusohjeet. Lisää turvallisuusohjeita on Regulatory Compliance -sivulla osoitteessa www.dell.com/regulatory\_compliance.**

### **Emolevyn irrottaminen**

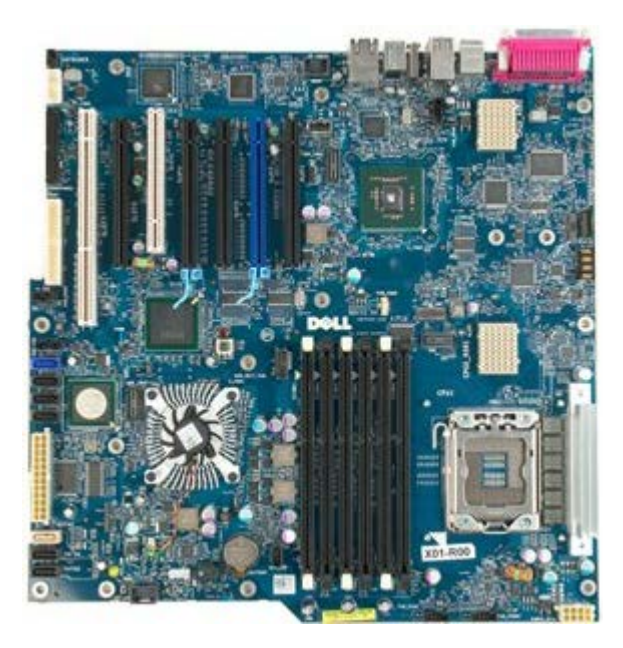

- 1. Noudata Ennen kuin avaat tietokoneen kannen kohdan ohjeita.
- 2. Irrota [tietokoneen kansi](#page-25-0).
- 3. Irrota [muistimoduulin suojus](#page-43-0).
- 4. Irrota [jäähdytyselementti ja suoritin.](#page-80-0)
- 5. Irrota [etutuuletin.](#page-39-0)
- 6. Irrota [muistimoduulit.](#page-77-0)
- 7. Irrota [suoritintuuletin](#page-48-0).

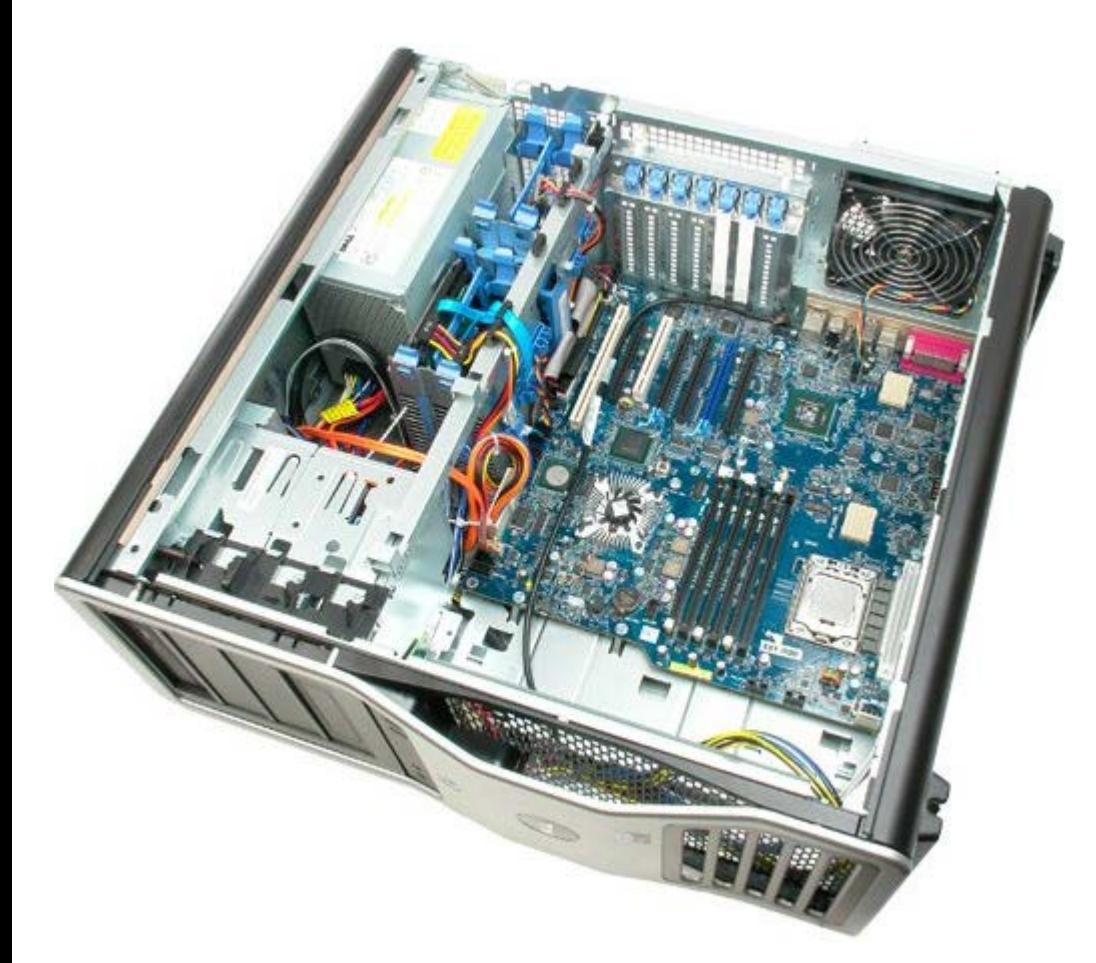

8. Irrota takatuulettimen kaapeli.

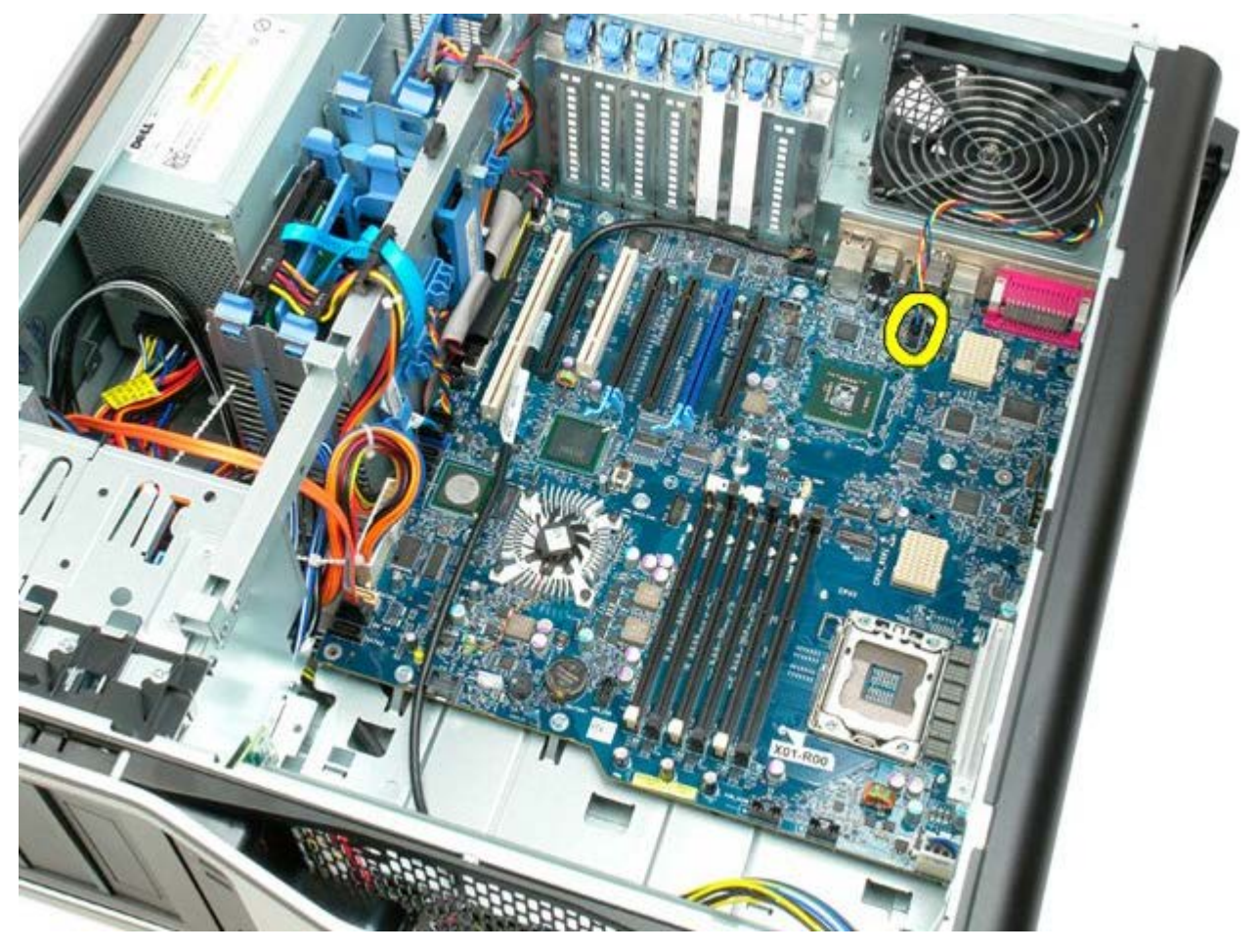

9. Irrota etupaneelin äänikaapeli.

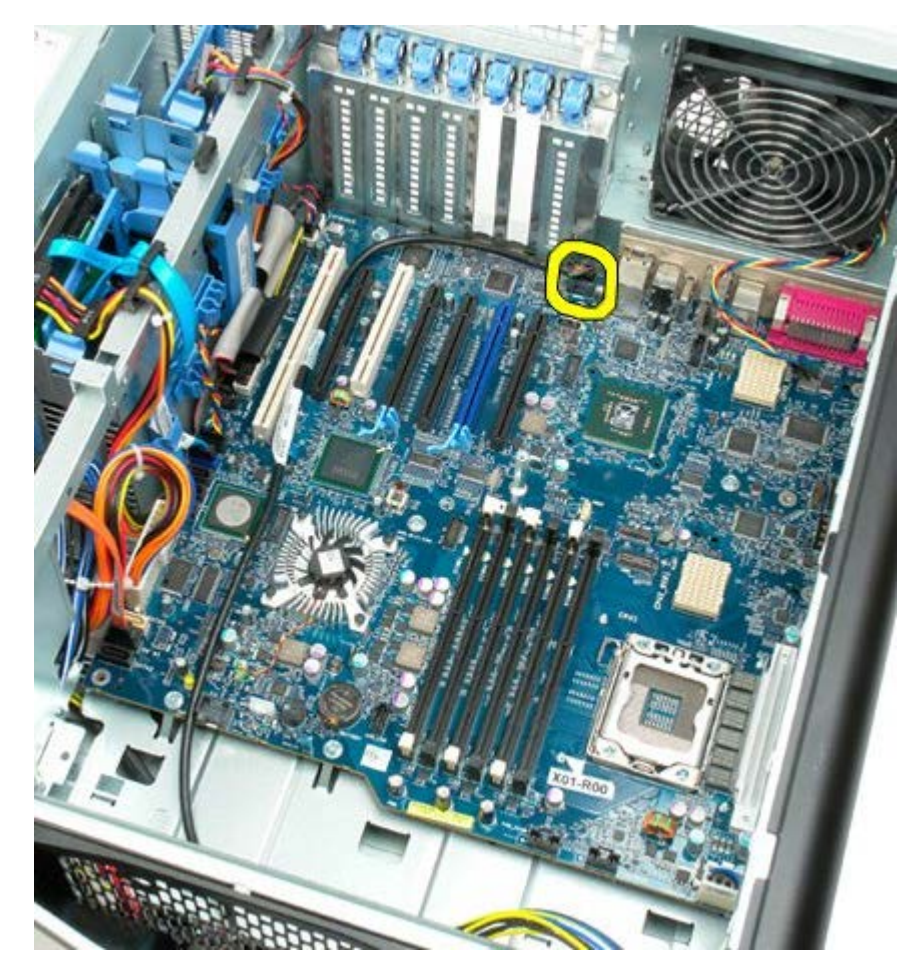

10. Irrota tunkeutumiskytkimen kaapeli.

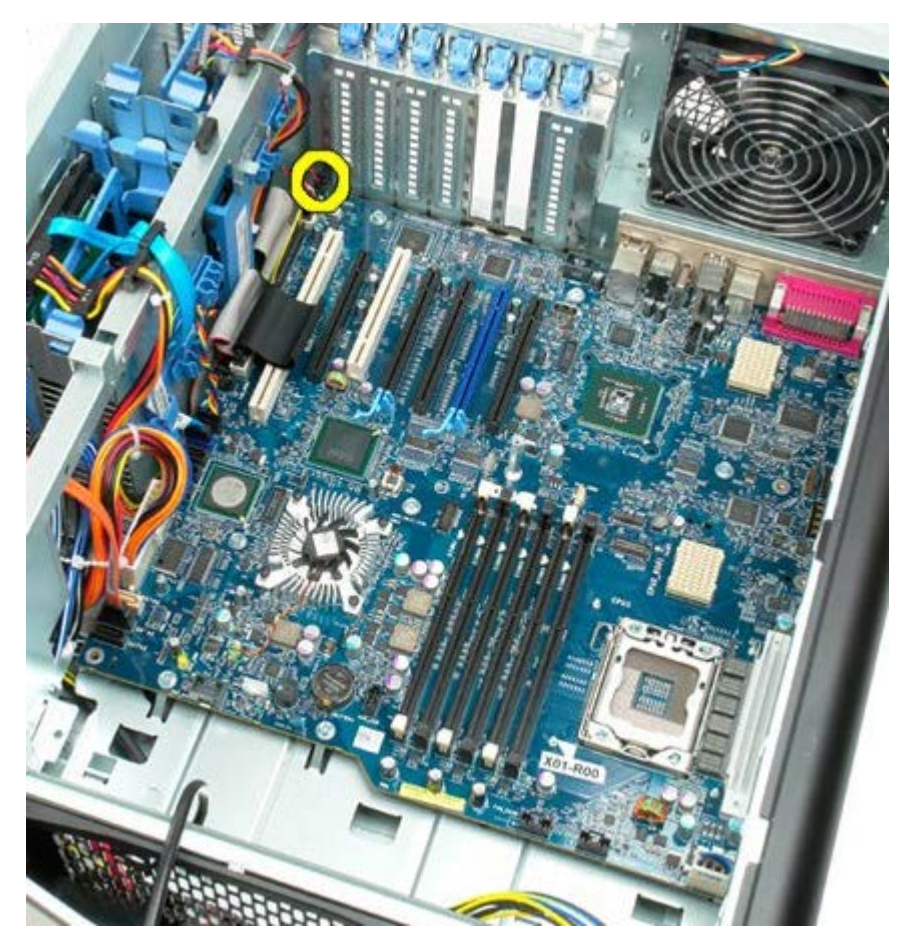

11. Irrota 1394-kaapeli.

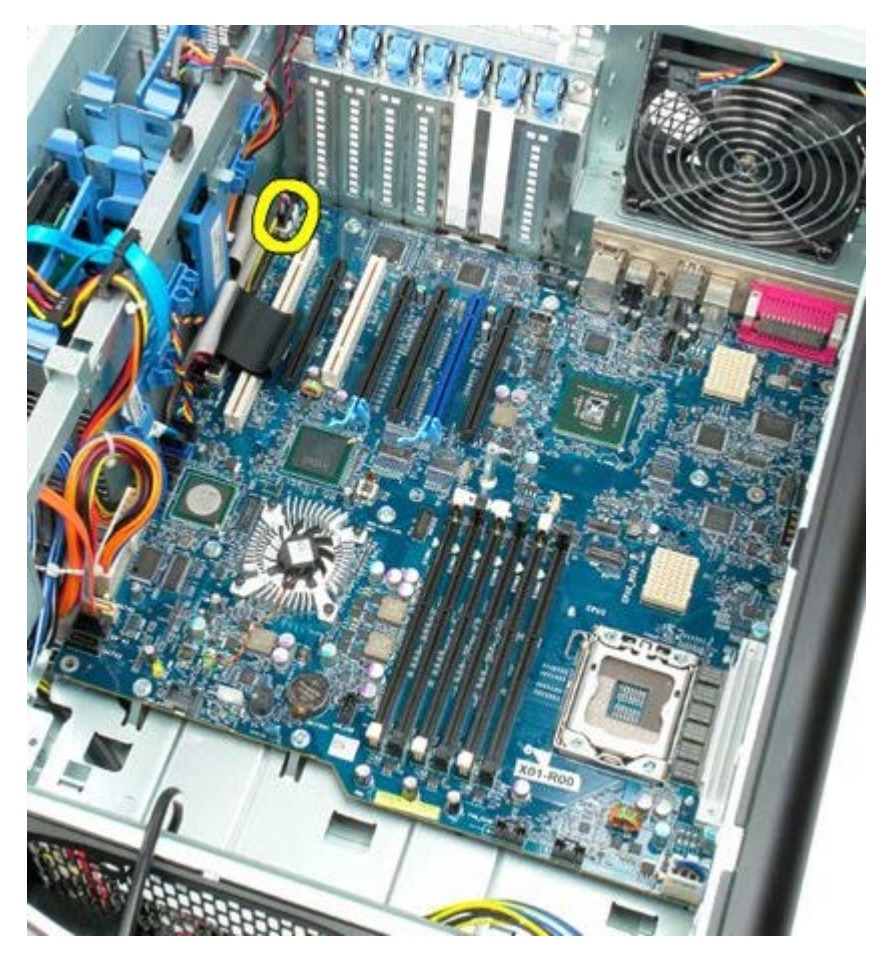

12. Irrota levykeaseman kaapeli.

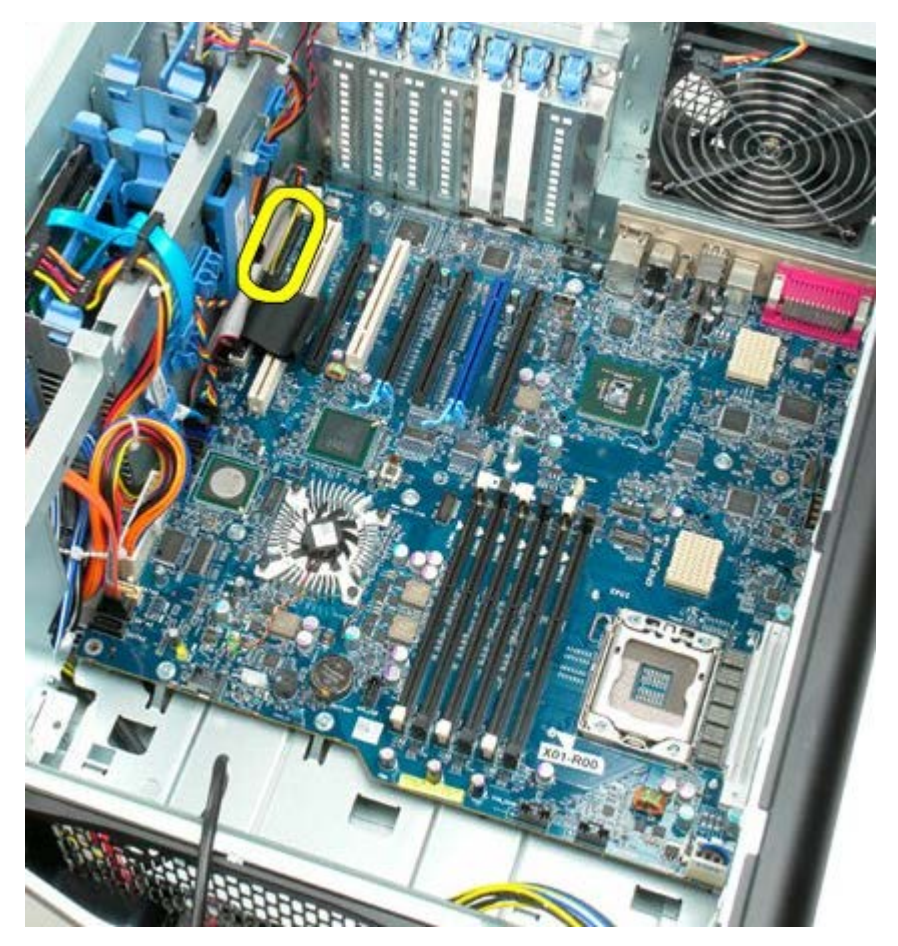

13. Irrota I/O-paneelin kaapeli.

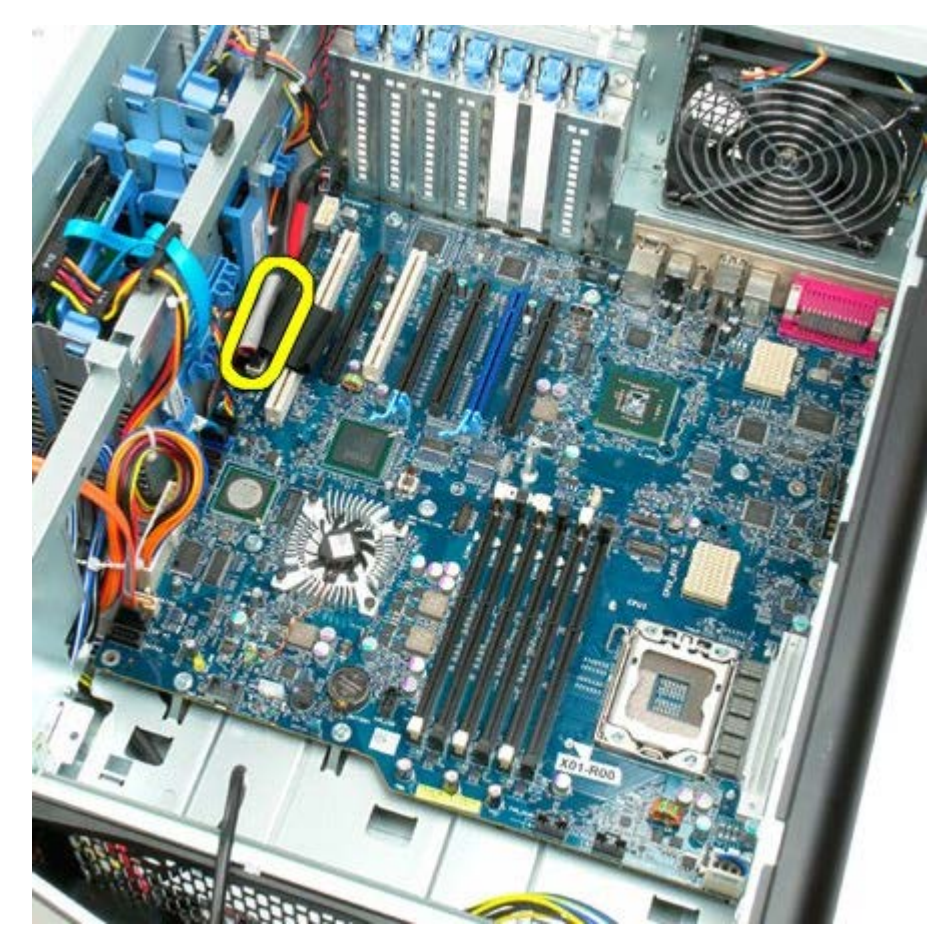

14. Irrota kiintolevytuulettimen kaapeli.

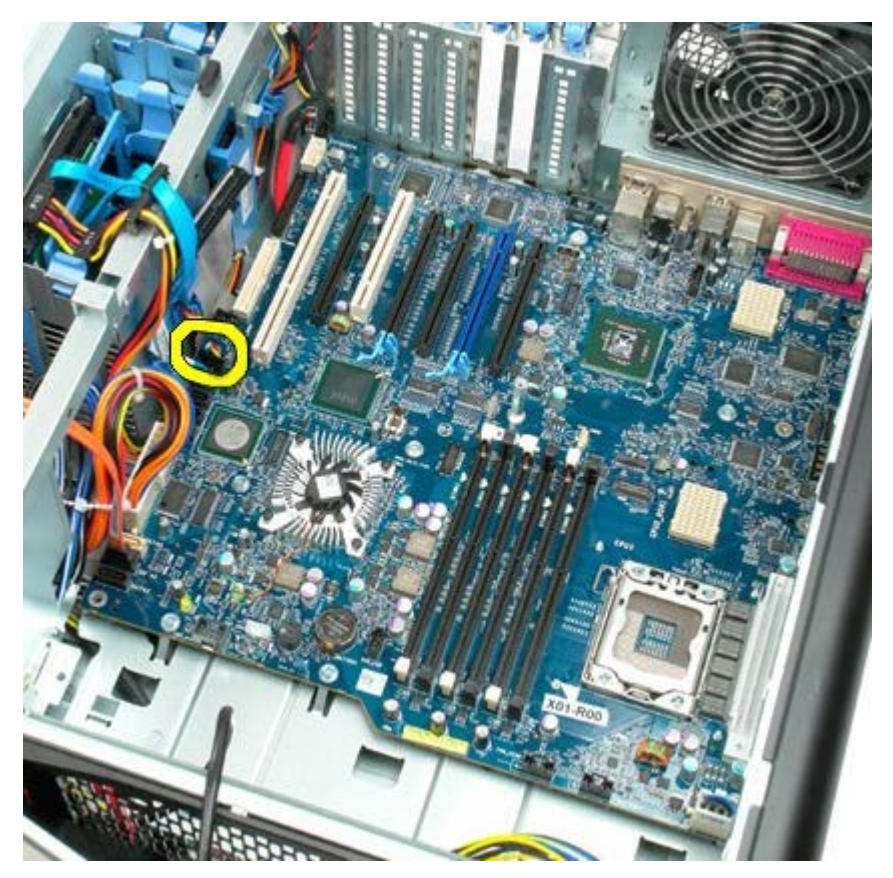

15. Irrota kaikki kiintolevyn datakaapelit.

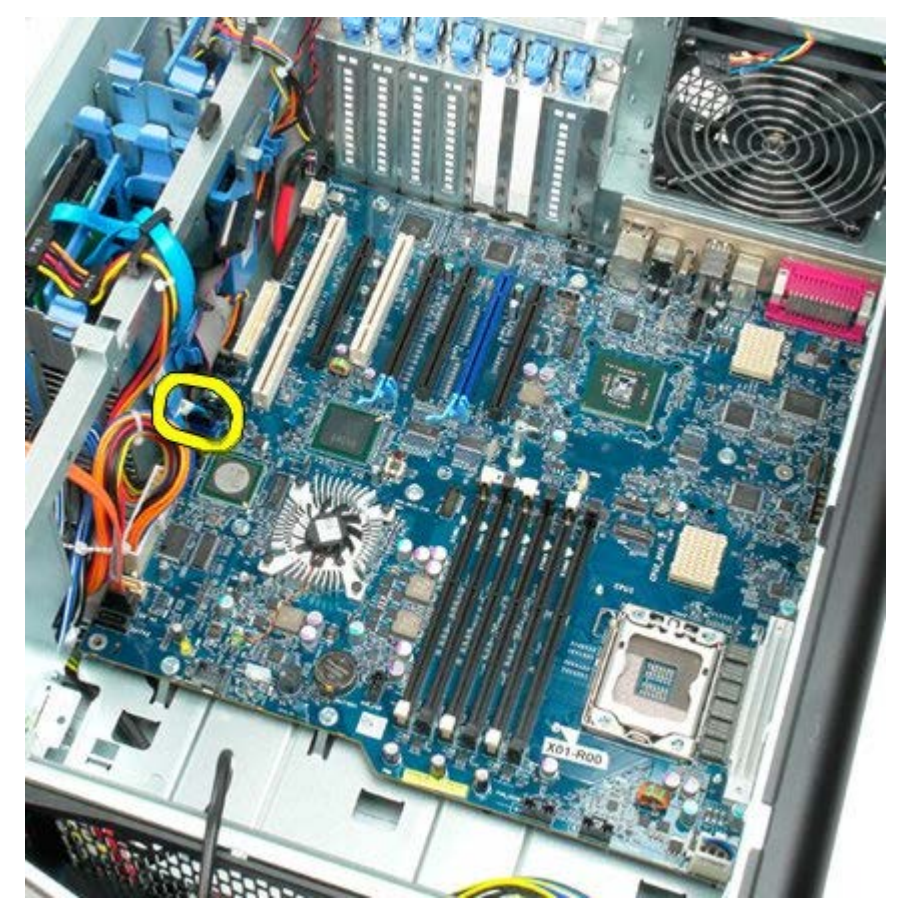

16. Irrota virtakaapeli.

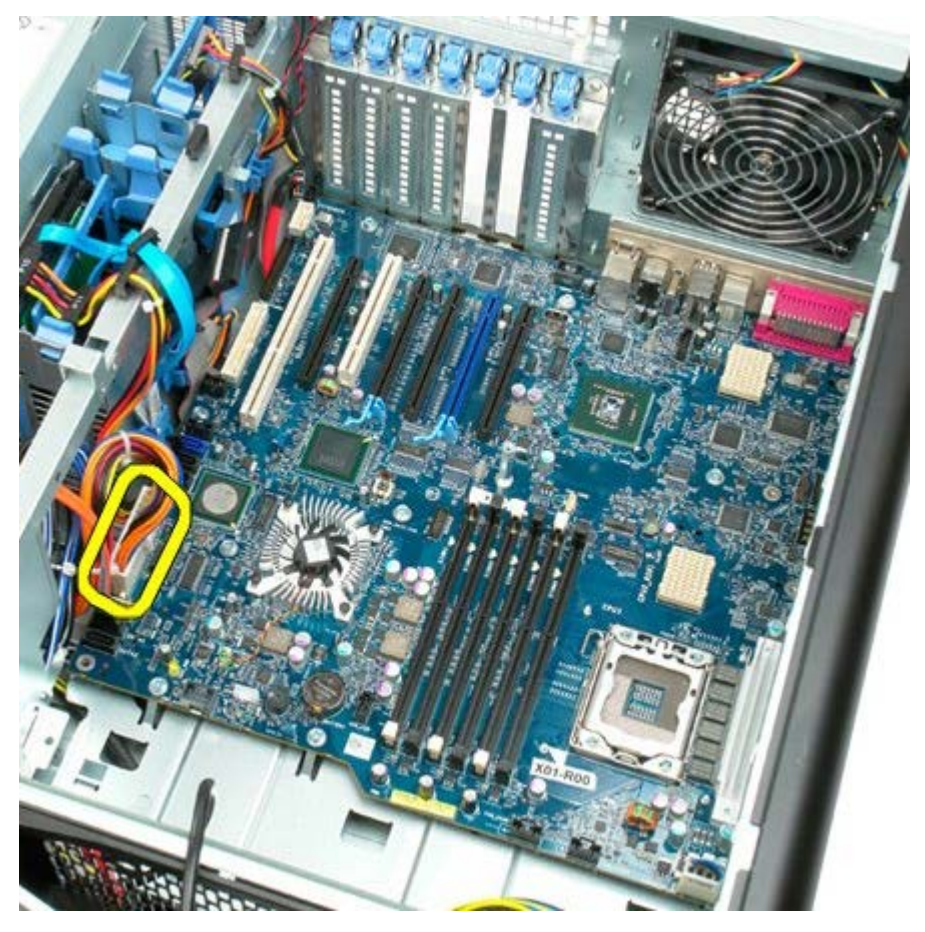

17. Irrota optisen aseman datakaapeli.

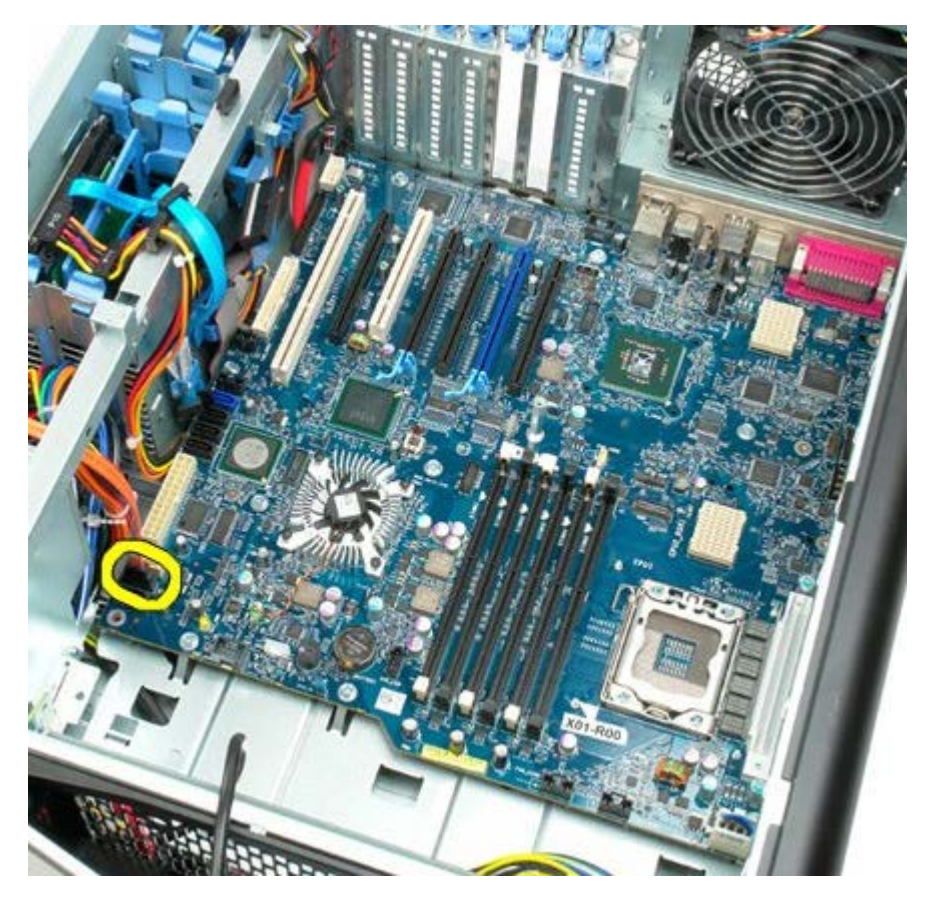

18. Irrota virtalähteen datakaapeli.

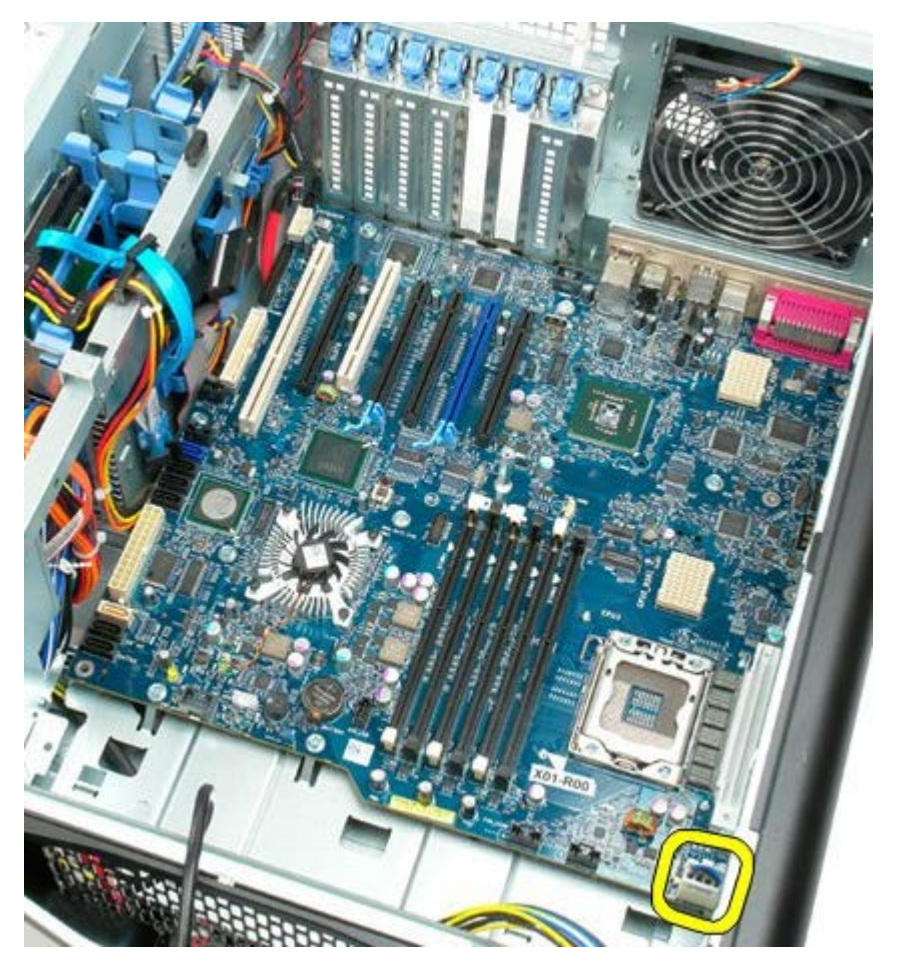

19. Irrota emolevyn yhdeksän kiinnitysruuvia.

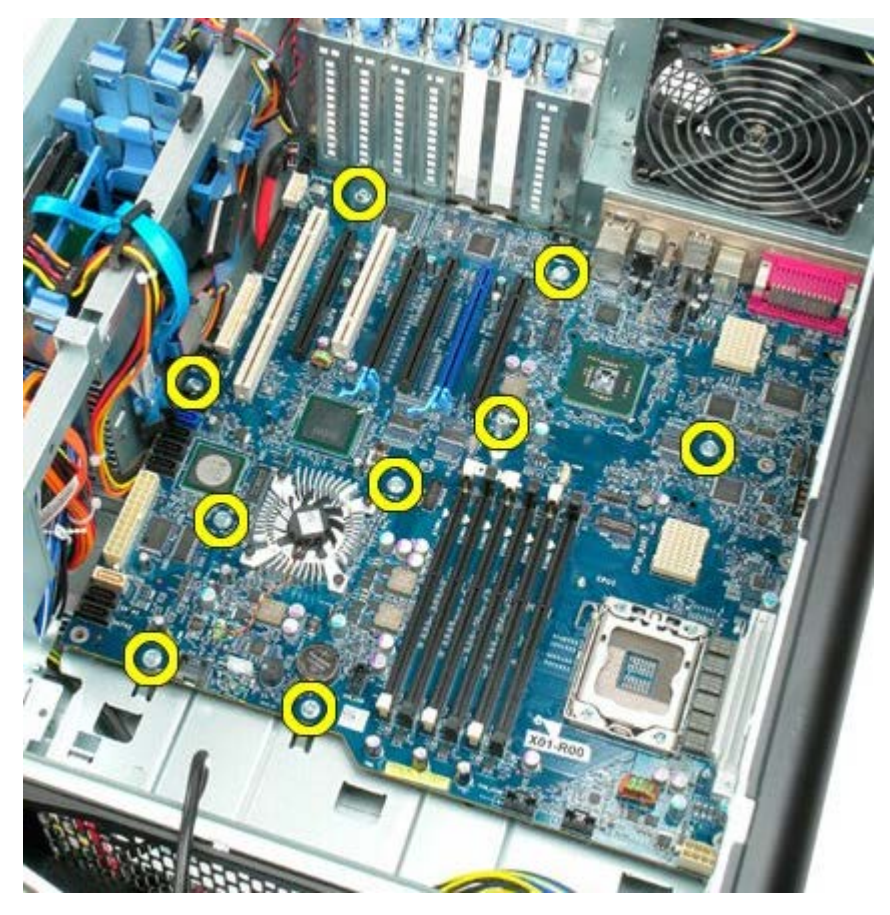

20. Työnnä emolevyä tietokoneen etuosaa kohti.

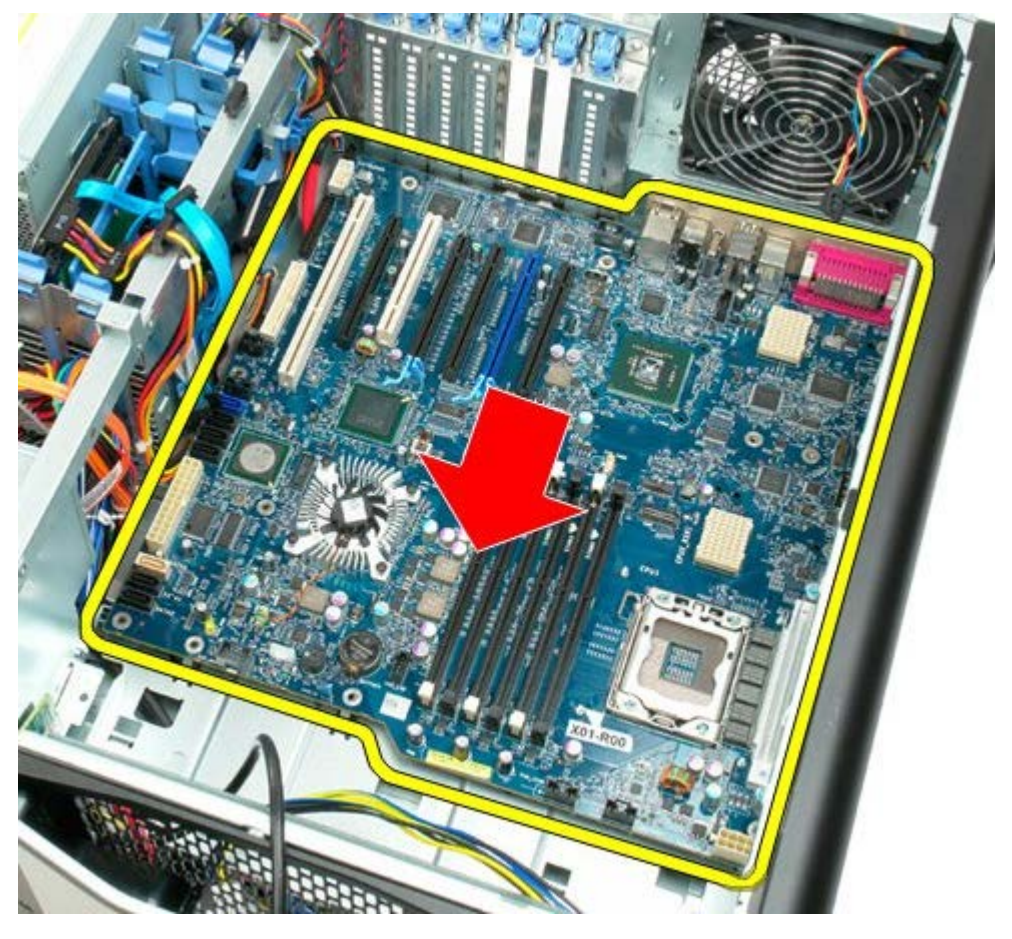

21. Nosta emolevyä vinosti tietokoneen alaosaa kohti.

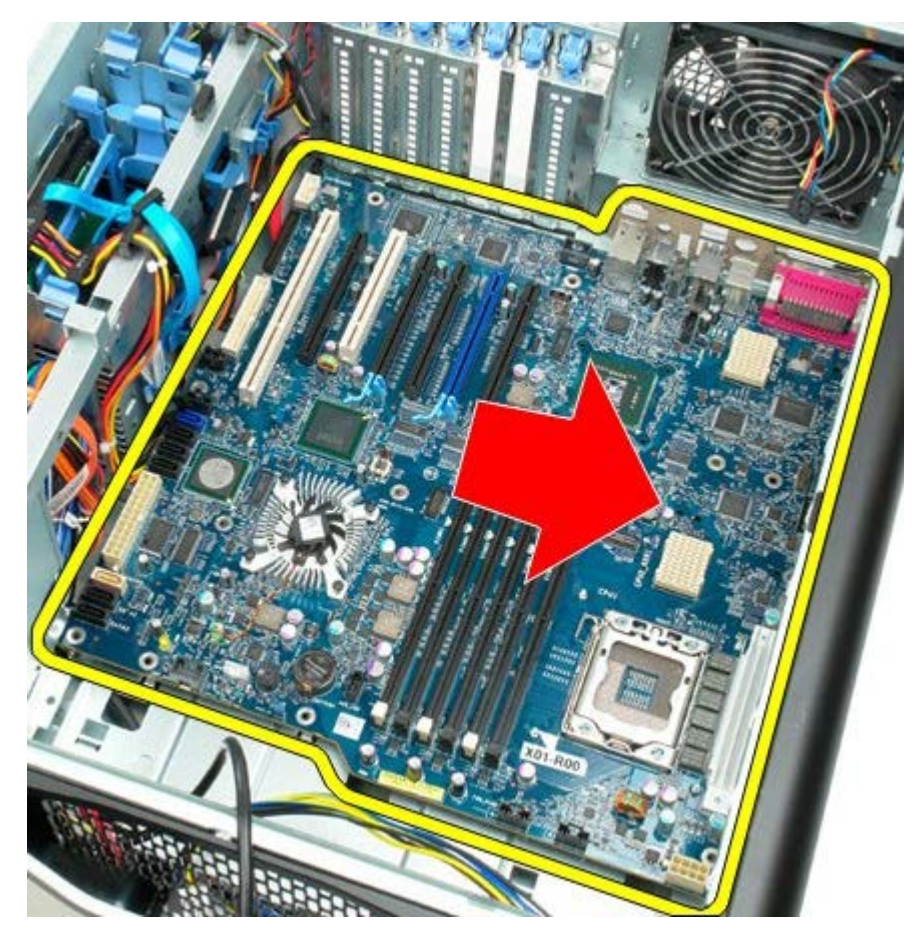

22. Irrota emolevy tietokoneen kotelosta.

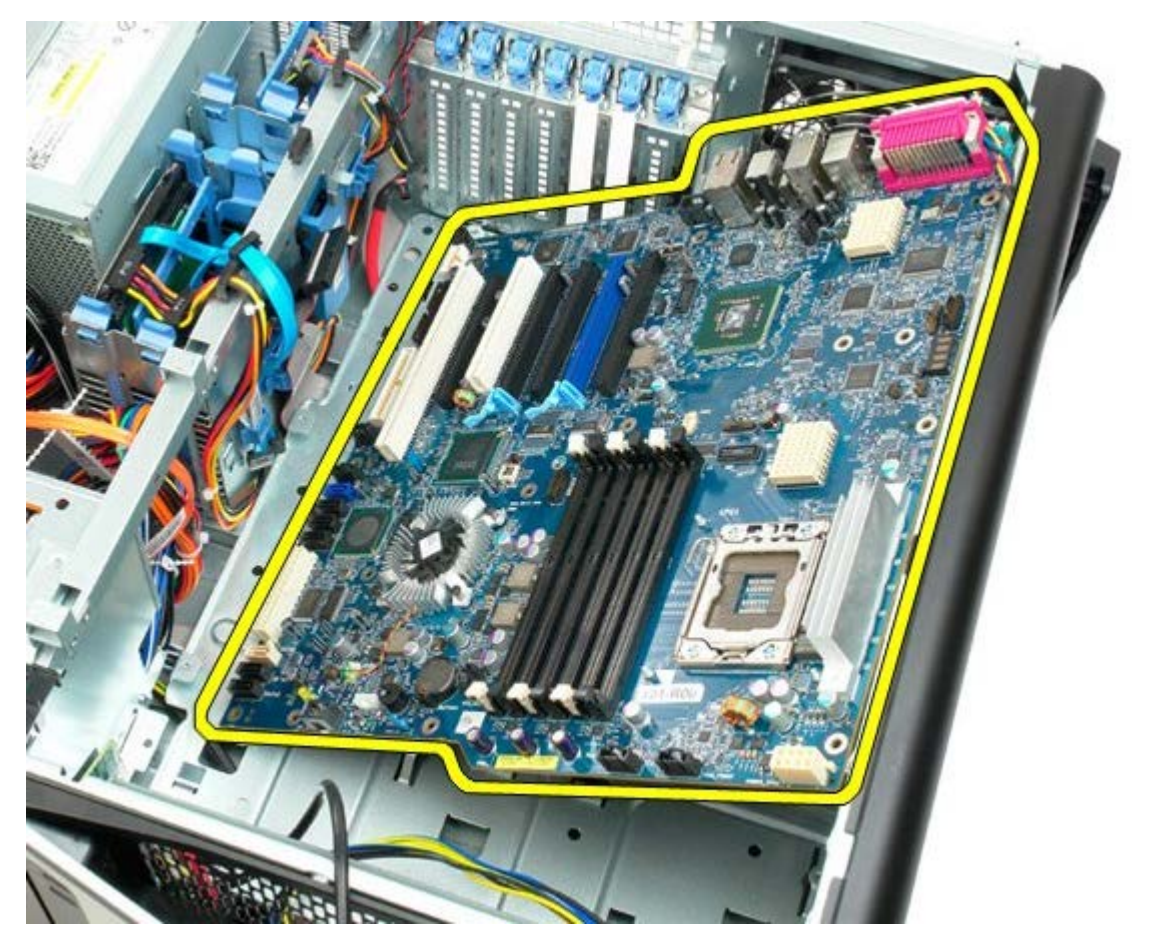

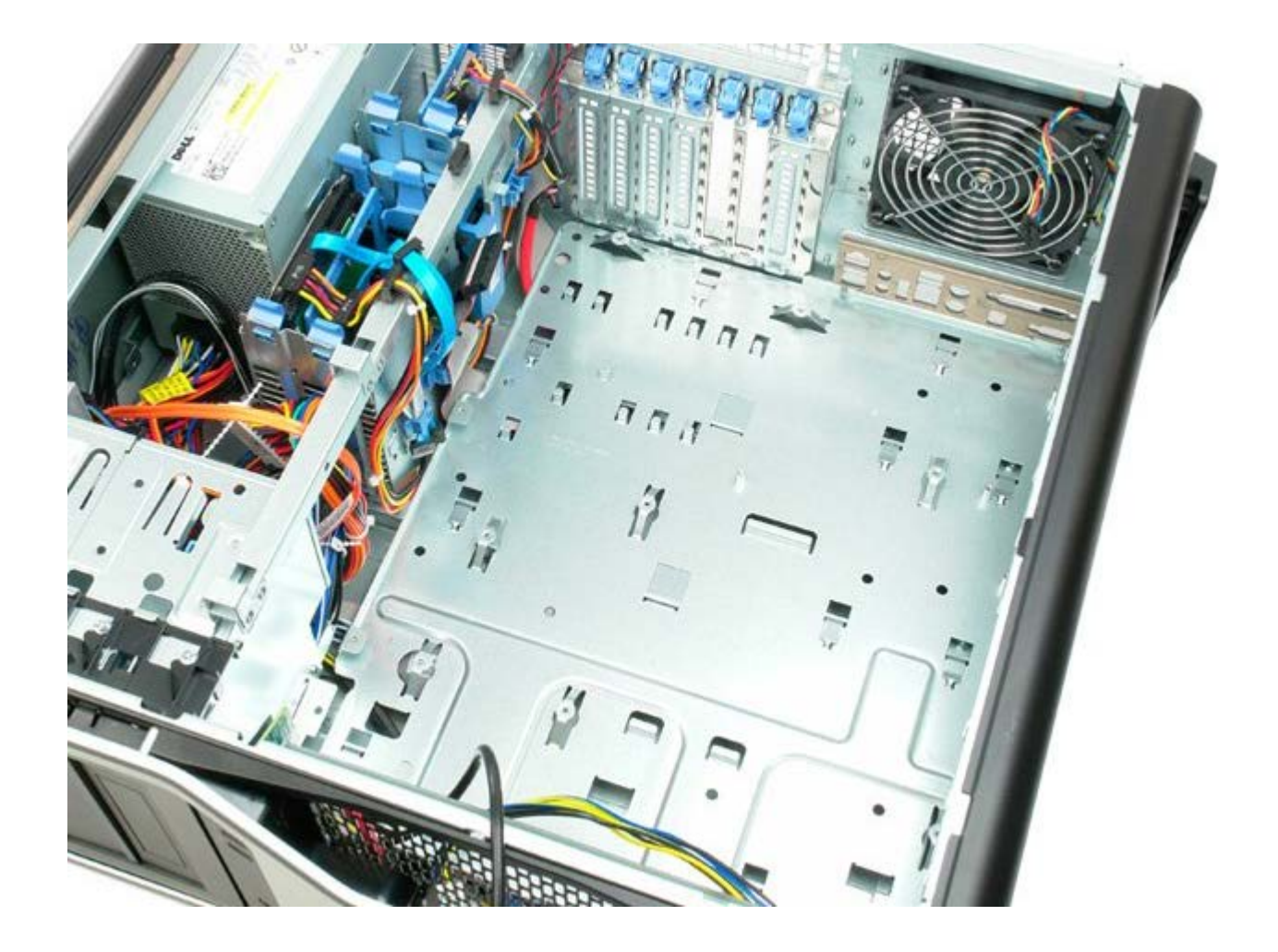